Realize Your Product Promise™

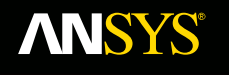

# **ANSYS HPC computing**

*effective source allocation*

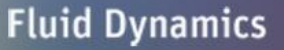

**Structural Mechanics** 

**Electromagnetics** 

**Systems and Multiphysics** 

*Petr Koňas*

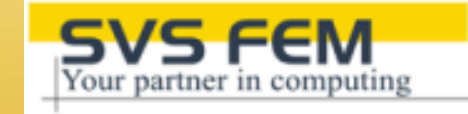

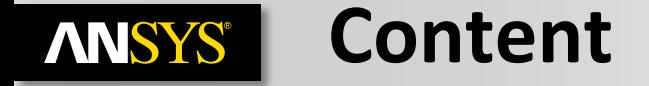

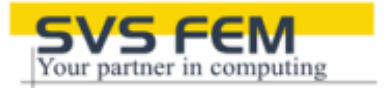

- **Who is SVS FEM?**
- **What is ANSYS?**
- **ANSYS in Academic World**
- **Comparison ANSYS CFX and OpenFOAM**
- **HPC Configuration – How to select HW resources for your job?**
- **ANSYS Cloud Tools**
- **Solution of Large models (Superelements)**
- **Benchmarks of large clusters (Metacentrum, IT4I, UV2000)**

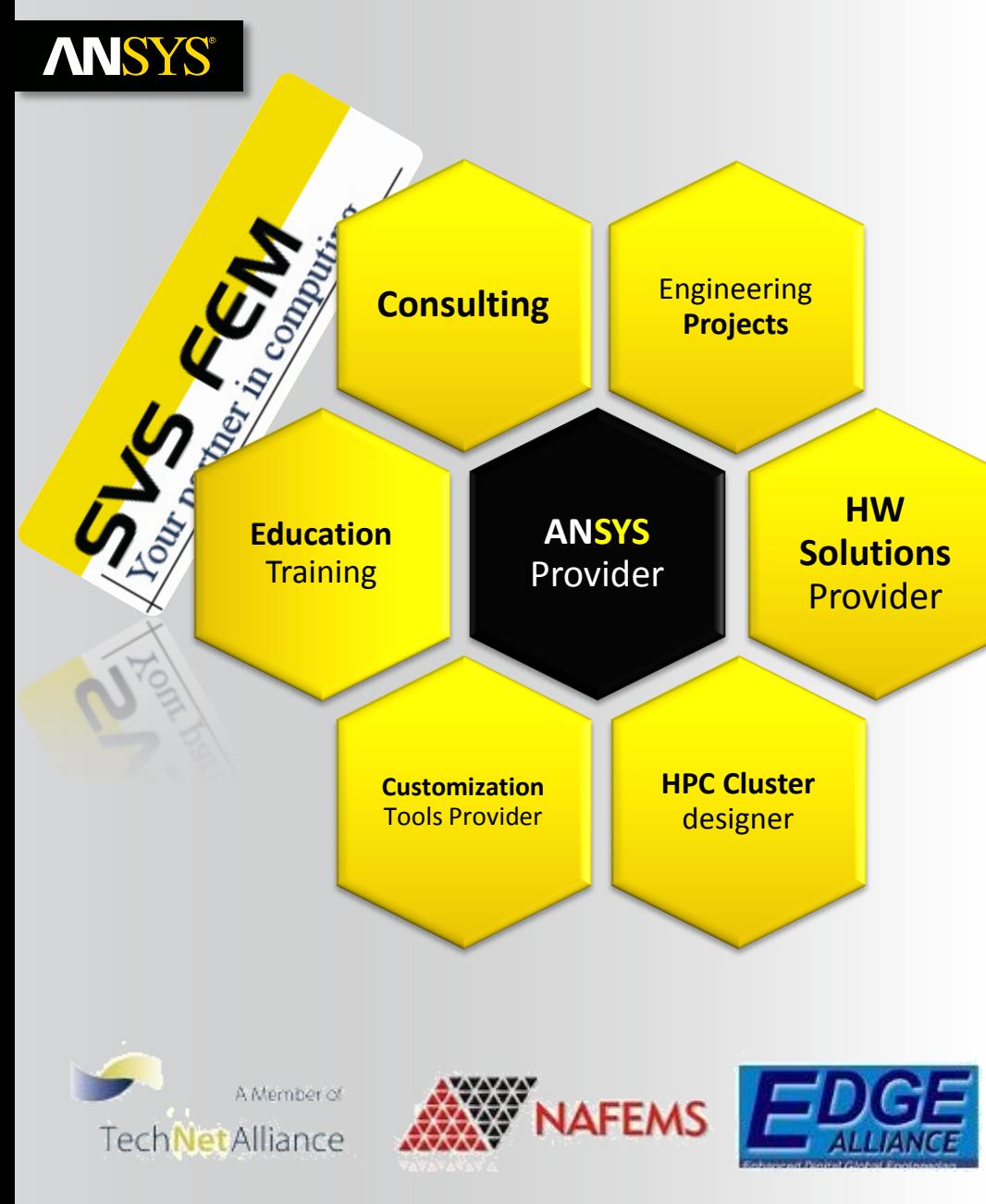

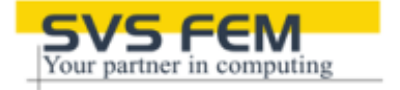

SVS FEM is the original **ANSYS Channel partner** for Czech Rep. and Slovak Rep. since 1992 and partner of **CADFEM GmbH.**

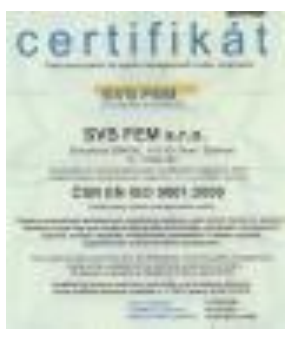

**ISO 9001:2009**

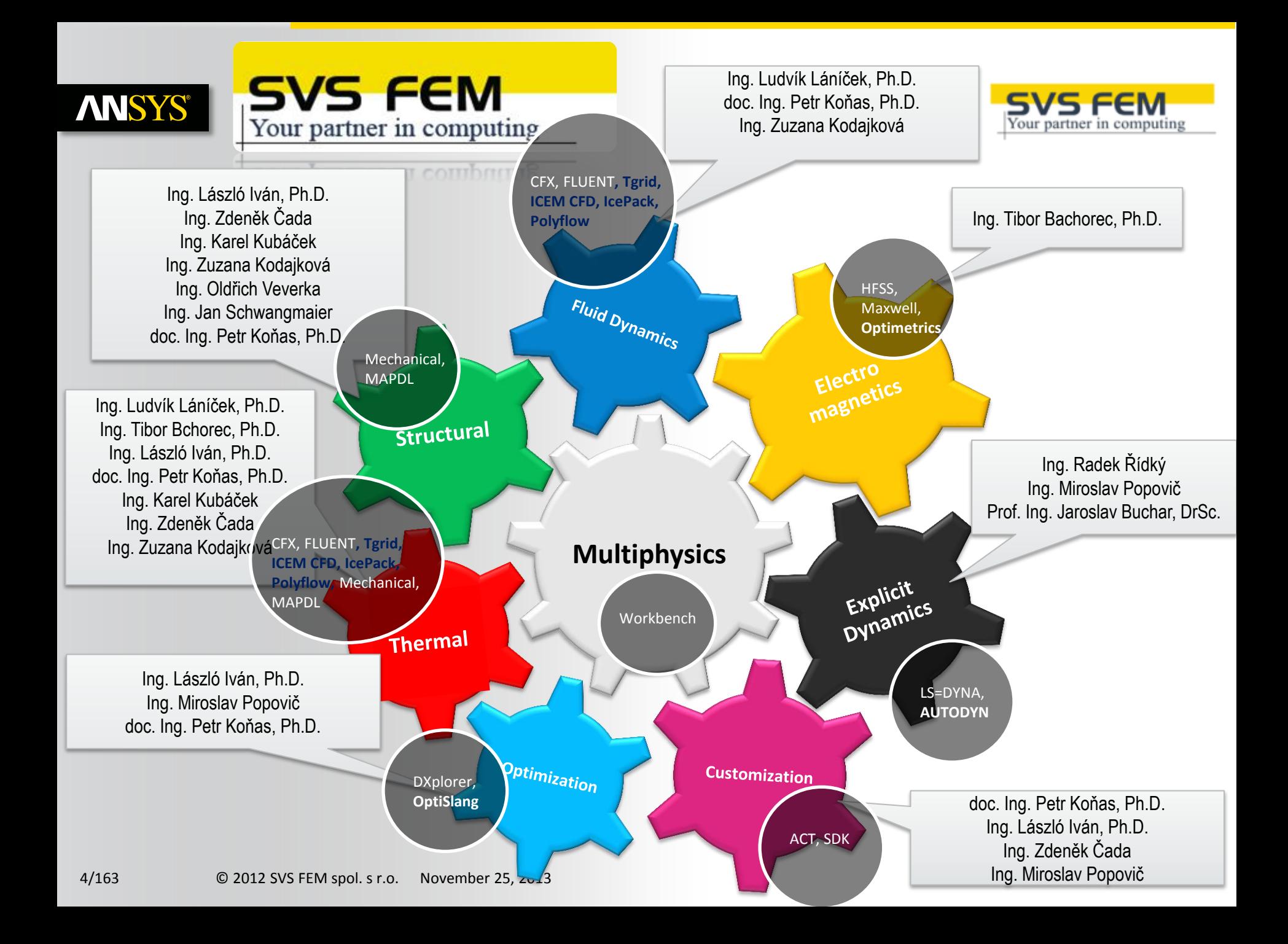

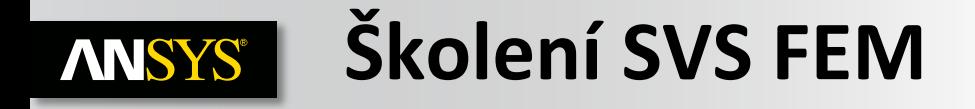

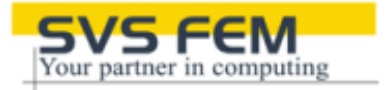

5/163 © 2012 SVS FEM spol. s r.o. November 25, 2013 **[ANSYS Mechanical APDL 1](http://www.svsfem.cz/content/ansys-apdl#ANSYS Mechanical APDL 1) [ANSYS Mechanical APDL 2](http://www.svsfem.cz/content/ansys-apdl#ANSYS Mechanical APDL 2)** [ANSYS Mechanical APDL -](http://www.svsfem.cz/content/ansys-apdl#ANSYS Mechanical APDL - Dynamics) **[Dynamics](http://www.svsfem.cz/content/ansys-apdl#ANSYS Mechanical APDL - Dynamics)** [ANSYS Mechanical APDL -](http://www.svsfem.cz/content/ansys-apdl#ANSYS Mechanical APDL - Nonlinear 1) **[Nonlinear 1](http://www.svsfem.cz/content/ansys-apdl#ANSYS Mechanical APDL - Nonlinear 1)** [ANSYS Mechanical APDL -](http://www.svsfem.cz/content/ansys-apdl#ANSYS Mechanical APDL - Nonlinear 2) **[Nonlinear 2](http://www.svsfem.cz/content/ansys-apdl#ANSYS Mechanical APDL - Nonlinear 2)** [ANSYS Mechanical APDL -](http://www.svsfem.cz/content/ansys-apdl#ANSYS Mechanical APDL - Nonlinear 3) **[Nonlinear 3](http://www.svsfem.cz/content/ansys-apdl#ANSYS Mechanical APDL - Nonlinear 3)** [ANSYS Mechanical APDL -](http://www.svsfem.cz/content/ansys-apdl#ANSYS Mechanical APDL - Nonlinear 4) **[Nonlinear 4](http://www.svsfem.cz/content/ansys-apdl#ANSYS Mechanical APDL - Nonlinear 4)** [ANSYS Mechanical APDL -](http://www.svsfem.cz/content/ansys-apdl#ANSYS Mechanical APDL - Optimalization) **[Optimalization](http://www.svsfem.cz/content/ansys-apdl#ANSYS Mechanical APDL - Optimalization)** [ANSYS Mechanical APDL -](http://www.svsfem.cz/content/ansys-apdl#ANSYS Mechanical APDL - Programming) **[Programming](http://www.svsfem.cz/content/ansys-apdl#ANSYS Mechanical APDL - Programming)** [ANSYS Mechanical APDL -](http://www.svsfem.cz/content/ansys-apdl#ANSYS Mechanical APDL - Emag NF) **[Emag](http://www.svsfem.cz/content/ansys-apdl#ANSYS Mechanical APDL - Emag NF) [NF](http://www.svsfem.cz/content/ansys-apdl#ANSYS Mechanical APDL - Emag NF)** [ANSYS Mechanical APDL](http://www.svsfem.cz/content/ansys-apdl#ANSYS Mechanical APDL - Emag HF) **[-](http://www.svsfem.cz/content/ansys-apdl#ANSYS Mechanical APDL - Emag HF) [Emag](http://www.svsfem.cz/content/ansys-apdl#ANSYS Mechanical APDL - Emag HF) [HF](http://www.svsfem.cz/content/ansys-apdl#ANSYS Mechanical APDL - Emag HF) [ANSYS](http://www.svsfem.cz/content/ansys-cfd#ANSYS CFX) [CFX](http://www.svsfem.cz/content/ansys-cfd#ANSYS CFX) [ANSYS FLUENT](http://www.svsfem.cz/content/ansys-cfd#ANSYS FLUENT) [ANSYS Icepak](http://www.svsfem.cz/content/ansys-cfd#ANSYS Icepak) [ANSYS from FLUENT to CFX](http://www.svsfem.cz/content/ansys-cfd#ANSYS from FLUENT to CFX) [ANSYS](http://www.svsfem.cz/content/ansys-cfd#ANSYS TurboGrid) [TurboGrid](http://www.svsfem.cz/content/ansys-cfd#ANSYS TurboGrid) [ANSYS](http://www.svsfem.cz/content/ansys-cfd#ANSYS BladeModeler) [BladeModeler](http://www.svsfem.cz/content/ansys-cfd#ANSYS BladeModeler) [ANSYS CFD-Post](http://www.svsfem.cz/content/ansys-cfd#ANSYS CFD-Post) [ANSYS](http://www.svsfem.cz/content/ansys-cfd#ANSYS ICEM CFD) [ICEM CFD](http://www.svsfem.cz/content/ansys-cfd#ANSYS ICEM CFD) [Gambit to DesignModeler](http://www.svsfem.cz/content/ansys-cfd#Gambit to DesignModeler & ANSYS Meshing transition) [& ANSYS Meshing transition](http://www.svsfem.cz/content/ansys-cfd#Gambit to DesignModeler & ANSYS Meshing transition) [ANSYS CFX -](http://www.svsfem.cz/content/ansys-cfd#ANSYS CFX - Spalování a Radiace) [Spalování](http://www.svsfem.cz/content/ansys-cfd#ANSYS CFX - Spalování a Radiace) [a Radiace](http://www.svsfem.cz/content/ansys-cfd#ANSYS CFX - Spalování a Radiace) [ANSYS FLUENT -](http://www.svsfem.cz/content/ansys-cfd#ANSYS FLUENT - Spalování a Radiace) [Spalování](http://www.svsfem.cz/content/ansys-cfd#ANSYS FLUENT - Spalování a Radiace) [a Radiace](http://www.svsfem.cz/content/ansys-cfd#ANSYS FLUENT - Spalování a Radiace) [ANSYS CFX FSI](http://www.svsfem.cz/content/ansys-cfd#ANSYS CFX - FSI) [ANSYS FLUENT FSI](http://www.svsfem.cz/content/ansys-cfd#ANSYS FLUENT - FSI) [ANSYS Workbench Mechanical 1](http://www.svsfem.cz/content/%C5%A1kolen%C3%AD-ansys-workbench-0#ANSYS Workbench Mechanical 1/ ANSYS DesignSpace) [/ ANSYS DesignSpace](http://www.svsfem.cz/content/%C5%A1kolen%C3%AD-ansys-workbench-0#ANSYS Workbench Mechanical 1/ ANSYS DesignSpace) [ANSYS Workbench Mechanical 2](http://www.svsfem.cz/content/%C5%A1kolen%C3%AD-ansys-workbench-0#ANSYS Workbench Mechanical 2)** [ANSYS Workbench Mechanical -](http://www.svsfem.cz/content/%C5%A1kolen%C3%AD-ansys-workbench-0#ANSYS Workbench Mechanical - Dynamics) **[Dynamics](http://www.svsfem.cz/content/%C5%A1kolen%C3%AD-ansys-workbench-0#ANSYS Workbench Mechanical - Dynamics)** [ANSYS Workbench Mechanical -](http://www.svsfem.cz/content/%C5%A1kolen%C3%AD-ansys-workbench-0#ANSYS Workbench Mechanical - Nonlinear 1) **[Nonlinear 1](http://www.svsfem.cz/content/%C5%A1kolen%C3%AD-ansys-workbench-0#ANSYS Workbench Mechanical - Nonlinear 1)** [ANSYS Workbench Mechanical](http://www.svsfem.cz/content/%C5%A1kolen%C3%AD-ansys-workbench-0#ANSYS Workbench Mechanical - Nonlinear 2) **[-](http://www.svsfem.cz/content/%C5%A1kolen%C3%AD-ansys-workbench-0#ANSYS Workbench Mechanical - Nonlinear 2) [Nonlinear 2](http://www.svsfem.cz/content/%C5%A1kolen%C3%AD-ansys-workbench-0#ANSYS Workbench Mechanical - Nonlinear 2)** [ANSYS Workbench Mechanical](http://www.svsfem.cz/content/%C5%A1kolen%C3%AD-ansys-workbench-0#ANSYS Workbench Mechanical - Nonlinear 3) **[-](http://www.svsfem.cz/content/%C5%A1kolen%C3%AD-ansys-workbench-0#ANSYS Workbench Mechanical - Nonlinear 3) [Nonlinear 3](http://www.svsfem.cz/content/%C5%A1kolen%C3%AD-ansys-workbench-0#ANSYS Workbench Mechanical - Nonlinear 3)** [ANSYS Workbench Mechanical -](http://www.svsfem.cz/content/%C5%A1kolen%C3%AD-ansys-workbench-0#ANSYS Workbench Mechanical - Thermal) **[Thermal](http://www.svsfem.cz/content/%C5%A1kolen%C3%AD-ansys-workbench-0#ANSYS Workbench Mechanical - Thermal)** [ANSYS Workbench Mechanical -](http://www.svsfem.cz/content/%C5%A1kolen%C3%AD-ansys-workbench-0#ANSYS Workbench Mechanical - Programming) **[Programming](http://www.svsfem.cz/content/%C5%A1kolen%C3%AD-ansys-workbench-0#ANSYS Workbench Mechanical - Programming)**

[ANSYS Workbench Mechanical](http://www.svsfem.cz/content/%C5%A1kolen%C3%AD-ansys-workbench-0#ANSYS Workbench Mechanical - nCode DesignLife) **[-](http://www.svsfem.cz/content/%C5%A1kolen%C3%AD-ansys-workbench-0#ANSYS Workbench Mechanical - nCode DesignLife) [nCode](http://www.svsfem.cz/content/%C5%A1kolen%C3%AD-ansys-workbench-0#ANSYS Workbench Mechanical - nCode DesignLife) [DesignLife](http://www.svsfem.cz/content/%C5%A1kolen%C3%AD-ansys-workbench-0#ANSYS Workbench Mechanical - nCode DesignLife)** [ANSYS Workbench Mechanical -](http://www.svsfem.cz/content/%C5%A1kolen%C3%AD-ansys-workbench-0#ANSYS Workbench Mechanical - Emag NF) **[Emag](http://www.svsfem.cz/content/%C5%A1kolen%C3%AD-ansys-workbench-0#ANSYS Workbench Mechanical - Emag NF) [NF](http://www.svsfem.cz/content/%C5%A1kolen%C3%AD-ansys-workbench-0#ANSYS Workbench Mechanical - Emag NF)** [ANSYS Workbench](http://www.svsfem.cz/content/%C5%A1kolen%C3%AD-ansys-workbench-0ANSYS Workbench Geometry  (ANSYS DesignModeler)) **[Geometry \(ANSYS DesignModeler\)](http://www.svsfem.cz/content/%C5%A1kolen%C3%AD-ansys-workbench-0ANSYS Workbench Geometry  (ANSYS DesignModeler))** [ANSYS Workbench](http://www.svsfem.cz/content/%C5%A1kolen%C3%AD-ansys-workbench-0ANSYS Workbench Geometry (ANSYS SpaceClaim Direct Modeler)) **[Geometry \(ANSYS SpaceClaim](http://www.svsfem.cz/content/%C5%A1kolen%C3%AD-ansys-workbench-0ANSYS Workbench Geometry (ANSYS SpaceClaim Direct Modeler)) [Direct Modeler\)](http://www.svsfem.cz/content/%C5%A1kolen%C3%AD-ansys-workbench-0ANSYS Workbench Geometry (ANSYS SpaceClaim Direct Modeler))** [ANSYS Workbench](http://www.svsfem.cz/content/%C5%A1kolen%C3%AD-ansys-workbench-0#ANSYS Workbench DesignXplorer) **[DesignXplorer](http://www.svsfem.cz/content/%C5%A1kolen%C3%AD-ansys-workbench-0#ANSYS Workbench DesignXplorer)** [ANSYS Workbench](http://www.svsfem.cz/content/%C5%A1kolen%C3%AD-ansys-workbench-0#ANSYS Workbench Explicit Dynamics) **[Explicit Dynamics](http://www.svsfem.cz/content/%C5%A1kolen%C3%AD-ansys-workbench-0#ANSYS Workbench Explicit Dynamics) [Elektromagnetické](http://www.svsfem.cz/content/ansys-ansoft#Elektromagnetické simulace - Maxwell) [simulace](http://www.svsfem.cz/content/ansys-ansoft#Elektromagnetické simulace - Maxwell) [-](http://www.svsfem.cz/content/ansys-ansoft#Elektromagnetické simulace - Maxwell) [Maxwell](http://www.svsfem.cz/content/ansys-ansoft#Elektromagnetické simulace - Maxwell) [Elektromechanické](http://www.svsfem.cz/content/ansys-ansoft#Elektromechanické simulace - Maxwell, Simplorer, RMxprt) [simulace](http://www.svsfem.cz/content/ansys-ansoft#Elektromechanické simulace - Maxwell, Simplorer, RMxprt) [-](http://www.svsfem.cz/content/ansys-ansoft#Elektromechanické simulace - Maxwell, Simplorer, RMxprt) [Maxwell, Simplorer, RMxprt](http://www.svsfem.cz/content/ansys-ansoft#Elektromechanické simulace - Maxwell, Simplorer, RMxprt) [ANSYS AUTODYN](http://www.svsfem.cz/content/explicit#ANSYS AUTODYN) [LS-DYNA](http://www.svsfem.cz/content/explicit#LS-DYNA)** Školení OptiSlang

[ANSYS Workbench Mechancial](http://www.svsfem.cz/content/%C5%A1kolen%C3%AD-ansys-workbench-0#ANSYS Workbench Mechanical - Fatigue Modul) [-](http://www.svsfem.cz/content/%C5%A1kolen%C3%AD-ansys-workbench-0#ANSYS Workbench Mechanical - Fatigue Modul) **[Fatigue Modul](http://www.svsfem.cz/content/%C5%A1kolen%C3%AD-ansys-workbench-0#ANSYS Workbench Mechanical - Fatigue Modul)**

[http://www.svsfem.cz/content/plán-](http://www.svsfem.cz/content/pl%C3%A1n-%C5%A1kolen%C3%AD-pro-rok-2013)[školení](http://www.svsfem.cz/content/pl%C3%A1n-%C5%A1kolen%C3%AD-pro-rok-2013)[-pro-rok-2013](http://www.svsfem.cz/content/pl%C3%A1n-%C5%A1kolen%C3%AD-pro-rok-2013)

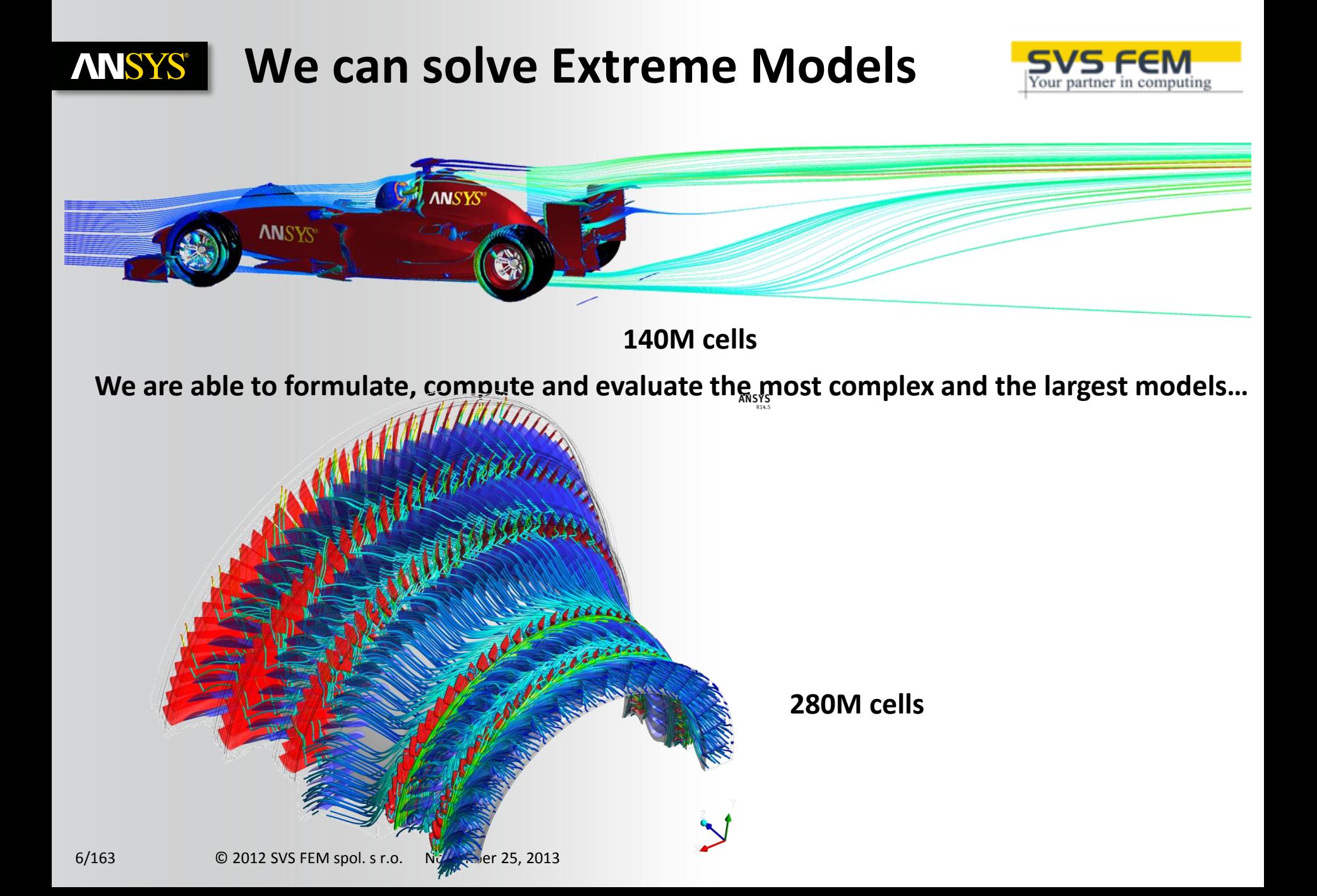

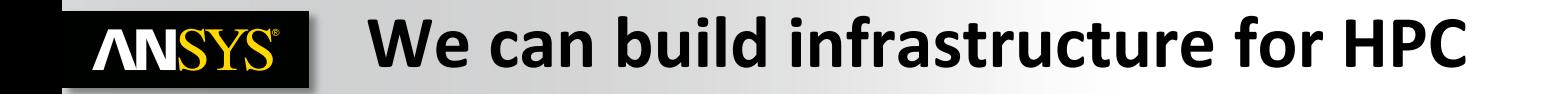

• **Our Workstation won in official benchmarks of Fluent as workstation with the best power per core and the best scaling.**

• **Our workstations are able to solve models with 111M cells on 2 - 8 cores.** 

ANSYS

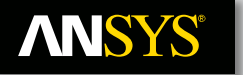

## **Pro podporu našich uživatelů i po stránce HW stala se SVS FEM s.r.o. oficiálním partnerem firem ABACUS, HP, SGI a IBM.**

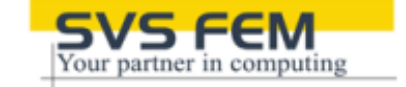

**Pro každý ze SW produktů u nás zakoupených dokážeme navrhnout optimální hardware a nabízíme dodání celé instalace na klíč.**

### **Hardware od SVS FEM**

SVS FEM je váš specialista na CAE Hardware. Od přípravy přes konfiguraci, instalaci až po vlastní užívání.

**SVS FEM je Váš partner ve výpočtech**

#### • **Pracovní stanice** • **Notebooky**

- **Servery**
- **Clustery**

**CHANNEL PARTNER** 

> • **Komponenty a příslušenství**

#### **Proč zvolit právě naši konfiguraci HW a instalaci ANSYSu?**

- Sestavujeme pouze takový hardware, který je kompatibilní s produkty ANSYS a který dosahuje optimálního výkonu dle Vašich potřeb
- Provádíme kontrolu kvality dodávaných PC vůči stabilitě ANSYSu
- Instalujeme požadovaný operační systém i balíky ANSYSu včetně nejnovějších aktualizací. Provedeme tunning profilu testovacího uživatele.
- Testujeme/aktualizujeme ovladače BIOSu a provádíme jejich tunning pro maximální výkon ANSYSu
- Konfigurujeme Hardware dle vašich požadavků: RAID disků, firmware disků, obslužné rutiny, konfigurace/tunning síťových adapterů, automatický backup
- Konfigurujeme plně MPI (Platform, Open, Intel) pro maximální výkon při distribuovaném výpočtu u jednotlivých aplikací ANSYS
- Naši konfiguraci dodáváme včetně podrobného auditu.
	- Výpis profilu uživatele
	- Test kompatibility ANSYS kritérií
	- MPI test
	- Vytvoření geometrie, vysíťování a provedení řešení na jednoduché úloze
	- Středně těžké až extrémní CFX/Fluent/Mechanical benchmarky
	- Intenzivní HW benchmarky
	- Konfigurace RSM, test úloh přes RSM
	- Verifikace RAID polí, simulace selhání a následná obnova
	- Výsledky všech testů Vám zůstanou k dispozici na předávaném HW.
- Support (hotlin/webex/zásah na místě) v případě HW či SW problémů. Webex pro první krůčky v naší instalaci.

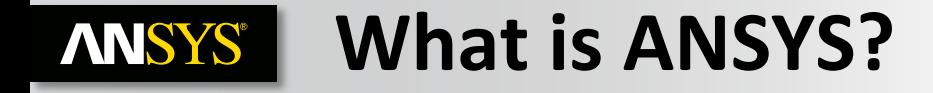

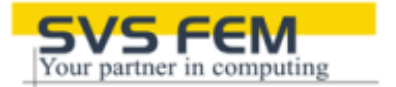

### **Sofisticated engineering tool for solution of complex physical tasks and...**

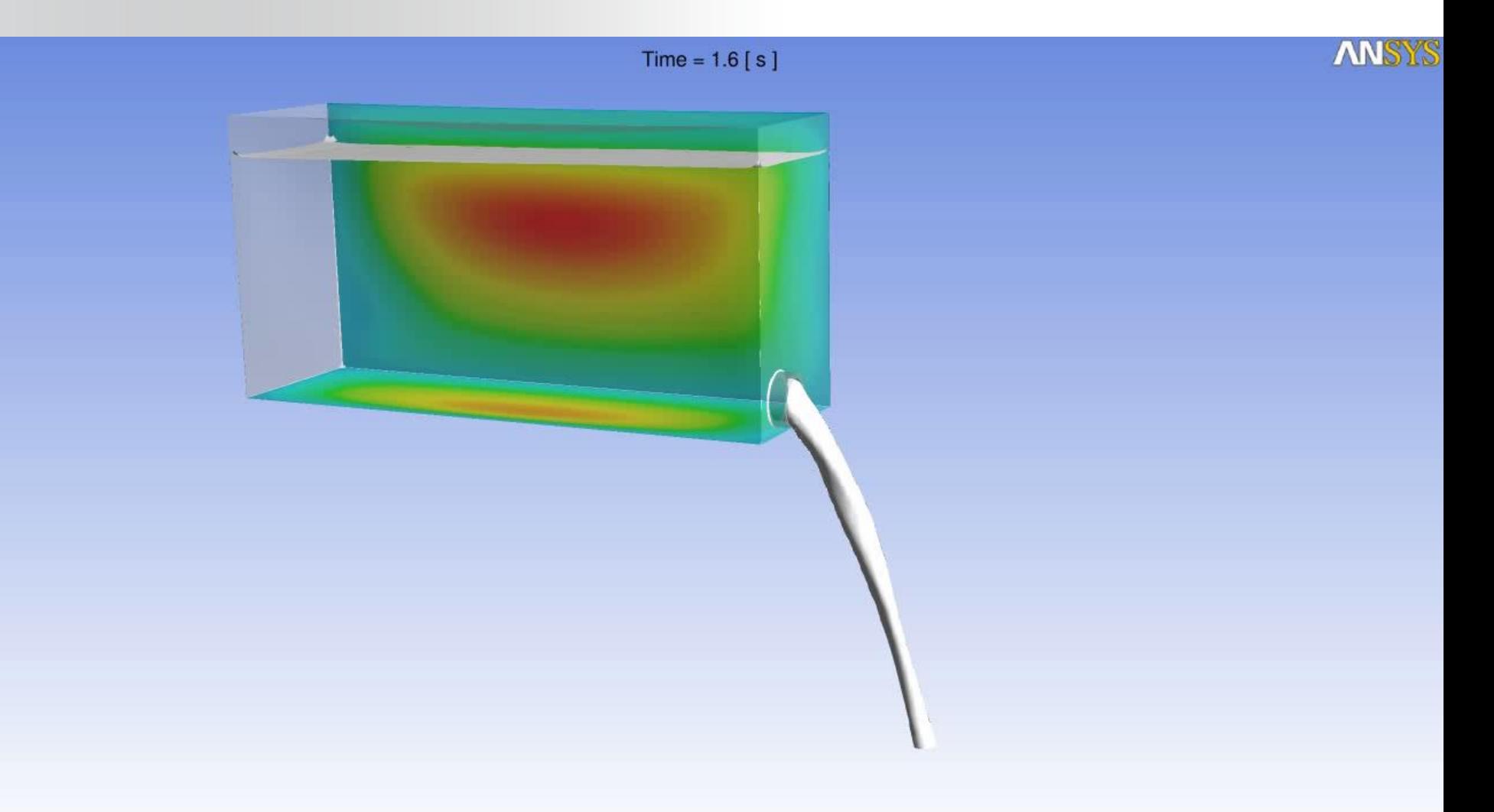

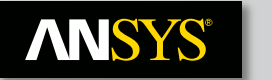

## **What is ANSYS?**

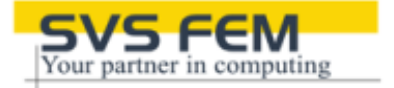

**...complex geometry of the real problems...**

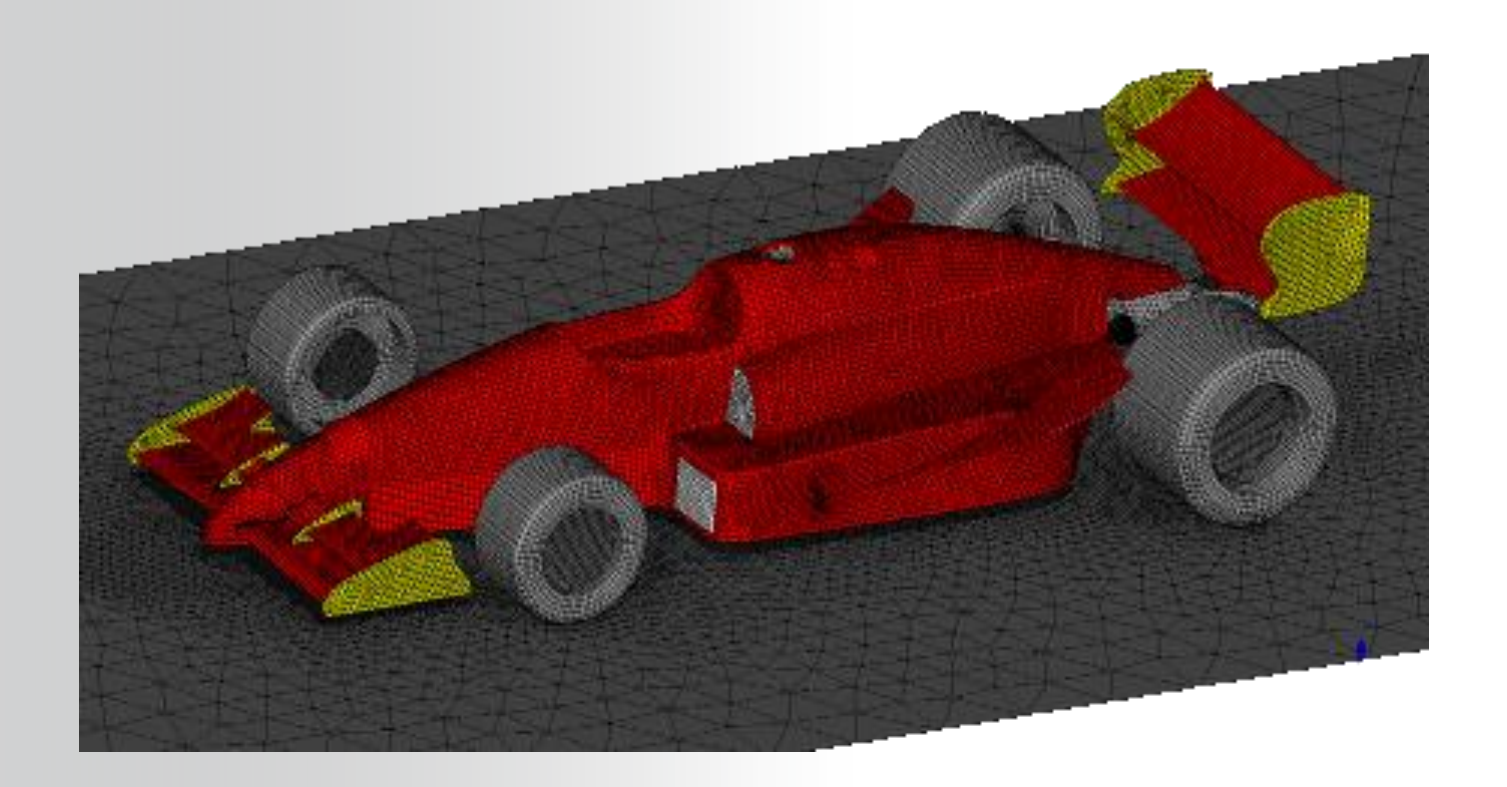

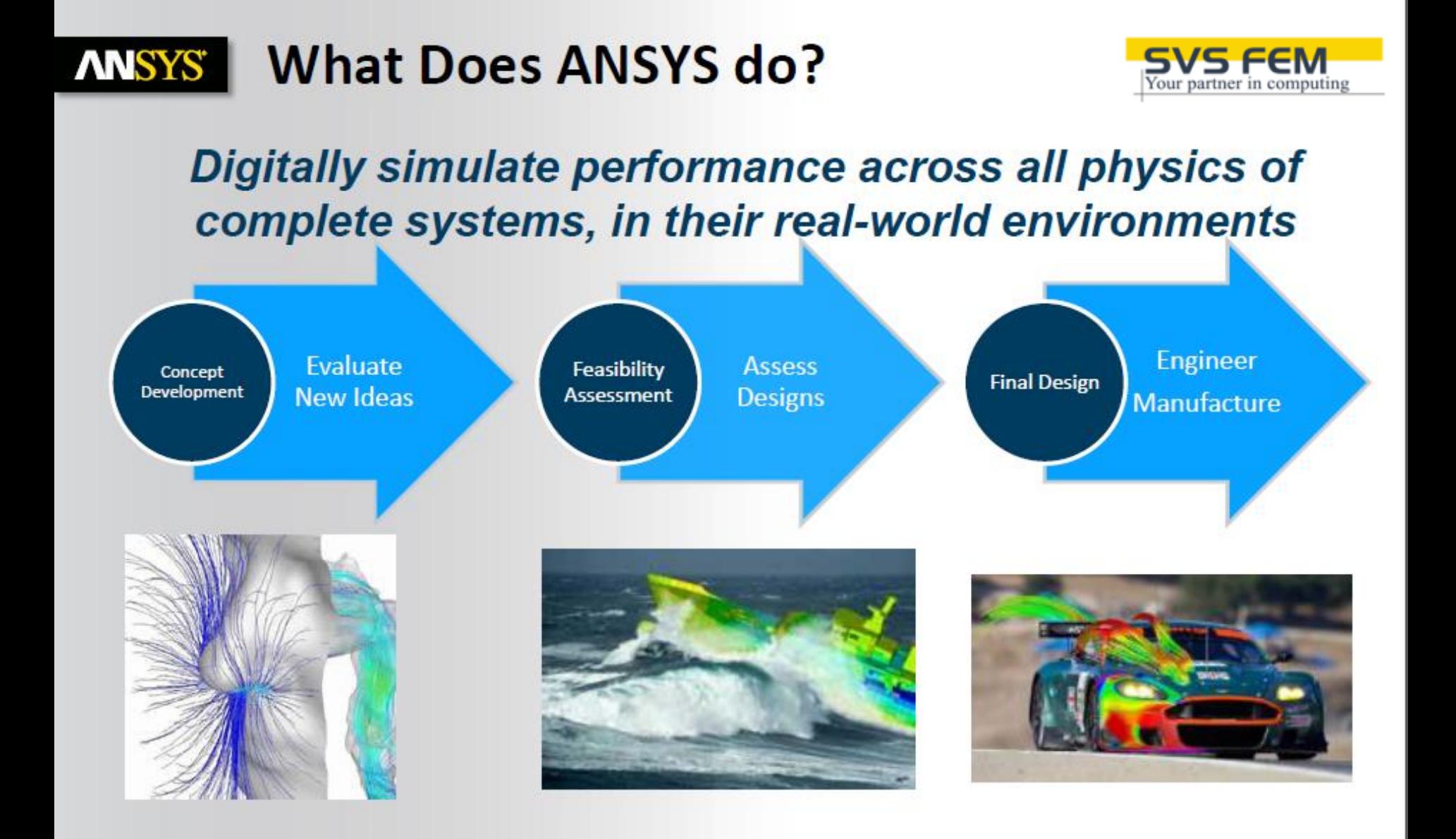

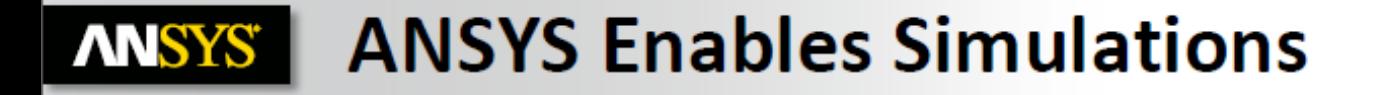

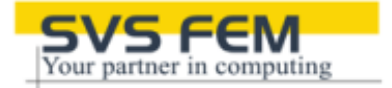

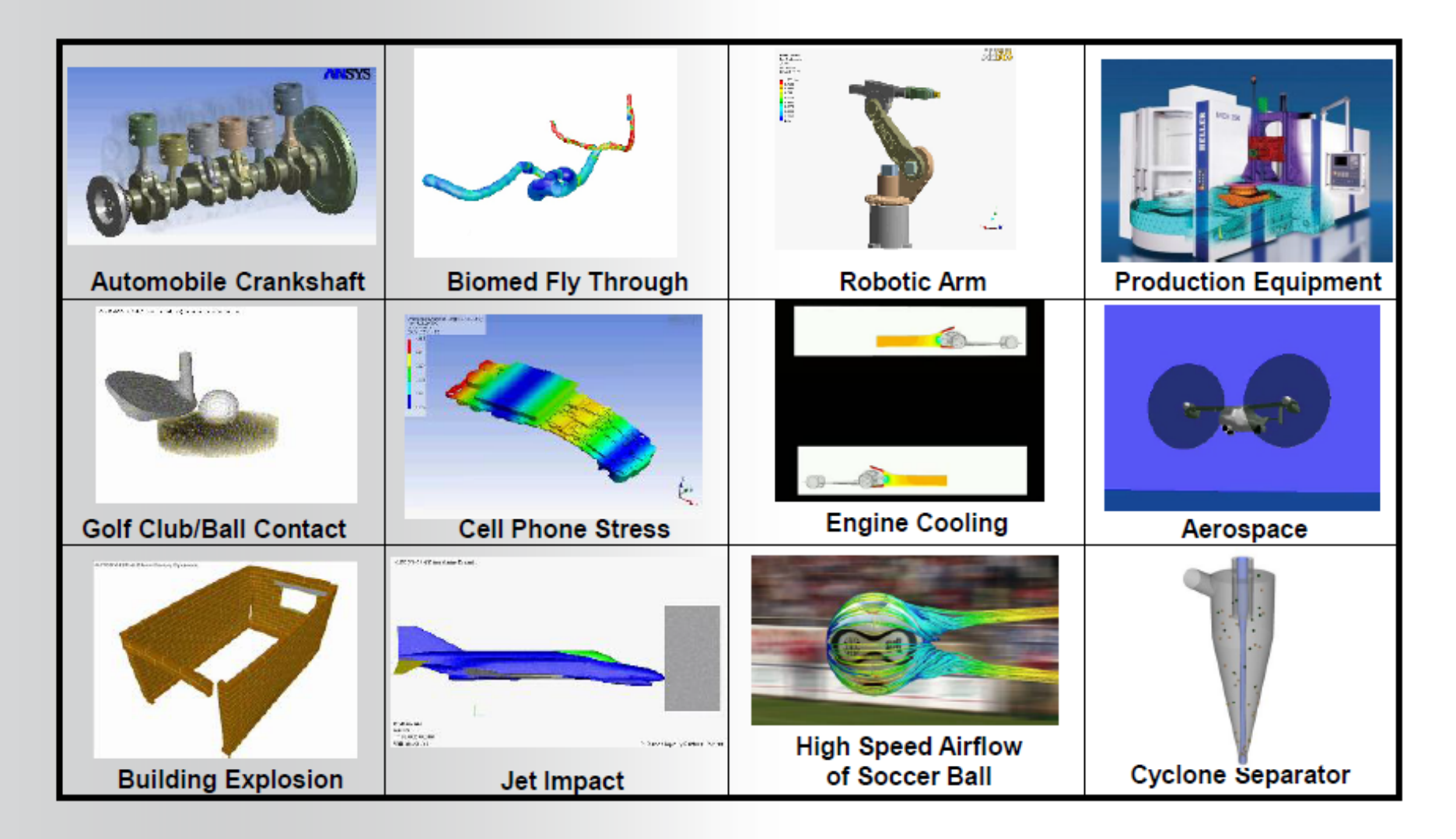

tesy of Gebr. Heller Maschinenfabrik GmbH and University of Sheffield

© 2012 SVS FEM spol. s r.o. November 25, 2013

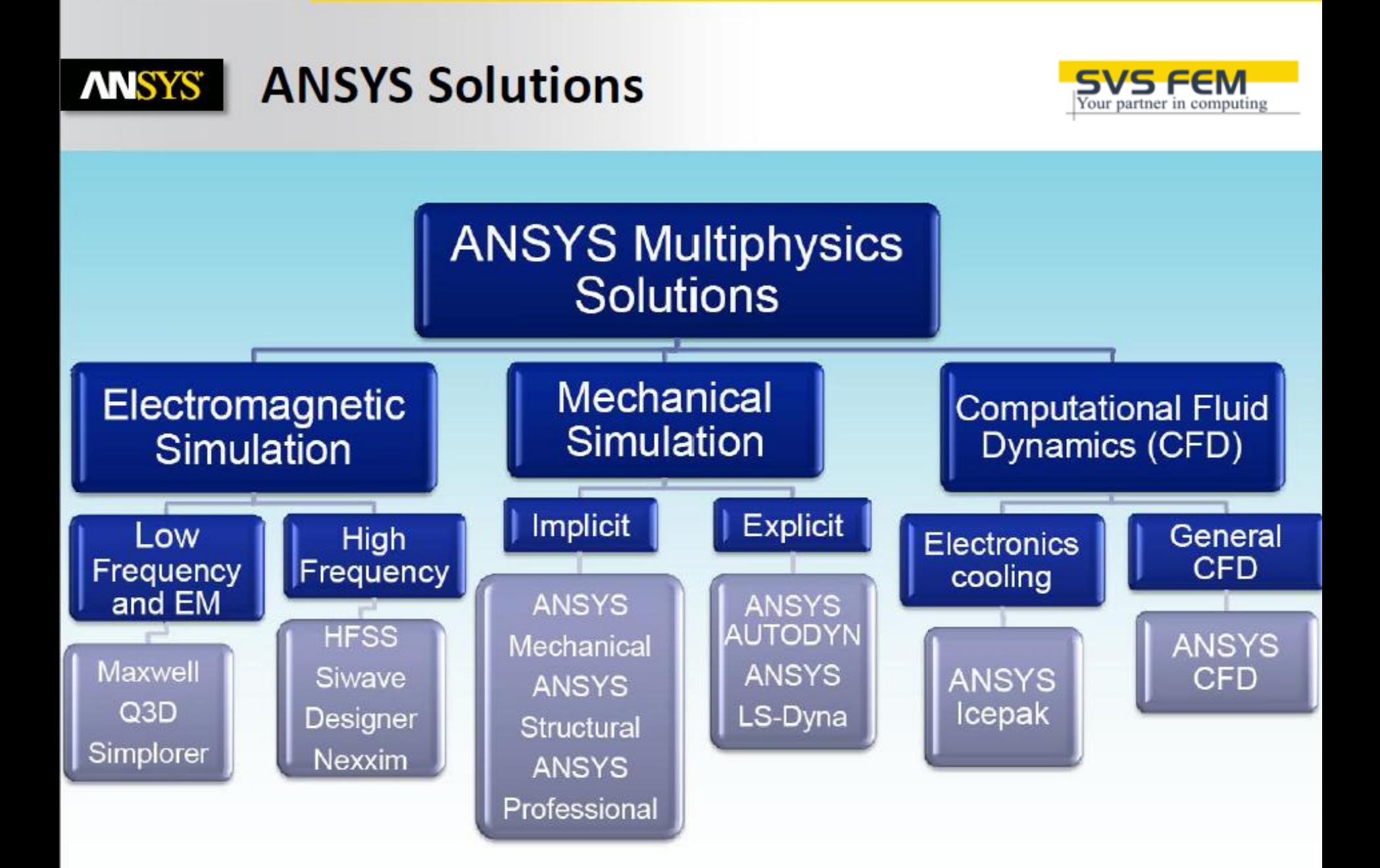

## **ANSYS** The Project Schematic

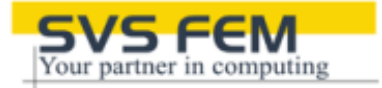

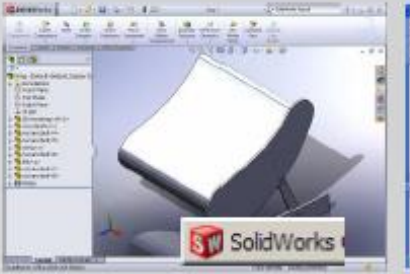

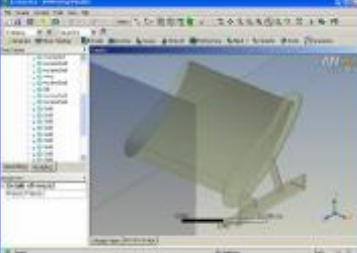

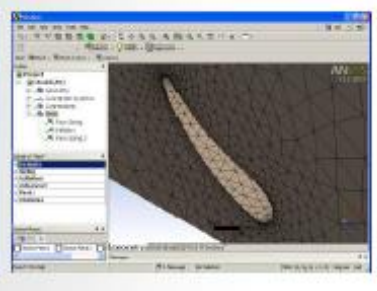

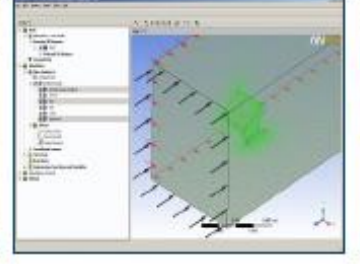

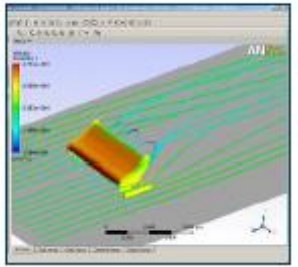

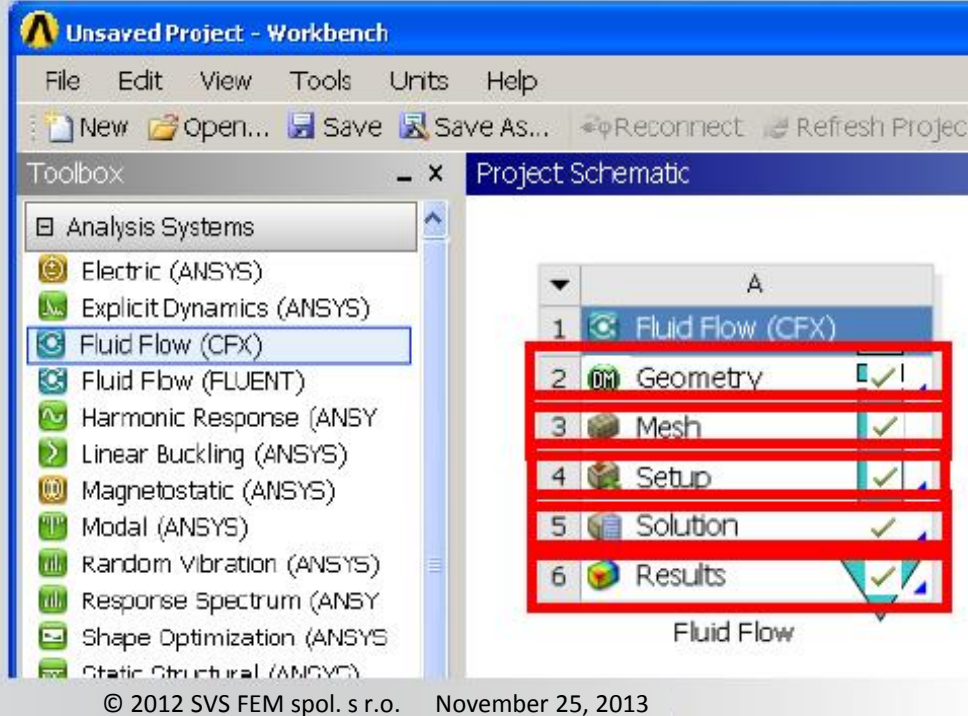

Attach to CAD model ► Edit Geometry ► Generate Mesh ▶ Define Physics  $\blacktriangleright$  Solve ▶ Post-process

#### **ANSYS Automatic System Updates**

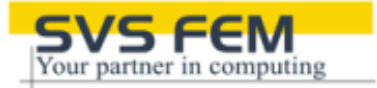

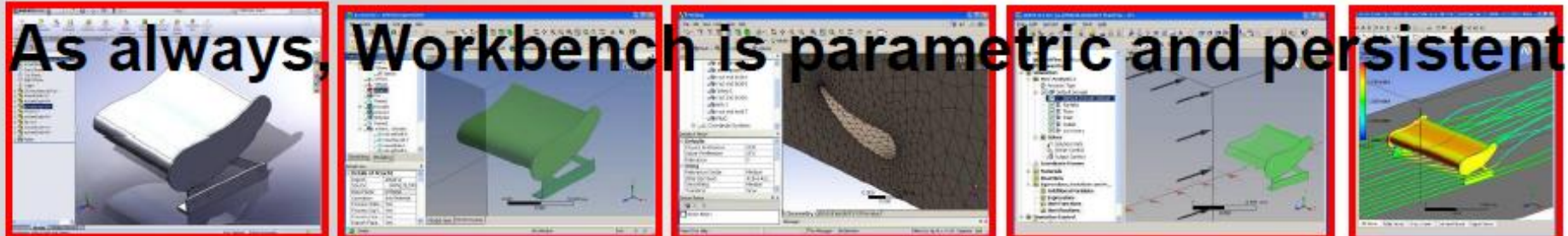

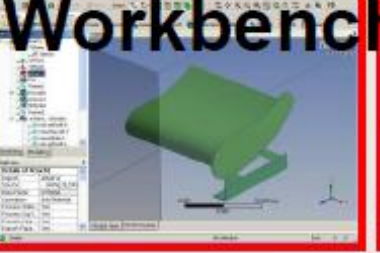

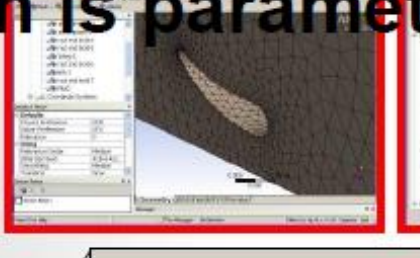

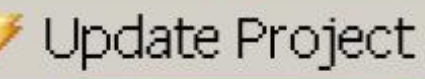

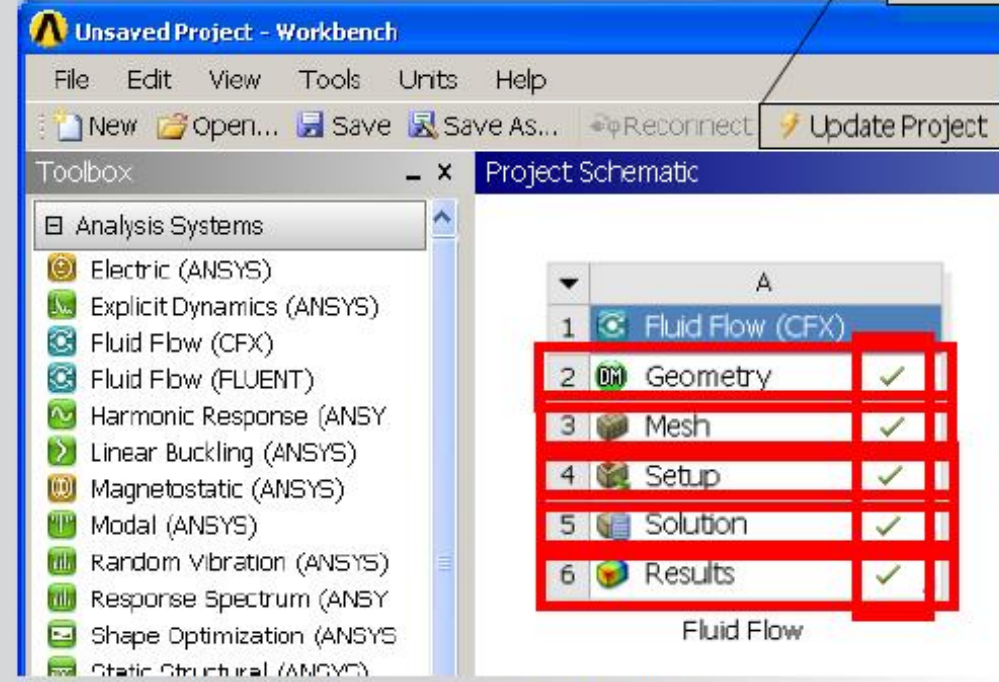

## **Illustration:**

- $\triangleright$  Change the geometry
	- State icons change
- $\triangleright$  Update the project
- $\blacktriangleright$  Entire project updates in batch mode

© 2012 SVS FEM spol. s r.o. November 25, 2013

## **ANSYS**

## **ANSYS Workbench Enables... Multiphysics Simulations**

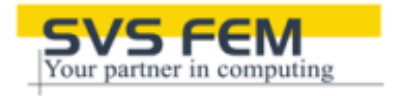

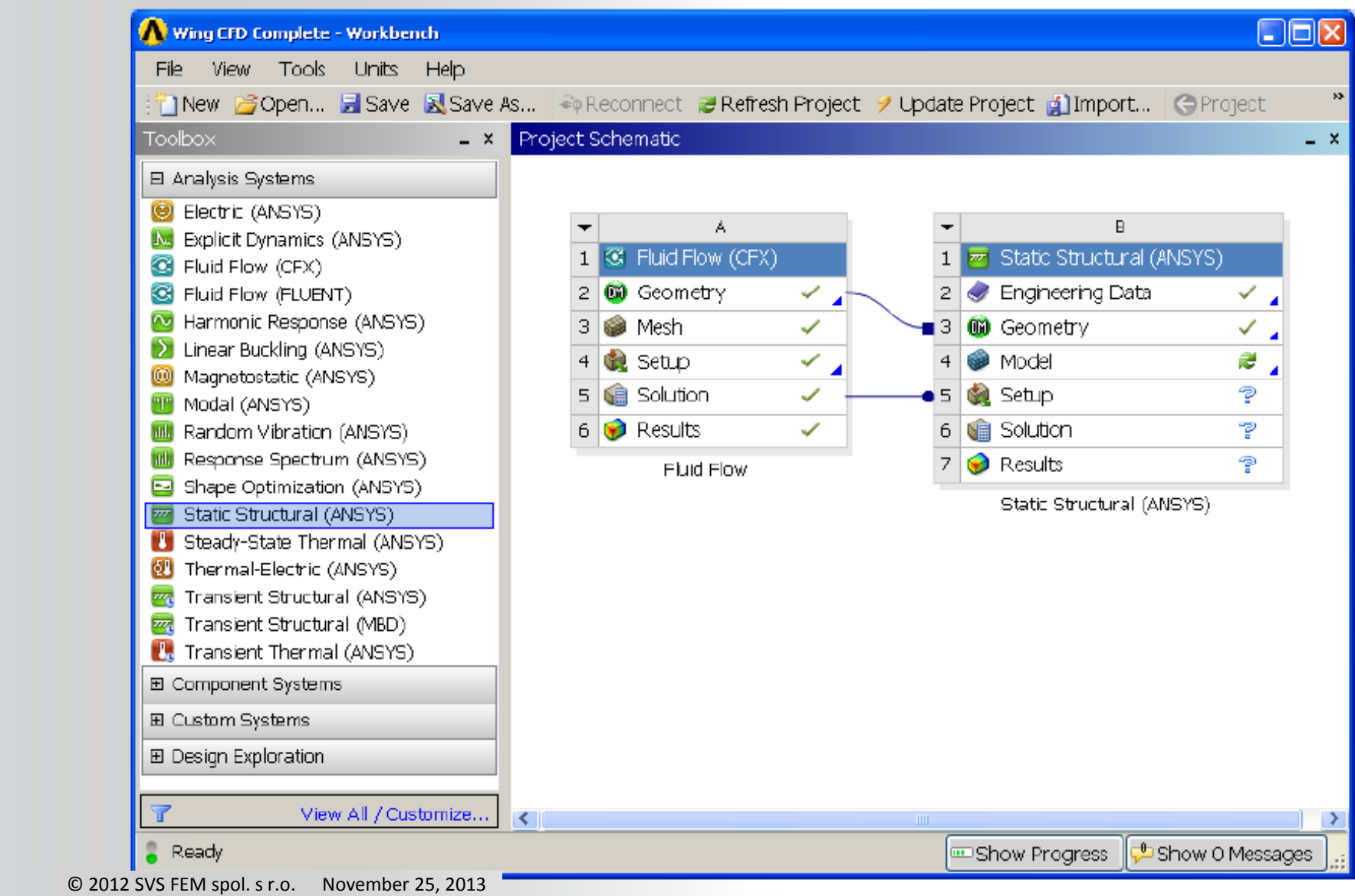

## **ANSYS** Flexible Multibody Dynamics

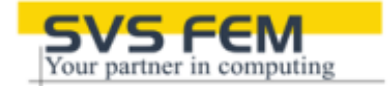

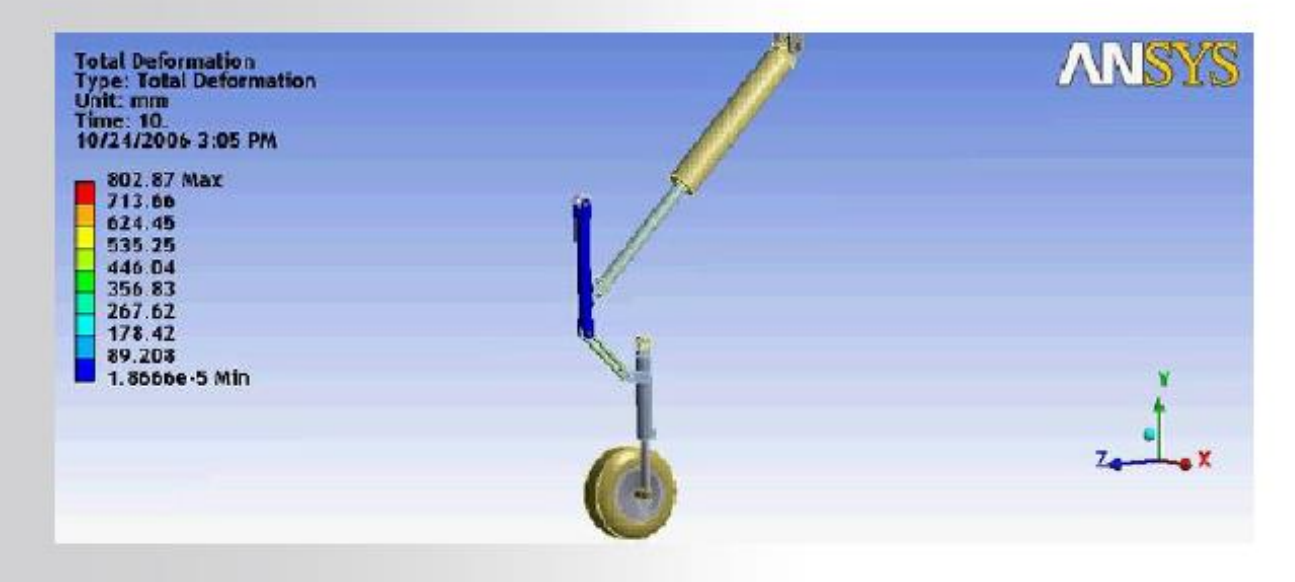

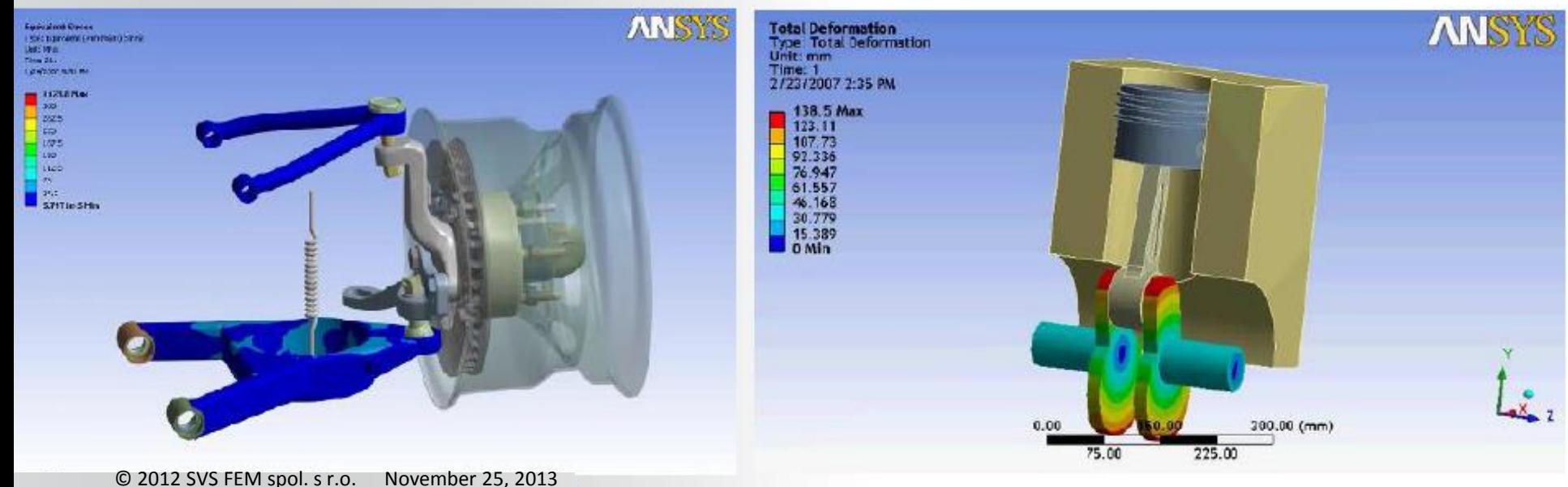

#### **Explicit Dynamics Solutions ANSYS**

- Three complementary solutions: AUTODYN, LS-**DYNA, and Explicit STR**
- Workbench-based
- Interfaces to CAD systems
- Access to meshing tools
- Parametrically Associative to Geometry
	- Unique for Explicit!
	- Explicit Dynamics can be used as an up-front design tool for the first time

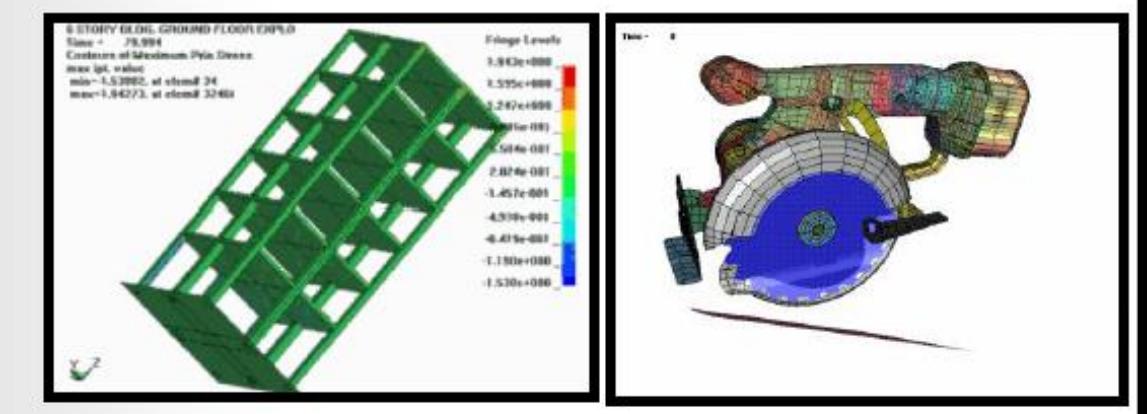

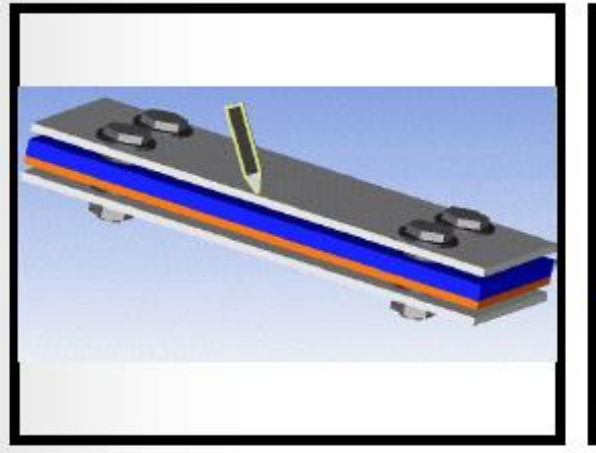

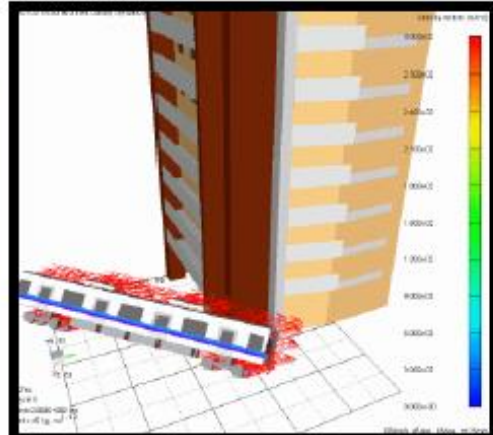

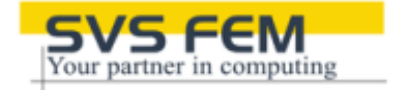

## **MISYS** ANSYS® nCode DesignLife for Fatigue Analysis

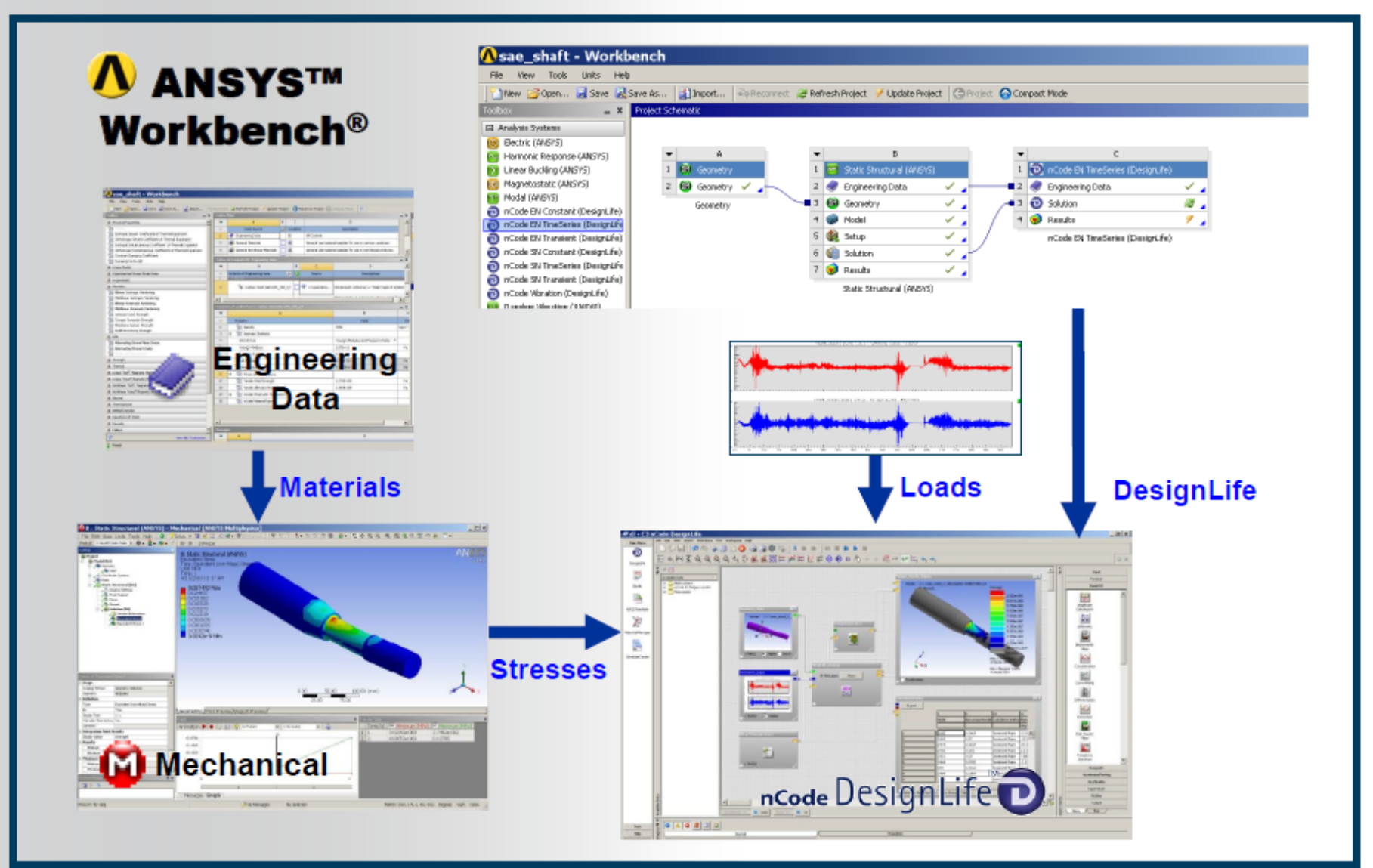

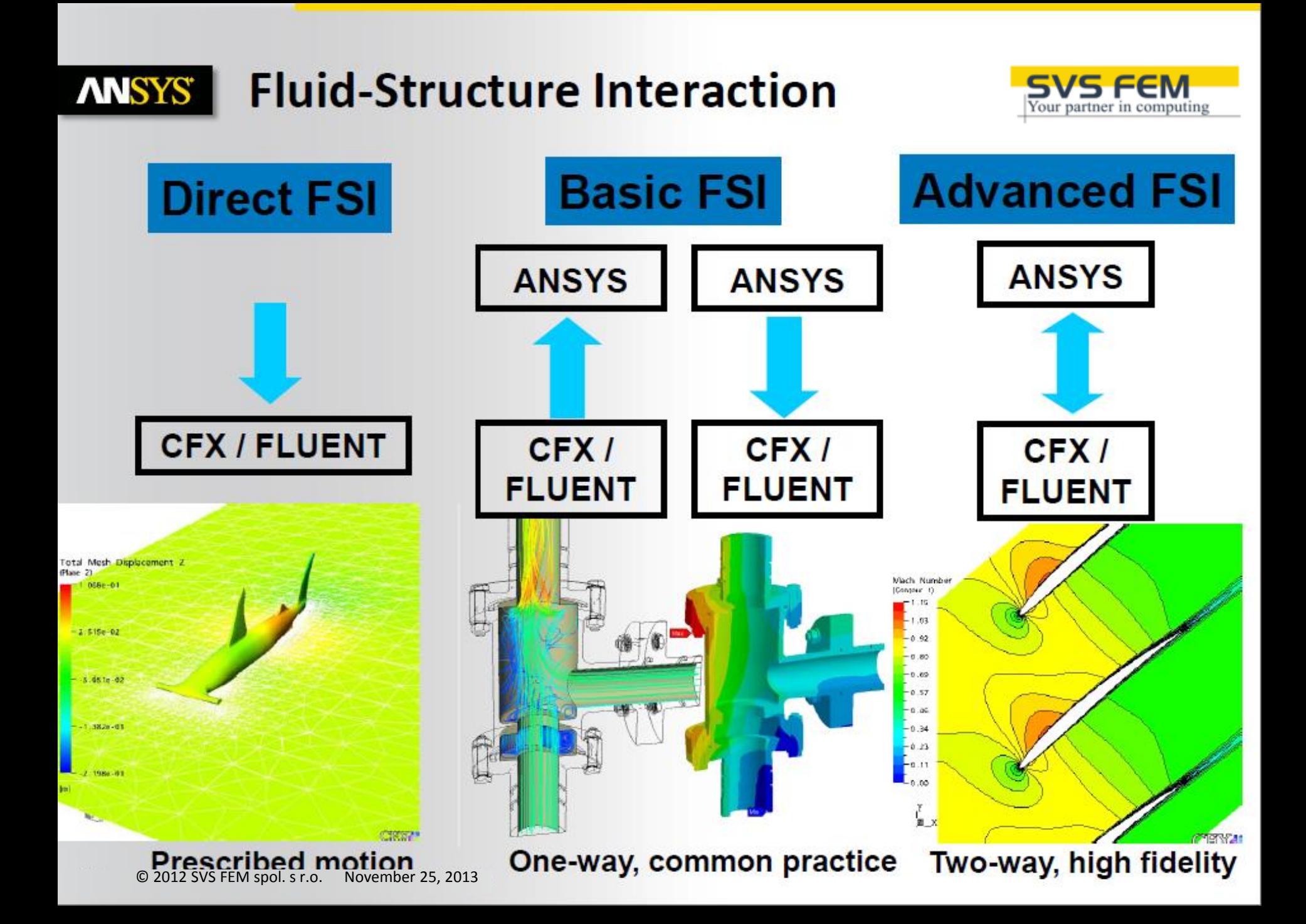

#### **ANSYS Electromagnetics and Structural Coupling**

**Maxwell provides** volume/surface forces to **ANSYS Mechanical** 

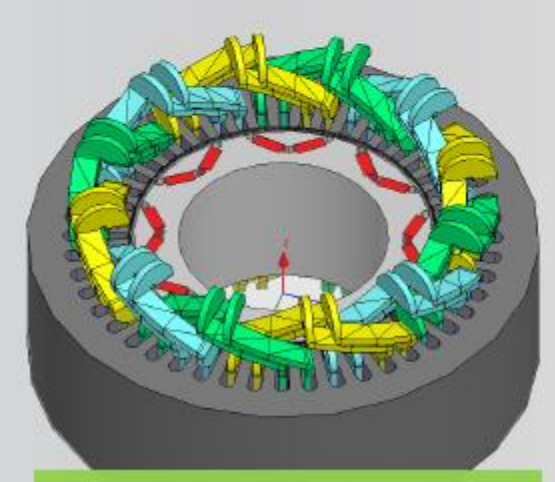

Electromagnetic force density from Maxwell is used as load in Mechanical

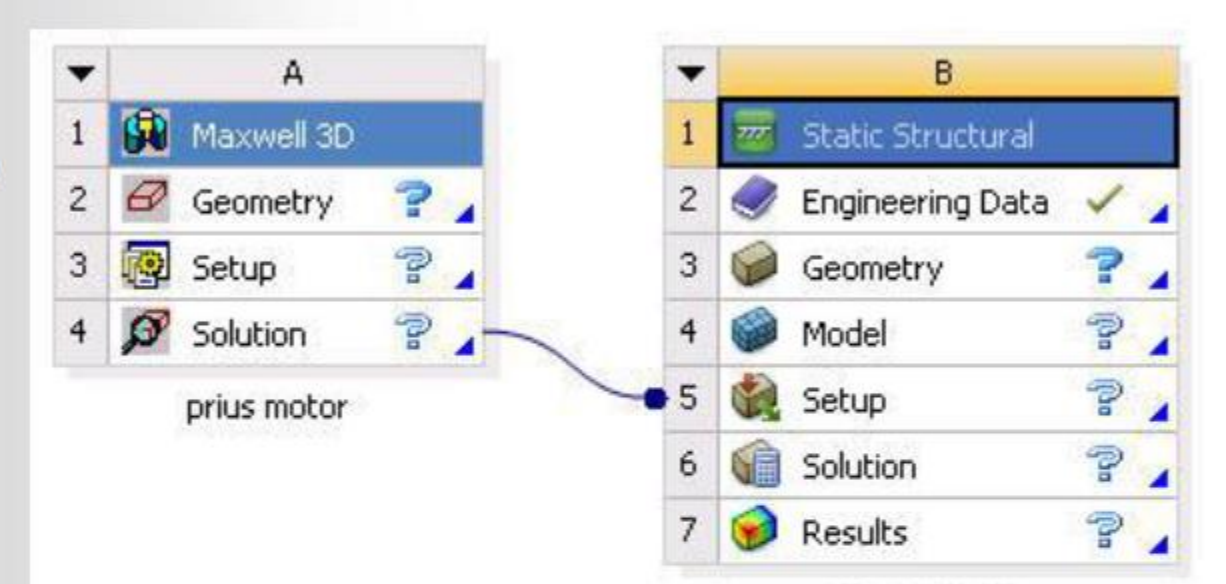

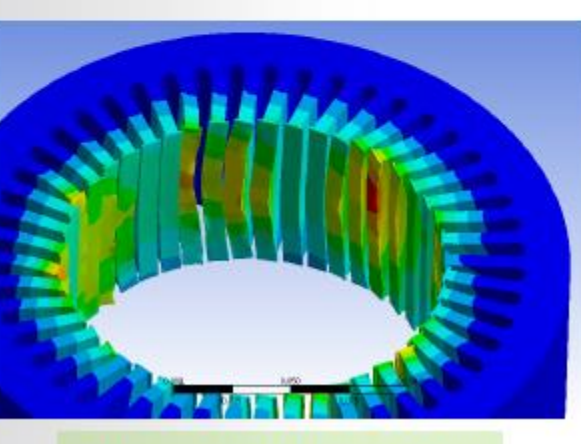

Deformation of the stator

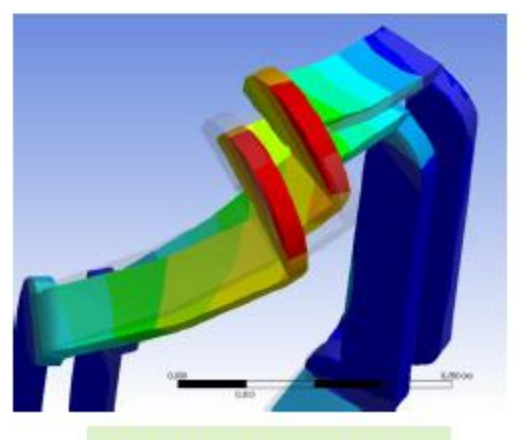

prius motor

Deformation of coils

© 2012 SVS FEM spol. s r.o. November 25, 2013

#### **Electromagnetics and Fluid Coupling ANSYS**

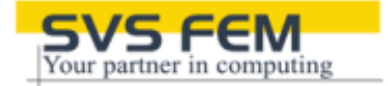

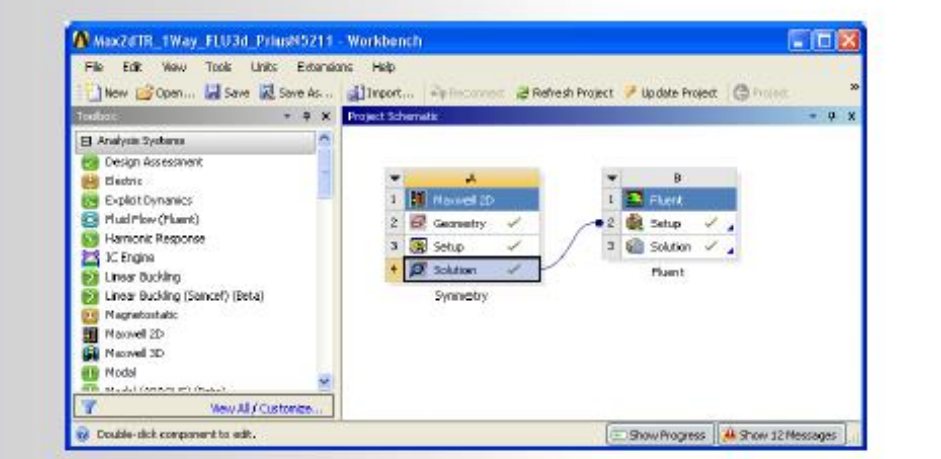

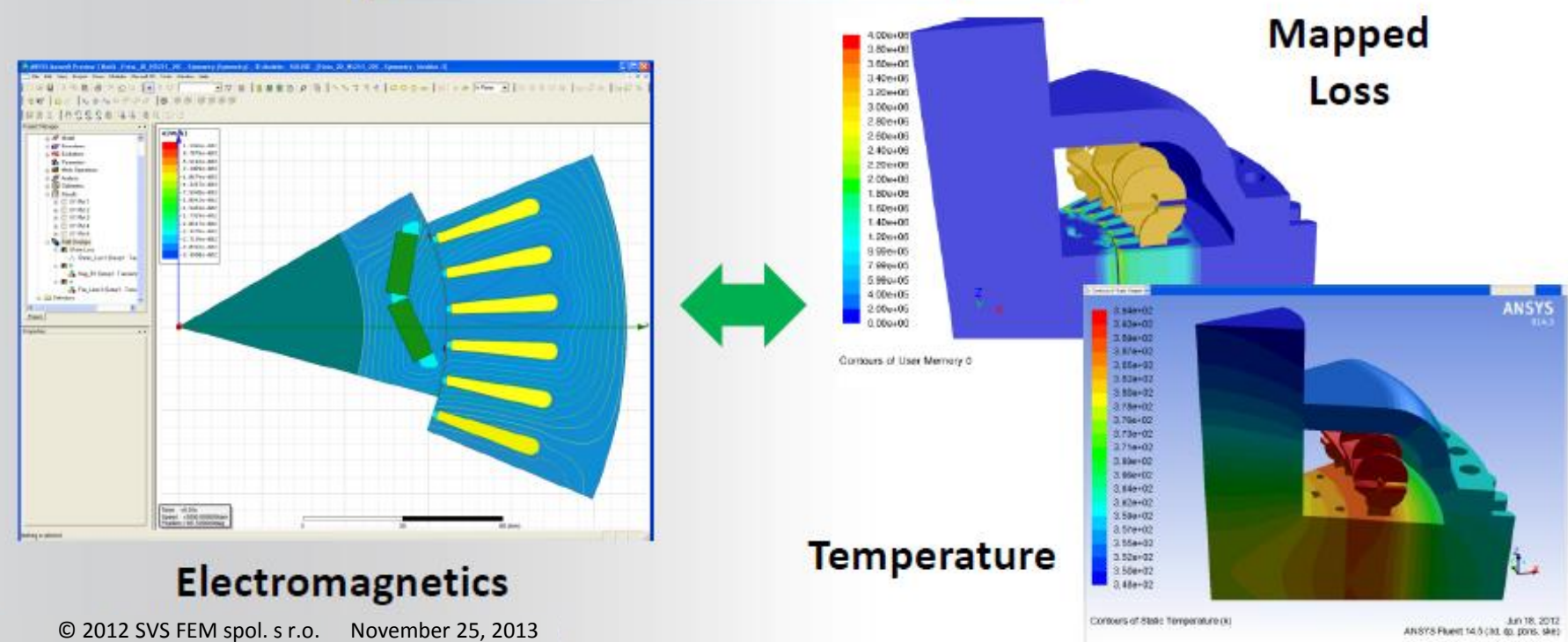

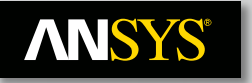

## **In Addition To Multiphysics, Data Mapping Can Apply Measured/Experimental Results To Complex Surfaces**

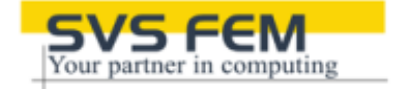

**CATCHERING** 

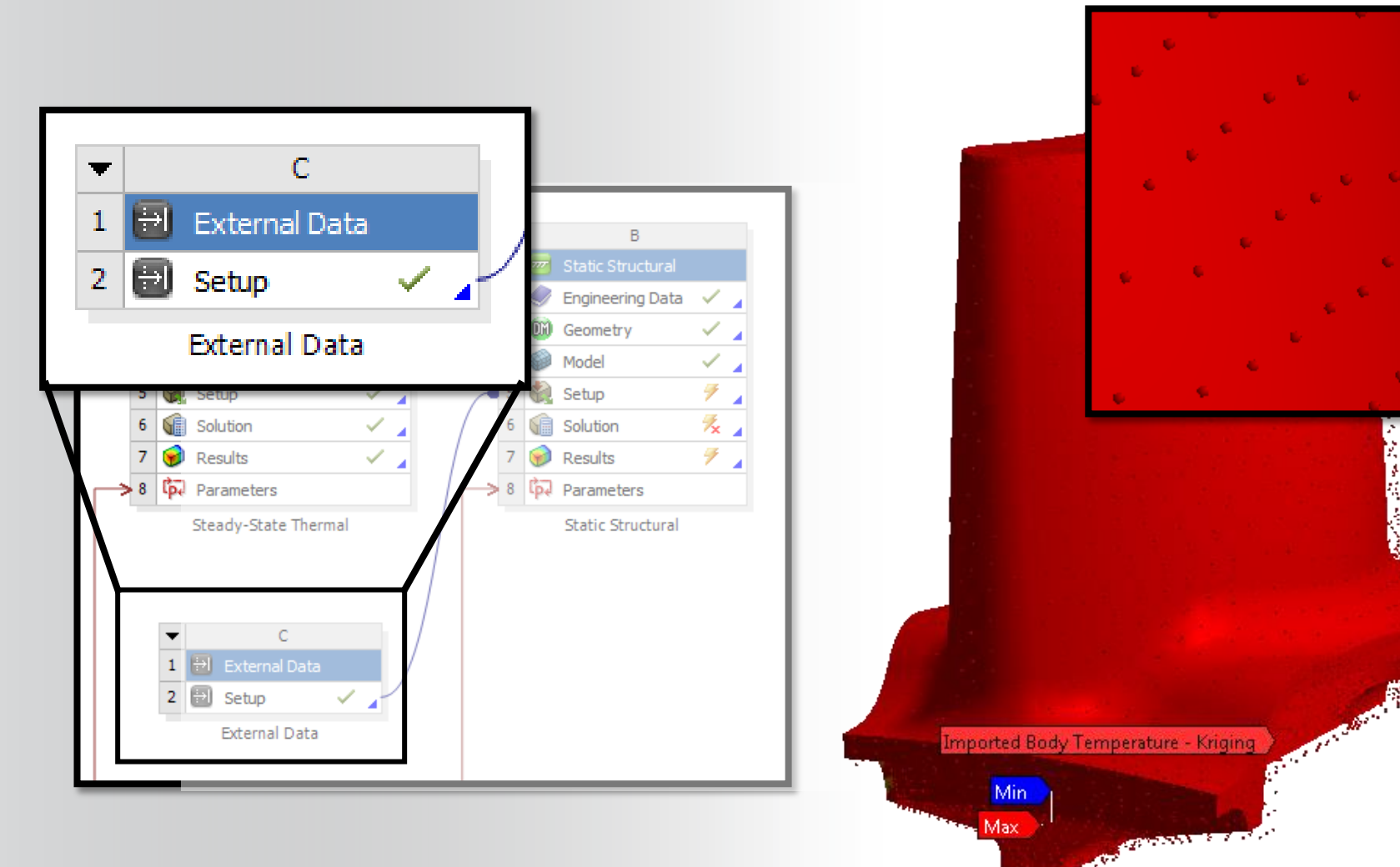

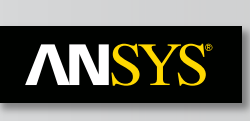

## **Connects to Design Environment in Multiple Ways**

## **File Reader**

- PTC: Creo Parametric
- Siemens: NX, Solid Edge
- Dassault: CATIA, Solidworks
- Autodesk: Inventor, AutoCAD
- Cadence: Allegro, APD, Virtuoso
- Synopsys: Encore
- Zuken: CR5000
- Mentor: Boardstation, Expedition, PADS
- Neutral Files: Parasolid, SAT, STEP, IGES, ODB++

## **Bidirectional Associative Link**

- PTC: Creo Parametric, Creo Direct Modeling
- Siemens: NX, Solid Edge
- Dassault: CATIA, Solidworks
- Autodesk: Inventor

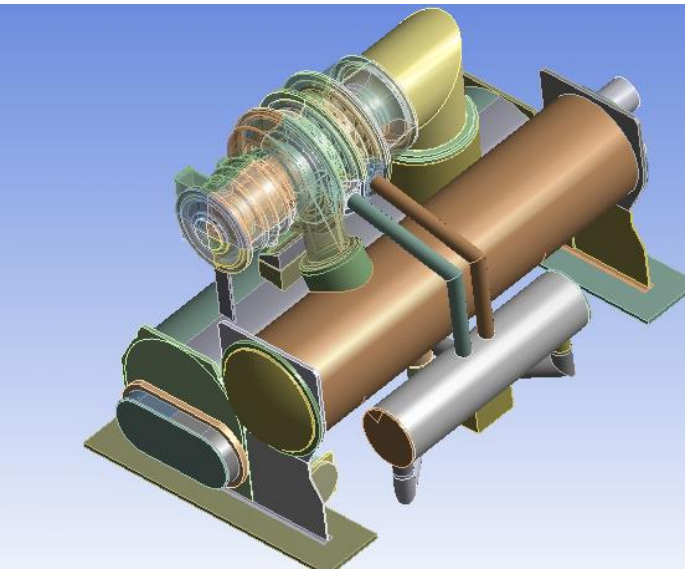

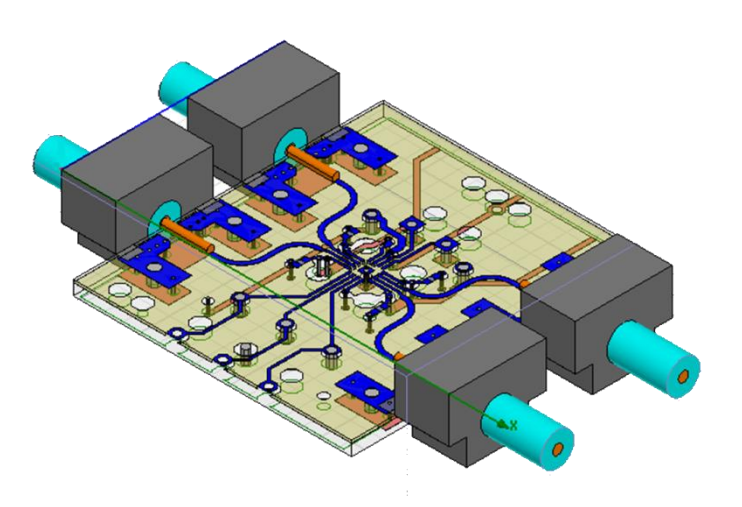

#### **Parametric Simulation ANSYS®**

- **Today's Engineering Applications Create Parameters in Many forms:**
	- **Dimensions and Instances**
	- **Attributes and Names**
	- **Properties**
- **Parametric capabilities enable rapid updates of models for new designs and requirements scenarios.**

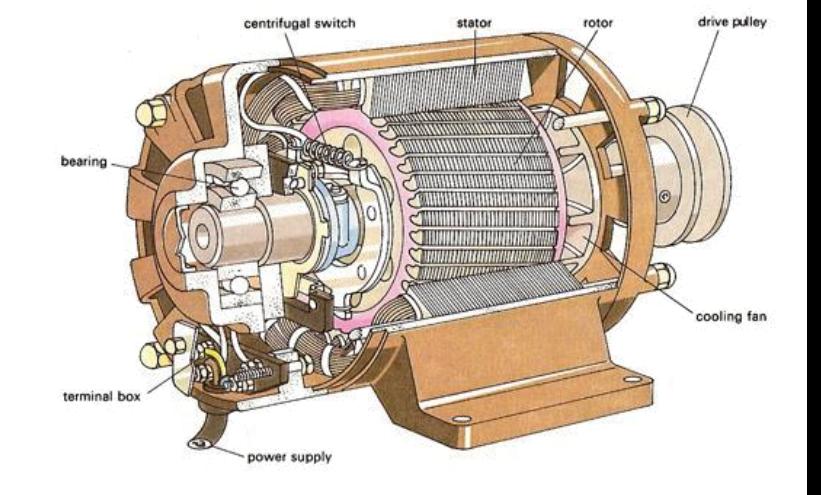

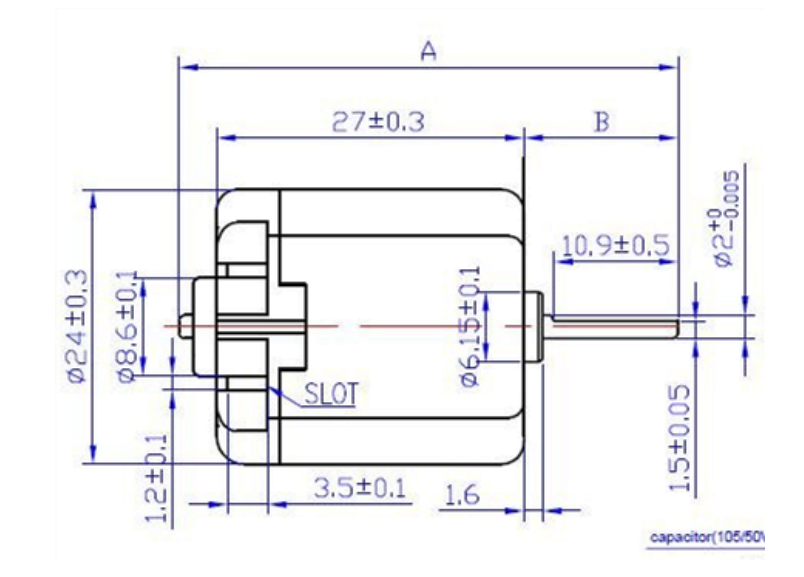

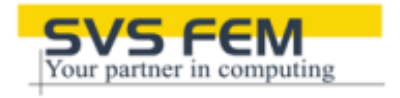

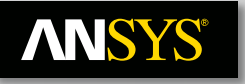

## **ANSYS Workbench Makes Parametric Simulation Part of a Standard Workflow**

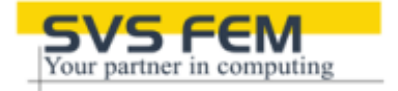

### **User Select Parameters**

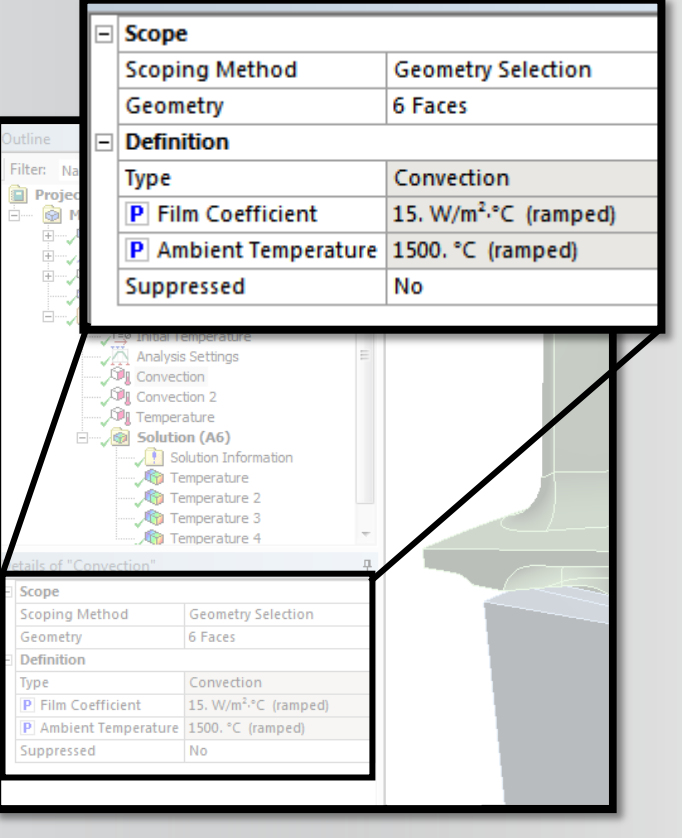

### **Workbench Collects Parameters from All Project Applications**

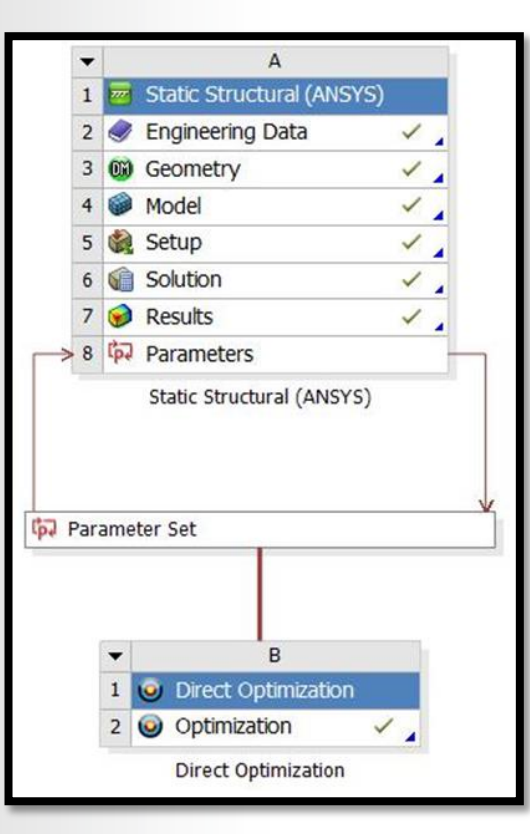

## **Results that Evaluate Trade-off Require Just a Few More Mouse Clicks**

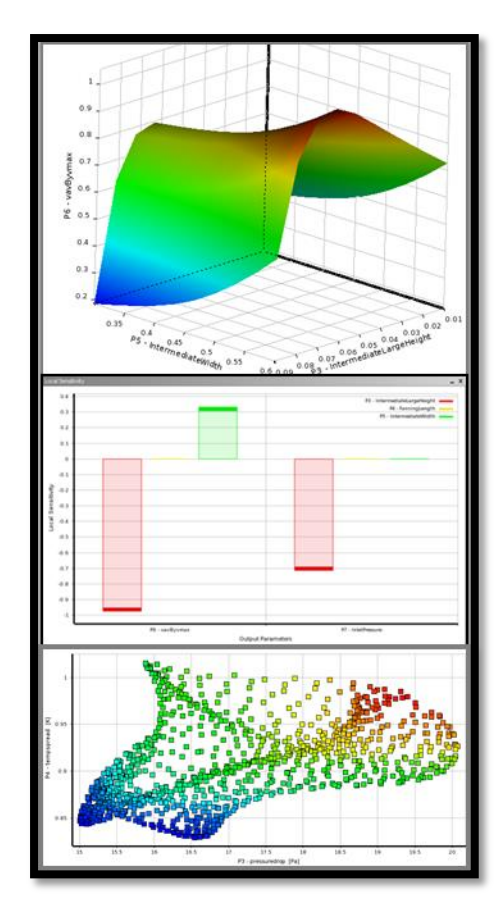

## **ANSYS' Highly Adaptable and Customizable**

## • **ANSYS Customization Suite**

- Expose custom calculations and results in a native environment
- Attractive solution for automation and democratization of simulation
- Available at 14.5

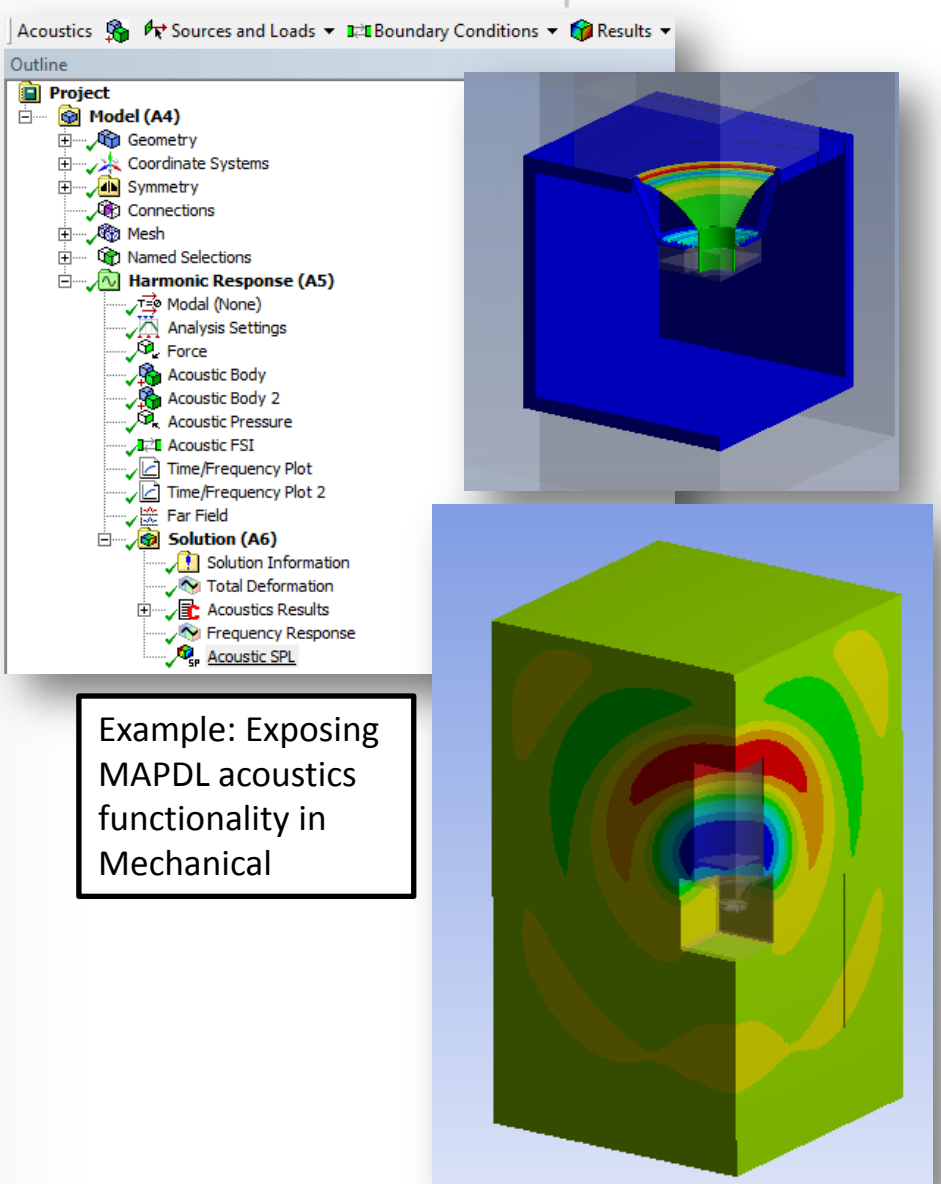

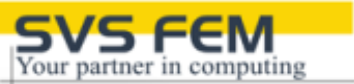

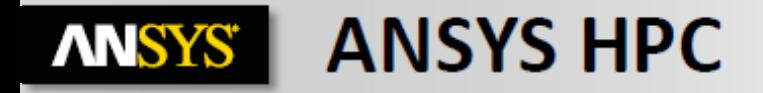

- . High Performance Computing (HPC) adds tremendous value to simulations
	- Enabling insight

80

 $-$  Enabling productivity

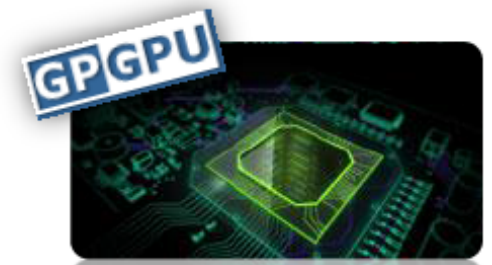

Solder Joint Benchmark - 4M DOF, **Creep Strain Analysis** 

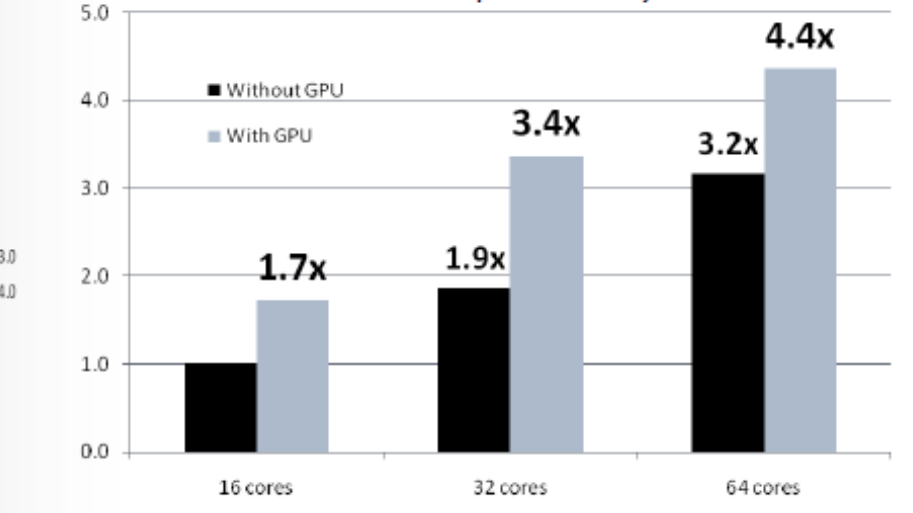

#### 3072 cores 70  $+13.0$  $-14.0$  $10$ 500 2000 2500 1000 1500 3000 NumCores

F1 130M case

#### **FLUENT Solver**

**Mechanical Solver** 

47 © 2011 ANSYS, Inc. August 1, 2013

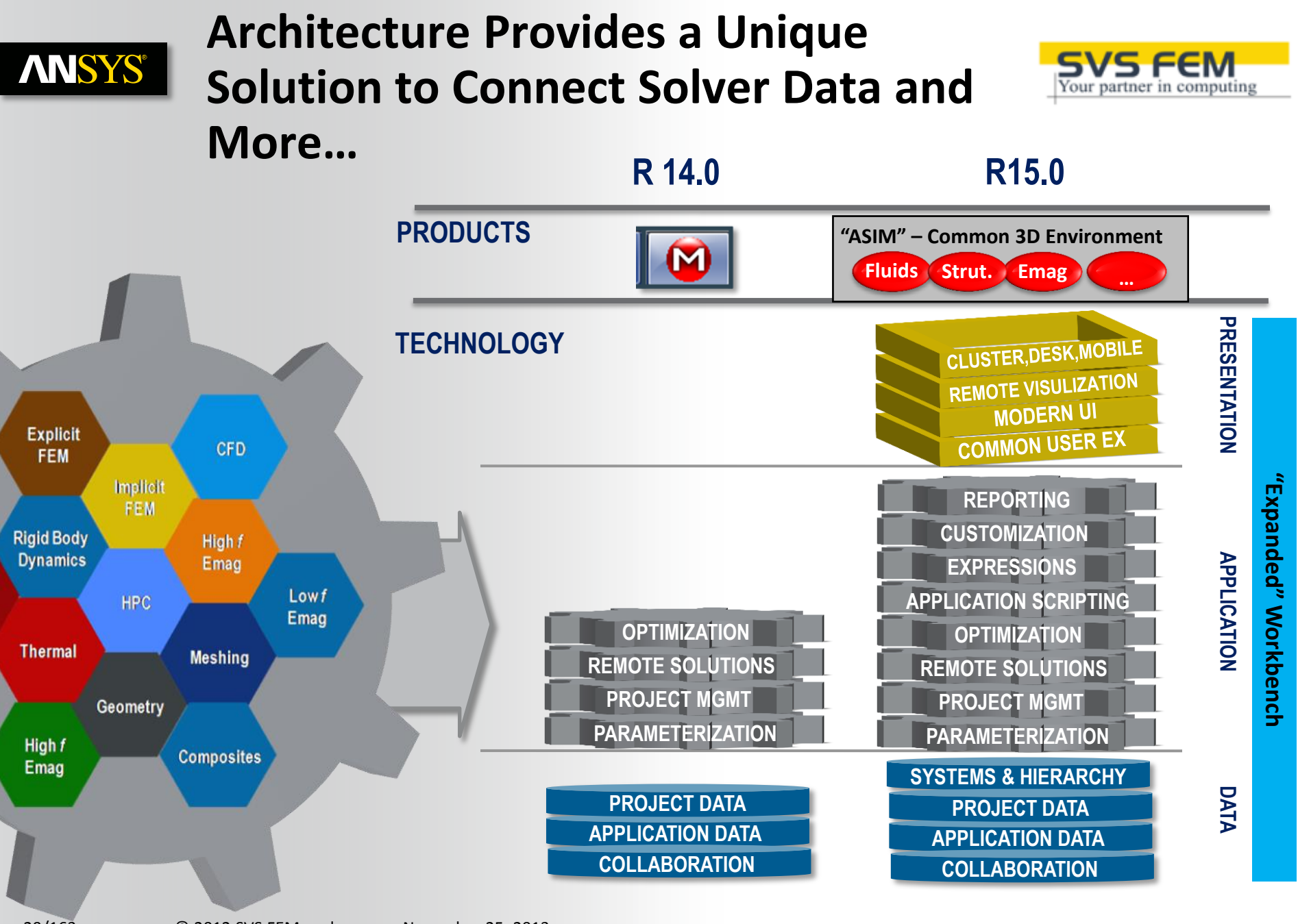

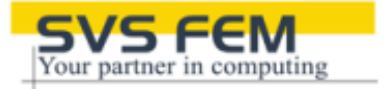

### Problem

Due to the complexities of bone cells, the variables affecting bone growth are not easily identified and understood.

## Solution

The Bone Mechanobiology Group at the National University of Ireland Galway uses ANSYS Multiphysics to provide a deeper understanding of the mechanics of bone cells. The new data provided from simulations allowed prediction of the stress and strain signals that simulate bone growth, as well as developing the next generation of cures for bone diseases.

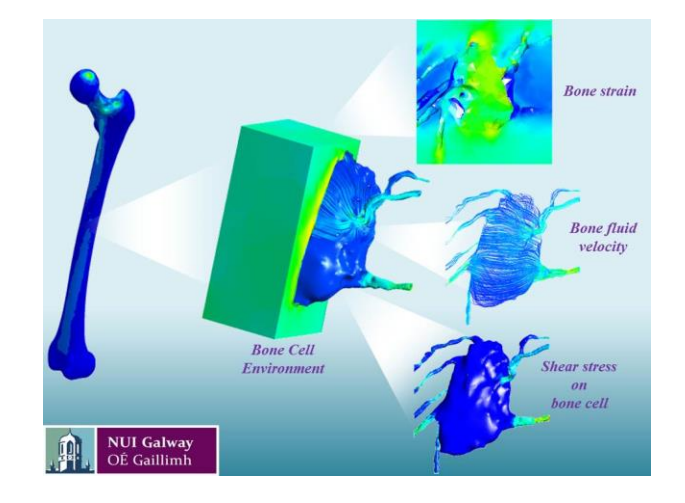

"Our ANSYS simulations are now being used to inform the next generation of cures for bone diseases, such as osteoporosis."

> Biomechanics Research Centre (BMEC), National University of Ireland Galway

#### **ANSYS Academic - examplesANSYS®**

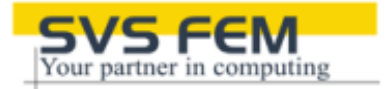

### **Problem**

Patients who receive a cardiovascular stent may sometimes have post-treatment complications. Developments in healthcare engineering have the potential to decrease risks of post-operative disease and improve overall success rate.

### **Solution**

University of Pittsburgh students used ANSYS CFD tools to simulate and analyze the complex interactions between the deployment of a cardiovascular stent, the perturbations of blood flow, altered mass transfer and the risk of post-operative diseases.

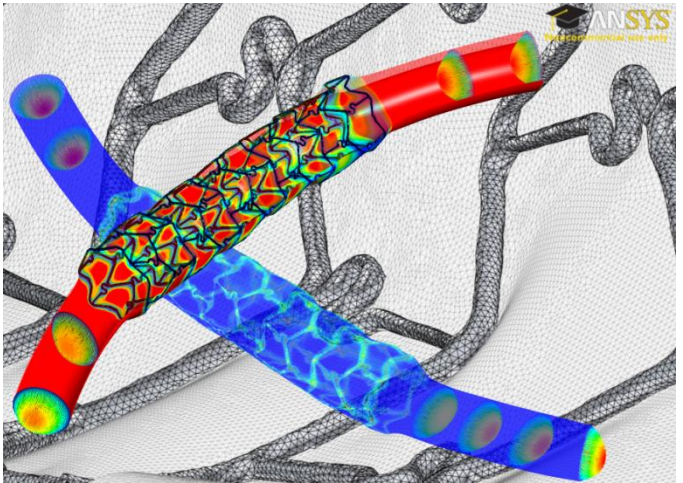

"Because of the flexibility of ANSYS tools, developing and using computational models covering a wide range of problems no longer requires considerable efforts or highly trained personnel."

University of Pittsburgh

#### 32/163 © 2012 SVS FEM spol. s r.o. November 25, 2013

## **ANSYS Academic - examples**

## **Problem**

Discover a method to treat and eliminate cancer.

## **Solution**

A group at Duke University is working towards a noninvasive approach to treat bladder cancer with the help of ANSYS HFSS and Fluent.

## **Result**

They have developed a heated antenna that was able to deliver chemotherapeutics directly to the bladder without burning the skin. Currently, optimization of non-invasive heating tests on human bladders is ongoing.

> By integrating ANSYS simulations at an early stage, it was possible to optimize the heat applicator without repetitive experimental testing. In the end, just a single prototype was needed and it performed as expected, resulting in a design efficiency of 100%.

> > Duke University, Hyperthermia Group

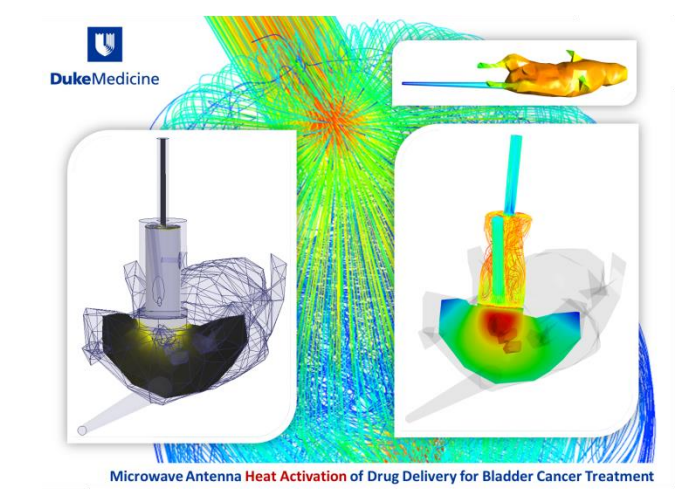

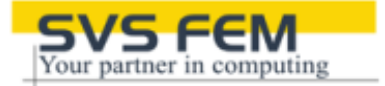

#### **ANSYS Academic - examplesANSYS®**

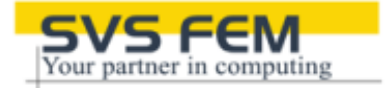

### **Problem**

Understand blood flow patterns before and after surgery to show whether a surgery has been successful.

### **Solution**

A research group at Linkoping University used ANSYS CFX to accurately capture the turbulent scales of blood flow through an aortic coarctation before and after surgery. They determined that a decrease in turbulent levels after the surgery which meant that the surgery was successful and that the workload of the heart decreased. Both quantitative and qualitative results agreed very well with MRI measurements.

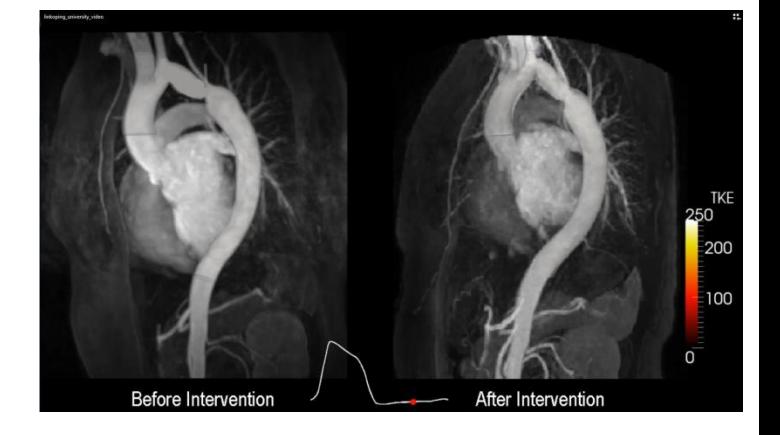

The simulations provided an unprecedented detail of the flow, which is useful on both a clinical level when planning interventions and treatments, and on an engineering level in terms of understanding the flow features and transition to turbulence.

Linkoping University

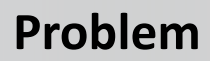

As a newborn's brain grows, the skull must expand rapidly to accommodate it. In some cases, the bone plates of the infant's skull close before this growth is complete which can lead to developmental difficulties. Surgeries (osteotomies) are required but surgeons need to trade off between more cuts guaranteeing proper brain expansion and fewer cuts which mean less risk to the patient.

## **Solution**

Use ANSYS structural mechanics software to help determine the placement and number of cuts required during surgery,

## **Result**

Without simulation, doctors probably would have performed unnecessary additional osteotomies to ensure there was enough room for brain expansion

> The simulation results helped the surgeon to prepare better for the operation; the procedure itself was much faster, and it was easier on the infant because of the reduced number of osteotomies. Operations were successful on each of 20 patients, and the children are all doing well.

> > Medical University of Silesia

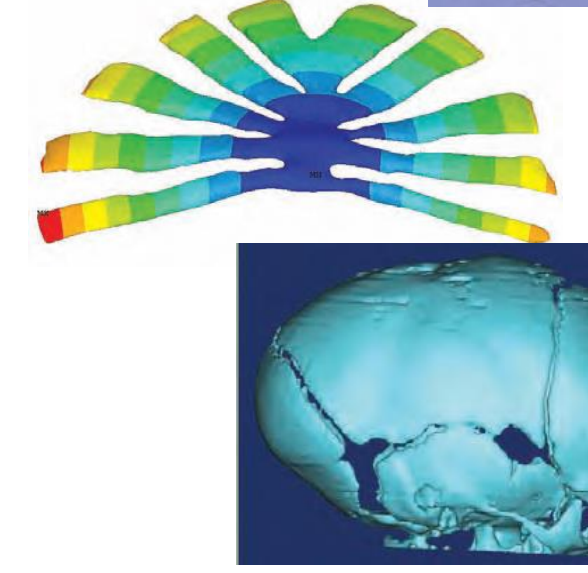

 $5$  FEM

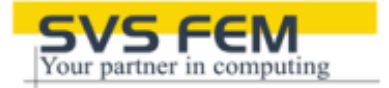

### **Problem**

In heavily populated cities in Greece, using certain building materials and techniques in wall construction can help improve human thermal comfort.

### **Solution**

Using ANSYS CFX to test various building materials, Democritus University of Thrace proposed that materials such as green roofs and water surfaces should be considered.

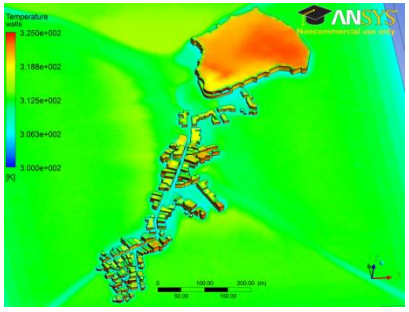

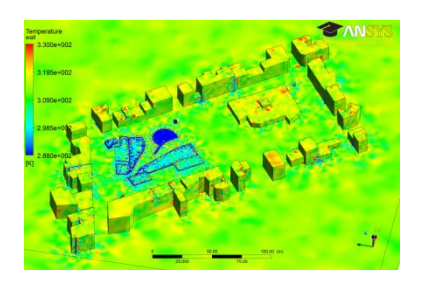

"ANSYS CFX solves coupled environmental and thermal flows even for large scale geometries where conventional models fail to succeed."

> Democritus University of **Thrace**

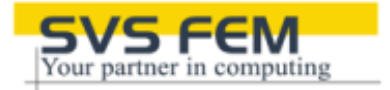

## **Problem**

Racing yachts can move faster when sail design contributes to reduced drag in upwind conditions.

### **Solution**

The University of Ljubljana studied pressure distribution on upwind sails using ANSYS CFX, applying turbulence models to compare computed and experimental results.

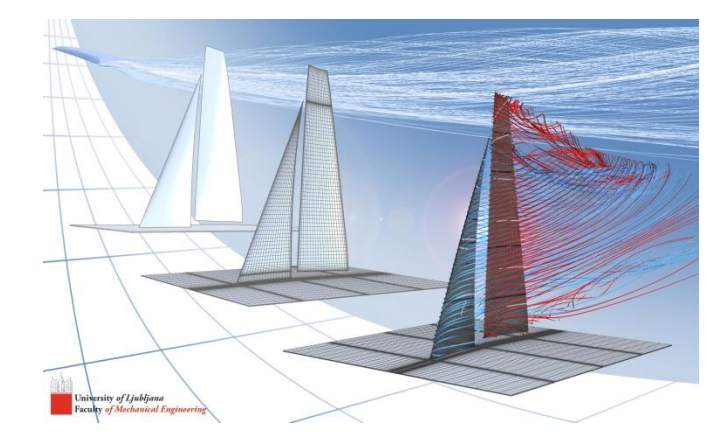

"Simulation enabled the team to collect data for reducing mainsail drag. By shortening analysis time, we could study more design variables, which led to an optimized design with maximum performance."

> Laboratory for Aeronautics University of Ljubljana
#### **Problem**

To successfully identify the stresses for a carbon-fiber–reinforced mountain bike frame for GHOST Bikes GmbH.

## **Solution**

Used ANSYS Composite PrepPostsoftware to simplify analysis of the carbon-fiber reinforced polymer (CFRP) bicycle components.

## **Result**

- Stiffness and resistance characteristics of the bicycle components met design requirements including European standards.
- ANSYS Composite PrePost within the ANSYS Workbench environment significantly improved design efficiency.
- Compared to typical trial-and-error development methods used in the bicycle industry, the number of cost- and time-intensive physical prototypes was greatly reduced.

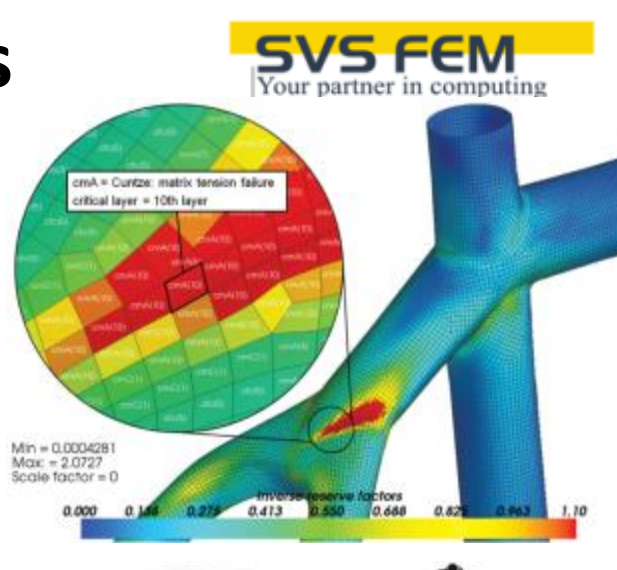

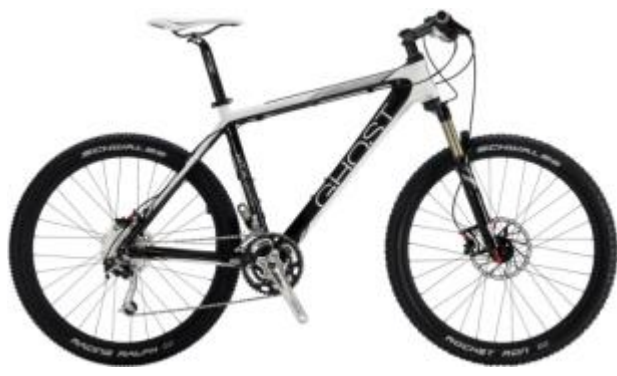

ANSYS Composite PrepPost software, integrated within the ANSYS Workbench environment, takes advantage of outstanding features and solver technologies from ANSYS. This technology substantially simplifies analysis of CFRP structures using innovative modeling and analysis capabilities.

#### Chemnitz University

#### **ANSYS Academic - examplesANSYS®**

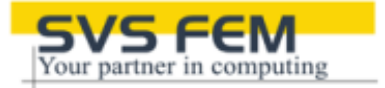

#### **Problem**

The tennis equipment market is highly competitive, so manufacturers must continually innovate, producing advanced equipment within very short time frames.

#### **Solution**

Sheffield Hallam University used ANSYS LS-DYNA to simulate a tennis ball impacting a racket. The model can be used as an engineering tool to accurately predict the effect of changing specific parameters, including structural rigidity or shot style.

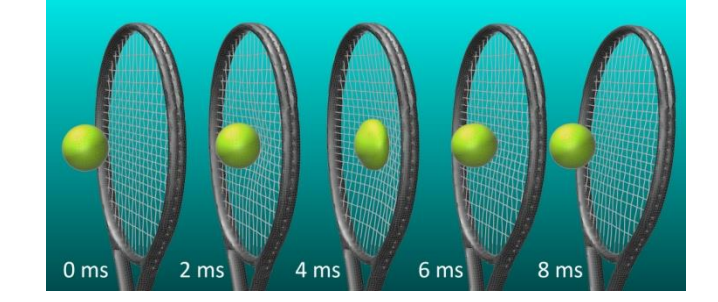

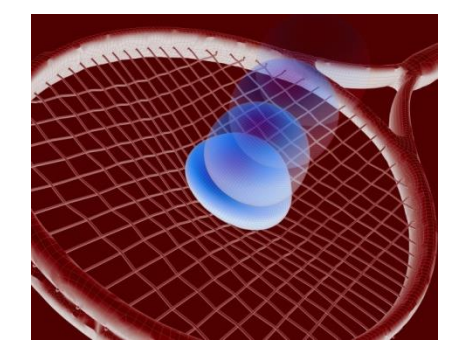

"The simulation model created with ANSYS software will reduce the time and cost of the R&D process. It can also help to develop tennis equipment that is specifically designed for the end user."

Sheffield Hallam University

# **Problem**

Plymouth University students produced a concept design for a heat exchanger capable of heating domestic water to 40˚C from boat engine exhaust gases with minimal pressure losses and power requirements.

**ANSYS Academic - examples**

#### **Solution**

**ANSYS®** 

Students applied ANSYS DesignModeler, ANSYS Workbench and ANSYS CFD, which predicted water outlet temperature within 8 percent of theoretical values, providing time- and cost-effective analysis for the client.

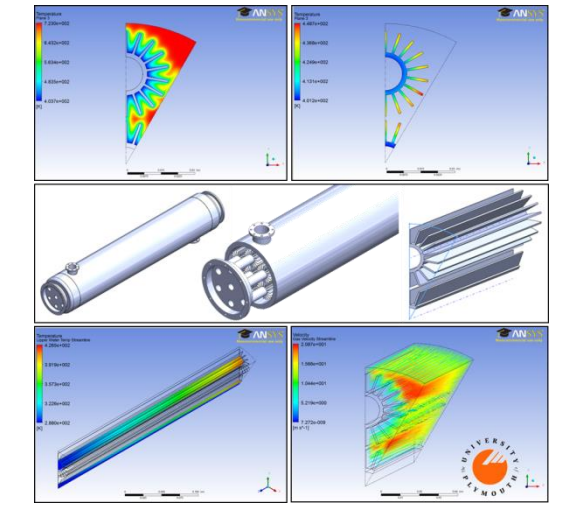

"Through simulation, potential design improvements highlighted at an early state to improve heat exchanger performance."

University of Plymouth

#### **Problem**

For hurricane prediction models, unresolved physics, especially near the air-sea interface, are the weakest components.

#### **Solution**

Nova Southeastern University used ANSYS Fluent to simulate the process of disruption of the air–sea interface under hurricane conditions. The results of the study justify the extension of existing theory of wind–wave generation to hurricane conditions by including the effect of two-phase environment on ultragravity waves.

> Oceanographic Center Nova Southeastern **University**

"Simulation has played a significant role in the dramatic improvements that HEAD has achieved in the performance and durability of its tennis rackets over the past decade."

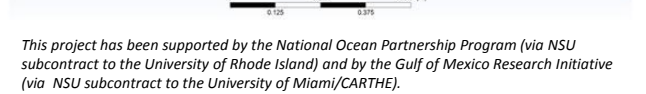

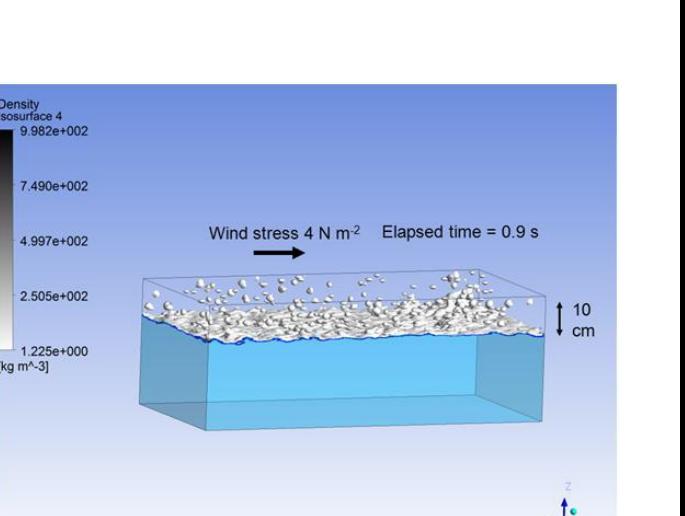

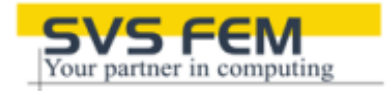

#### **ANSYS Academic - examplesANSYS®**

#### **Problem**

Gas turbine combustors produce turbulent combustion creating a strong reliance on experimental measurements and expensive setup costs.

### **Solution**

Cranfield University used ANSYS Fluent to simulate turbulent combustion in gas turbine combustors to provide a better understanding of the complex flow phenomena involved and predict quantities such as velocity, temperature, combustion products and pollutants with high fidelity and at a relatively low cost.

> "The results obtained from ANSYS Fluent were used to calibrate simpler in-house combustion performance and emission models."

> > Cranfield University

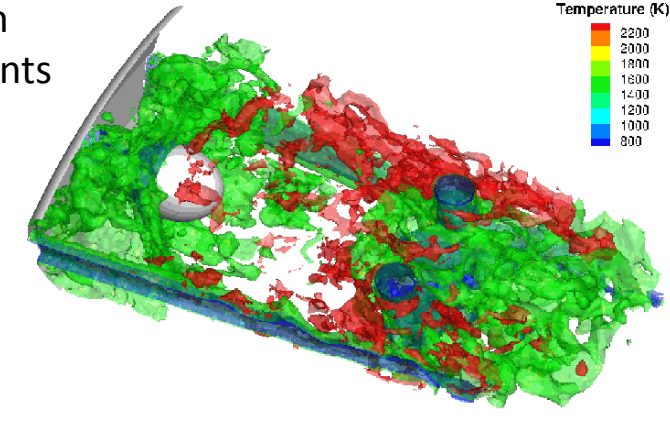

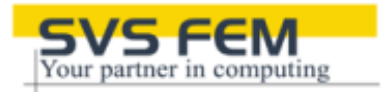

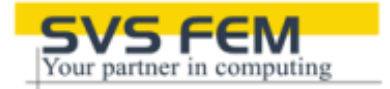

#### **Problem**

As electrical energy requirements increase, companies look at new options to provide energy to customers through improved infrastructure.

#### **Solution**

Researchers at Lucerne University used ANSYS Mechanical to test, improve and develop more reliable and practical common overhead lines.

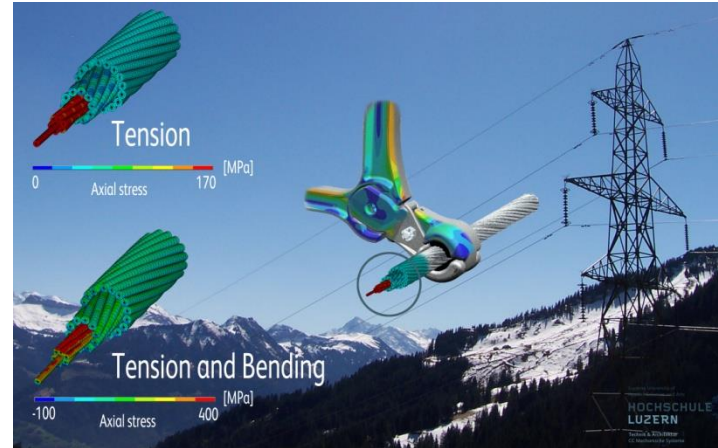

By using ANSYS simulations, researchers were able to better understand the complexity of common overhead lines to improve the technology..

> Lucerne University of Applied Sciences and Arts

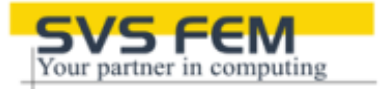

#### **Problem**

Interconnect reliability is crucial to the reliability of integrated circuit that consists of billions of transistors interconnected to form a circuit. Stress in the interconnect lines during fabrication can form voids and create an open circuit, decreasing the reliability of the integrated circuit.

#### **Solution**

Nanyang Technological University used ANSYS multiphysics modeling to understand why the voids are caused and can fine tune the fabrication process to prolong the lifetime of an integrated circuit.

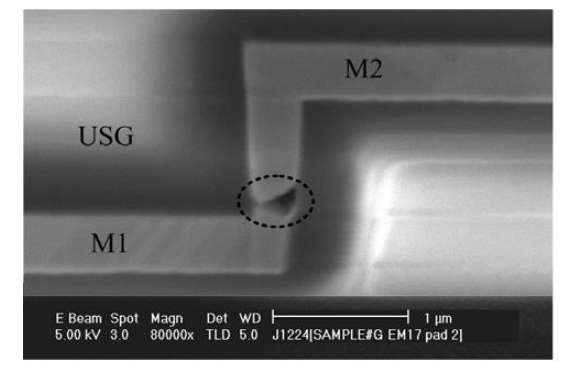

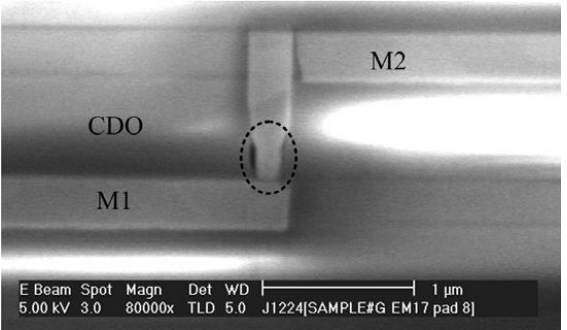

Multiphysics modeling clearly explains the mechanism of the voiding.

Nanyang Technological **University** 

## **Problem**

Study the Heat Island Index of a piece of land

## **Solution**

The simulation, conducted in Fluent, took a 2-D mesh of a landscape design of a plot of residential buildings. The mesh was imported into Gambit and the whole plot was generated.

#### **Result**

The simulation showed the Heat Island Index was reduced by the greenery on the plot of land.

Carnegie Mellon University

ANSYS Fluent and Gambit was used to study the Heat Island Index for a plot of land. The study

concluded that greenery reduced the Index number.

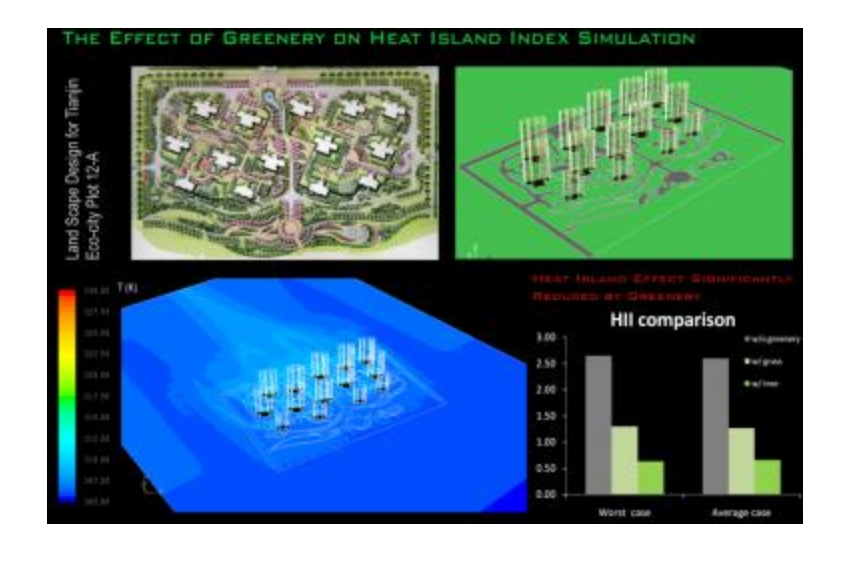

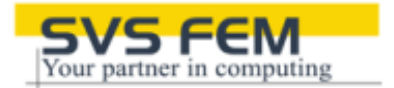

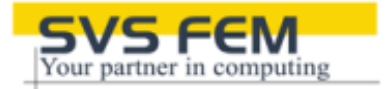

#### **Problem**

Hydro-electric plants must operate efficiently and economically. Unstable water flow produces a vortex rope that increases pressure fluctuations and reduces turbine efficiency.

#### **Solution**

Using ANSYS Fluent, Pennsylvania State University analyzed the complex phenomena occurring in the draft tube. This is enabling the team to investigate control techniques to prevent vortex rope formation and to improve draft tube performance.

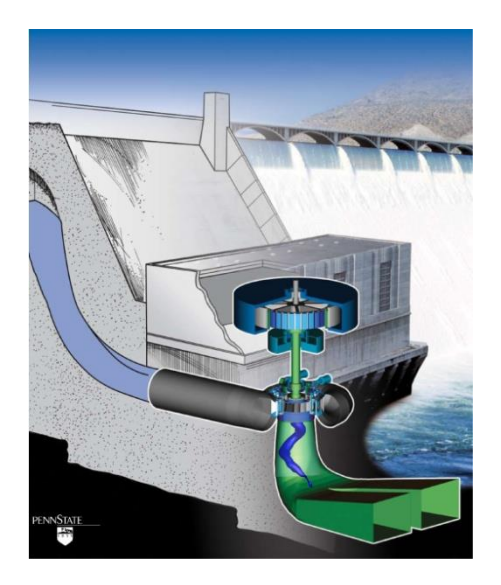

"By using simulation, detailed features of the flow can be studied that were impossible to capture using experiments."

> Penn State Hydropower Research Program

#### **ANSYS Academic - examplesANSYS®**

#### **Problem**

To calibrate the "weather station" for the Phoenix Mars Lander so that lander itself does not affect the readings. During the mission to quickly adjust the data to aid in the next day's mission.

#### **Solution**

Calibrate instruments pre-flight using fluid dynamics then during the mission use CFD and HPC to provide rapid turnaround to guide data gathering for the next day's mission.

### **Result**

Data gathering proved successful in both phases and this gave time for additional simulations to be performed to help explain certain phenomena found in the raw data.

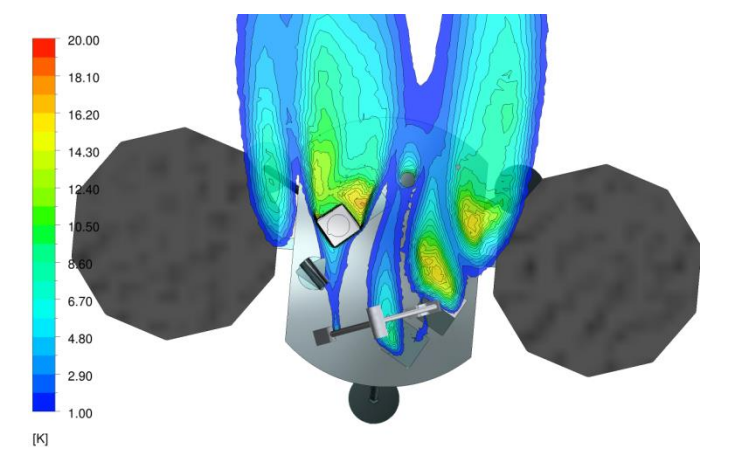

Parallel processing and the multi-domain scheme in ANSYS CFX combined with AMD's multi-core architecture enabled simulations to be completed within the timeframe for decision making.

#### University of Alberta

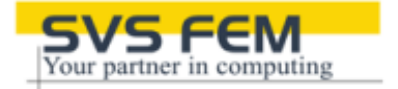

#### **Problem**

Researchers at the University of Palermo needed to design a new cross flow turbine.

### **Solution**

ANSYS CFX was used in a two phase fluid (water and air) and a rotor-stator domain simulations. The efficiencies of the new turbine design was determined with the simulations.

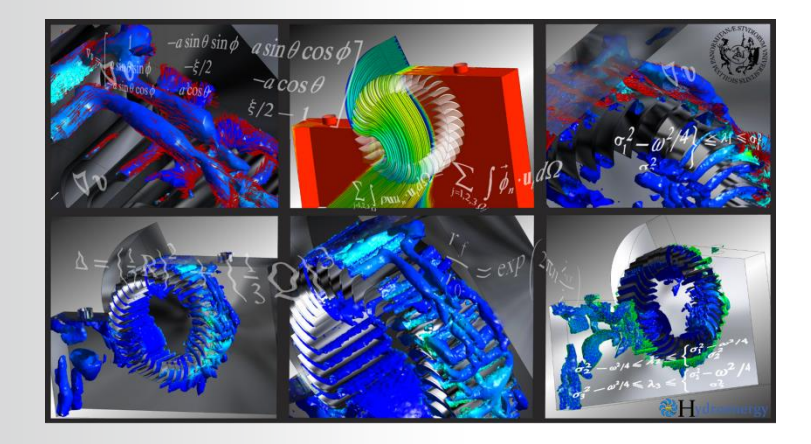

ANSYS simulations provided researchers the ability to design, test and improve the efficiency of the cross flow turbine prior to the prototype stage.

> Università degli Studi di Palermo

#### **Problem**

Wing design is normally tested one iteration at a time and can take many months to optimize a design.

#### **Solution**

Piaggio Aero Industries teamed with the University of Rome Tor Vergatta to design a new optimization method that generates a single mesh and morphs it to any new geometry using ANSYS DesignXplorer, ANSYS ICEM CFD and RBF Morph.

#### **Result**

Researchers were able to evaluate the robustness of the various wing designs to determine the ones that delivered consistent performance as design parameters were varied.

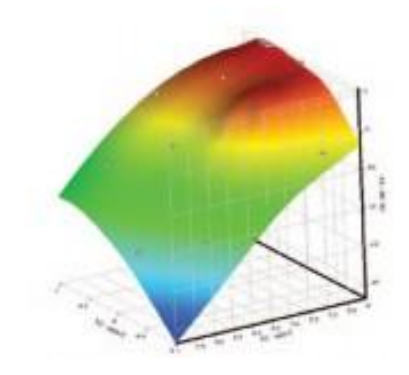

With ANSYS software, the design optimization took a couple of weeks, less than a tenth of the time required to optimize the design using conventional methods.

> University of Rome Tor Vergata and Piaggio Aero Industries

#### **Problem**

When designing a stadium, builders must consider many factors – two of the overall considerations are spectator comfort/safety and how the stadium could affect play.

#### **Solution**

Conduct 3-D studies of stadium designs using ANSYS CFD software to determine the ideal architectural designs to limit wind flow and wind-driven rain.

#### **Result**

Planning for these venues can now incorporate wind-flow patterns and wind-driven rain to optimize the stadium design, and include cost saving techniques.

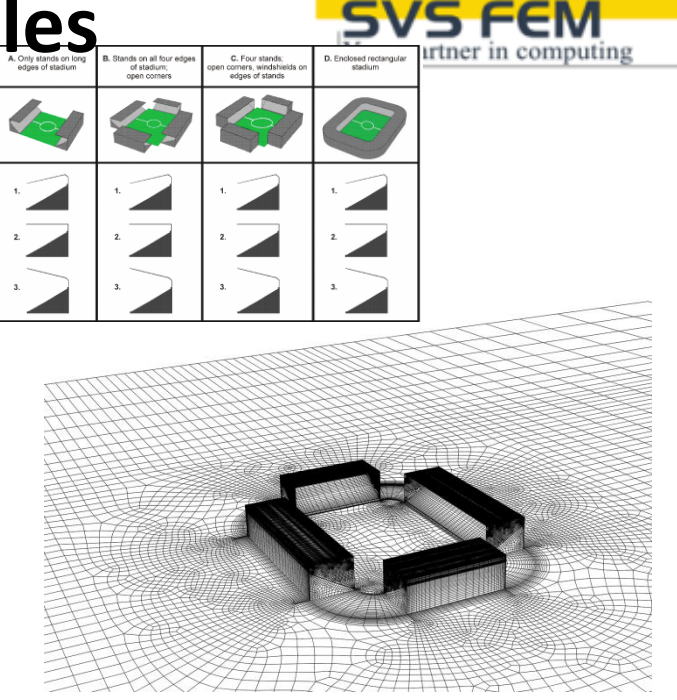

Simulation results can be used to improve the design of stadiums as well as to diagnose and correct problems with existing stadiums – such as using special paint to protect seats that frequently get wet, to reduce maintenance costs.

> Eindhoven University of **Technology**

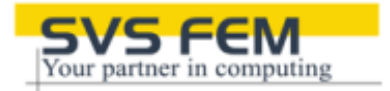

#### **Problem**

Students at the University of Nottingham discovered damage from an unknown source to the engine piston.

#### **Solution**

With the help of ANSYS Fluent, students discovered that soot deposition on the cylinder liner and entrainment into the engine's oil correlate to oil starvation and damage to the engine piston.

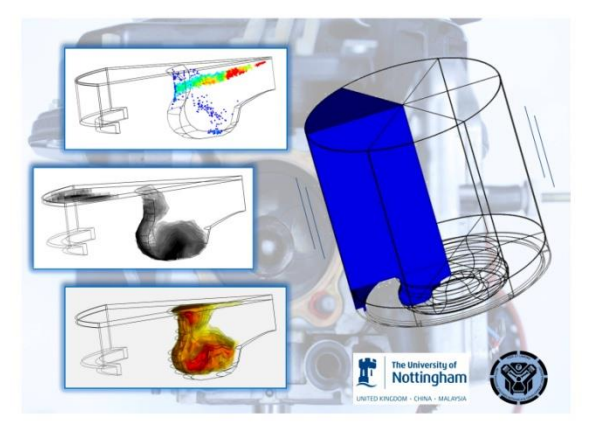

"With ANSYS Fluent, detailed visualization of complex diesel combustion shows the interdependence between the soot entrainment process and the in-cylinder gas motion, the location of combustion and evolution of the soot cloud."

University of Nottingham

#### **ANSYS Academic - examplesANSYS®**

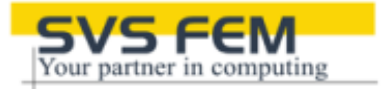

#### **Problem**

As oil prices soar, consumers and governments are demanding improved vehicle gas efficiency. Even minor improvements can help manufacturers to improve mpg while meeting industry standards and requirements.

#### **Solution**

The University of Magdeburg used ANSYS CFD to determine unsteady turbulent flows around a car's sideview mirrors. The software's built-in models and userdefined functions — including consideration of a film flow on the surface of investigated geometry — enabled the detailed analysis.

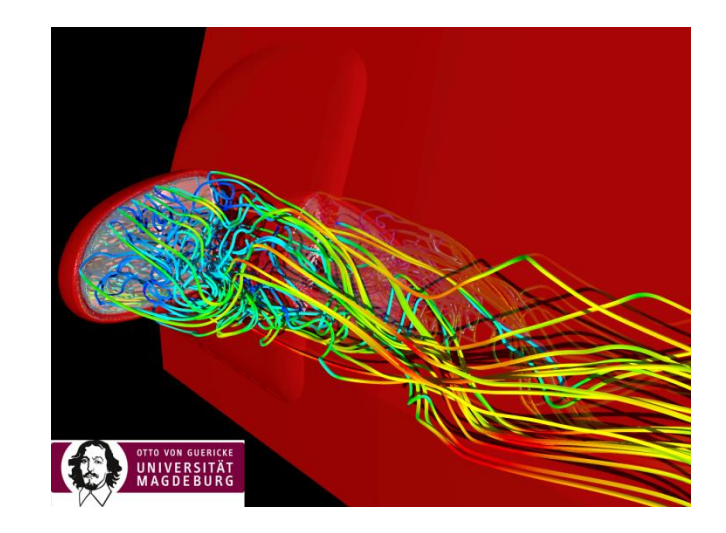

"ANSYS high-quality mesh provides high accuracy and fast convergence compared to the fully unstructured mesh."

University of Magdeburg

#### **ANSYS Academic - examplesANSYS®**

#### **Problem**

Manufacture less expensive biofuels by introducing microbubbles of  $\text{CO}_2$ -rich gasses into the bioreactor.

## **Solution**

Use ANSYS Fluent to help develop an oscillator that delivers microbubbles of appropriate diameter to enhance algae growth.

#### **Result**

With the 50-fold increase in mass transfer rate afforded by this oscillator design,  $CO<sub>2</sub>$ dispersal is accelerated in the bioreactor and should enhance algae growth rate by a factor of 10. The experiments showed an 18 percent reduction in the energy required for bubble production compared to conventional fine bubbles.

> The team predicts that engineering simulation will play an even greater role in the coming design of a commercial-scale bioreactor, when it will become critical to optimize all components of the design to minimize capital expenses.

### University of Sheffield

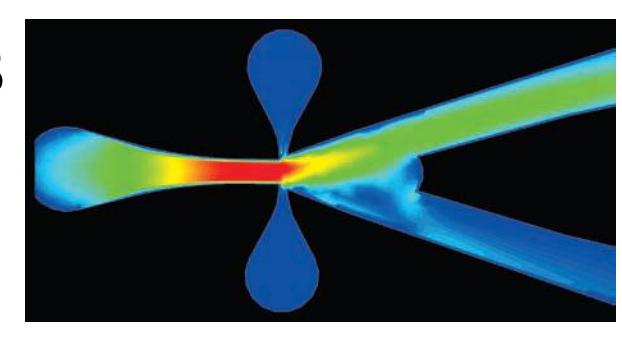

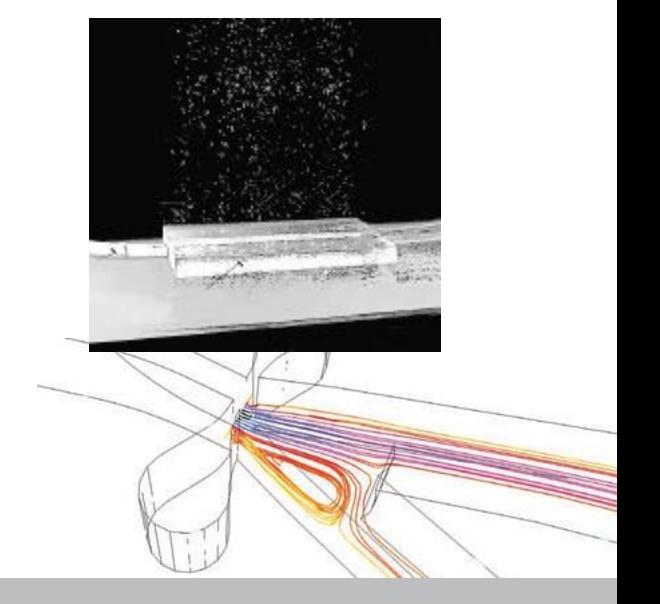

# **CFD Simulations of 2.5 MW turbine using ANSYS CFX and OpenFOAM**

#### Bastian Dose<sup>12</sup>, Wided Medjroubi<sup>3</sup> and Bernhard Stoevesandt<sup>2</sup>

<sup>1</sup> University of Applied Science Kiel <sup>2</sup> Fraunhofer IWES, Oldenburg <sup>3</sup> ForWIND, Oldenburg

First Symposium on OpenFOAM in Wind Energy 2013, March 21th, Oldenburg

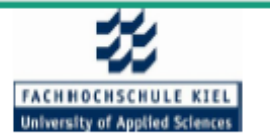

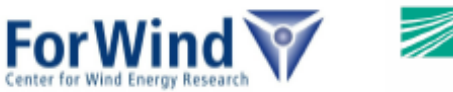

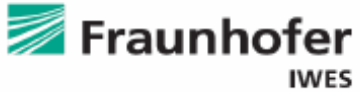

# **Outlook**

- Complete wind turbine (incl. tower) was simulated
- Focus on comparison of ANSYS CFX and OpenFOAM
- Structured mesh generated in ANSYS ICEM CFD
- Steady-state and transient simulations

Slide 1

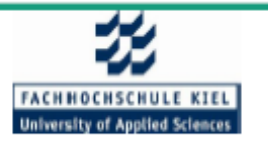

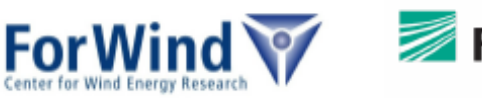

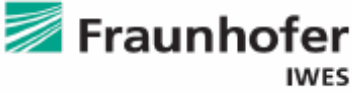

# **Turbine Data**

- Reference 2.5 MW wind turbine
- Designed by IWES
- Upwind configuration
- Rotor diameter: 100 m
- Hub height: 100 m
- Rated inflow velocity: 10.8 m/s
- Rated rotational speed: 13 rpm

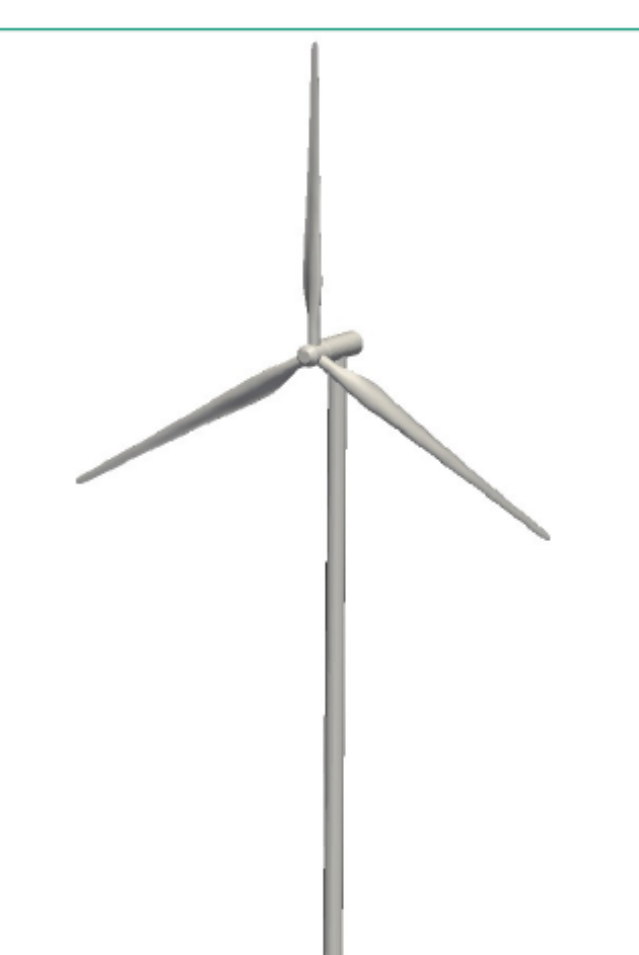

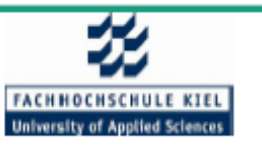

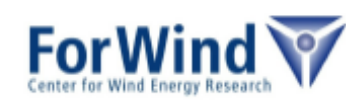

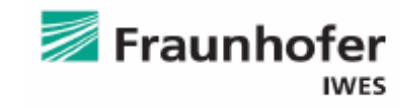

# **Meshing strategy**

- Two separate structured meshes (rotor and far field)
- Both simulations use the same mesh ۰
- Total cell count: 52 million  $(36 + 16)$
- Mesh quality verified by checkMesh

Slide 3

 $Y + 200$ 

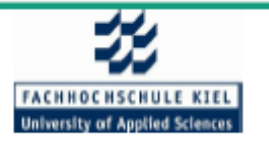

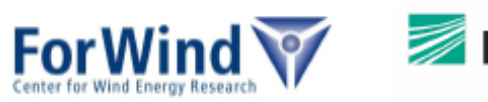

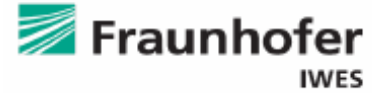

# **Meshing strategy**

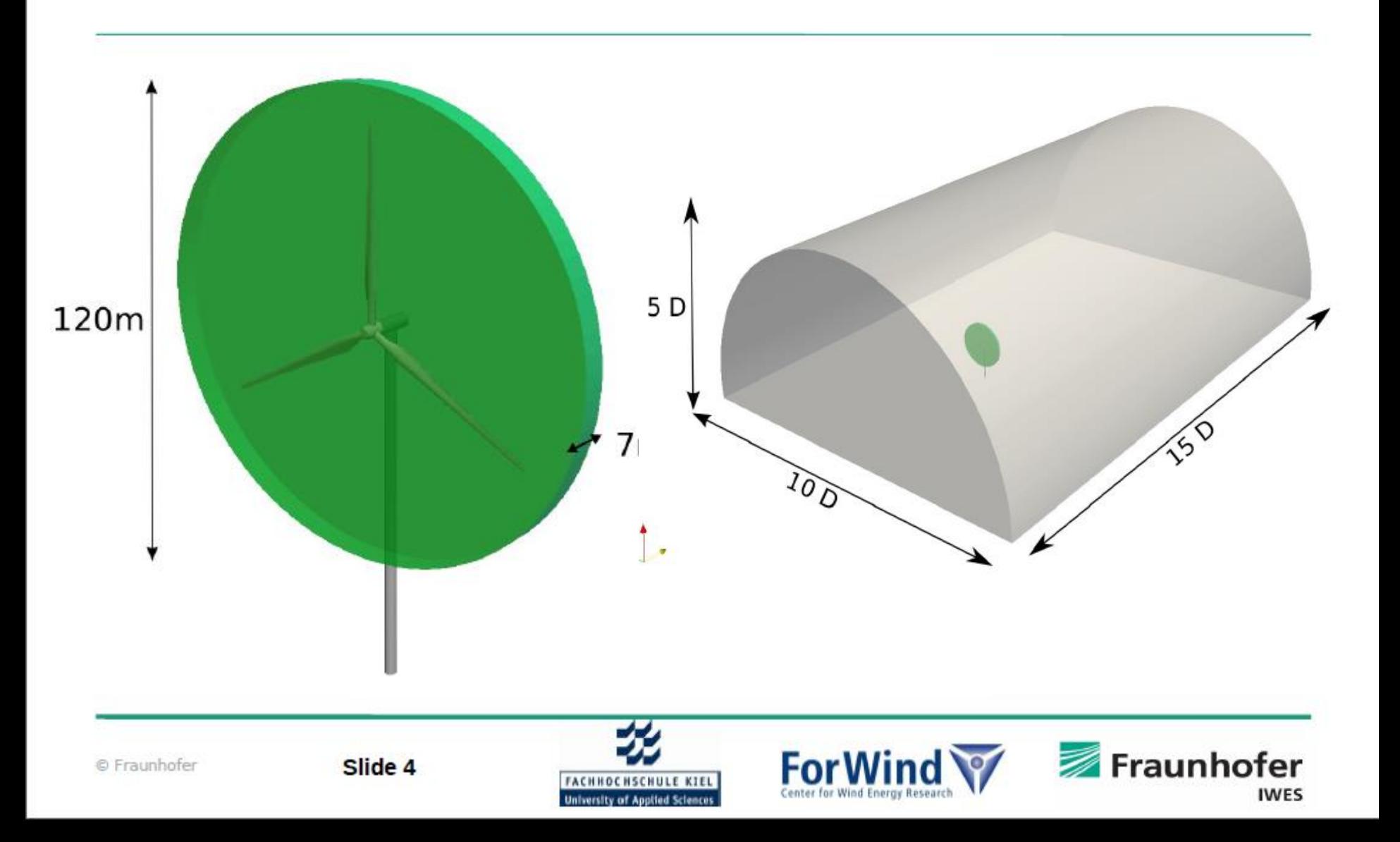

# **Meshing strategy**

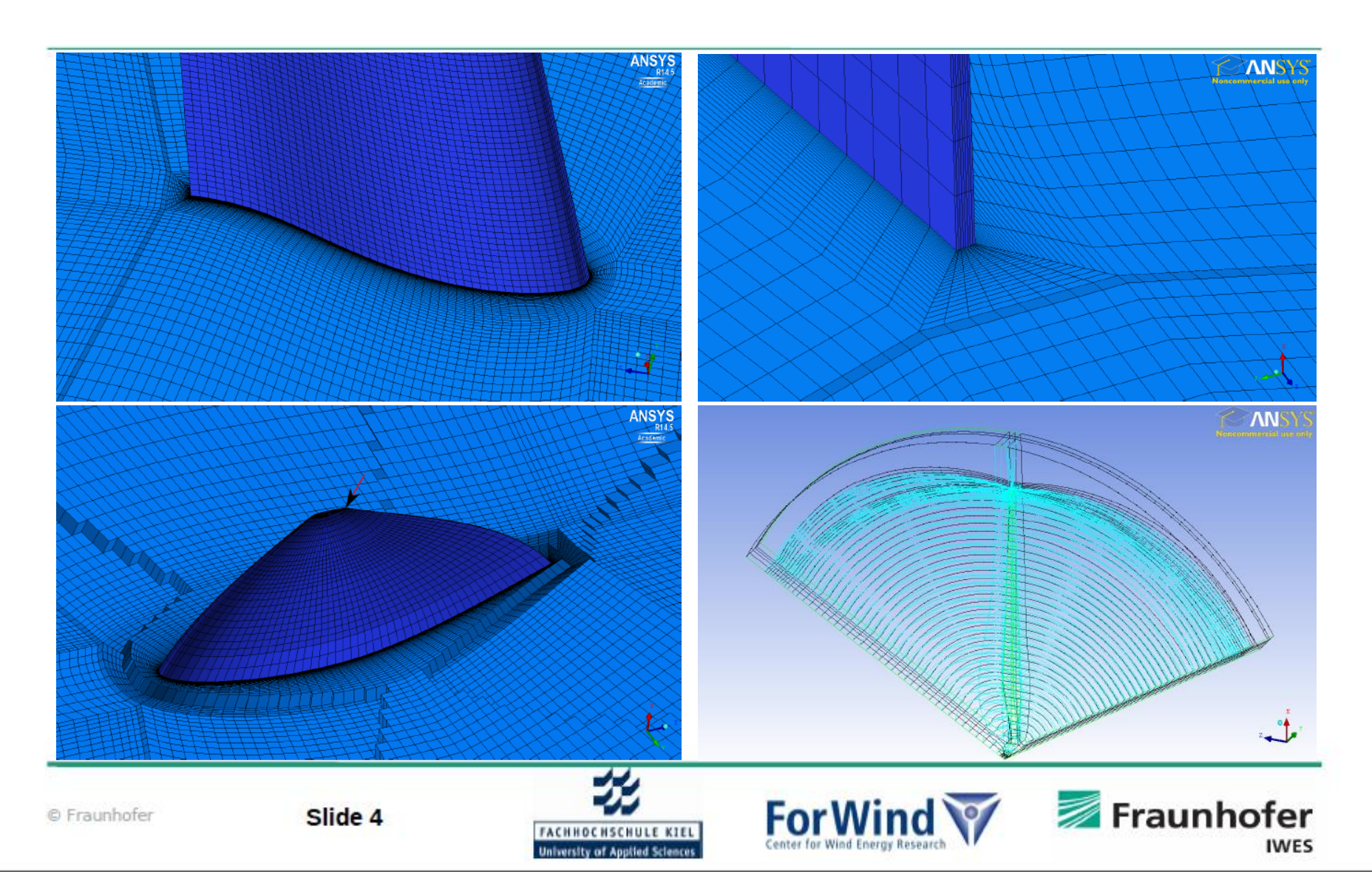

# **Preliminary Results**

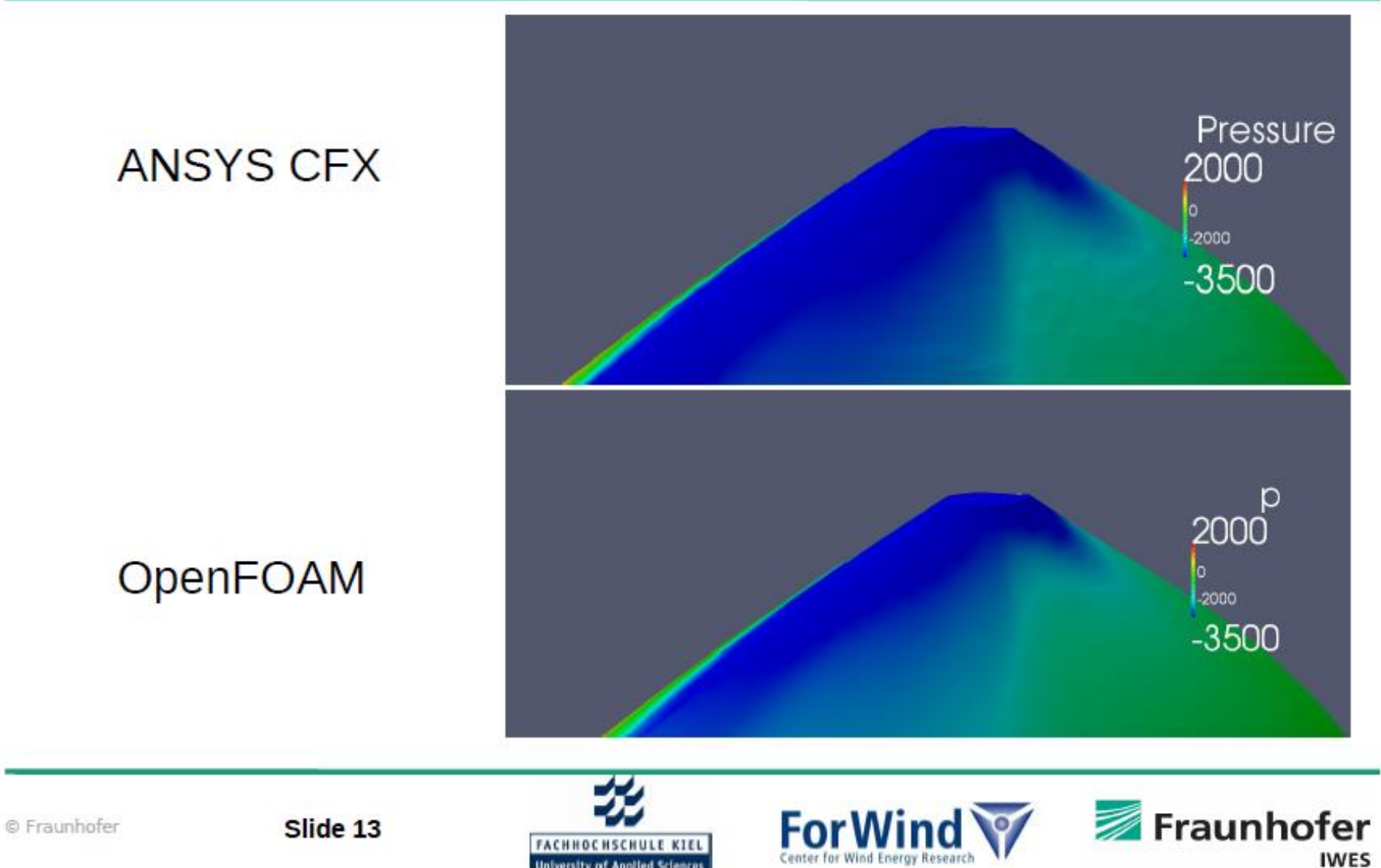

Slide 13

 $\overline{S}$ 9/163  $\overline{S}$ 19/163  $\overline{S}$ 19/163  $\overline{S}$ 19/163  $\overline{S}$ 19/163  $\overline{S}$ 19/163  $\overline{S}$ 19/163  $\overline{S}$ 19/163  $\overline{S}$ 19/163  $\overline{S}$ 19/163  $\overline{S}$ 19/163  $\overline{S}$ 19/163  $\overline{S}$ 19/163  $\overline{S}$ 19/163  $\overline{S}$ 19/1

**IWES** 

# **Conclusion**

- Structured meshes generated in ICEM can be used within OF
- Meshing approach used worked
- Similar results with both ANSYS CFX and OpenFOAM
- CFX faster (3-4x) and more stable

Slide 16

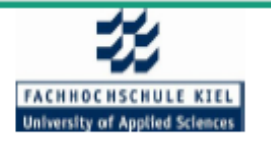

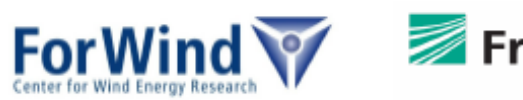

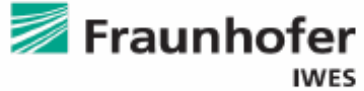

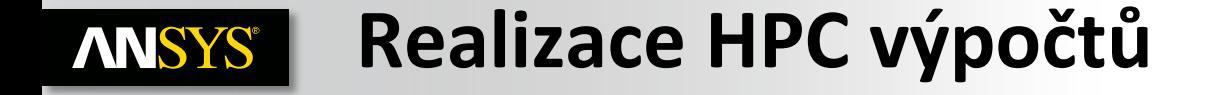

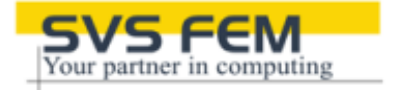

#### • **RSM – Remote Solve Manager**

*...implementace, uživatelské rozhraní, konfigurace, integrace plánovačů PBS/LSF, monitoring...*

### • **Specifická konfigurace samostatných komponent**

- *... Mechanical APDL, Fluent a CFX, aktivace GPU...*
- **ANSYS Cloud**

*...NICE DCV, EngineFrame, Vcollab, EKM...*

## **14.5.7 ANSYS Structural & Fluid ANSYS® Dynamics Academic Portfolio**

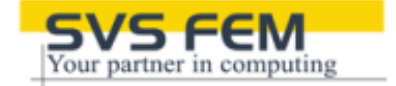

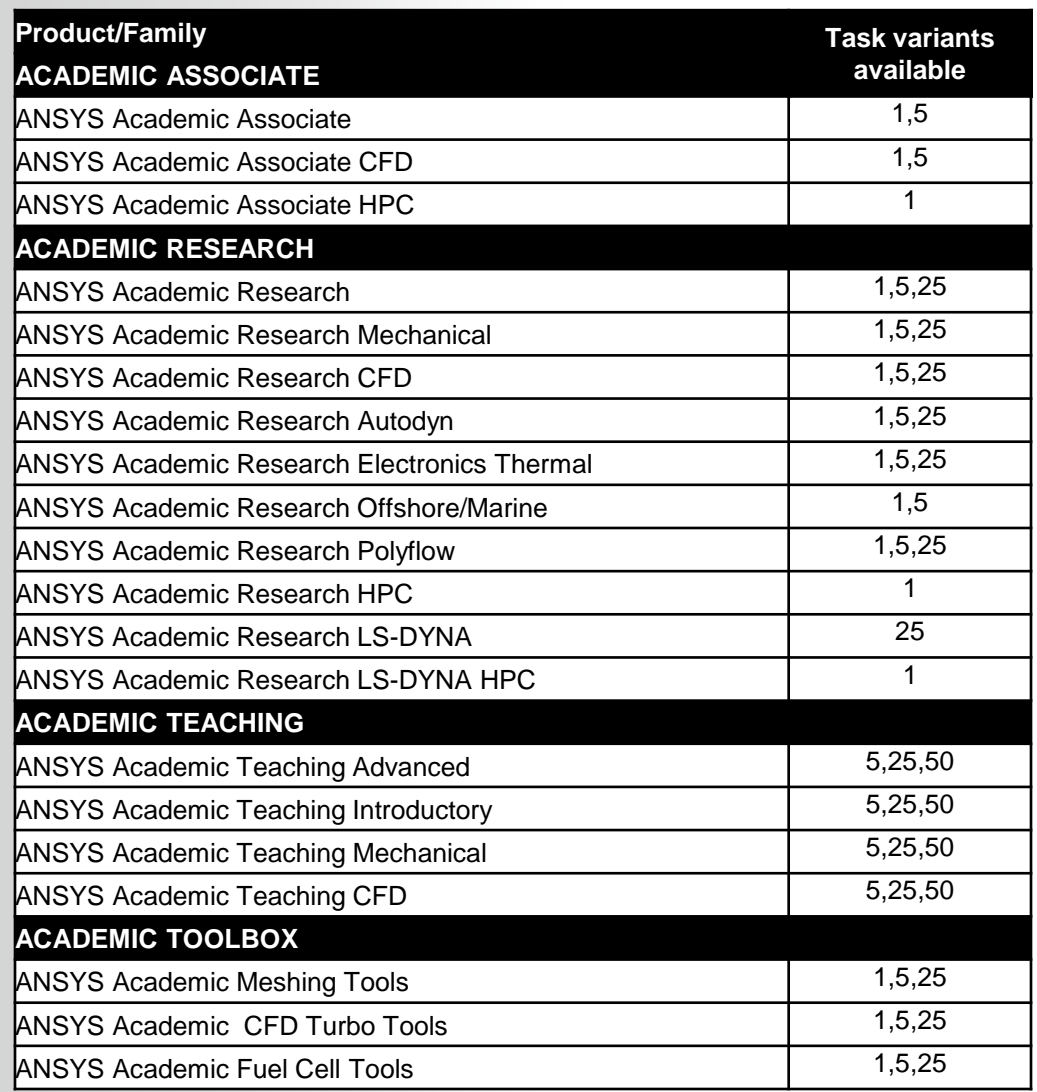

#### **Core Academic Product Levels ANSYS®**

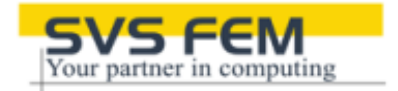

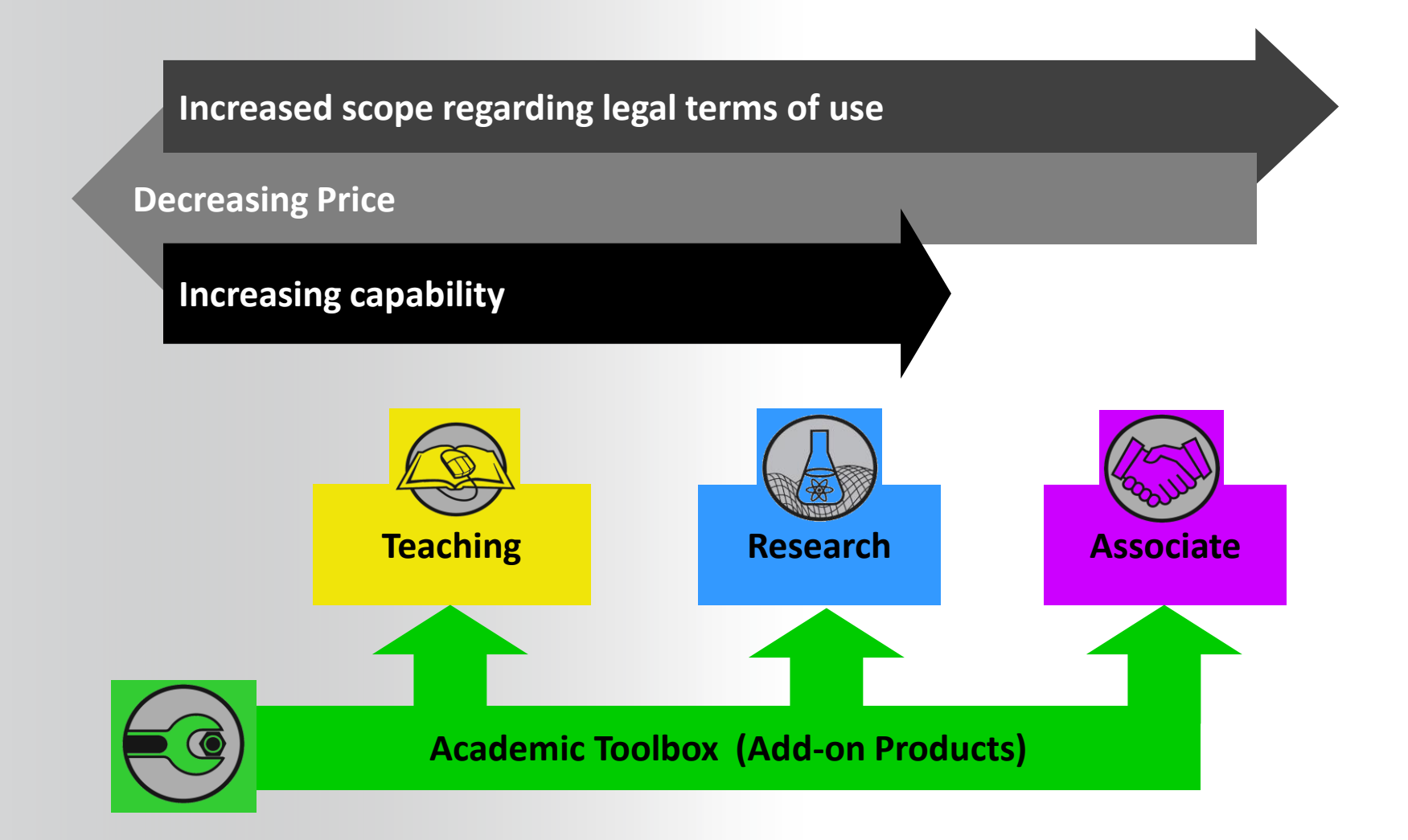

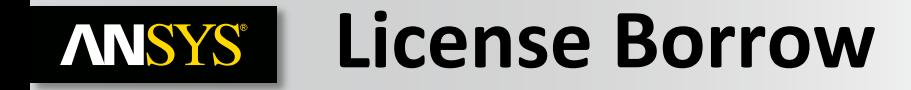

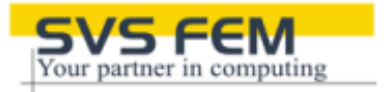

- **Available for ANSYS Academic Teaching "Structural & Fluid Dynamics" products only.**
- **Allows one or more tasks from a multiple task license to be borrowed.**
- **n-1 tasks may be borrowed from an n task license**
- **Maximum borrow duration is 1 week.**
- **Early borrow return is enabled.**
- **MCAD connections will have the borrow capability.**
- **The "unlimited" DesignSpace capability does NOT have the borrow capability.**
- **Borrow is turned OFF by default.**
- **It is turned on by request, is free & requires an End User certification form & additional language on the license form.**

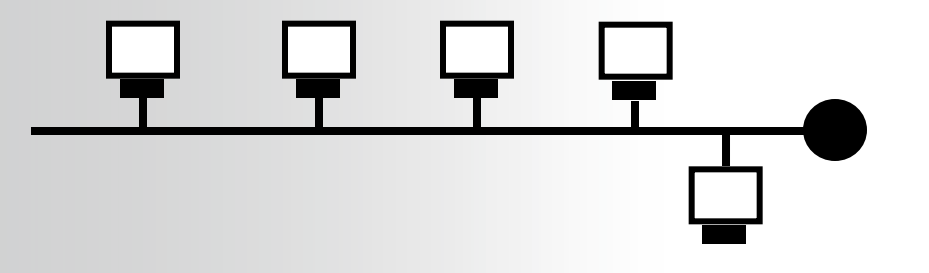

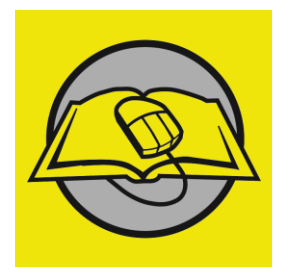

#### **Workbench System Level Coupling SVS ANSYS®**

•**For ANSYS Academic products, system coupling is available for the following license combinations:** 

- **2 or more tasks of ANSYS Academic Research, Associate, Teaching Intro, Teaching Advanced,** 
	- **User must switch to non shared mode under Preference settings.**
	- **2 tasks are consumed for each Mechanical-Fluent system coupling.**
- **1 task of ANSYS Academic Research CFD & 1 task of ANSYS Academic Research**
- **1 task of ANSYS Academic Research CFD & 1 task of ANSYS Academic Research Mechanical**

**New at** 

**14.0**

• **Same combinations for Associate & Teaching products.** 

•*Note: System Coupling is not supported by a single task Academic license, at least two tasks must be available to a user as described above!*

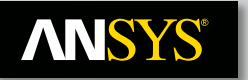

## **14.0 Academic Product Features Table:**

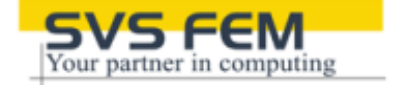

#### • **<http://www.ansys.com/Industries/Academic/ANSYS+Academic+Portfolio>**

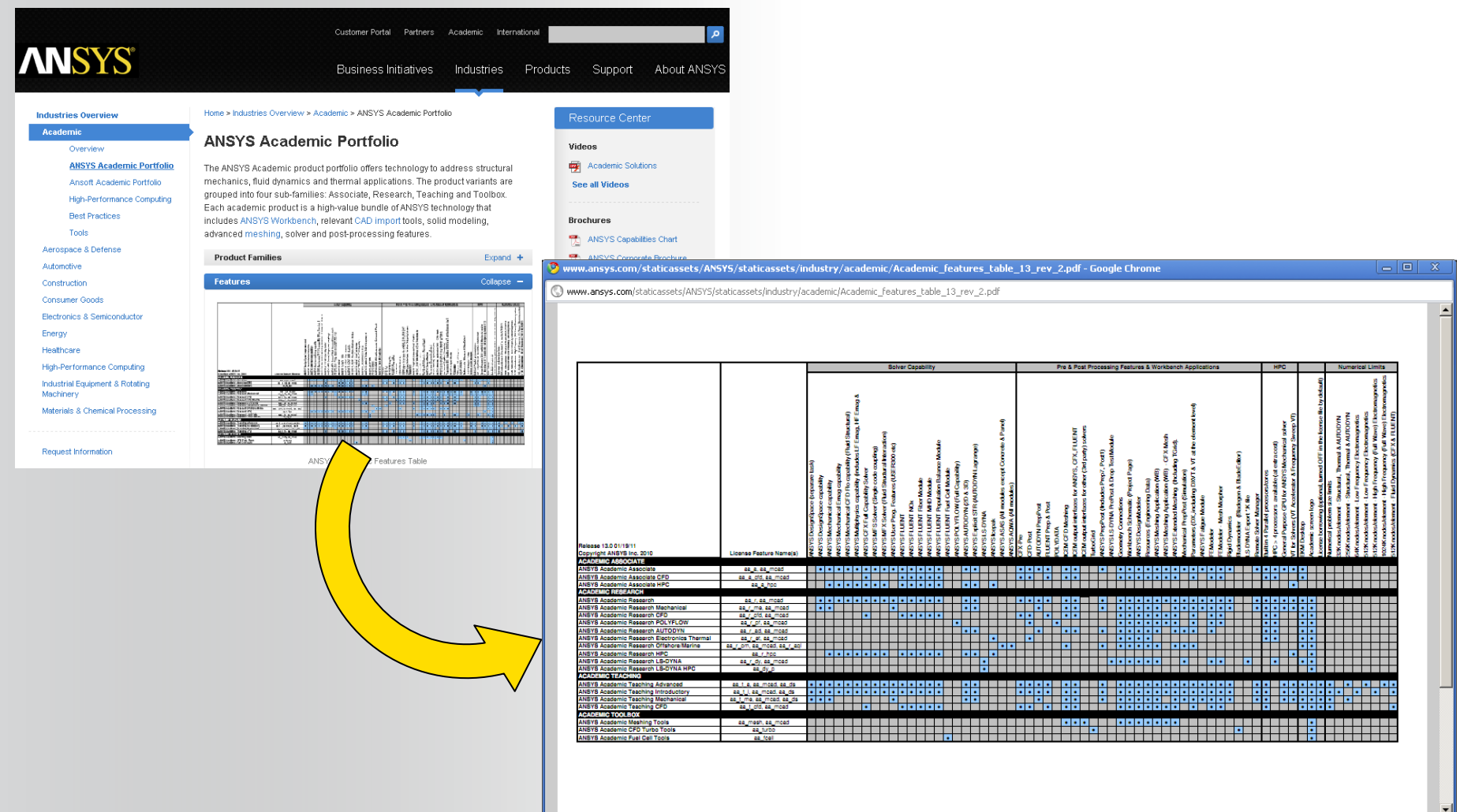

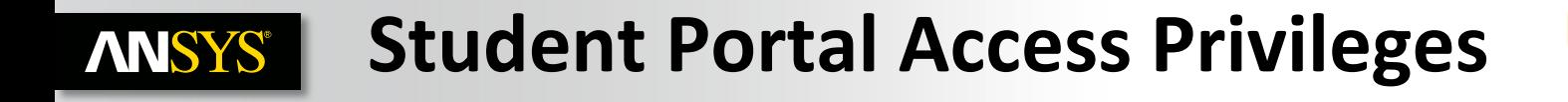

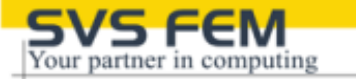

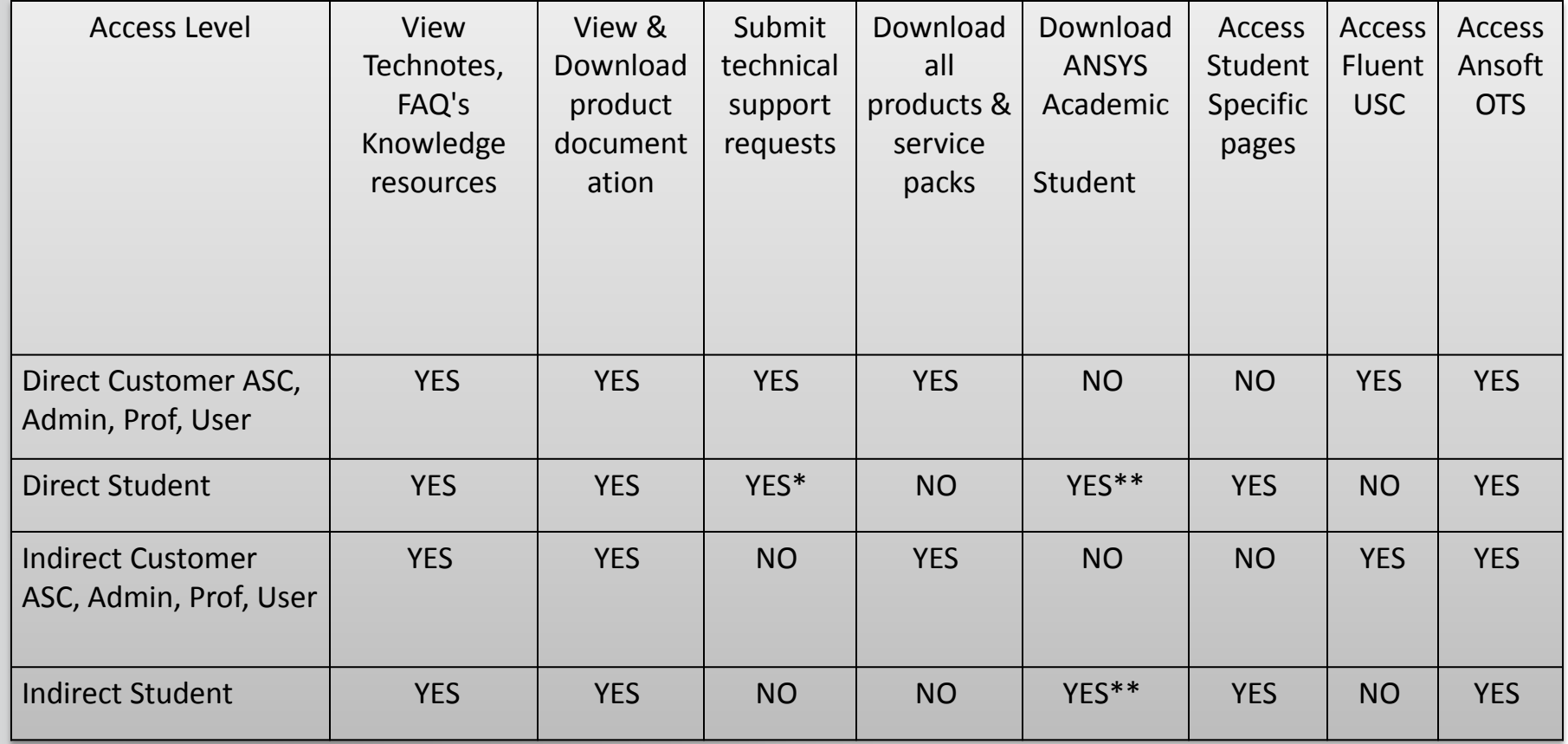

#### **Student Registration:ANSYS®**

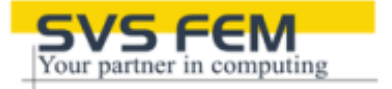

- **There is a student specific registration page & process:**
- **During registration, students are required to identify their professor (from a drop down selection) associated with their academic product license, this acts as an important verification mechanism, plus it allows us to tie registered students to specific accounts & professors.**
- **The drop down selection of professors is populated from our database.**
- **Each academic account ANSYS Customer Portal user has the option to check "Professor" in their "My Account" settings of the ANSYS Customer Portal.**
- **Students from a given university will only be able to register if there is at least one associated "Professor" in our database.**
- **Registered students will have a user type of "Student" rather than "Customer" and their registration will be active for one year.**

#### **Student Portal Login PageANSYS®**

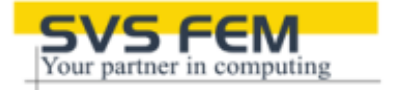

- **Clear differentiation between the two portals when registering.**
- **Login page is the same regardless.**
- **Once logged in the content changes to student specific**

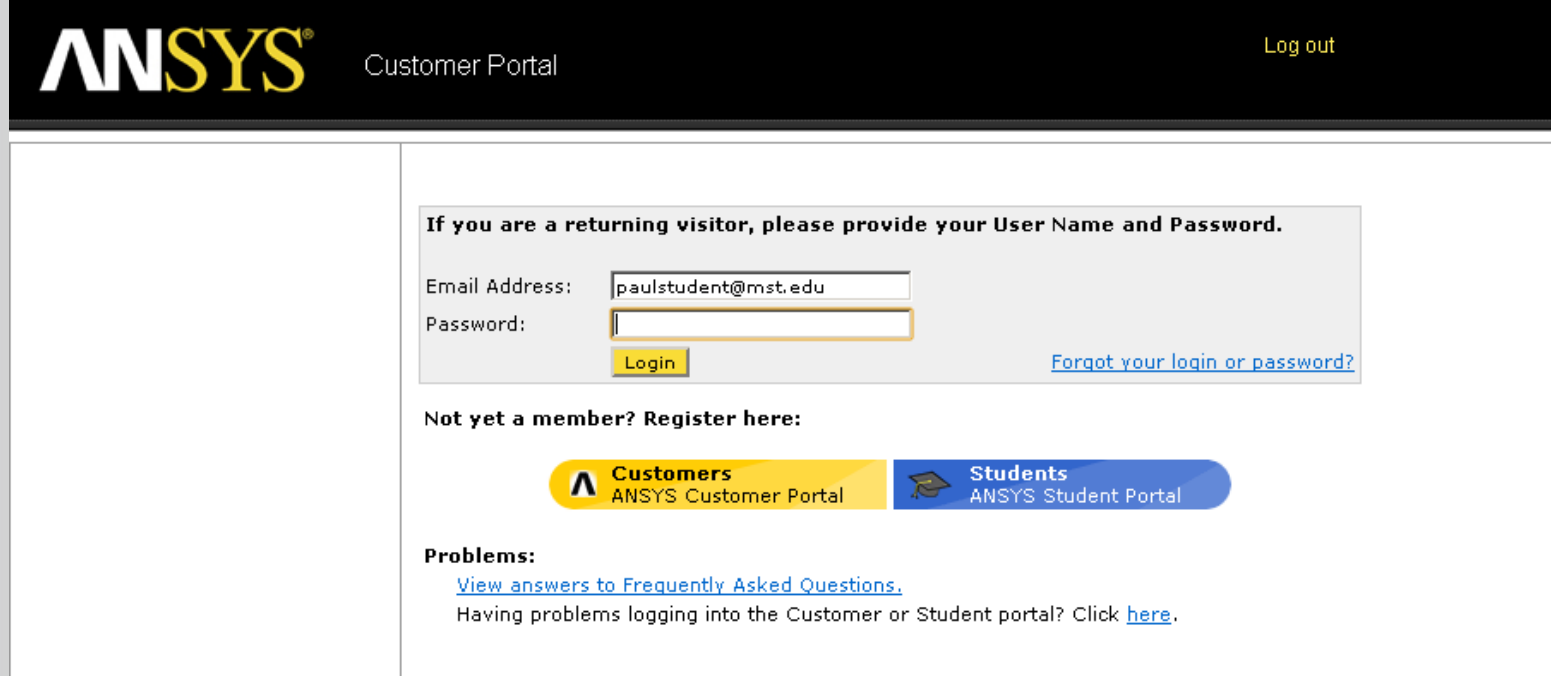

#### **Budoucnost ANSYS HPC ANSYS®**

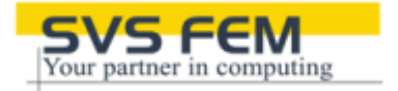

- **Aktuální vývoj v ANSYSu**
	- **HPC technologie pro etrémně rozsáhlé clustery/cloudy**
		- **Rovnoměrný výkon mezi 100-10000 jader pro FEM i CFD**
		- **Nové řešiče pro FEM: Multilevel PCG, 2D parallel DSPARSE fronts**
		- **GP-GPUs pro radiaci, UDFs, DEM a další CFD řešiče**
		- **Hybridní distribuované/sdílené a vektorové technoogie HPC**
		- **Škálovatelnost přes všechny komponenty a během celého procesu simulace**
		- **Síťování, nastavení, řešič, I/O, vizualizace, optimalizace,...**
		- **Integrace distribuovaného paralelního meshingu spolu s řešičem**
		- **Paralelizace pro lineární dynamiku včetně superpozičních metod**
	- **Optimalizace výkonu**
		- **Dynamické vyvážení zátěže, optimalizované mapování zdrojů, optimalizace kompilátoru**
	- **Použitelnost**
		- **Prostředí pro více-složkovou paralelizaci, podpora plánovačů**
		- **Nástroje pro vyšší toleranci chybovosti HW, dohled a debugging**

#### **HPC současnost ANSYS®**

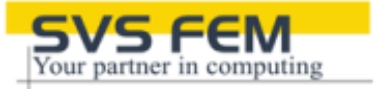

**Direct sparse solver – vylepšený algoritmus pro paralelizaci dekompozičních metod (LU)** 

**- METIS/ParMETIS**

**Iterační PCG solver – paralelní odvozování předpodmiňovačů** 

**ANSYS Fluent - Dělení úlohy podle přenosových charakteristik sítě**

**ANSYS Fluent – Hybridní paralelismus (OpenMP (shared memory)+MPI (distributed))**

**ANSYS 14 – zkompilován v Intel compileru – využívá nové AVX instrukční sady procesorů Intel/AMD**

**ANSYS 14 – zavedena paralelizace I/O operací**

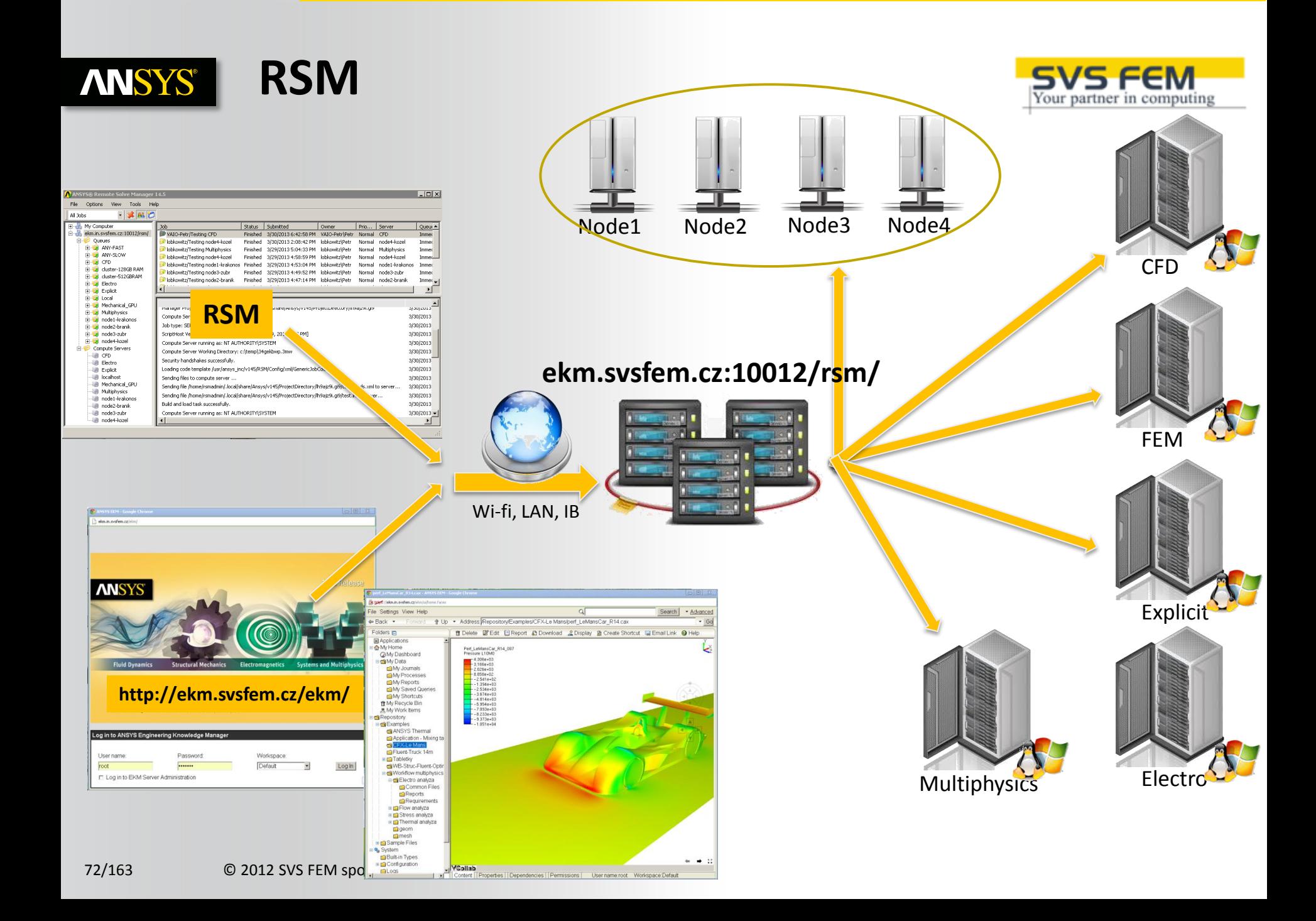
### **Advantages/Disadvantages ANSYS®**

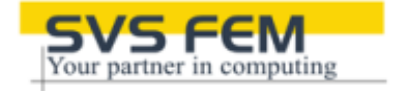

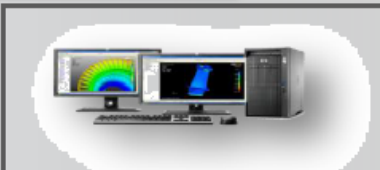

#### **Local computing**

- Pre-processing/solve/post-٠ processing on local desktop system
- Files stored locally under ٠ individual control
- Inherent capacity limitations; also limits collaboration and data management

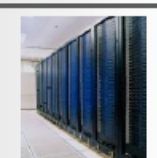

#### Centralized computing with interactive

#### remote access

- Solver execution conducted on central remote HPC resource
- Pre-processing/post-processing also conducted  $\bullet$ remotely, utilizing thin client technology
- Simulation files kept centrally, so bottlenecks  $\bullet$ related to file transfer minimized
- Limitations of local hardware minimized such as the inability to post-process large files on the local machine
- Emerging remote access and job management ٠ solutions enhance collaboration and data management

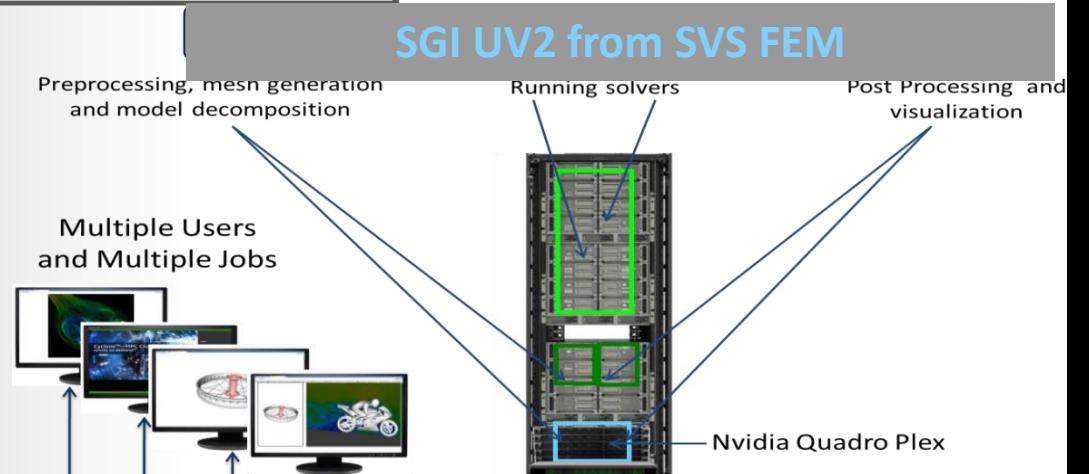

#### SGI Modular InfiniteStorage

### **SVS FEMWorks**

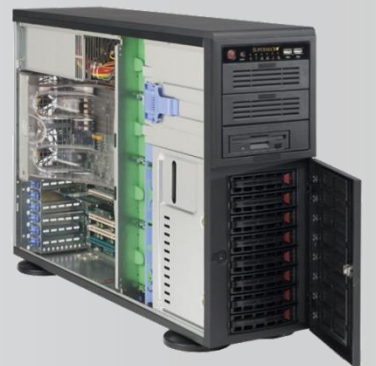

73/163

© 2012 SVS FEM spol. s r.o. November 25, 2013

The Best of DMP and SMP in One Cache Coherent System with One OS

### **HPC – virtuální cluster ANSYS®**

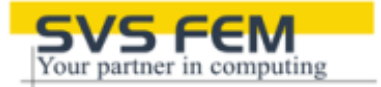

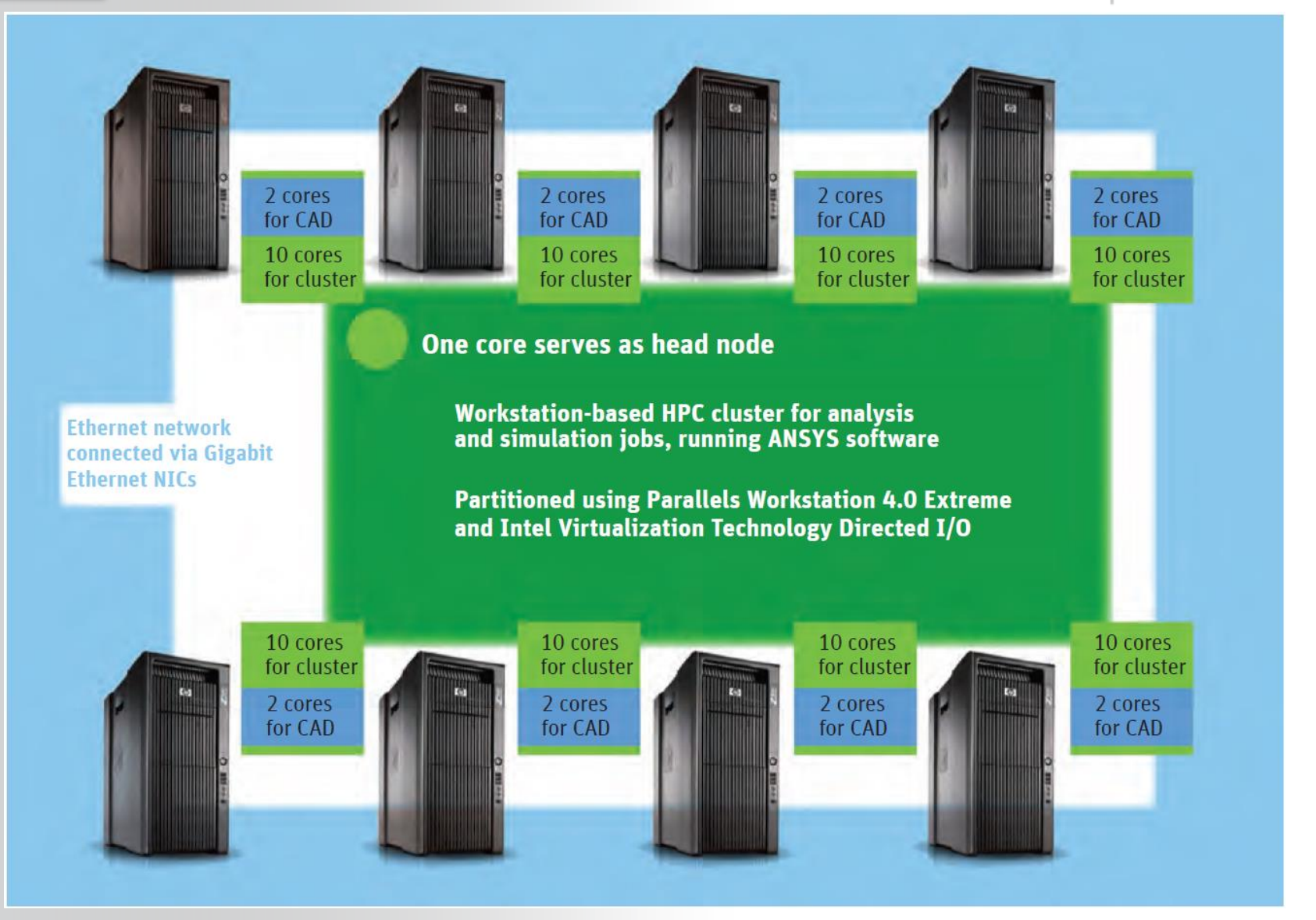

74/163 © 2012 SVS FEM spol. s r.o. November 25, 2013 *Kenneth Wong ,Taming the HPC Queue, ANSYS ADVANTAGE, Volume V, Issue 3, 2011*

### **ANSYS® ANSYS Remote Solve Manager**

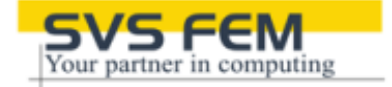

## **Remote Solve Manager (RSM)**

- ►**Three-tiered architecture**
	- ►**Client, solve manager, compute server**
- ►**Supports third-party schedulers** 
	- ►**LSF, PBS, MSCC**

## **Solution Cell Update**

►**Mechanical, MAPDL , Fluent, CFX and Polyflow**

## **Design Point Update**

►**All design points can be packaged for solution via RSM.**

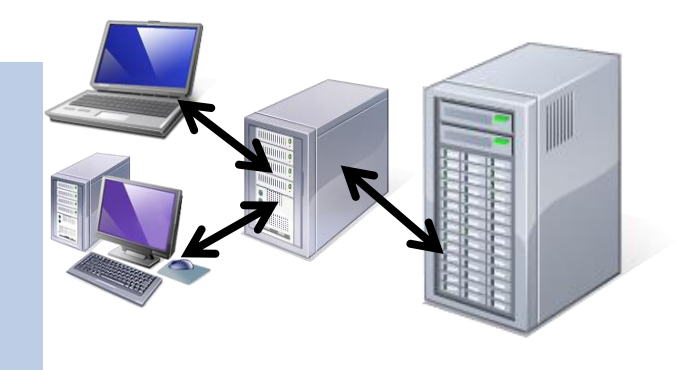

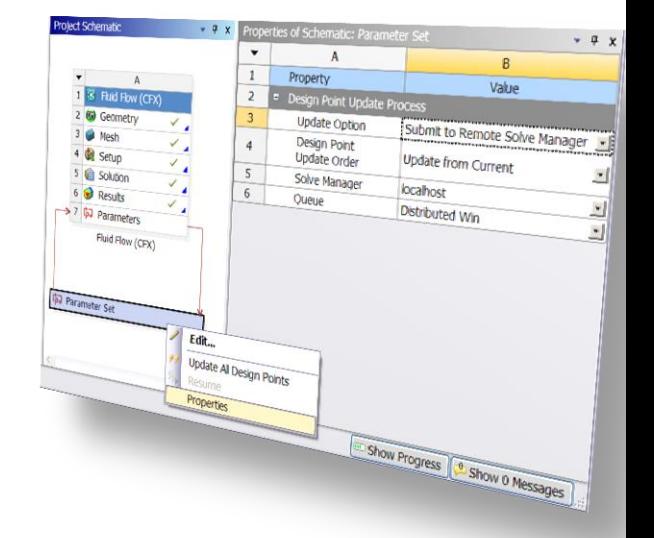

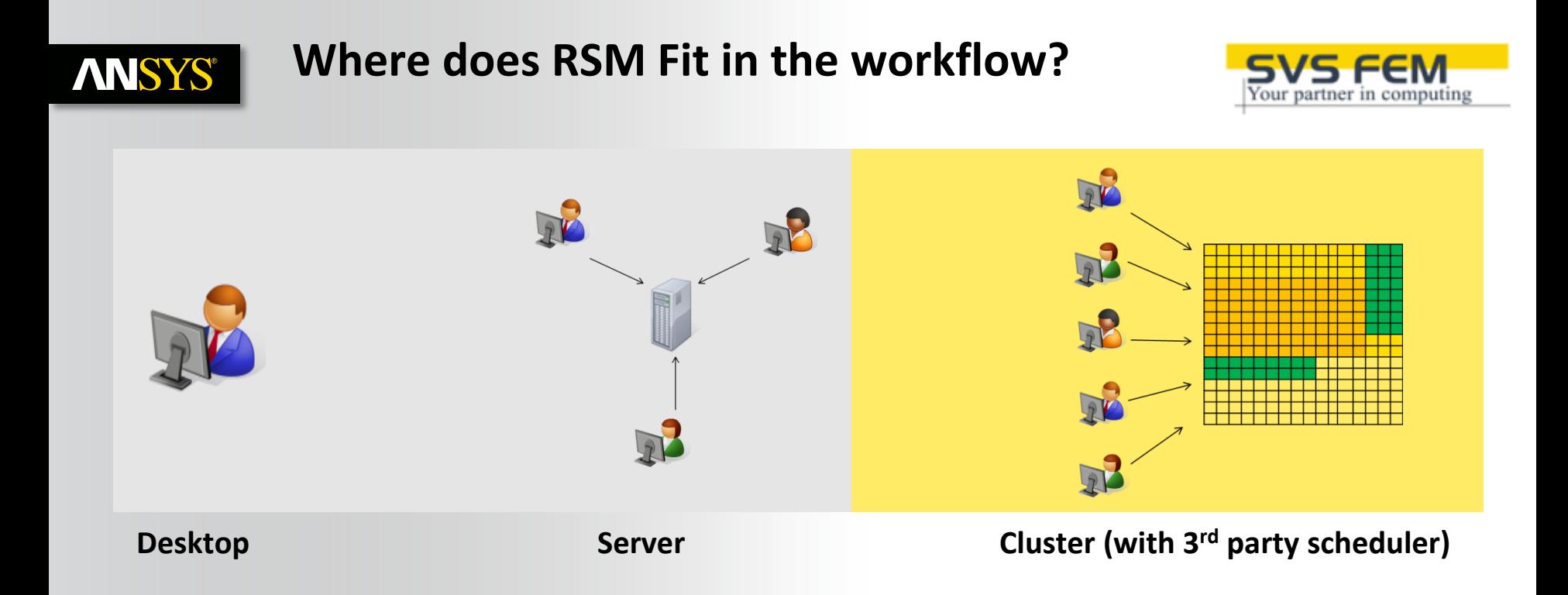

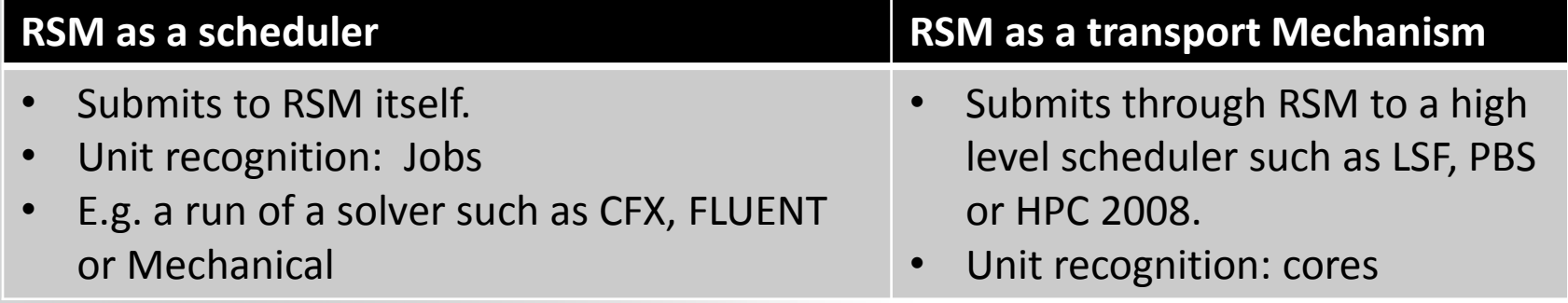

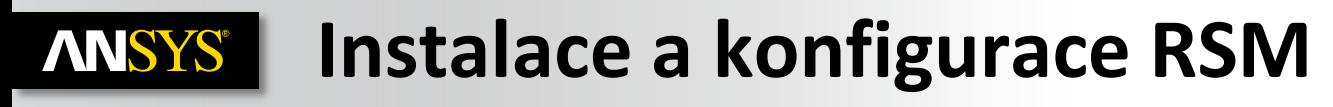

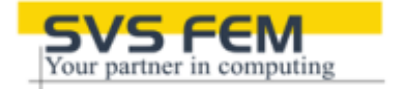

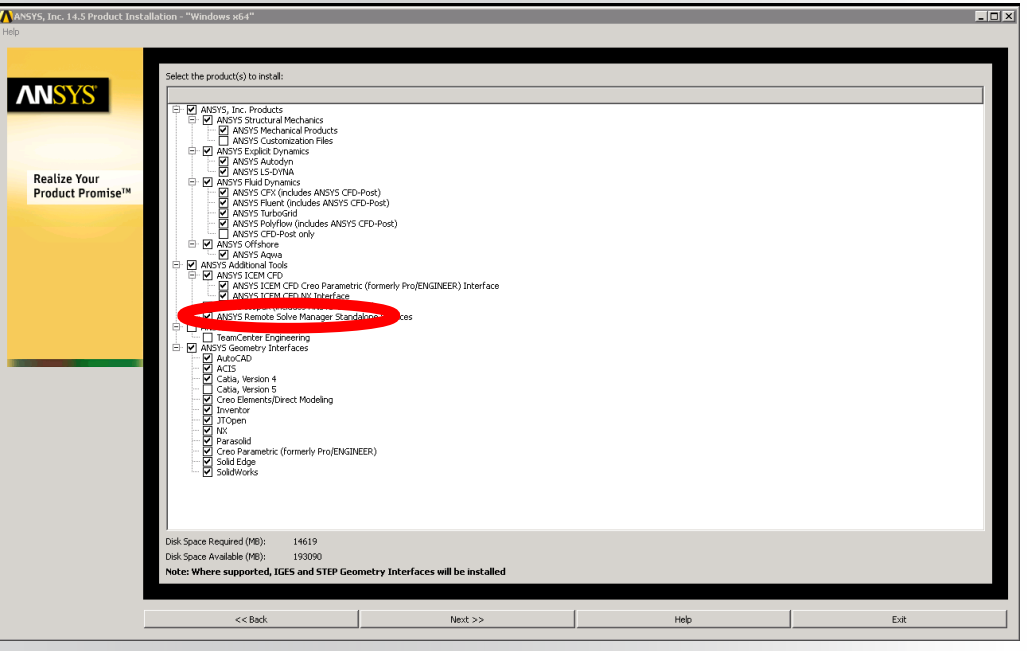

**Při instalaci ANSYSu je nutné zvolit**  ANSYS Remote Solve Manager Standalone Services

### **Jako administrátor:**

"c:\Program Files\ANSYS Inc\v145\RSM\bin\AnsConfigRSM.exe" -mgr –svr

Nainstalují se služby: **ANSYS JobManager service**-"c:\Program Files\ANSYS Inc\v145\RSM\bin\Ans.Rsm.JMHost.exe" Komunikuje na portu 8145/tcp ANSYS ScriptHost service-"c:\Program Files\ANSYS Inc\v145\RSM\bin\Ans.Rsm.SHHost.exe, Komunikuje na portu 9145/tcp

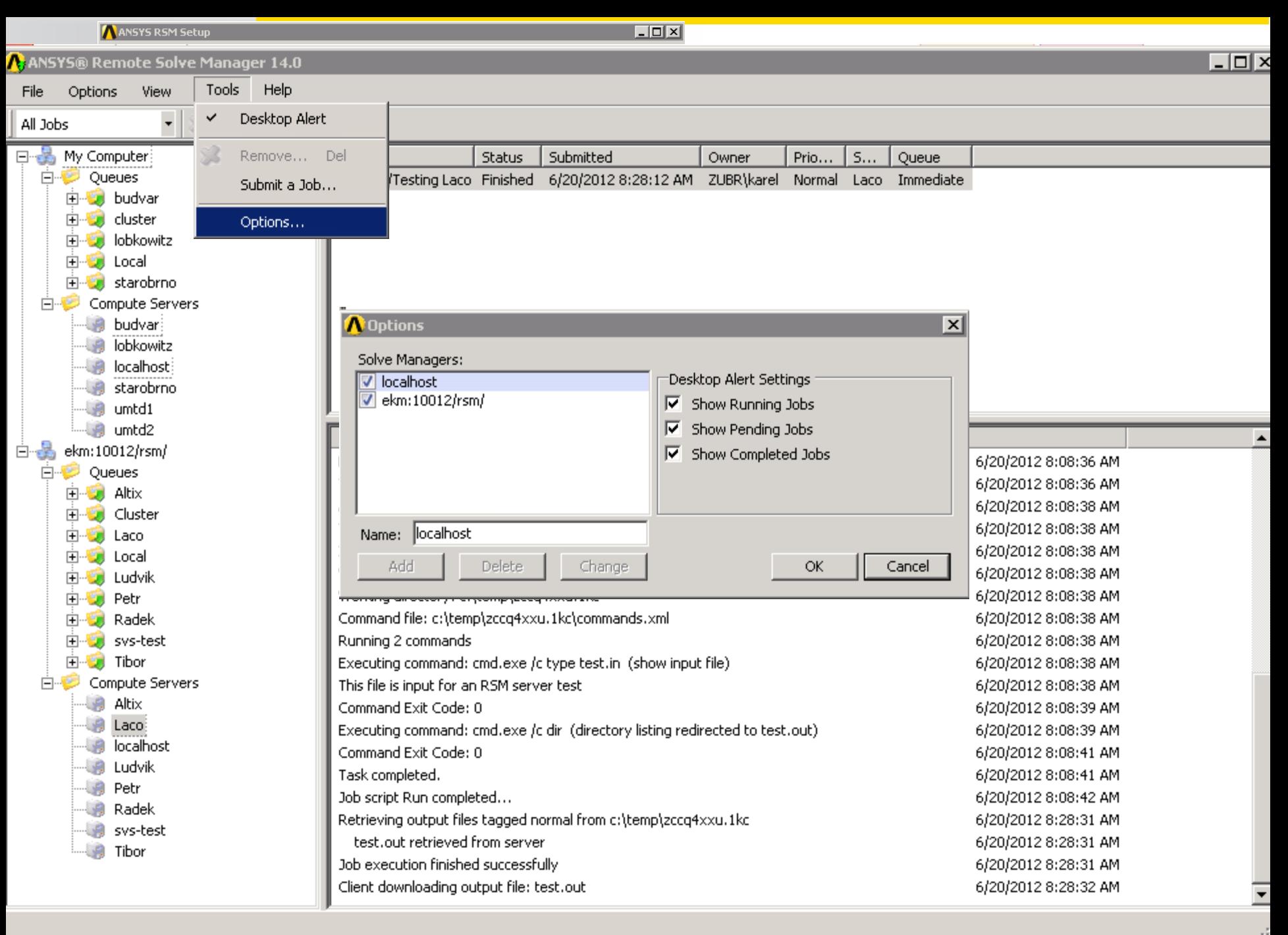

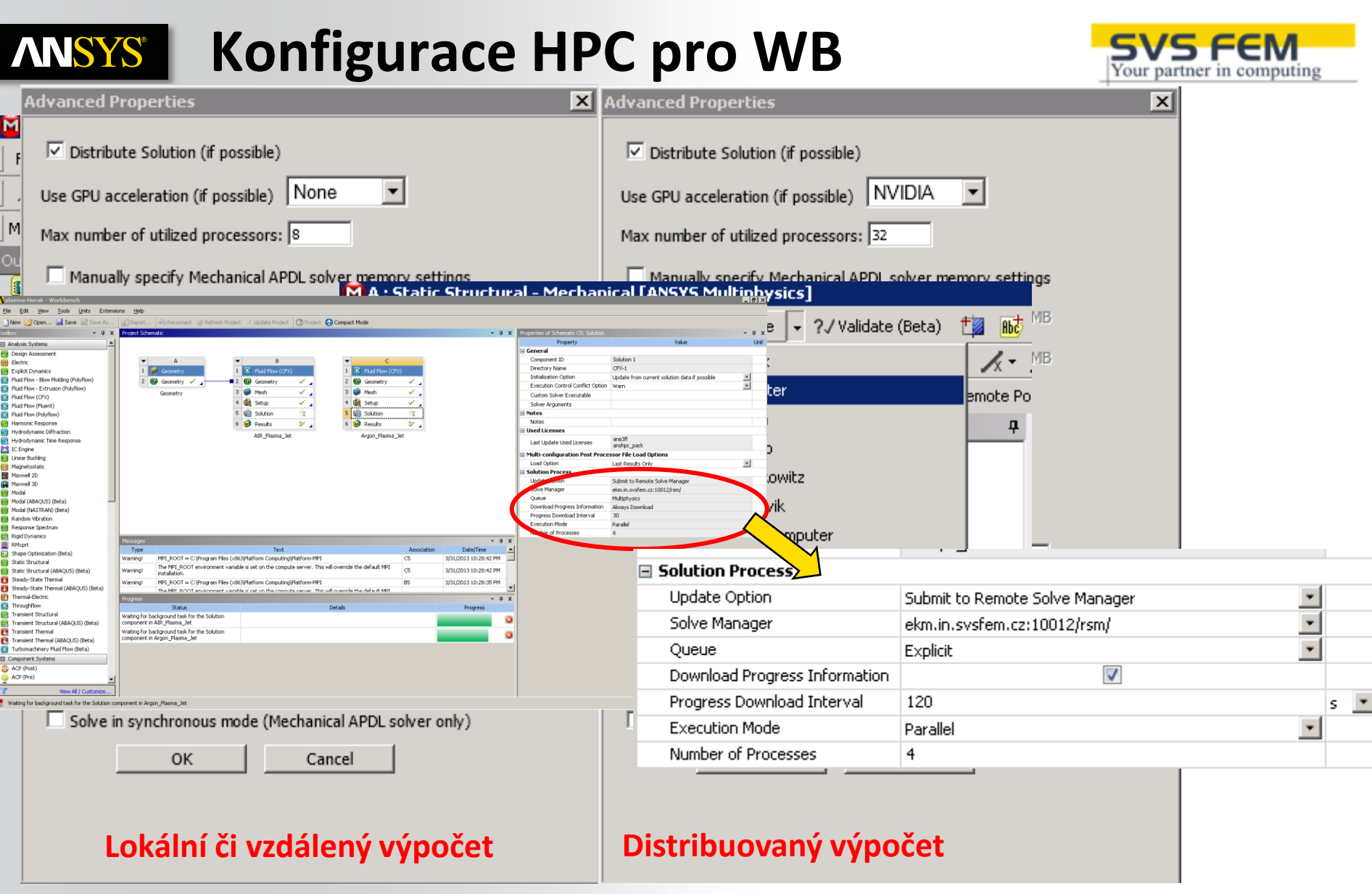

### **Integrace s PBS/LSF ANSYS®**

#!/bin/bash #PBS  $-1$  nodes = 2:ppn = 12 #For Stoney, you must use ppn=8 #e.g. for a 16-core job:  $\#$ #PBS-I nodes=2:ppn=8 # #PBS -1 walltime=25:00:00 #PBS -N MyCFXJobName #PBS -A MyProjectName

#Load the ansys module - CFX is then accessible module load ansys

cd \$PBS\_O\_WORKDIR

#Create a list of available nodes for the CFX executable: nodes='cat \$PBS\_NODEFILE' nodes= $\degree$ echo \$nodes | sed -e  $\degree$ s/ /,/g $\degree$ 

#Partition + Solve: cfx5solve -def test.def -par-dist \$nodes -start-method 'HP M

### **Checking license availabality**

#PBS-W x=GRES:aa r hpc+M

where M is the number of license tokens required for the job.

This job can be submitted using the command

qsub scriptname.pbs

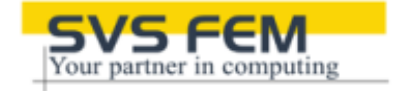

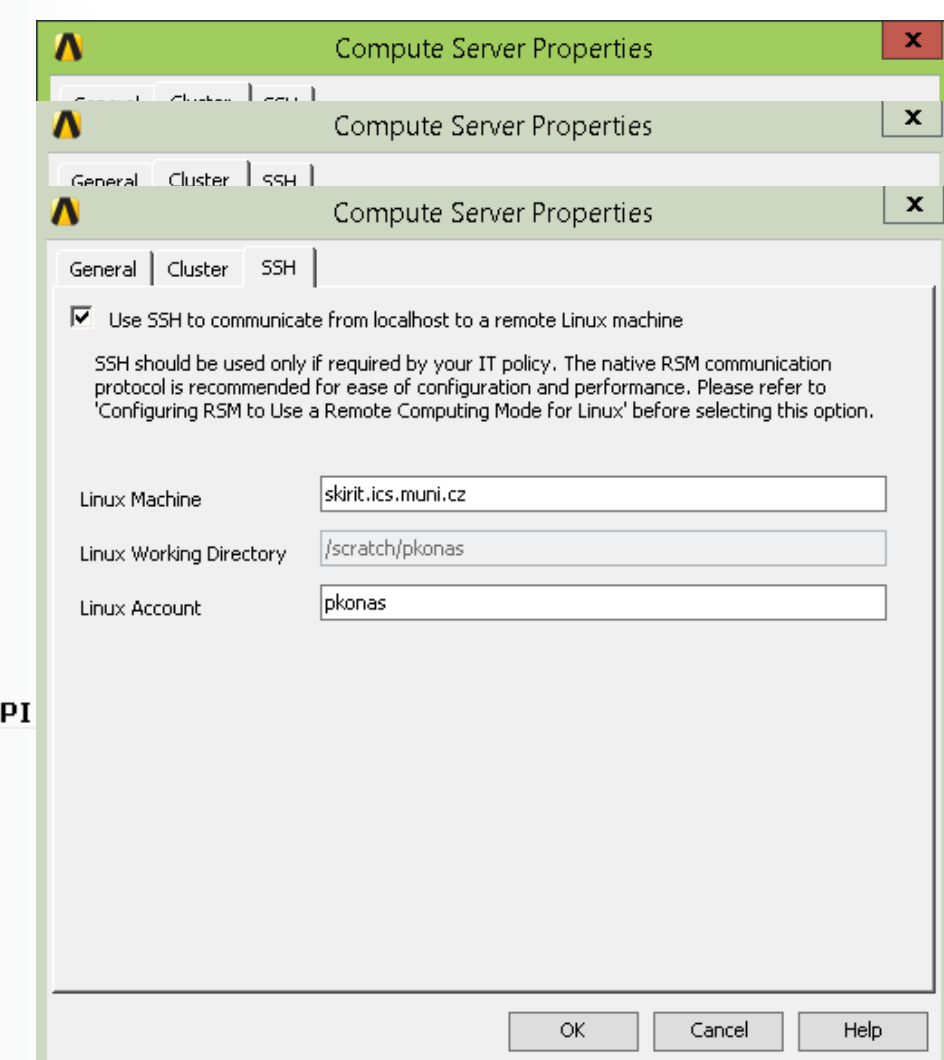

### **Konfigurace HPC – low level ANSYS®**

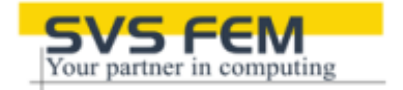

**Základní podmínkou je funkční MPI (**telnet localhost 8636 **pro Platform-MPI) Pro Workbench je podmínkou funkční RSM (RSM se musí nastavit vždy po každé nové verzi)**

**ANSYS krom centralizovaného řešení RSM nabízí i samostatnou podporu HPC jednotlivých komponent nazávisle na RSM**

**ANSYS Mechanical APDL:** "c:\Program Files\ANSYS Inc\v145\ansys\apdl\hosts145.ans" **CFX :** "c:\Program Files\ANSYS Inc\v145\CFX\config\hostinfo.ccl" **Fluent:** hosts file, Microsoft Job Scheduler **LS-DYNA:** hosts file

### **Konfigurace HPC pro ANSYS APDL SWS FEM ANSYS®**

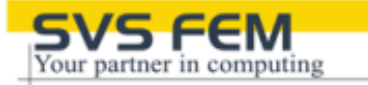

### **Konfigurace hosts145.ans**

lobkowitz winx64 0 4 0 0 c:\temp MPI 1 1 budvar winx64 0 4 0 0 c:\temp MPI 1 1 starobrno winx64 0 4 0 0 c:\temp MPI 1 1 prazdroj winx64 0 4 0 0 c:\temp MPI 1 1 zasedacka winx64 0 2 0 0 c:\temp MPI 1 1

### **ANSYS Classic**

"c:\Program Files\ANSYS Inc\v145\ansys\apdl\hosts145.ans"

### **Konfigurace HPC pro CFD (MPI) ANSYS®**

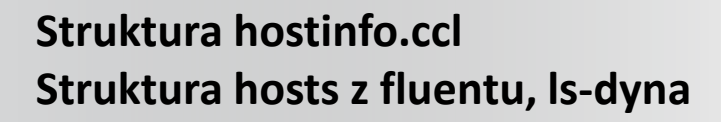

Lobkowitz Budvar Starobrno Prazdroj zasedacka

## **Fluent, LS-DYNA**

../hosts

SIMULATION CONTROL: EXECUTION CONTROL: PARALLEL HOST LIBRARY: HOST DEFINITION: starobrno Installation Root = C:\Program Files\ANSYS Inc\v%v\CFX Host Architecture String = winnt-amd64 Relative Speed = 11.94 Number of Processors =8 END # HOST DEFINITION starobrno HOST DEFINITION: lobkowitz Installation Root = C:\Program Files\ANSYS Inc\v%v\CFX Host Architecture String = winnt-amd64 Relative Speed = 11.94 Number of Processors =8 END # HOST DEFINITION lobkowitz HOST DEFINITION: budvar Installation Root = C:\Program Files\ANSYS Inc\v%v\CFX Host Architecture String = winnt-amd64 Relative Speed = 11.94 Number of Processors =8 END # HOST DEFINITION budvar HOST DEFINITION: bernard2 Installation Root = C:\Program Files\ANSYS Inc\v%v\CFX Host Architecture String = winnt-amd64 Relative Speed = 11.94 Number of Processors =8 END # HOST DEFINITION bernard2 HOST DEFINITION: prazdroj Installation Root = C:\Program Files\ANSYS Inc\v%v\CFX Host Architecture String = winnt-amd64 Relative Speed = 11.94 Number of Processors =8 END # HOST DEFINITION prazdroj END # PARALLEL HOST LIBRARY END # EXECUTION CONTROL END # SIMULATION CONTROL

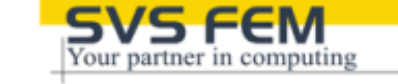

## **Optimální nastavení úlohy ANSYS® pro HPC (MPI) - tunning**

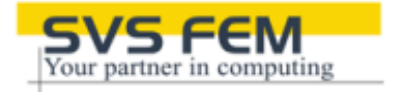

Interconnect prot.: Ib, dapl, tcp, shm:dapl, ofa, tmi, ofed

- **HP-MPI**
- Message latency and bandwidth (MPI\_Pack, MPI\_Unpack, MPI\_ANY\_SOURCE, MPI\_Recv\_init, MPI\_startall, NUMA,…)
- Multiple network interfaces (MPI\_TOPOLOGY, R-server, K-server,...)
- Processor subscription (optimalizace komunikace s plánovači RSM, PBS, LSF,...)
- MPI routine selection (multilevel parallelism, process placement,...)
	- **[http://www.ncsa.illinois.edu/UserInfo/Resources/Hardware/CommonDoc/HP/M](http://www.ncsa.illinois.edu/UserInfo/Resources/Hardware/CommonDoc/HP/MPI/3_understand.html) [PI/3\\_understand.html](http://www.ncsa.illinois.edu/UserInfo/Resources/Hardware/CommonDoc/HP/MPI/3_understand.html)**
- **Intel MPI**
- MPI profile (I\_MPI\_STATS, I\_MPI\_STATS\_SCOPE)
- Interconnect (I\_MPI\_FABRICS, I\_MPI\_ADJUST\_REDUCE, I\_MPI\_DAPL\_SCALABLE\_PROGRESS,...)
- Layout (I\_MPI\_PERHOST, I\_MPI\_PIN\_PROCESSOR\_LIST,...)
- MPI/OpenMP (OMP\_NUM\_THREADS)
- Connection mode (I\_MPI\_DYNAMIC\_CONNECTION, I\_MPI\_WAIT\_MODE, I\_MPI\_SHM\_BYPASS,...)
	- **[http://www.rz.rwth-aachen.de/global/show\\_document.asp?id=aaaaaaaaaacfigd](http://www.rz.rwth-aachen.de/global/show_document.asp?id=aaaaaaaaaacfigd)**

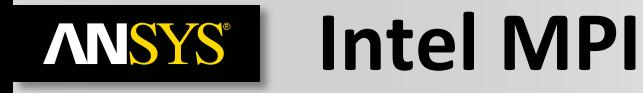

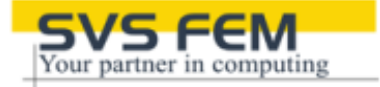

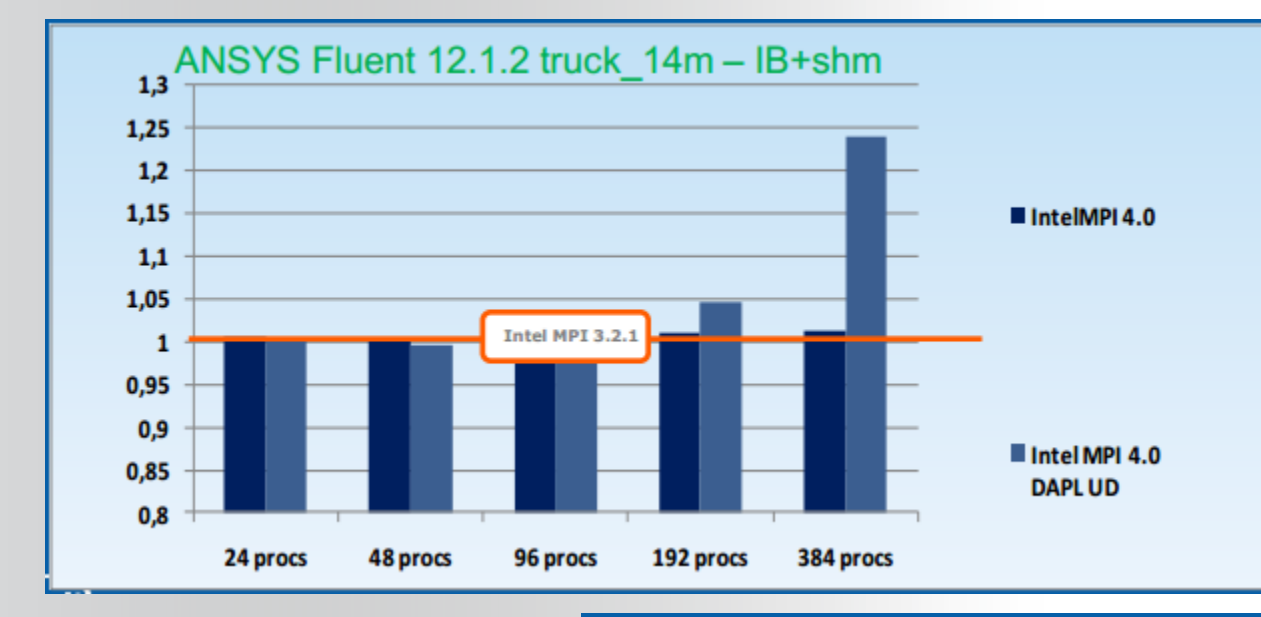

#### **Benchmark overview**

.Intel® MPI Library 4.0 options -genv I\_MPI\_ADJUST\_REDUCE 2 -genv I\_MPI\_ADJUST\_BCAST 0 -genv I\_MPI\_DAPL\_SCALABLE\_PROGRESS 1 .Fluent benchmark Truck\_14m

#### **Hardware Configuration:**

\*Interconnect: InfiniBand, ConnectX adapters; QDR \*CPU: 2.93GHz B0-step Westmere Dual processor (6 cores per processor)

\*RAM: 24Gb per system, 1333MHz (0.8ns) DDR3

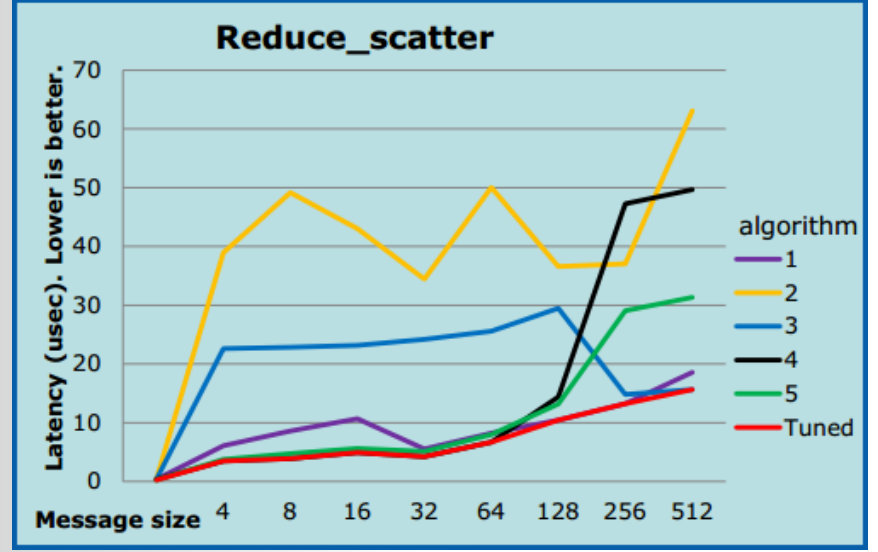

Realize Your Product Promise™

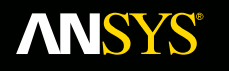

# **How to select HW resources** for ANSYS HPC jobs

**Fluid Dynamics** 

**Structural Mechanics** 

**Electromagnetics** 

**Systems and Multiphysics** 

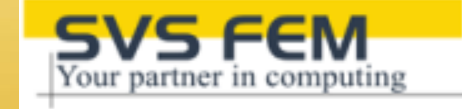

### **Velikost úloh pro efektivní výpočet ANSYS®**

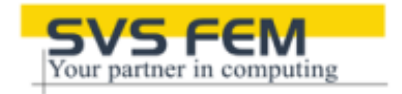

- **Direct sparse: závisí na nejvetší velikosti vstupní fronty: GPU je efektivní pro úlohy od ~1M DOF do ~8M DOF pro 6GB Tesla C2075 or Quadro 6000**
- **Iterační solvery: závisí na velikosti paměti GPU: GPU je efektivní pro úlohy od ~1M DOF do ~5M DOF pro 6GB Tesla C2075 or Quadro 6000**

 $-PCG$ 

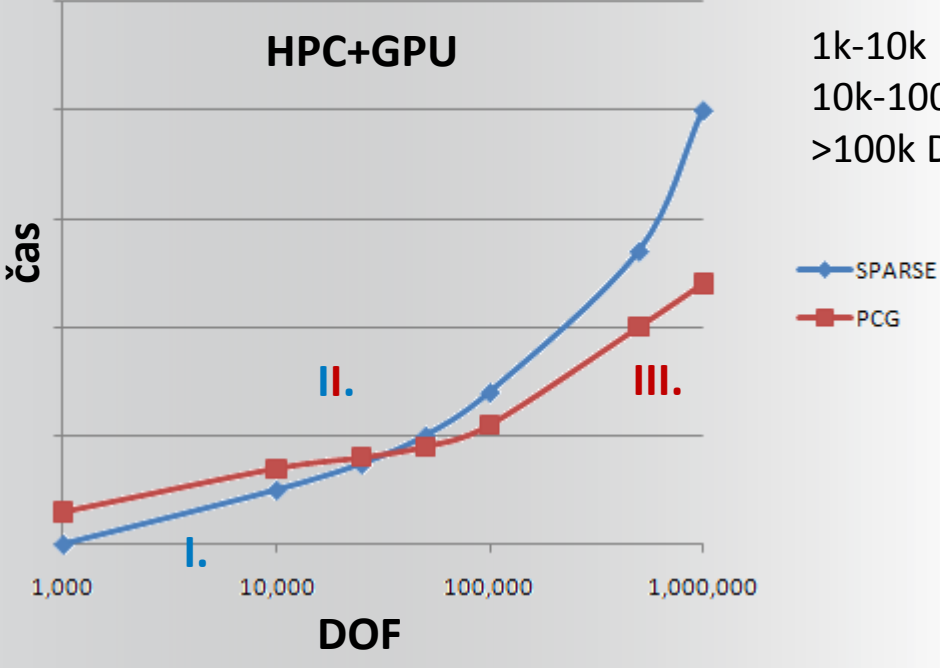

1k-10k DOF rychlejší Sparse 10k-100k DOF Sparse i PCG podobný výkon >100k DOF rychlejší PCG (méně IO operací)

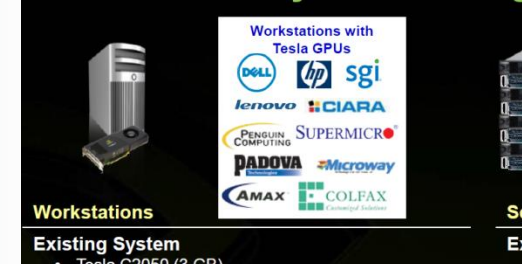

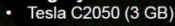

Tesla C2075 (6 GB)

#### **New System Purchase**

- Total 6-8 CPU cores
- 
- Disk with minimum 500 GB
- Tesla C2075
- + Quadro 2000 for pre/post
- $-$  OR  $-$
- Quadro 6000 (6GB)

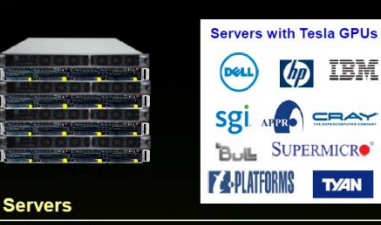

#### **Existing System**

• Tesla S2050 (12 GB or 3 GB/GPU)

#### **New System Purchase**

- Total 4 CPUs, 6-8 CPU cores each
- Total 4 x16 PCIe (one for each GPU)
- Total 96 to128 GBs of CPU memory
- Disk with minimum 2000 GB (scratch) Tesla M2070 or Tesla M2090
- 

#### 3500 HDD 3000 (see) SSD 2500 dTime 2000 Total Elap 1500 1000 500  $\alpha$ 2 Cores 4 Cores 1 Core 8 Cores

Considerable VO was performed in an analysis requiring about 30 GB of disk space to run the ANSYS distributed sparse solver on a workstation containing only 24 GB of RAM. The reduced seek times for the SSD significantly improved I/O performance, thus helping to shorten solution time as more cores are involved.

**Solution Time for ANSYS Mechanical Modal** Analysis with Block Lanczos Eigensolver

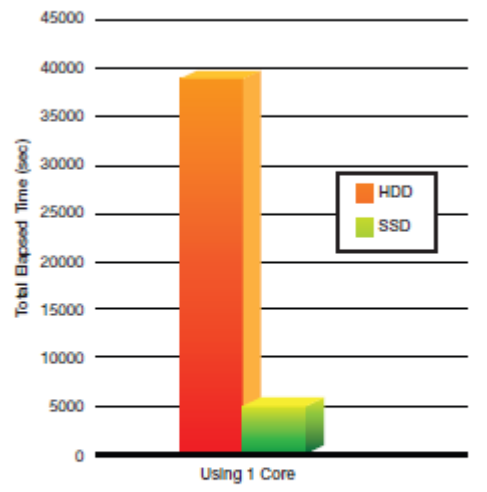

For this study, approximately 1 million degrees of freedom (DOF) were analyzed for 200 frequencies. Elapsed times are compared for simulations on a workstation having two file systems: one with a single SCSI 10k rpm hard disk drive, another with four Intel® X25-E 64 GB SATA SSDs.

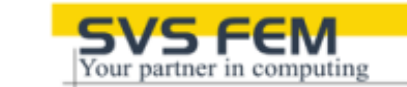

## **HPC+GPU+SSD**

SSD Scalability of Distributed ANSYS Simulation

**ANSYS®** 

4000

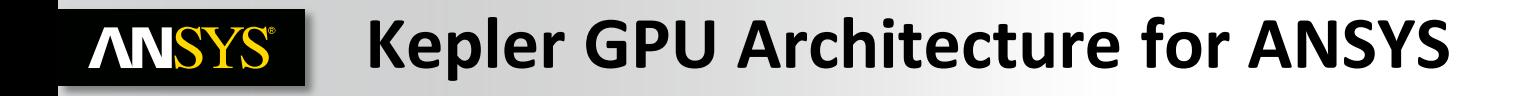

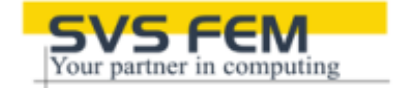

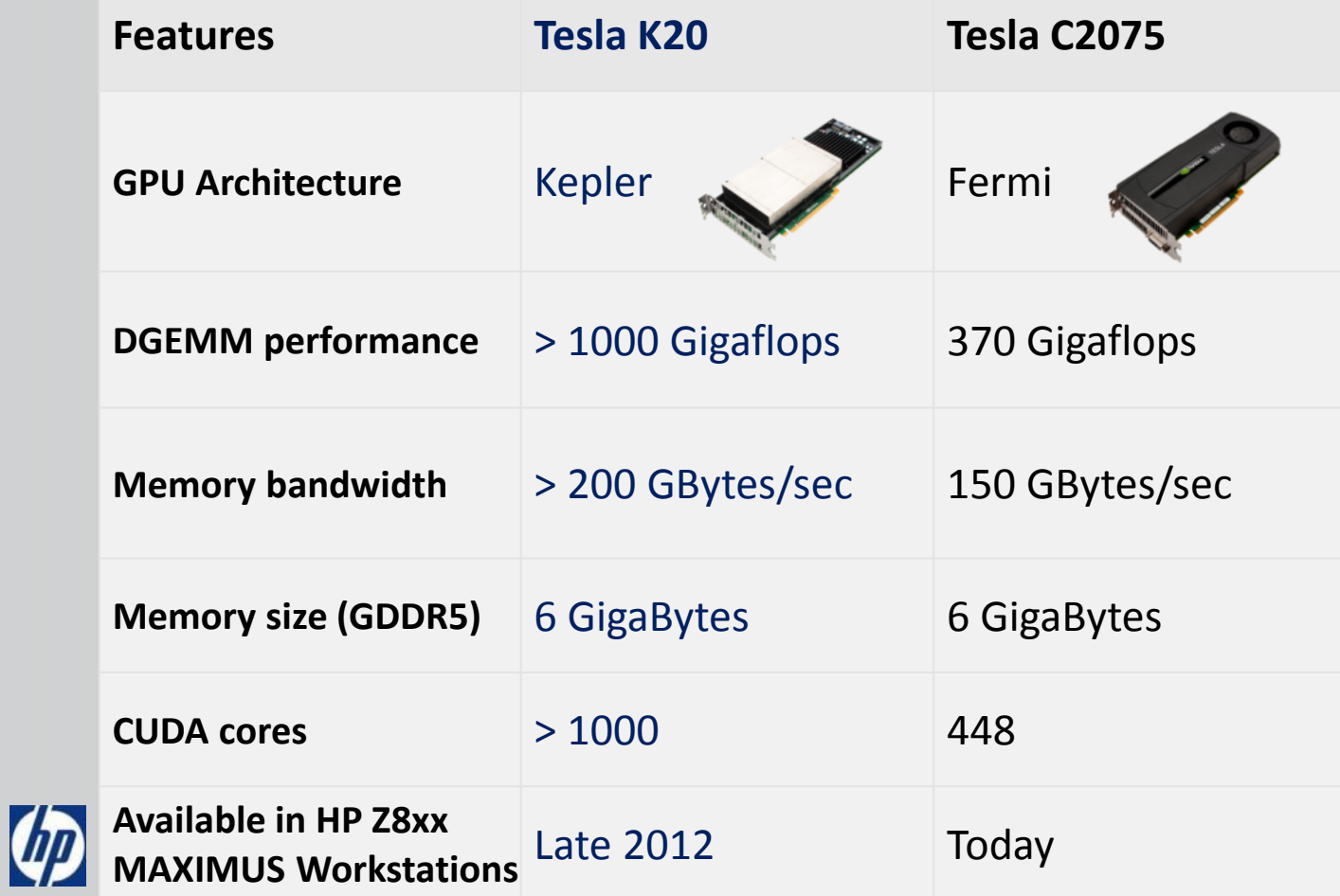

### **GPU Acceleration Enhancements ANSYS®**

- Targeted hardware
	- NVIDIA (-acc nvidia)
		- **Tesla 20-series cards are supported (Fermi)**
		- Quadro 6000 cards are supported (Fermi)
		- Quadro K5000 cards are supported (Kepler)
		- Quadro K6000 cards should be supported (Kepler)
			- Not formally documented or tested, but expected to work
		- Next-gen Tesla series cards should be supported (Kepler)
			- Not formally documented or tested, but expected to work
			- Tesla K10 cards good for the PCG/JCG iterative solvers only
			- **Tesla K20 cards good for all equation solvers**

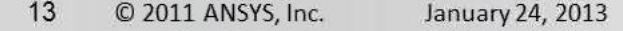

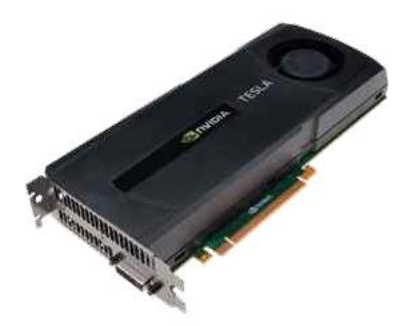

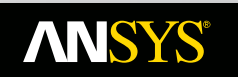

## **Understanding the effect of clock speed**

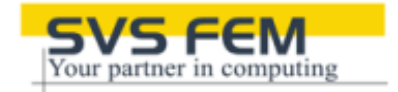

Impact of CPU Clock on Application Performance Processor: Xeon X5600 Series Hyper Threading: OFF, TURBO: ON Active cores: 12/node; Memory speed: 1333 MHz (performance measure is improvement relative to CPU Clock 2.66 GHz)

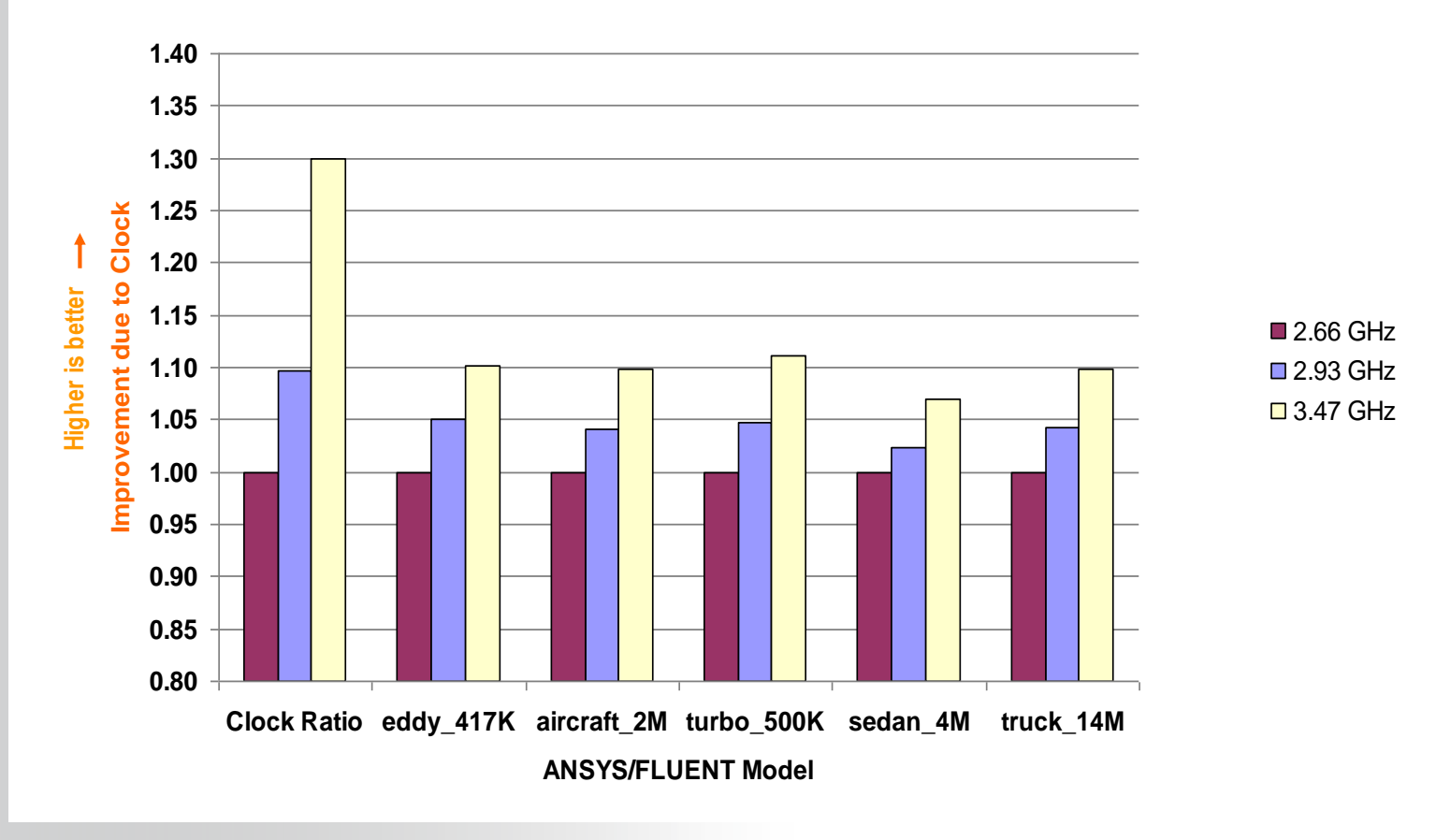

**ANSYS®** 

## **Understanding the effect of clock speed**

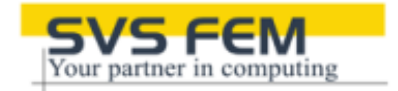

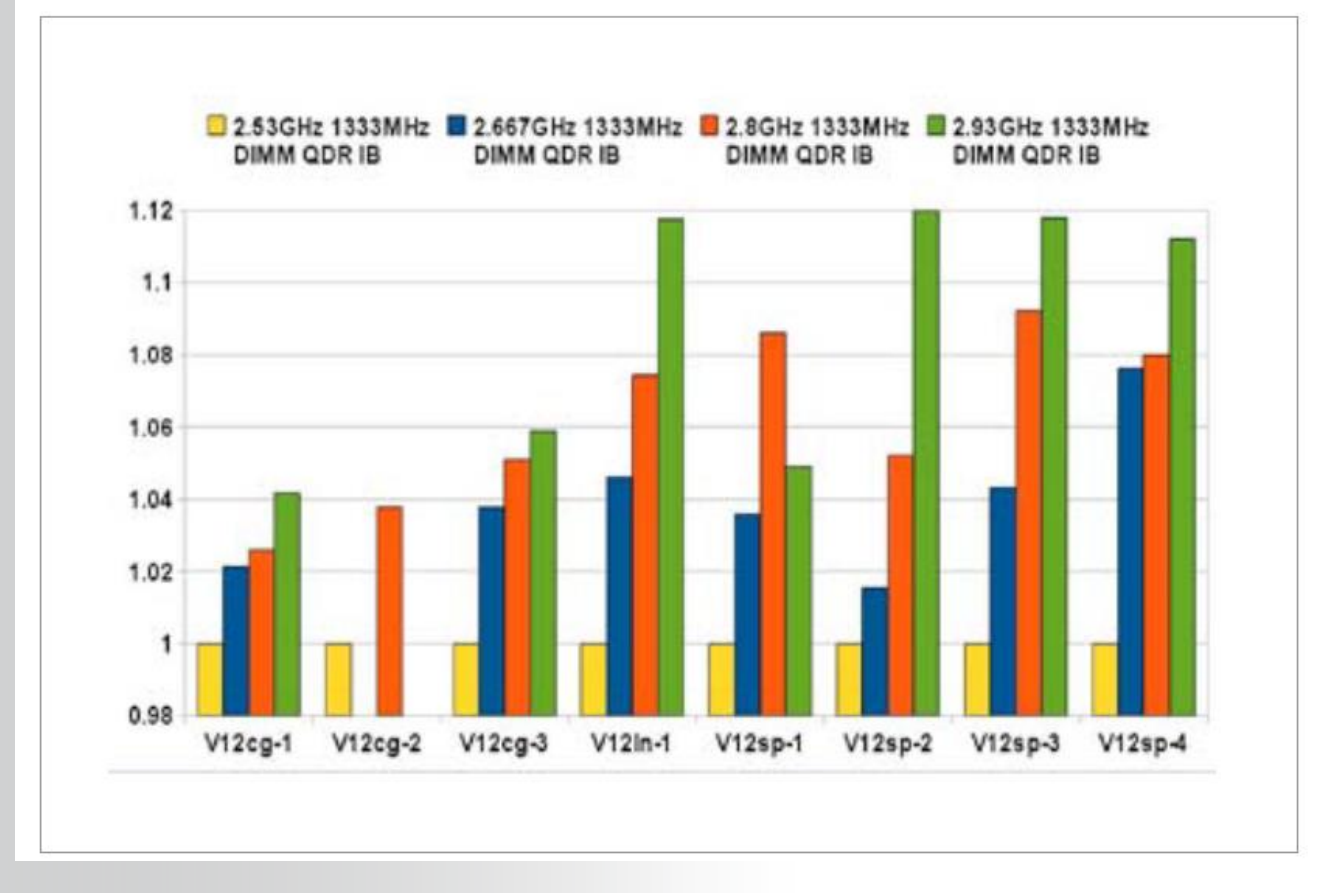

- **Effect of increased core operating frequencies on the DMP benchmarks running on 8 cores**
- **Influence is highest for sparse solver benchmarks**

92/163 © 2012 SVS FEM spol. s r.o. November 25, 2013

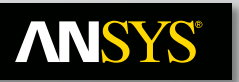

## **Understanding the effect of memory bandwidth**

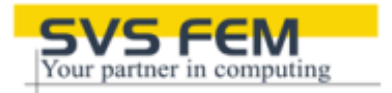

**X5570 quad-core processors have higher performance per core than X5670 six-core processors since X5670 share more resources**

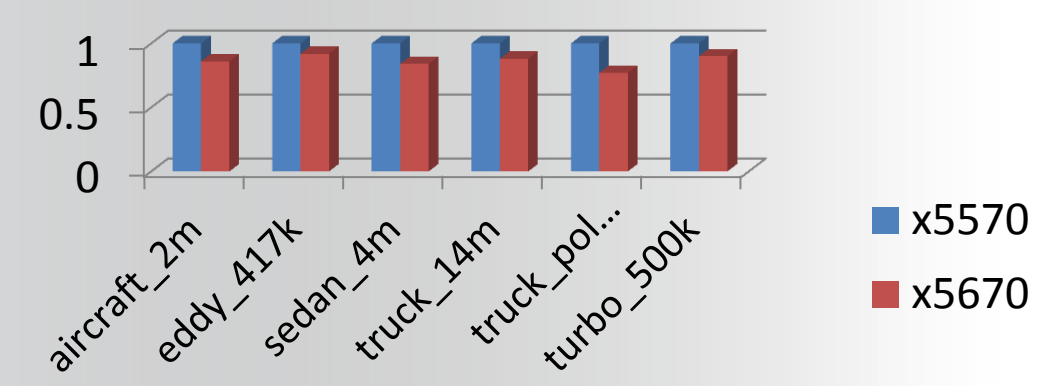

**Relative performance for 24-way runs: three X5570 nodes, two X5670 nodes**

**16 of 16 cores used in 2 X5570 nodes 16 of 24 cores used in 2 X5670 nodes**

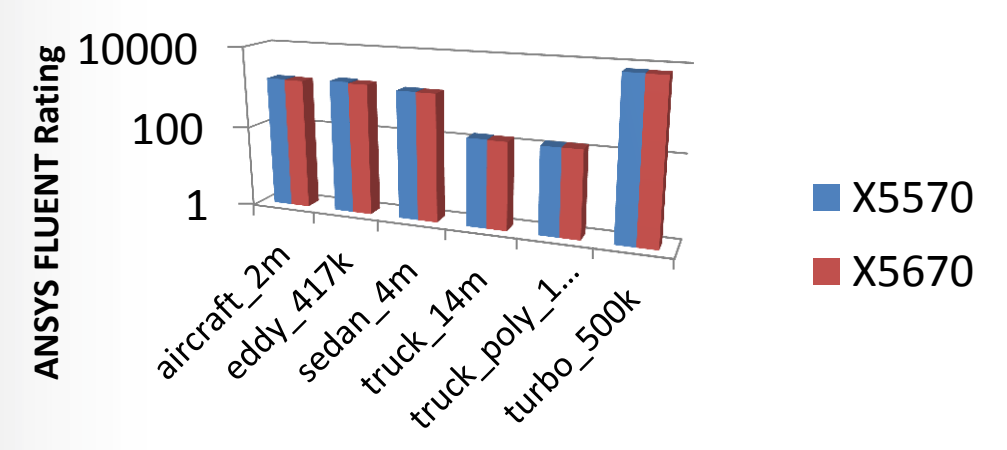

## **Turbo Boost (Intel) / Turbo Core (AMD)**

- **Turbo Boost (Intel)/ Turbo Core(AMD) is a form of over-clocking that allows you to give more GHz to individual processors when others are idle.**
- **With the Intel's have seen variable performance with this ranging between 0- 8% improvement depending on the numbers of cores in use.**
- **The graph below for CFX on a Intel X5550. This only sees a maximum of 2.5% improvement.**

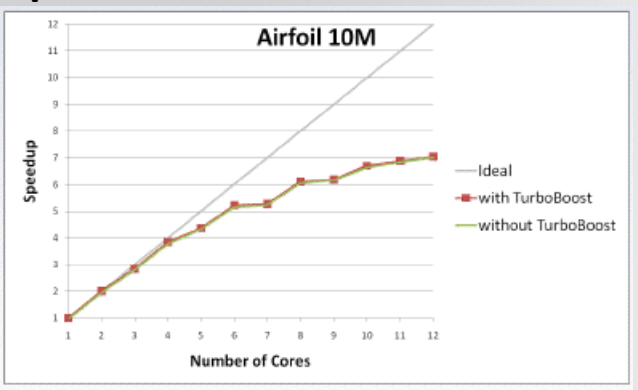

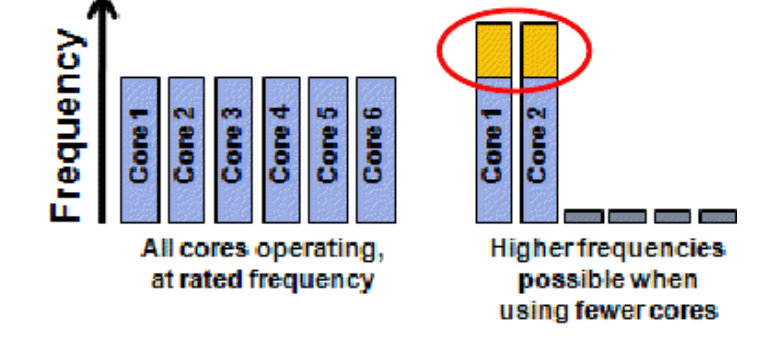

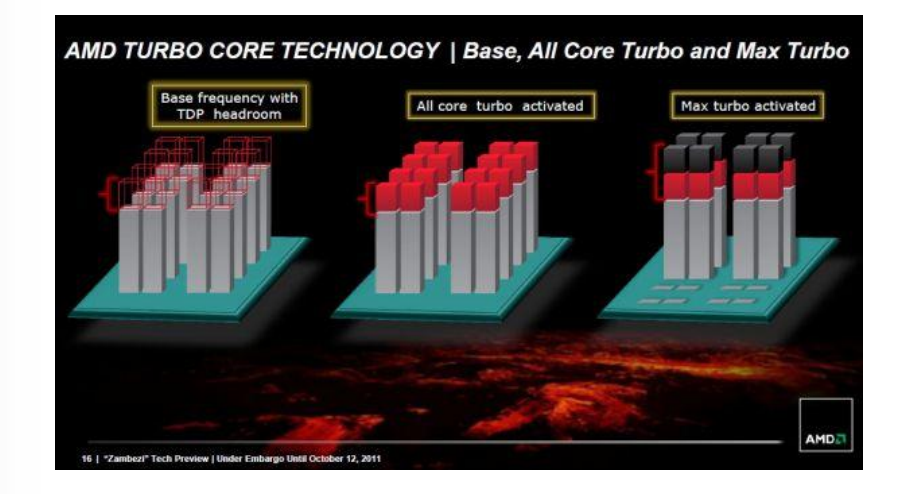

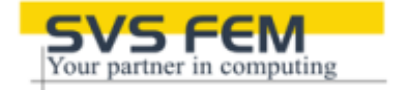

**ANSYS®** 

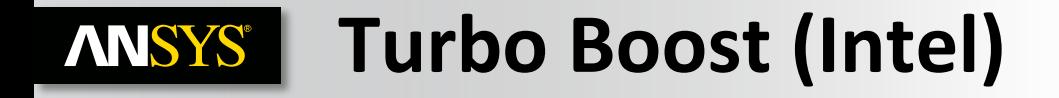

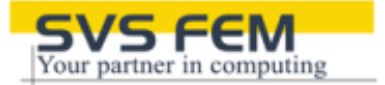

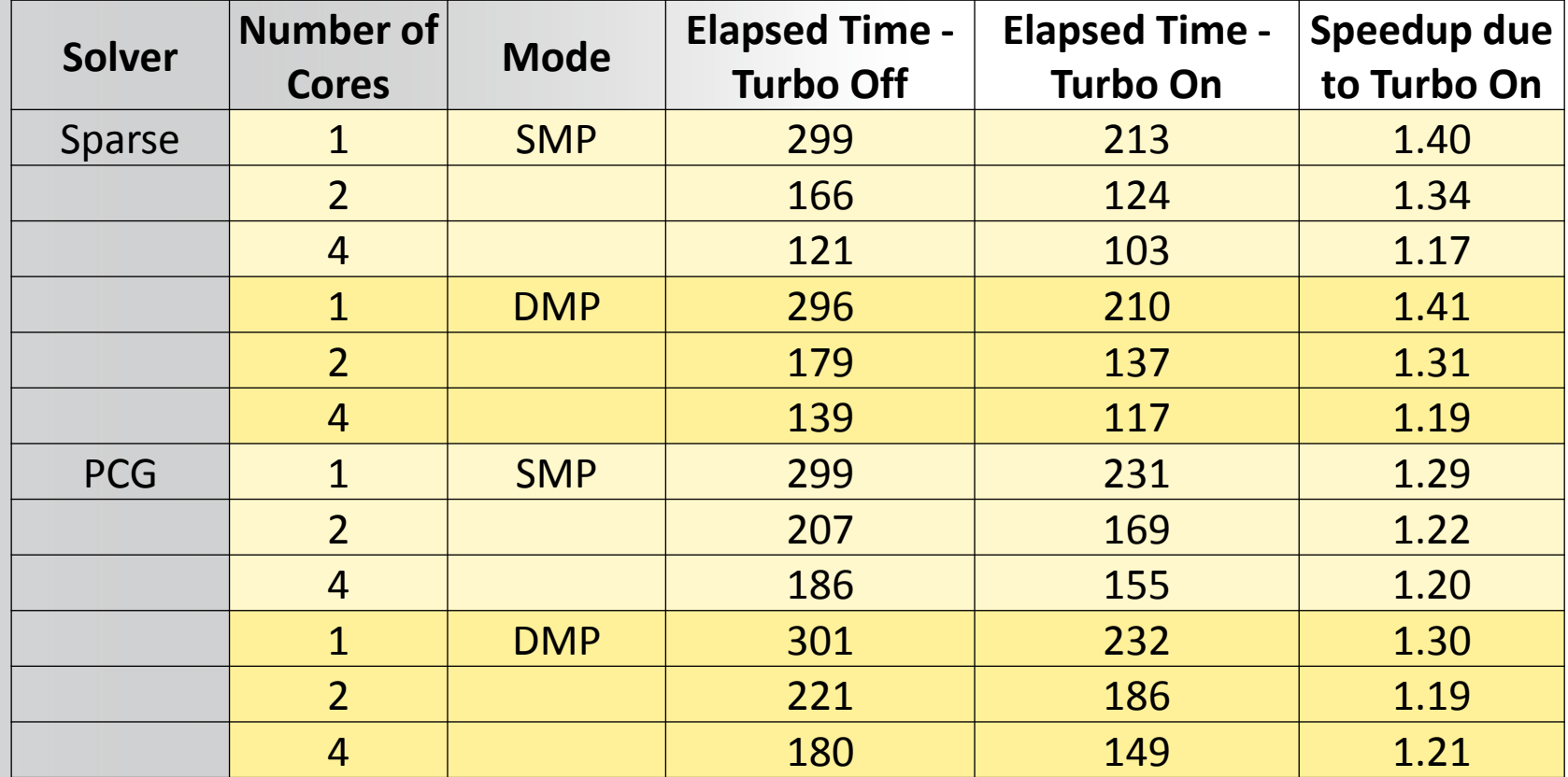

- **DELL M6600 I7 2820 @ 2.29 GHz**
- **Sparse model : 0.34 M DOF**
- **PCG model: 1.56 M DOF**

**Recommendation: Activate Turbo Boost**

## **ANSYS®**

## **Understanding the effect of memory speed**

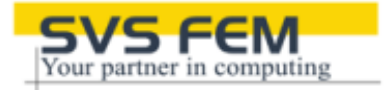

- **We can see here the effect of memory speed.**
- **This has implications on how you build your hardware.**
- **Some processors types have slower memory speeds by default.**
- **On other processors nonoptimally filling the memory channels can slow the memory speed.**

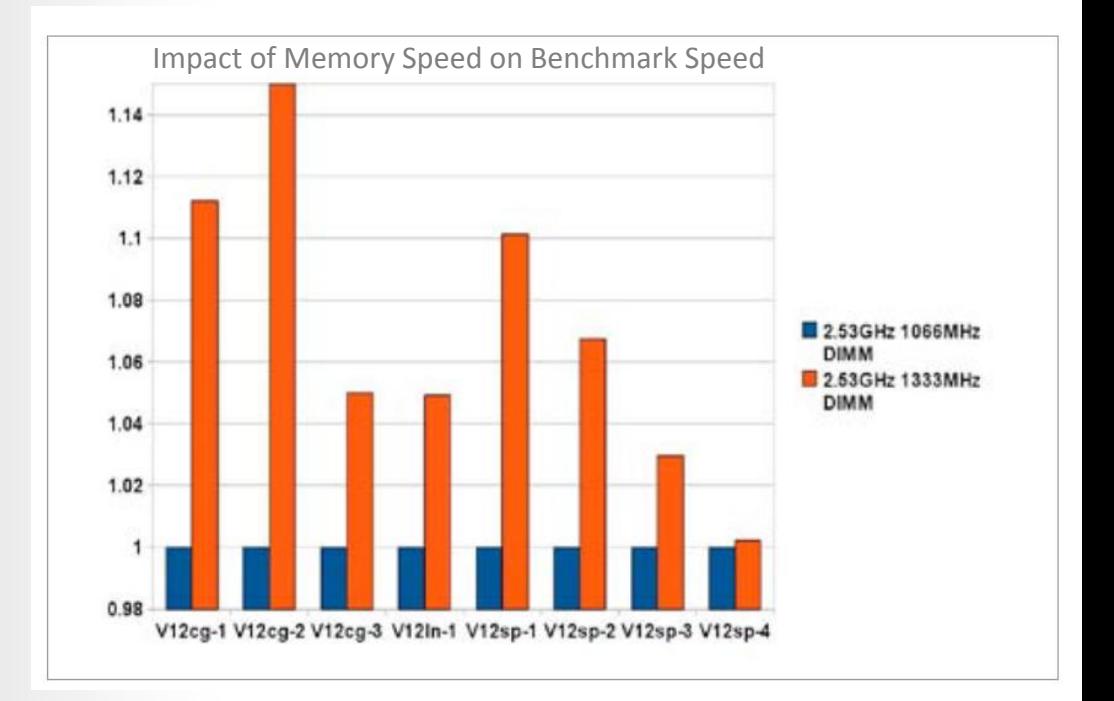

## **Understanding the effect of memory speed**

• **We can see here the effect of memory speed.** 

**ANSYS®** 

- **This has implications on how you build your hardware.**
- **Some processors types have slower memory speeds by default.**
- **On other processors nonoptimally filling the memory channels can slow the memory speed.**

Impact of DIMM speed on ANSYS/FLUENT Application Performance (Intel Xeon x5670, 2.93 GHz) Hyper Threading: OFF, TURBO: ON Active threads per node: 12 (performance measure improvement is relative to memory speed of 1066 MHz)

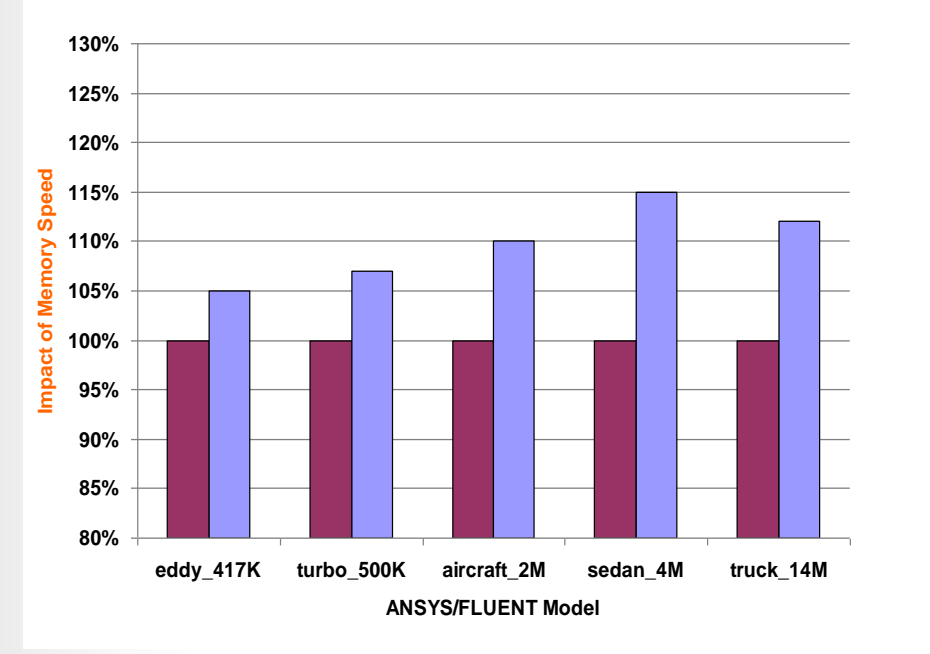

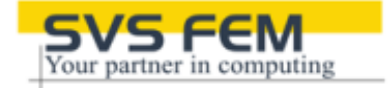

■ 1066 MHz ■1333 MHz

### **Hyper-threading – ANSYS Fluent ANSYS®**

- **Hyper-Threading Technology makes a single physical processor appear as two logical processors.**
- **This is not the same as physically having two logical processors and does not give double the speedup.**
- **In our tests we've seen as high as a 20% increase in performance although you can see the actual performance can be quite variable from the graph opposite.**
- **It is worth noting that this has licensing implications as you would need to oversubscribe the physical cores and hence would need double**

 iDataplex M3 (Intel Xeon x5670, 2.93 GHz) TURBO: ON

(measurement is improvement relative ot Hyperthtreading OFF)

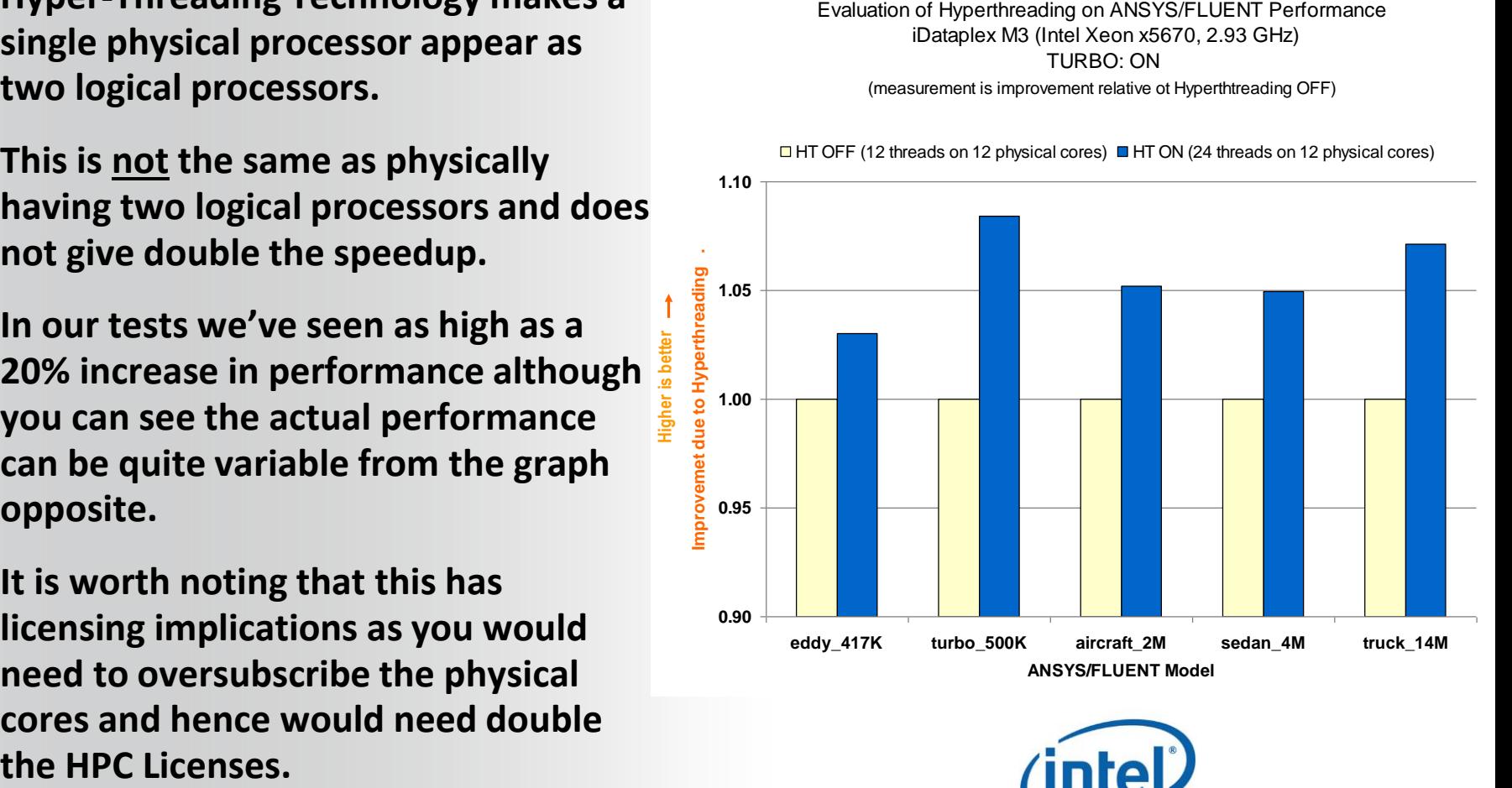

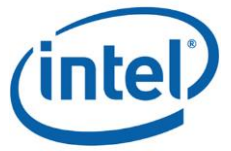

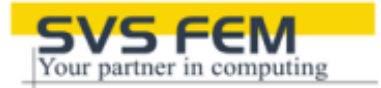

## **Hyper-threading – ANSYS Mechanical**

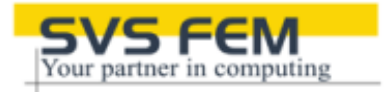

- **In our tests we've seen only a 2% increase in performance although you can see the actual performance can be quite variable .**
- **It is worth noting that this has licensing implications as you would need to oversubscribe the physical cores and hence would need double the HPC Licenses.**

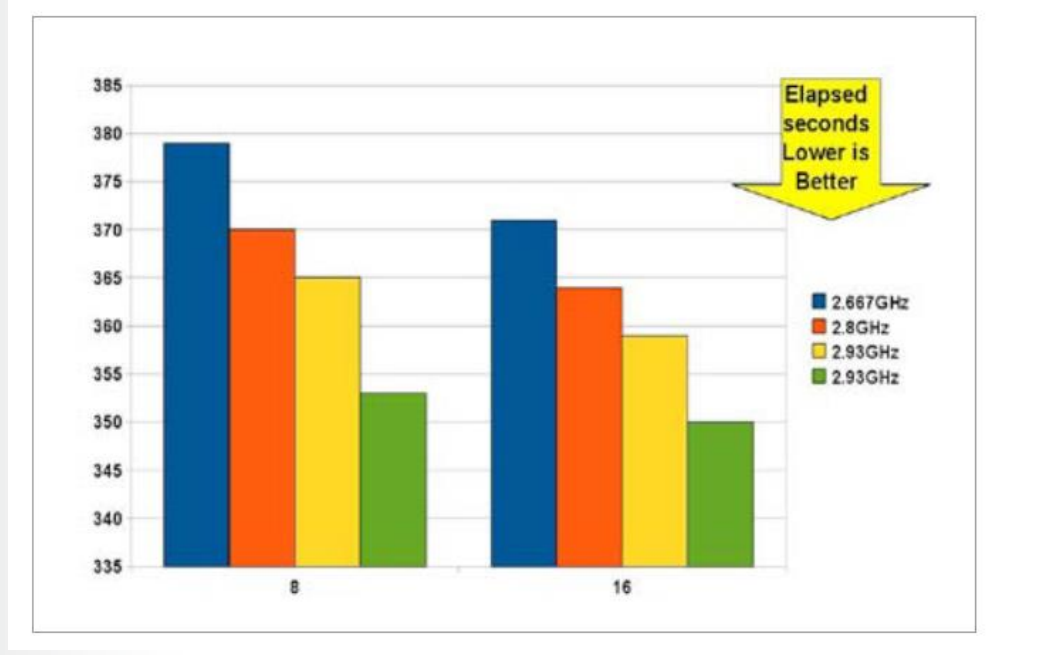

### **Hyper-threading is NOT recommended**

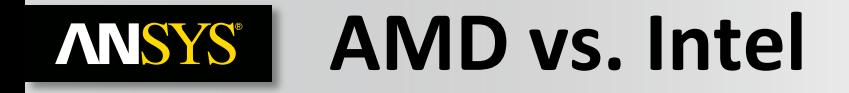

- **These are the published figures from v13.0 for FLUENT. Notice the results here are per node not per core.**
- **In this case this for the 8 node job this is 192 cores vs. 96 cores. It does not state if SMT (hyper-threading) is used here.**
- **Below is a CFX job run on the slightly slower AMD 6140 and in comparison to the 5670 (2.93GHz 5.8 GT/s QPI rating). It also only has 8 cores instead of the 12 the 6180 has.**
- **We can see that the AMD 6140 requires a 1/3 again the number of cores to keep pace with the Intel x5670.**
- **This is consistent with the above FLUENT results.**

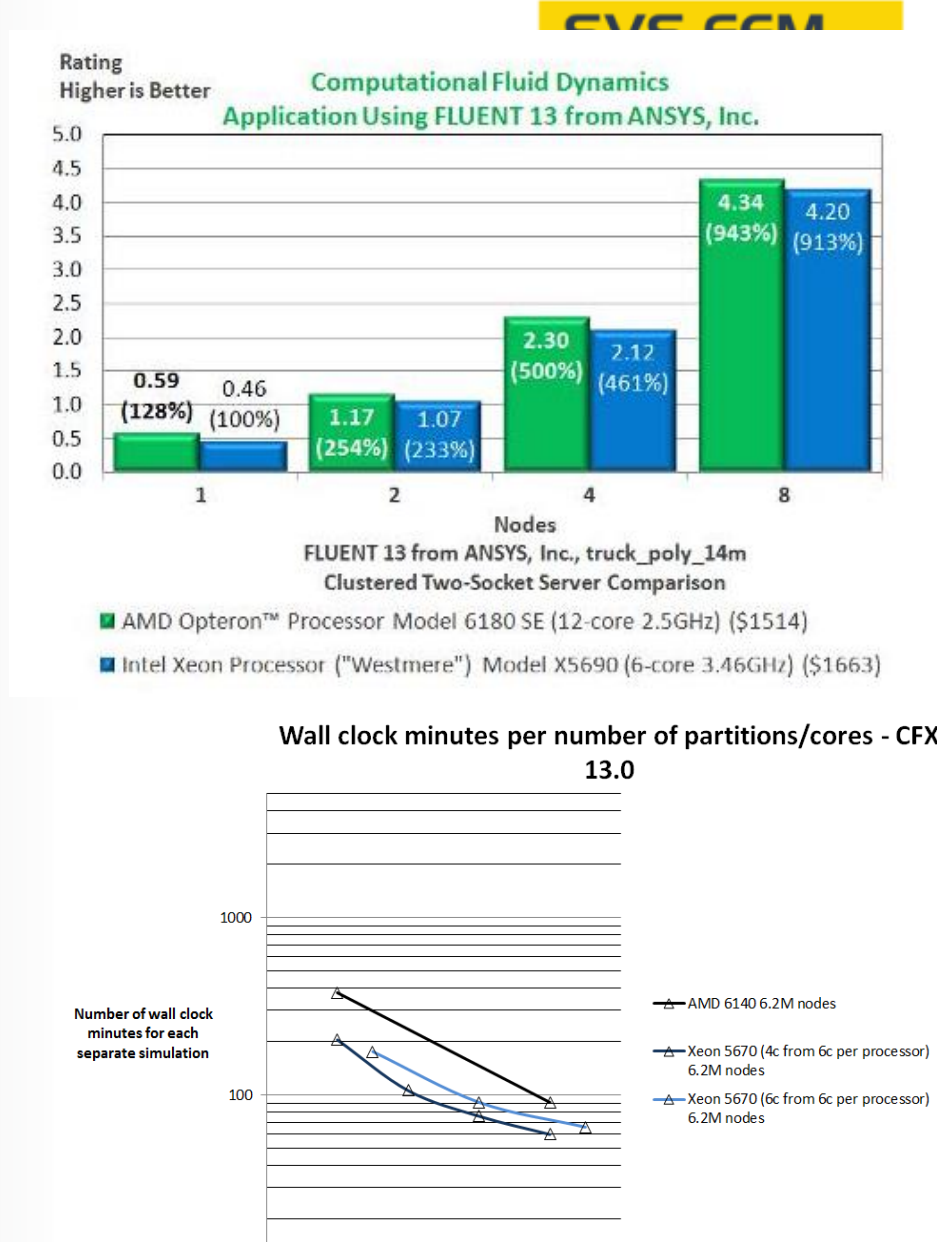

8 12 16 20 24 28 32 36 40 **Number of cores** 

 $10$  $\Omega$  $\overline{a}$ 

### **Comparing 2 socket vs. 4 socket systems ANSYS®**

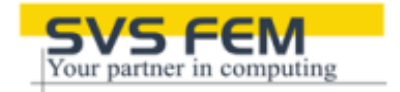

- **Current 4 socket systems come up slower than their 2 socket counterparts (based on Intel Westmere vs. Xeon E7-8837).**
	- **Clock speed slower**
	- **Memory speed slower**
	- **No additional memory bandwidth.**

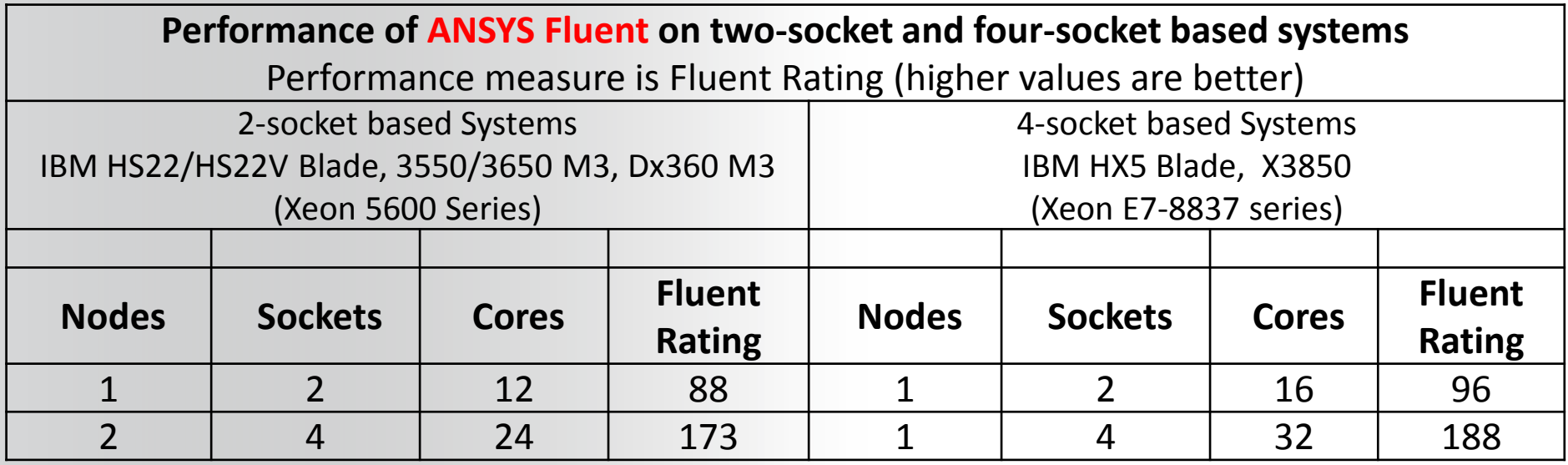

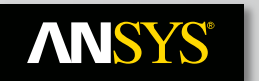

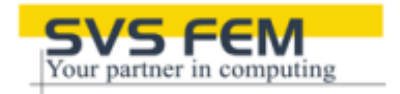

• **Comparison with equal number of cores between:**

**Locally distributed solution (all cores on the same mother board) Distributed solution over 2 nodes (with a 1 Gbit network)**

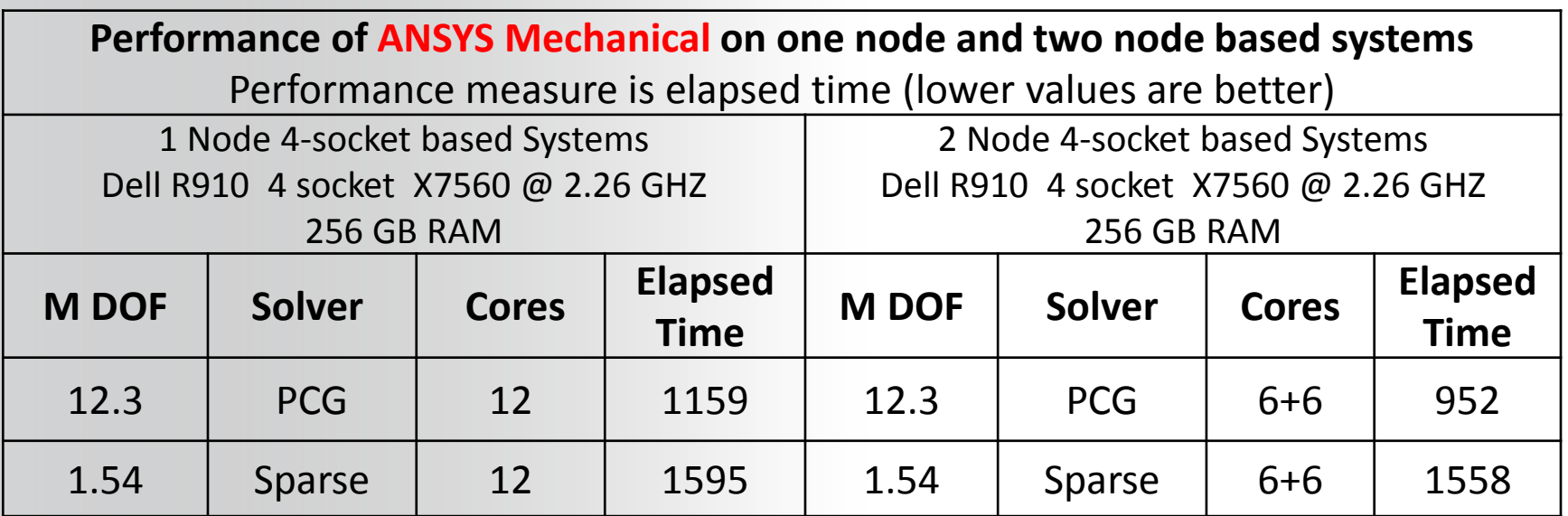

## **Conclusion with a same number of core :**

- **PCG solver works better on multiple-node configuration**
- **Performance of sparse solver is less sensitive for multiple-node configuration**

## **ANSYS®**

## **Understanding the effect of the interconnect**

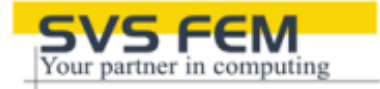

- **When going for multiple systems linked together the interconnect becomes an important factor.**
- **The interconnect is the fabric that connects the nodes.**
- **We can see from the graph opposite with FLUENT how quickly the performance of Gigabit Ethernet drops off.**

ANSYS/FLUENT Performance iDataplex M3 (Intel Xeon x5670, 12C 2.93 GHz) Network: Gigabit, 10-Gigabit, 4X QDR Infiniband (QLogic, Voltaire) Hyperthreading: OFF, TURBO: ON Models: truck\_14M

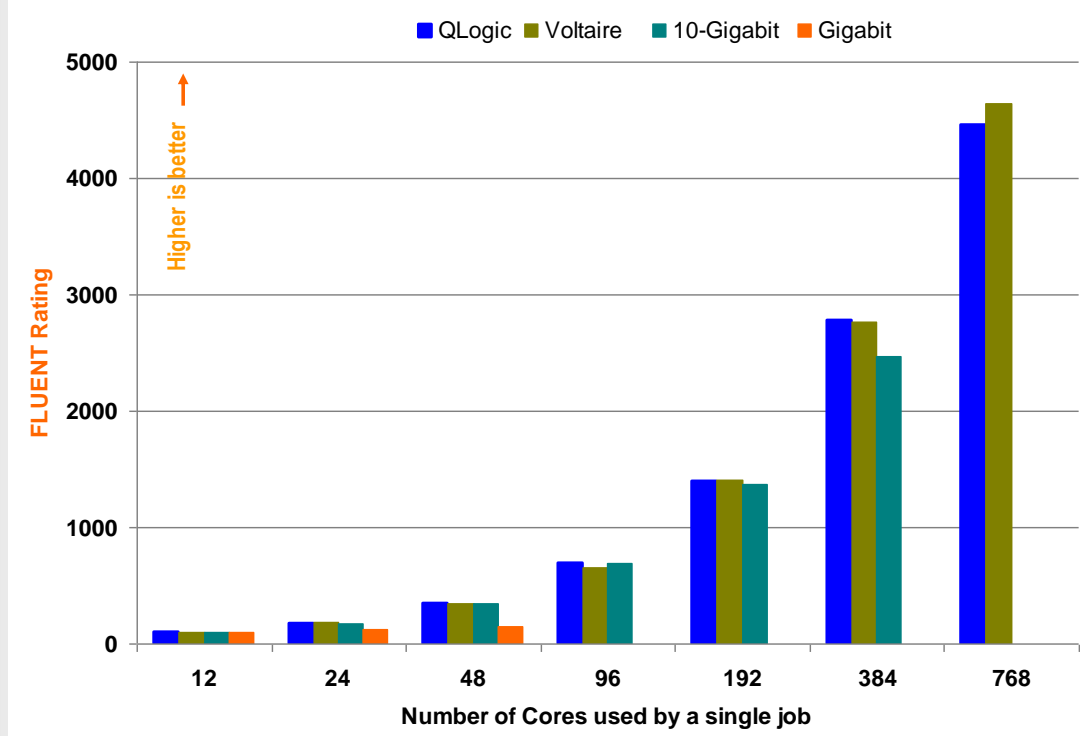

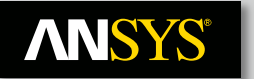

## **Understanding the effect of interconnect bandwidth**

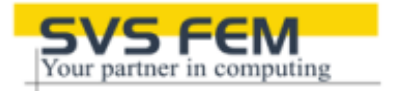

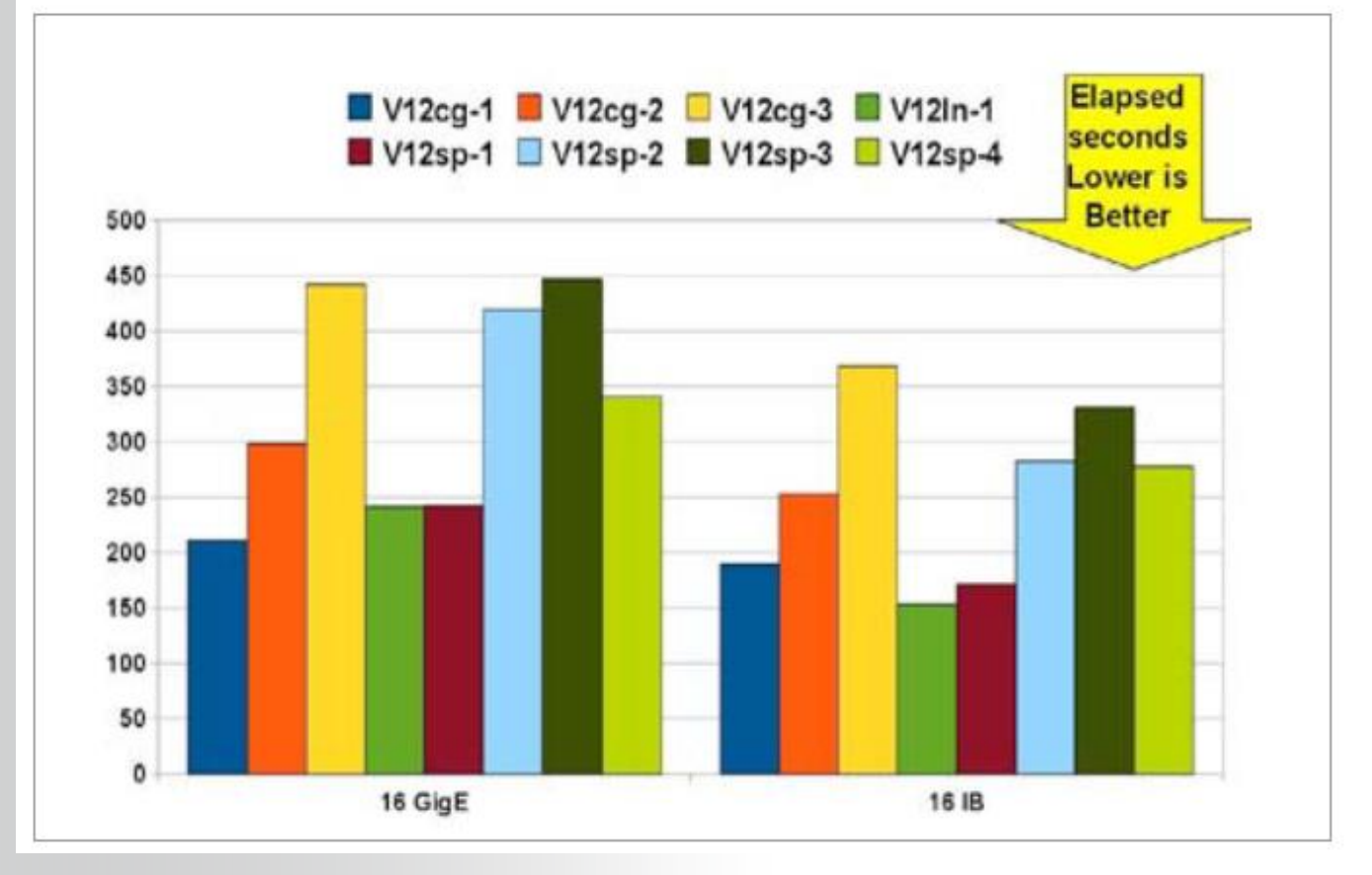

- **Effect of interconnect bandwidth on the DMP benchmarks running with 16 MPI processes across 2 nodes**
- **Higher bandwidth most relevant for sparse solver benchmarks**

104/163 © 2012 SVS FEM spol. s r.o. November 25, 2013

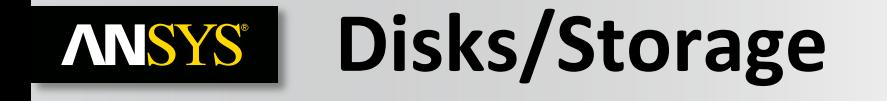

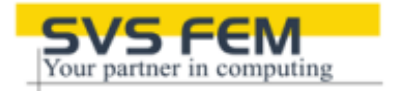

• **IDE, SCSI, SAS, SSD**

**Faster**

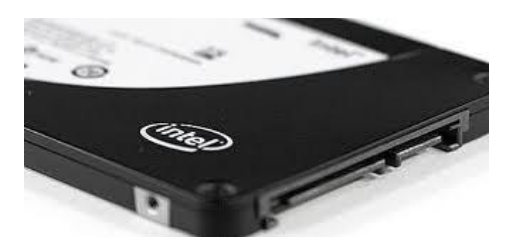

## Převažuje-li Sparse/Block Lanczos/out-of-core > SAS & SSD v RAID0

- **RAID setups**
- **RAID 0 – for speed**
- **RAID 1,5 – for redundancy**
- **Parallel File Systems**
- **Only required for large clusters**

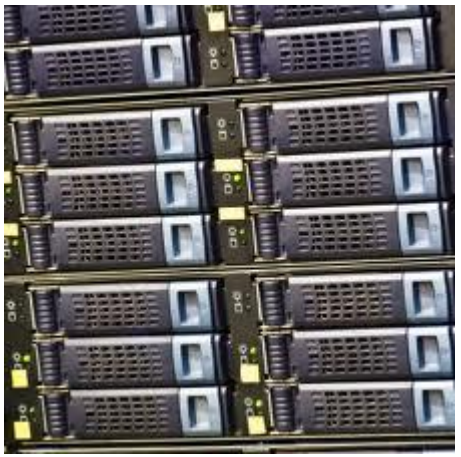

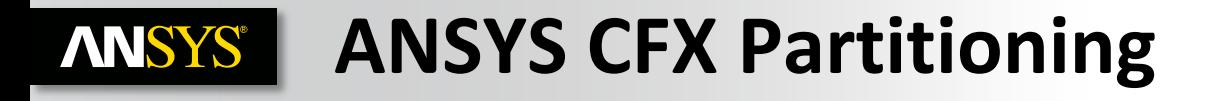

- **Optimize parallel partitioning in multi-core clusters (CFX)<sup>β</sup>**
- **Partitioner determines number of connections between partitions and optimizes part.-host assignments**
- **Re-use previous results to initialize calculations on large problem (CFX) <sup>β</sup>**
- Large case interpolation for cases with  $>$ ~100M **nodes**
- **Clean up of coupled partitioning option for multi-domain cases (CFX)**
- **Eliminates 'isolated' partition spots**

**Dramatically reduced partitioning times for cases with fluid-solid interfaces** *and* **very large numbers of regions**

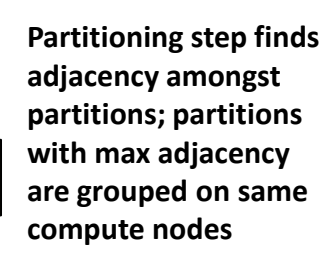

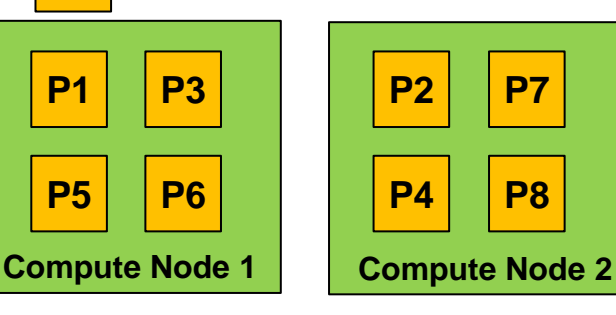

**P7**

**P8**

**P5**

**P6**

**P3**

**P4**

**P1**

**P2**

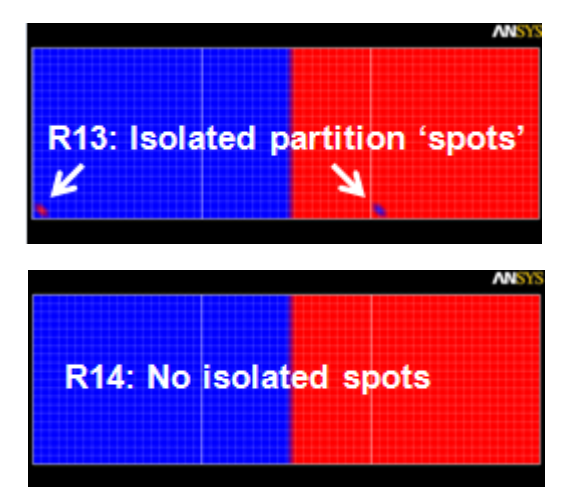

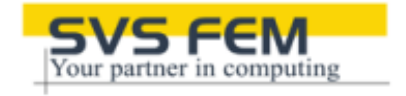

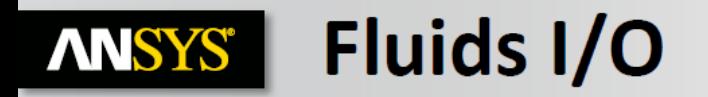

FLUENT, CFX and AUTODYN use a "singular" file structure.

• This means there is one global set of files and every process writes to them.

This methodology falls down at a large number of cores where the file I/O becomes a bottleneck.

- CFX deals with this by using inline compression (cdat)
- FLUENT has both inline compression (cdat) and at v12.x introduced support for a Parallel File  $(pdat).$

**Parallel file system support in ANSYS FLUENT** 

- $-$  ~10x 20x speedup for data write
- Eliminates scaling bottleneck for data intensive simulations on large clusters (e.g.,
- 67  $^{\circ}$  <sup>20</sup>tramsient flows<sup>418, 2012</sup>

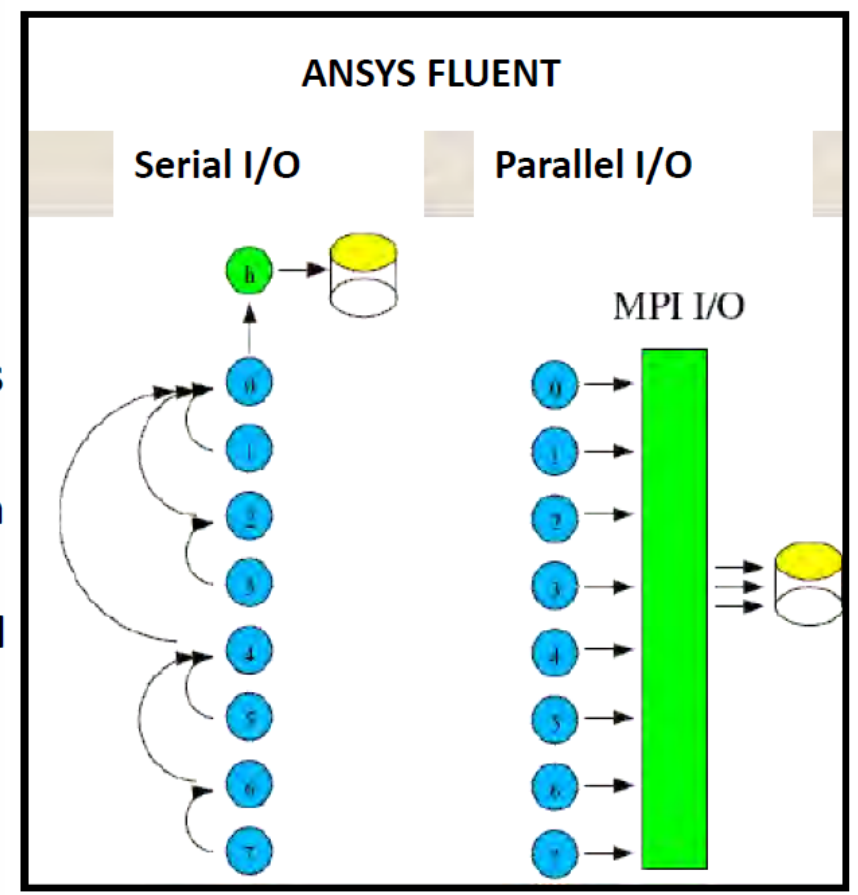

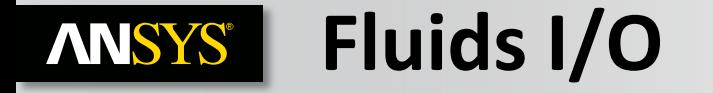

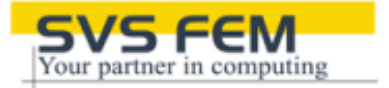

## **Asynchronous I/O for Linux Fluent**

Total write time 3-5x quicker over NFS

Even larger speed-ups on bigger cases and local disk (up to 10x)

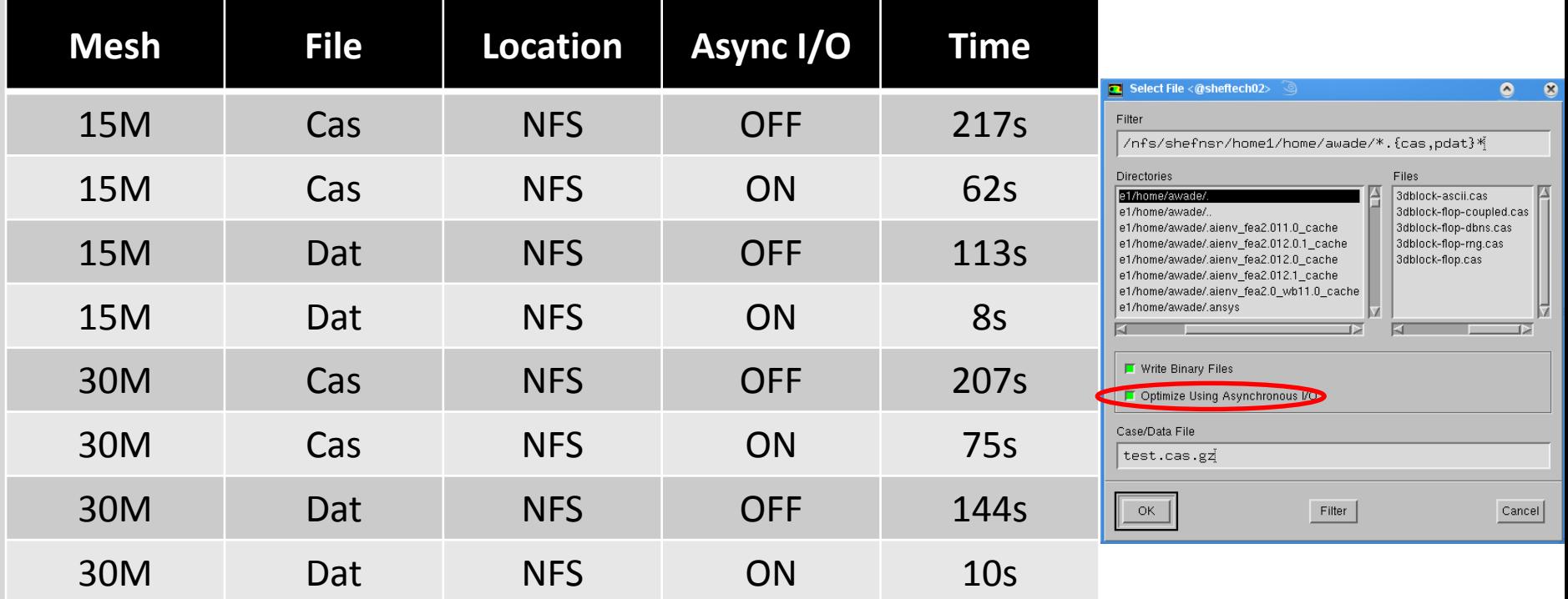
# **Optimální nastavení úlohy pro HPC FEM**

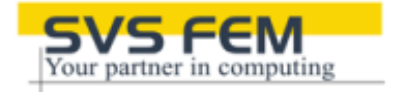

*Mechanical APDL // Performance Guide*

**ANSYS®** 

**SPARSE:** obecně 3D, bázové fce vyššího stupně > vhodnější pro GPU (vyjímka modální analýza)

**PCG:** Low Level difficulty > vhodnější pro GPU

**SMP:** max do 8 jader (nejvyšší efektivita při výpočtu na 4)

**DMP:** u FEM nejefektivejší do 32 jader, použitelné maximum 128, u CFD dobrá škálovatelnost až do 1024 jader, ale lze použít až do 3072 jader

**In-core: optimální režim výpočtu v RAM (oproti out-of-core = swap file). In-core lze vynutit správnou alokací paměti** 

```
Ansys145 –m ### –db ###
Nebo pomocí příkazu: BCSOPTION,,INCORE příp. DSPOPTION,,INCORE
```
**Pro FEM maximalizace I/O** -> RAID0 + >4x SSD/SAS, propustnost >500 MB/s, lze si pomoci s RAMDiskem (linux). U clusteru je vhodné lokální I/O storage pro každé PC.

**Pro CFD maximalizace** síťové propustnosti, propustnosti RAM/bus, fragmentace sítě, nastavení MPI

#### **RAM (in-core, FEM):**

SPARSE solver: SMP → 10GB/1mil DOFs, DMP → 10GB/1mil DOFs \* 1/#cores (BCSoption, DSPoption) PCG solver: SMP → 1GB/1mil DOFs, DMP → 2GB/1mil DOFs \* 1/#cores (PCGOPT,LevelDiff; MSAVE,on) (vyšší Level → více RAM/rychlejší)

Block-Lanczos: SMP → 15-20GB/1mil DOFs (MODOPTION,BlockSize) (větší blok → více RAM/rychlejší) PCG-Lanczos: SMP → 2GB/1mil DOFs, DMP → 3GB/1mil DOFs \* 1/#cores (PCGOPT,5; MSAVE,on) optimální pro výpočet přes více uzlů v non-shared mem. Supernode: SMP  $\rightarrow$  mezi Block a PCG Lanczos (SNOPTION, BlockSize)

**Kontakty:** redukce pomocí CNCHECK,TRIM

**Redukce při spojování souborů po DMP výpočtu:** DMPOPTION (specifikuje, které soubory se mají spojit – RSM, EMAT, ESAV,...), COMBINE/RESCOMBINE

#### **Metody doménového dělení**: DDOPTION,GREEDY/METIS

109/163 © 2012 SVS FEM spol. s r.o. November 25, 2013

#### **ANSYS® Optimální nastavení úlohy pro HPC CFD (Fluent)**

- **Nastavení dělení domény:** 
	- **Parallel → Auto Partition (15 metod)**
	- **Parallel → Partitioning and Load Balancing... (manuální)**

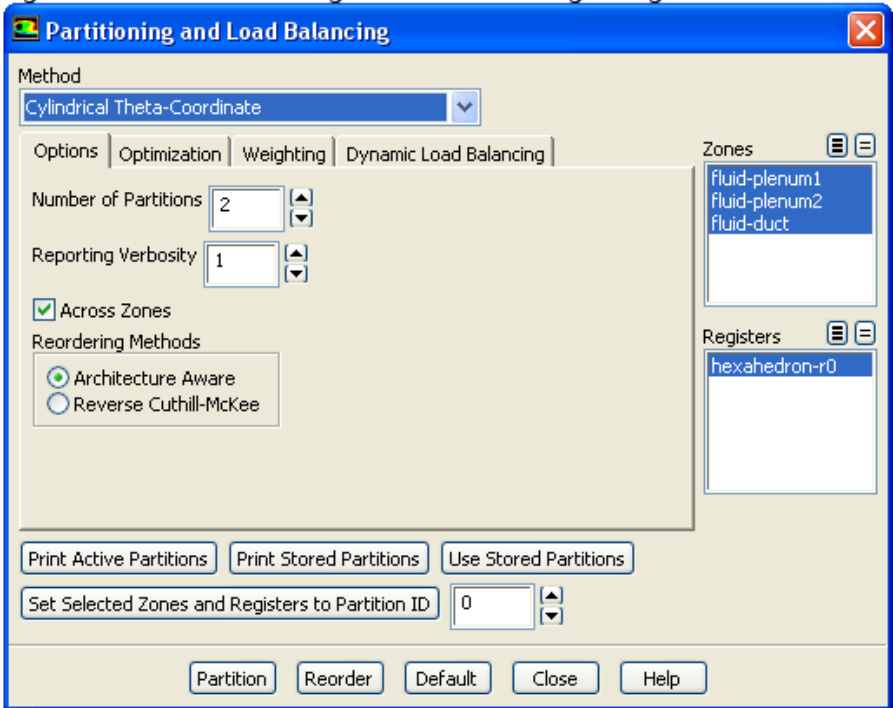

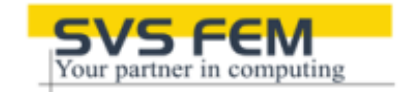

#### **Optimální nastavení úlohy ANSYS® pro HPC CFD (CFX)**

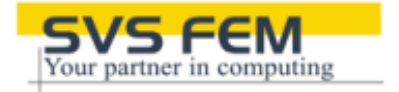

- **Pro řešení jedné úlohy se snažte používat stroje s podobným výkonem**
- **Vyhněte se používání swapovacího souboru**
- **Používejte rychlou síťovou konektivitu (1Gbps/Infiniband)**
- **Inifiband je podporován pouze přes Platform-MPI**
- **Před spuštěním úlohy zajistěte dostupnost uzlů (nesmí být sdílené jinou úlohou)**
- **Vyhněte se přidělování většího počtu vláken než je počet jader**
- **Používejte "rozumný" počet partitions. Orientačně počet part.~=počet jader**

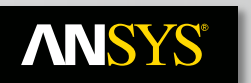

# **Monitoring-Ganglia**

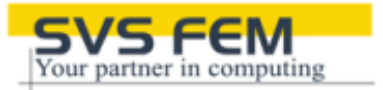

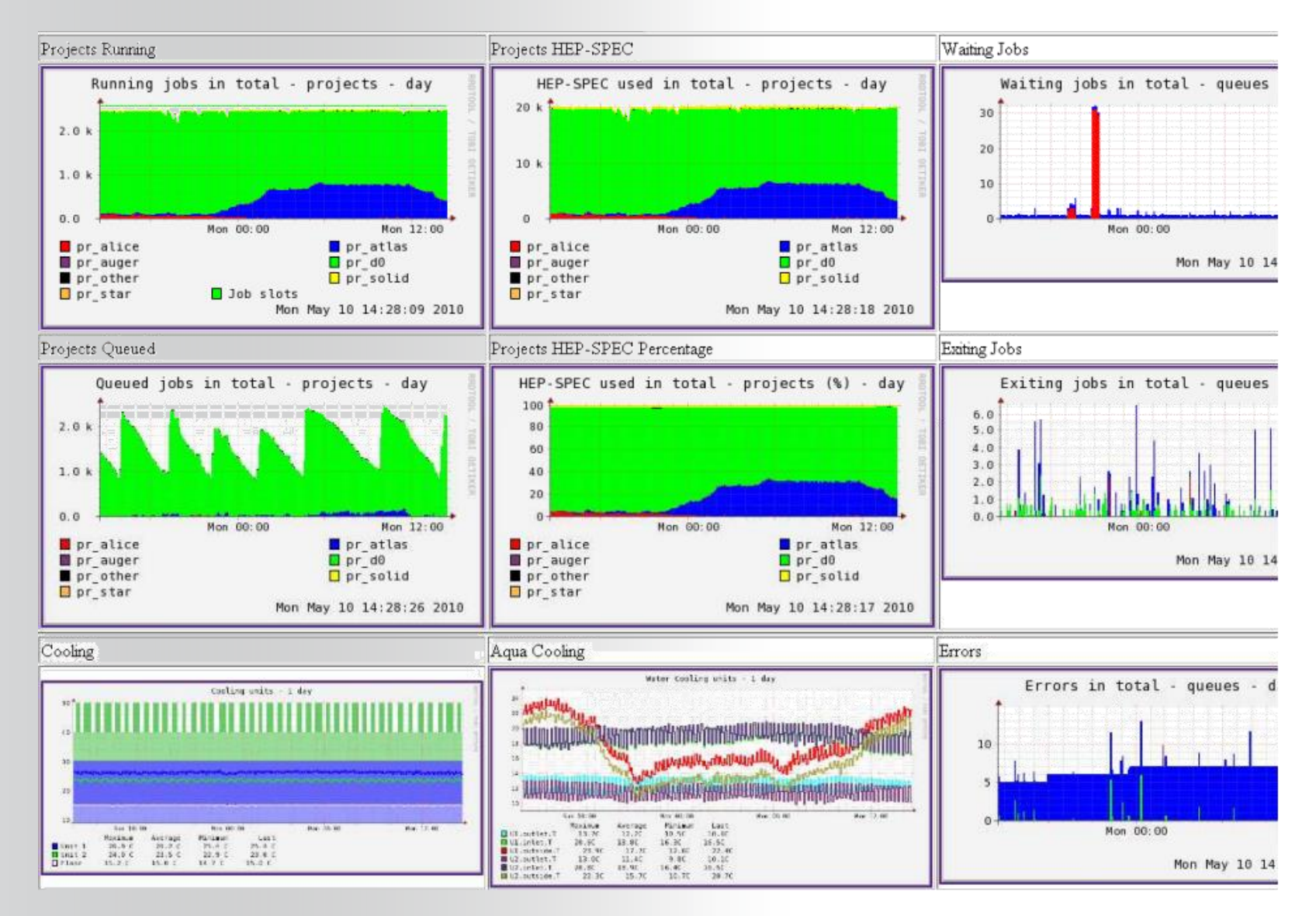

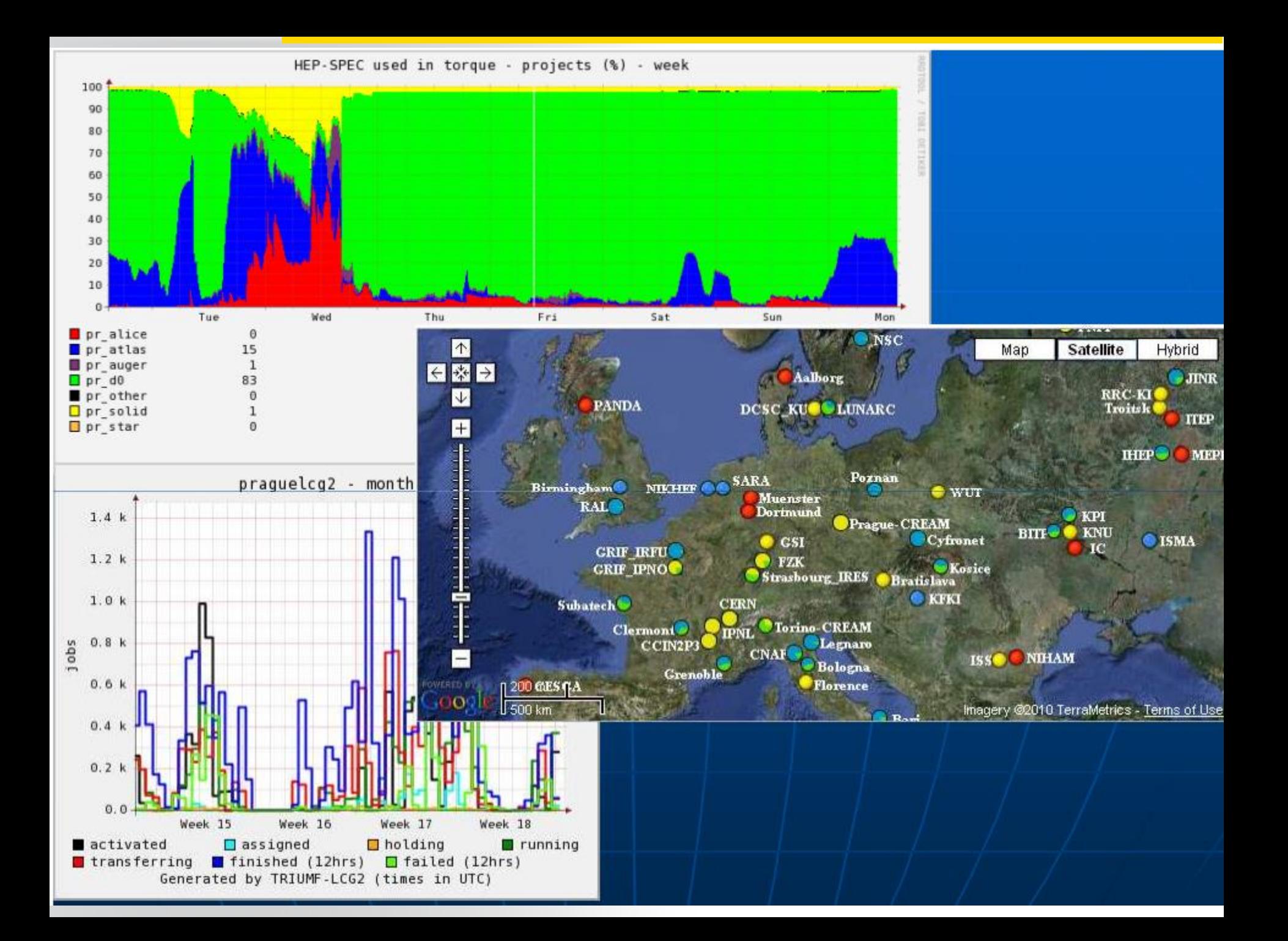

Realize Your Product Promise™

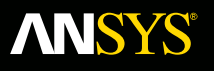

# **ANSYS Cloud** *NICE DCV, EngineFrame, Vcollab, EKM*

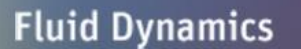

**Structural Mechanics** 

**Electromagnetics** 

**Systems and Multiphysics** 

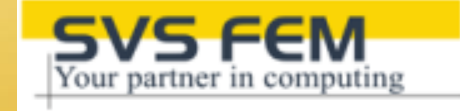

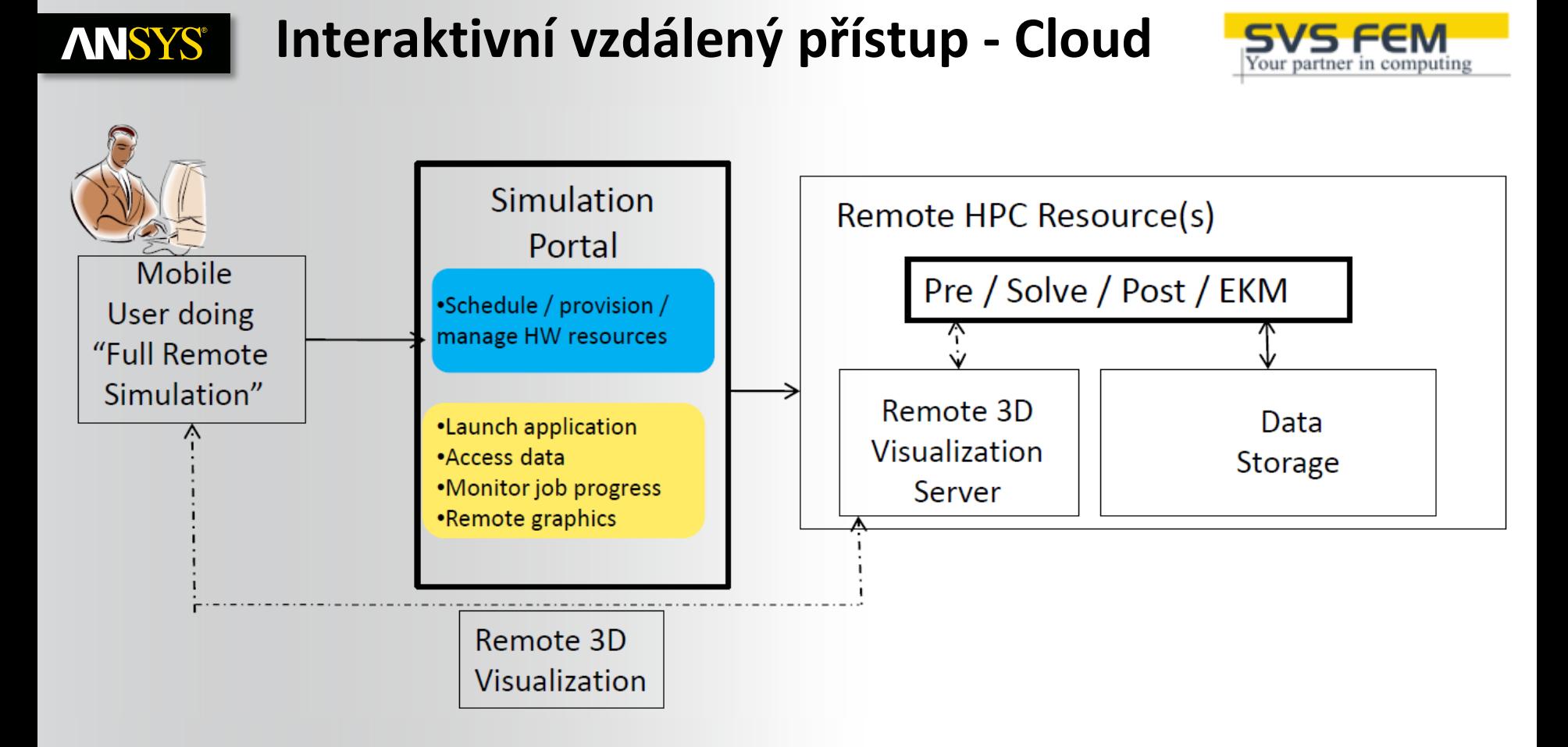

- **Soubory jsou výhradně jen na HPC prvcích**  efektivní a pokročilá správa dat, spolupráce
- **Celá simulace probíhá zcela ve vzdáleném režimu (Pre/Solv/Post)**
- **Dostupná a plně implementovatelná technologie současnosti** (u těch nejnáročnějších)

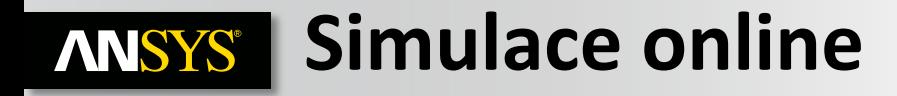

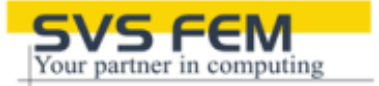

#### An automated web-based application for field engineers

1) Open web-browser

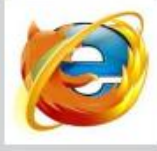

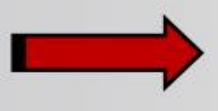

2) Login into EKM

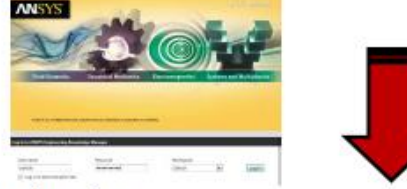

3) Open the Application and Request the Analysis

\*Select the Equipment

\*Set Material

**A.** . . . .

**CENPES** 

*\*Set Dimensions* 

*\*Write* a Case Description

\*Set Operating Conditions

*\*Define Design Restrictions* 

'Request advanced analysis to

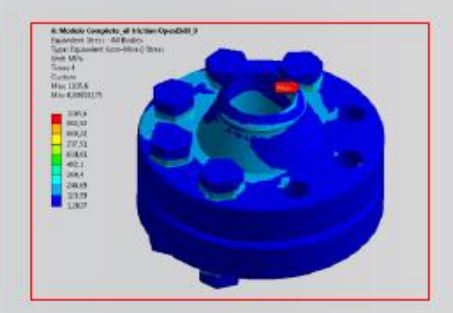

4) Receive E-mail notification with the link to the HTML Report and Simulation Results

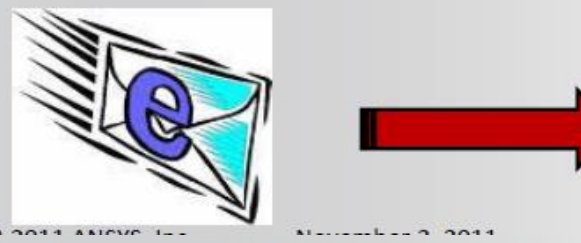

5) Open the report in the browser and analyze the results and make decisions

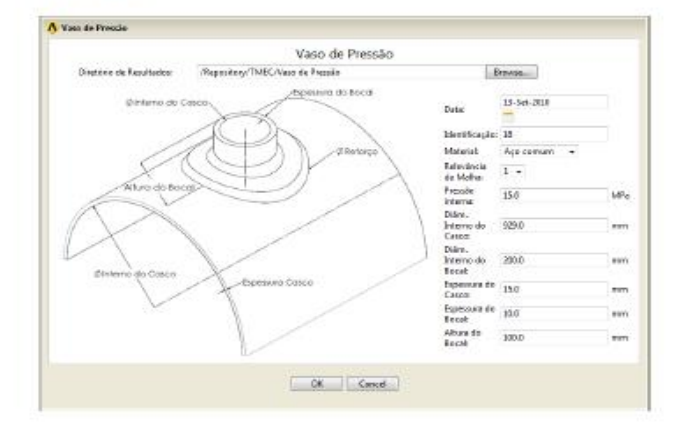

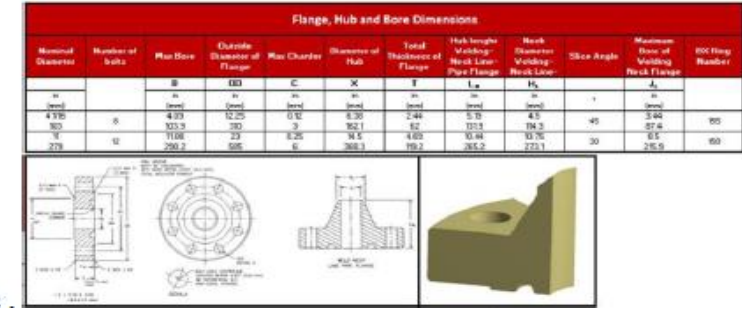

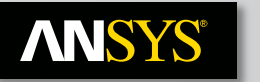

### **Implementace EKM**

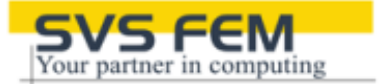

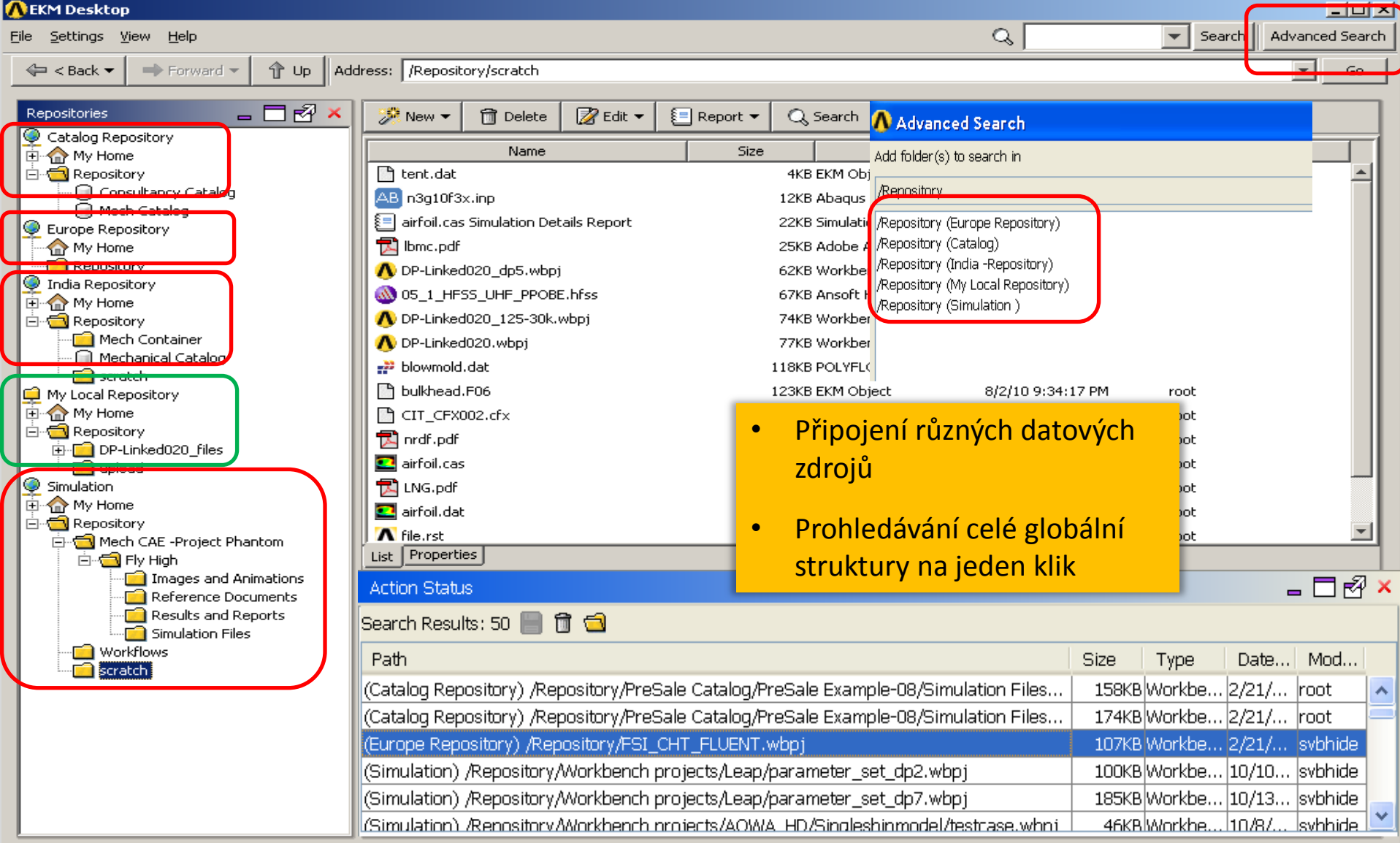

Connection: Simulation@http://can8lxpsvbhide.win.ansys.com:8080 User name: svbhide Workspace: Simulation

# **ANSYS Online vizualizace výsledků**

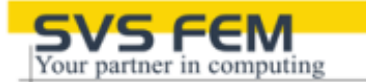

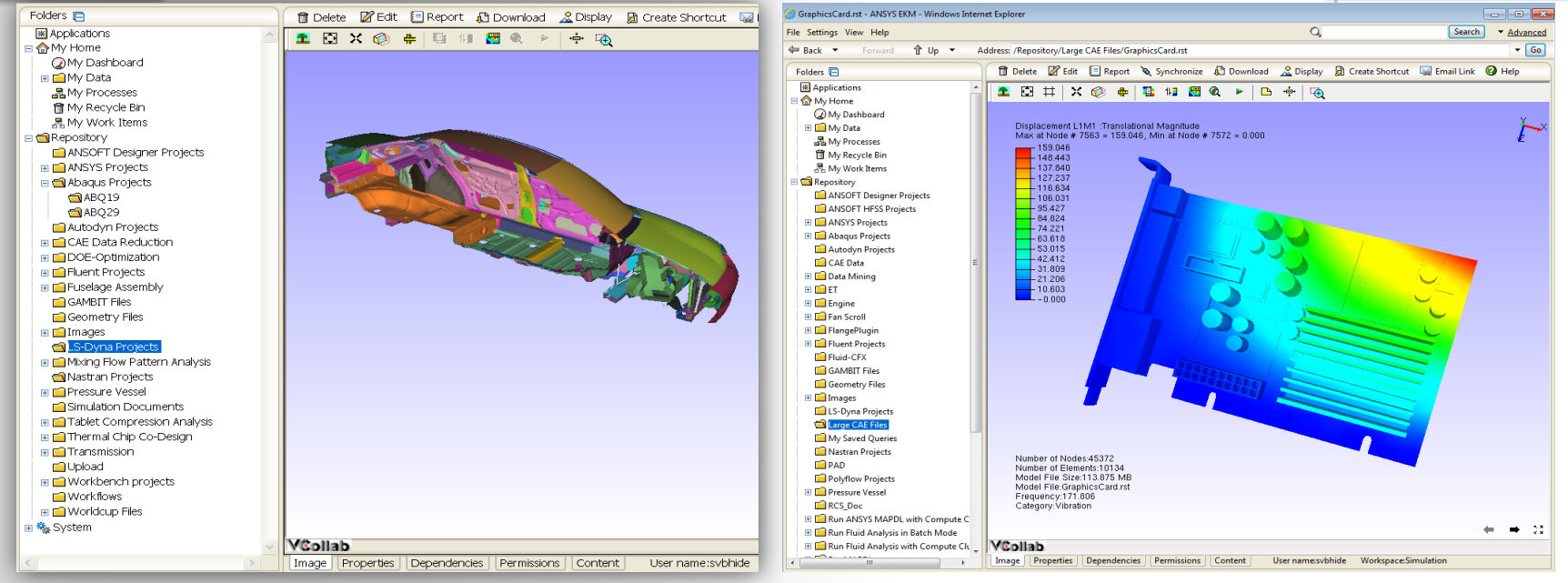

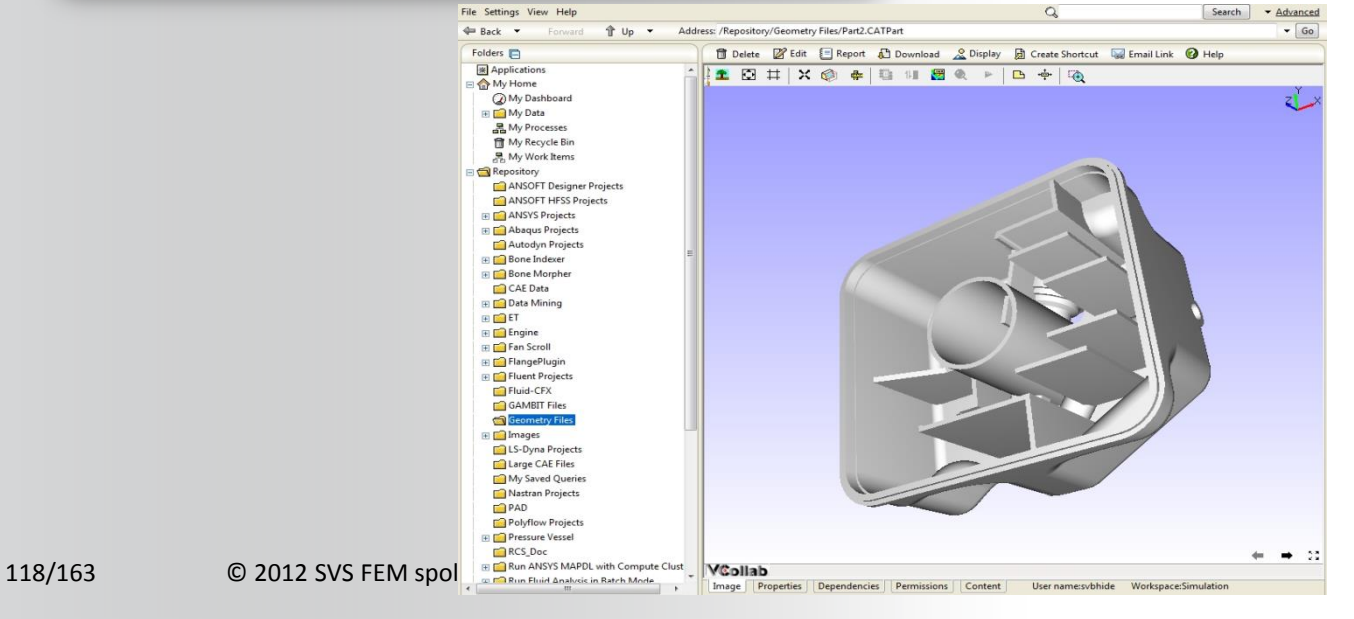

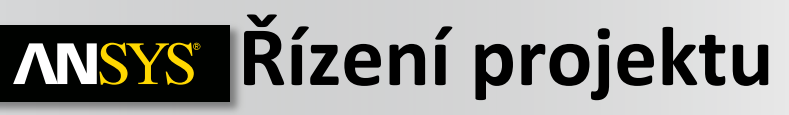

- **Uživatelem definovaná struktura**
- **Modelování toku výr. procesu**
- **Šablony (web)**
- **Možnost vytvářet nadstavby (XML, Python,...)**
- **Silná podpora metadat dalších aplikací**

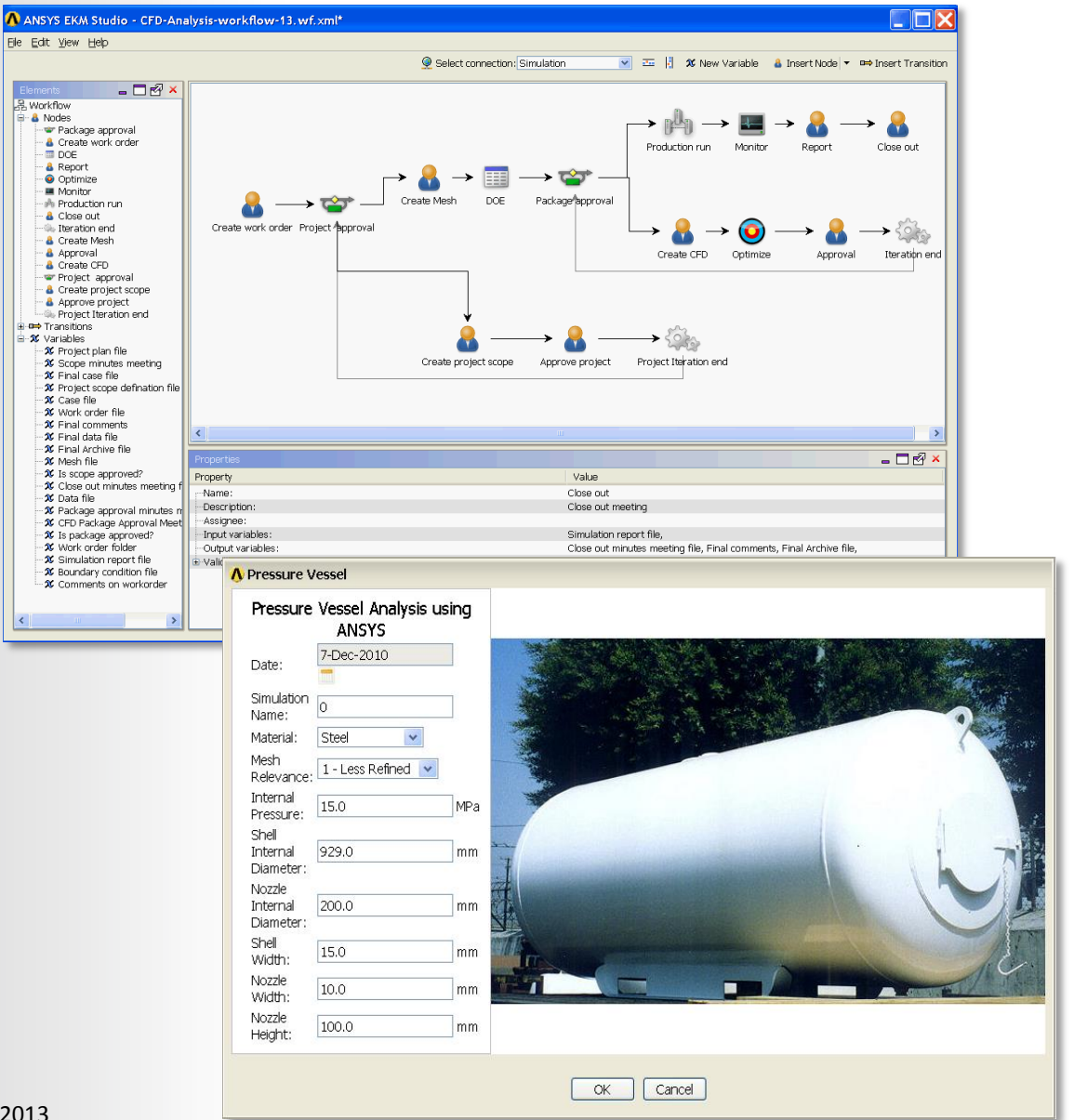

Your partner in computing

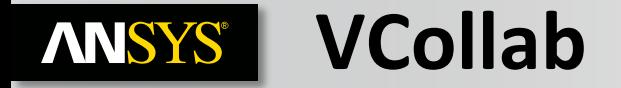

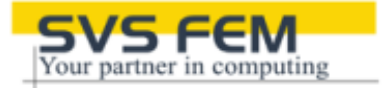

#### **SVS FEM s.r.o. se stala oficiálním partnerem firmy VCOLLAB.**

*Aplikace VCOLLAB nabízí vizualizaci CAD/CAE dat ANSYSu, ale i SW třetích stran*

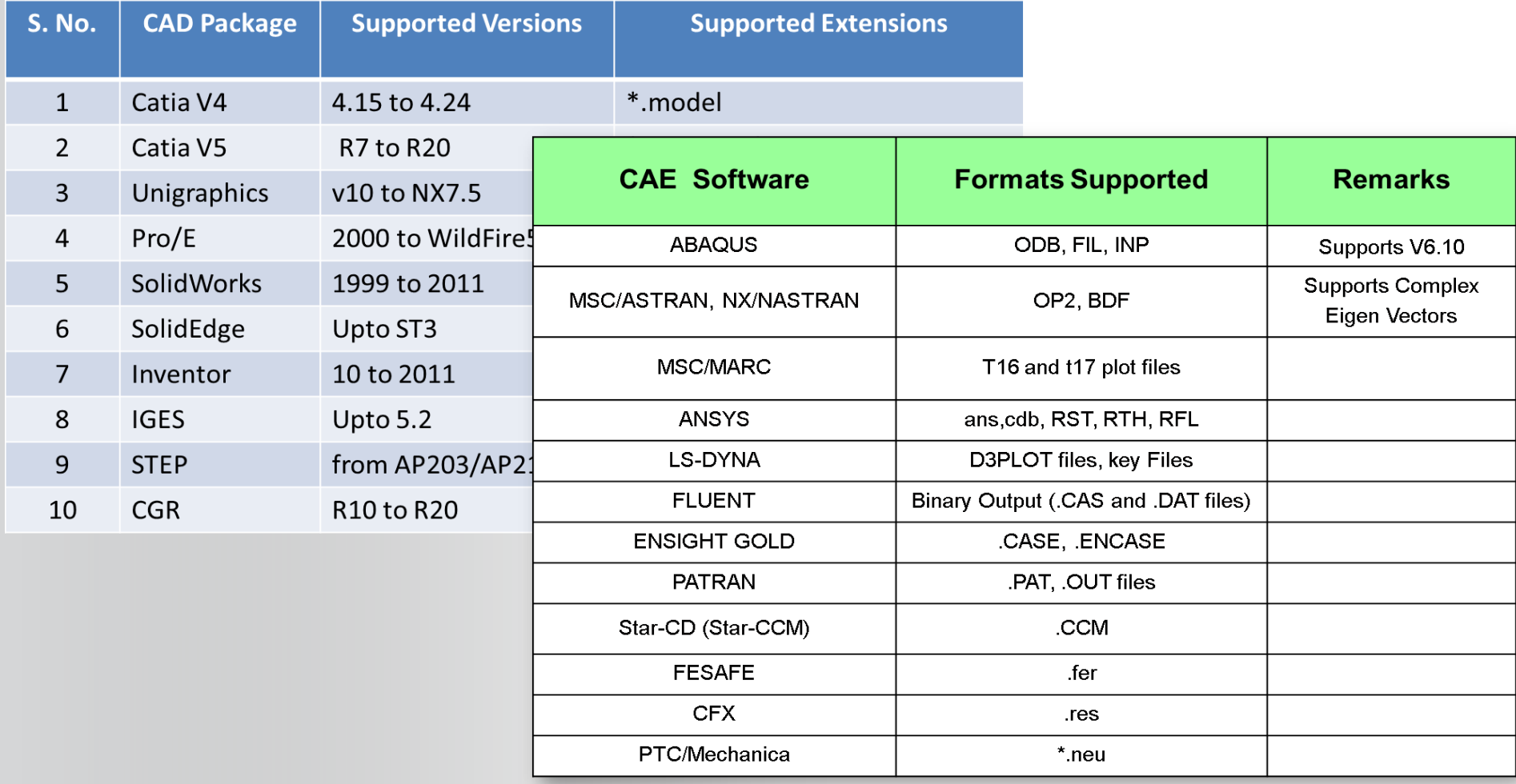

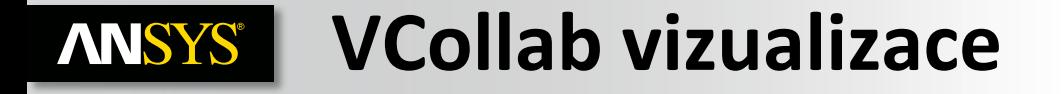

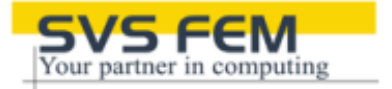

**Nabízí velmi propracovaný SW pro převod CAD/CAE dat do vysoce komprimovaného jednotného vizualizačního formátu, který může být poskytován vašim zákazníkům/konzultantům/managerům, bez nutnosti vlastnit vlastní CAE SW.** 

**Výstupy mohou být snadno integrovány do MS PowerPointu, Excelu či prezentovány na webu (viz [www.svsfem.cz](http://www.svsfem.cz/))**

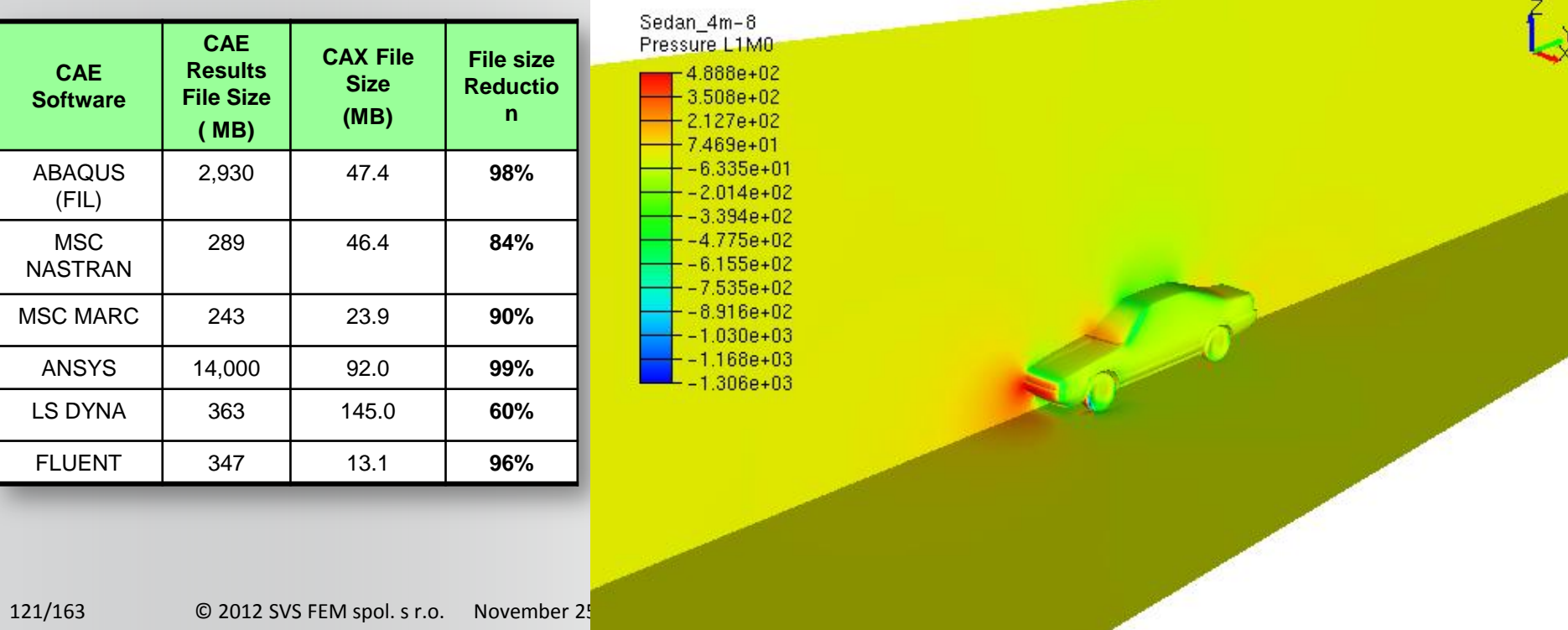

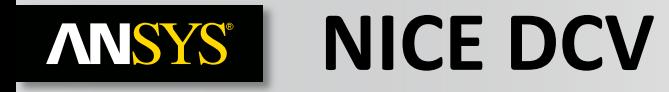

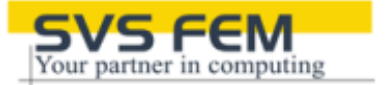

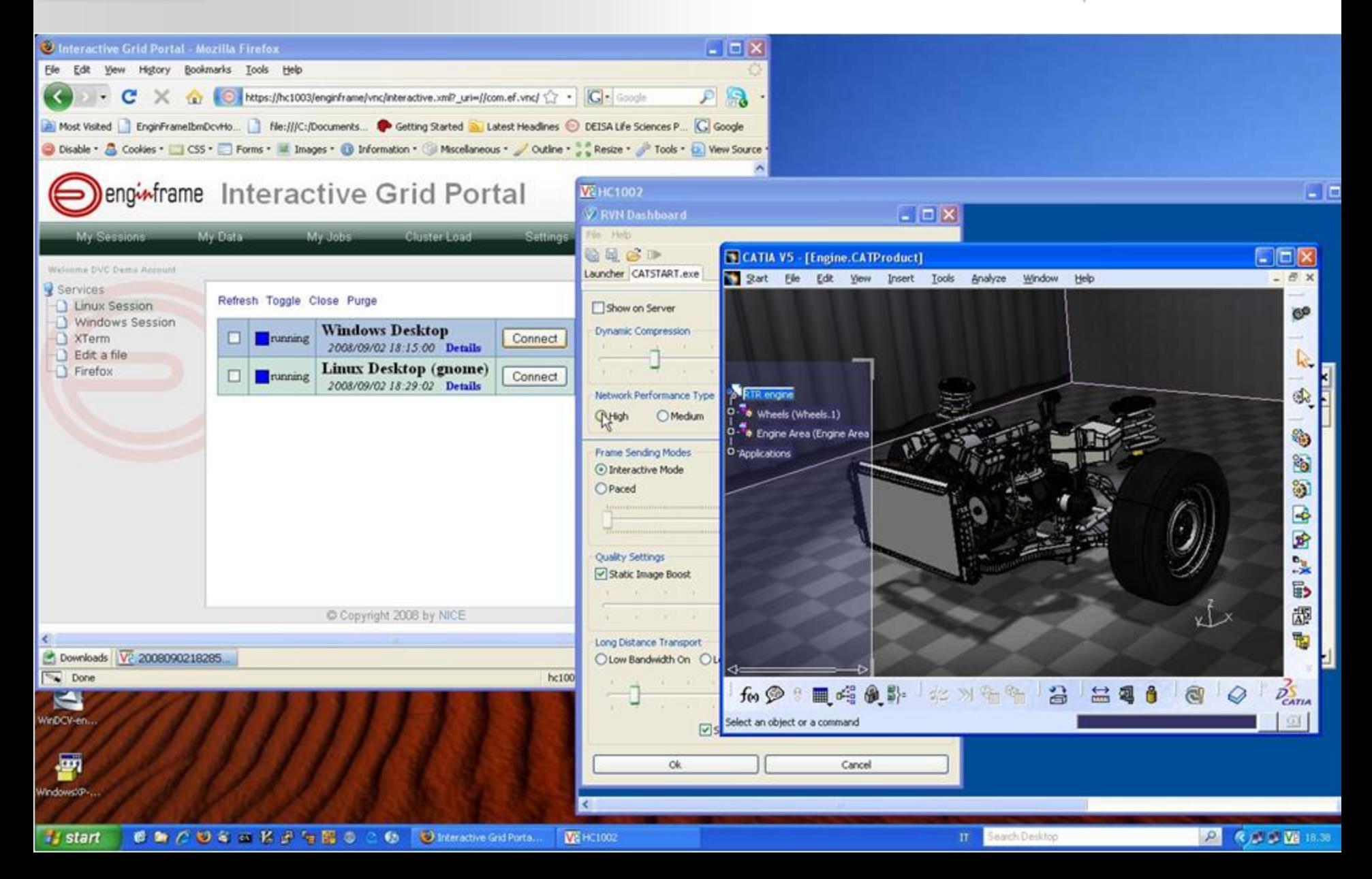

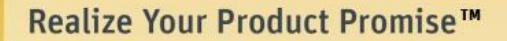

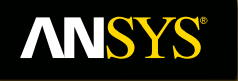

### **Solution of Large models**

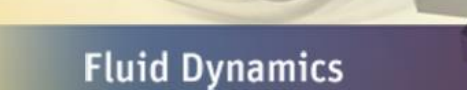

**Structural Mechanics** 

**Electromagnetics** 

**Systems and Multiphysics** 

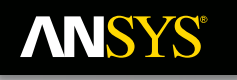

Substructuring allows for collaborative work or memory efficient harmonic and transient simulations

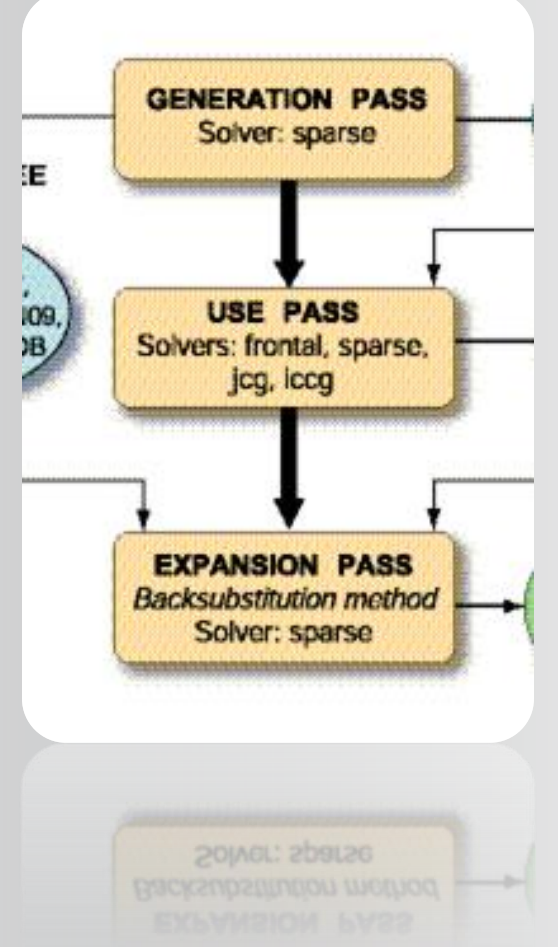

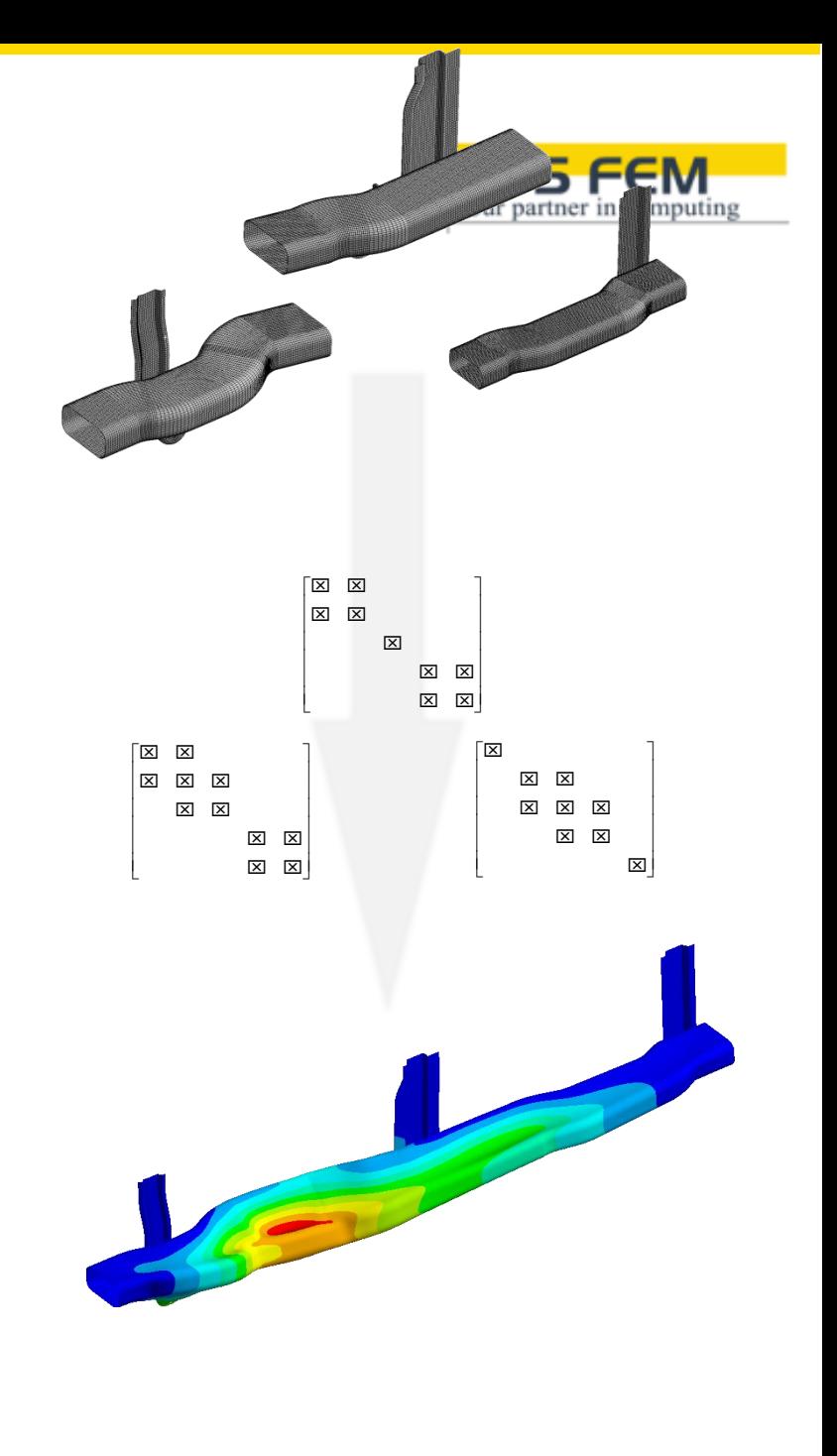

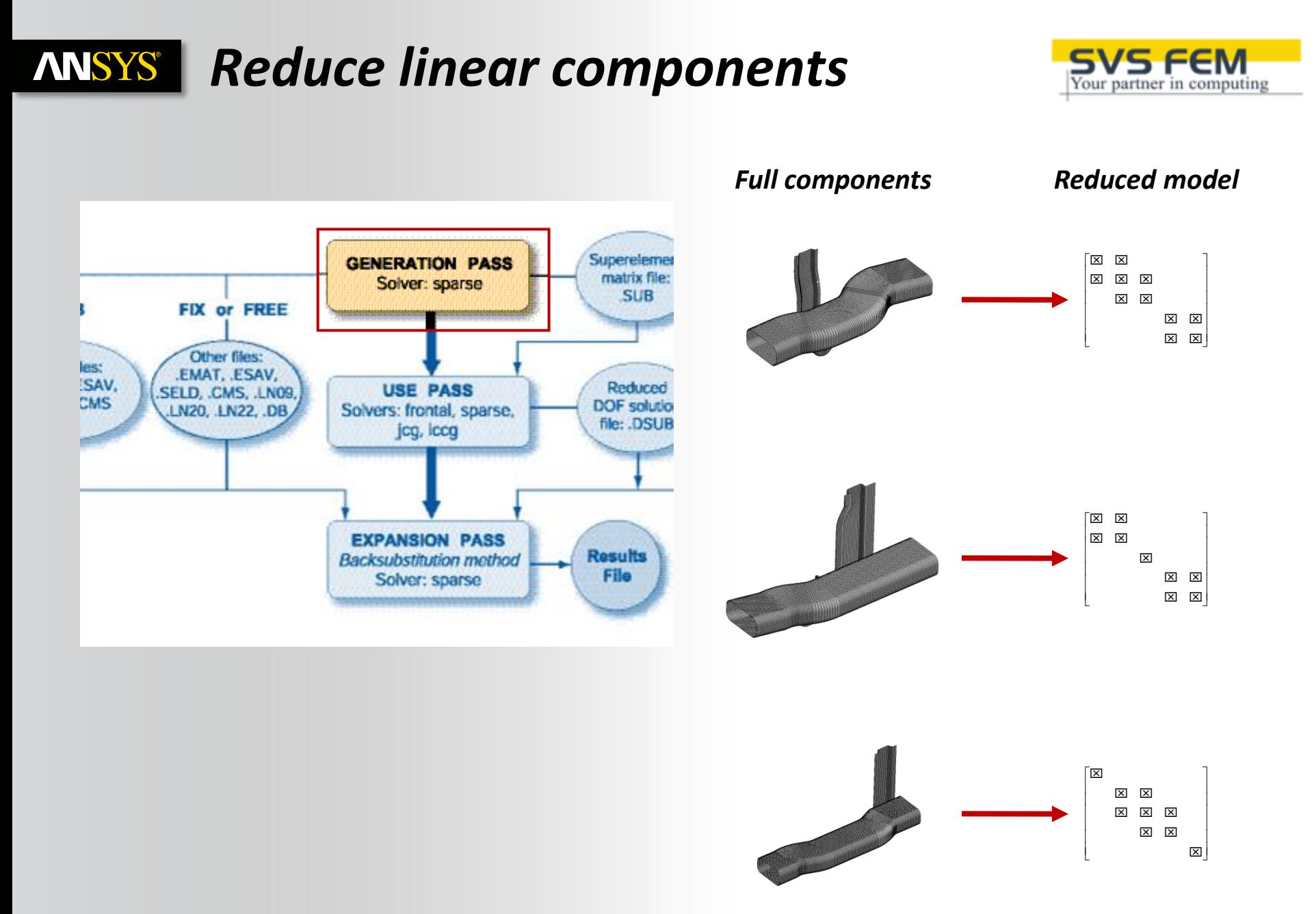

#### **Compute the solution by assembling the EM ANSYS®** *reduced models*

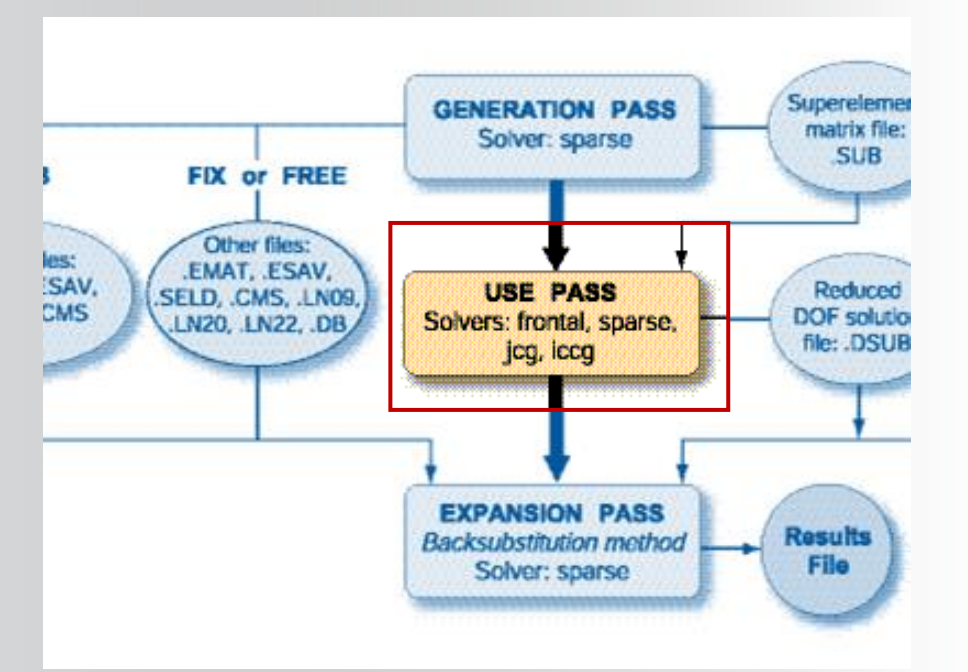

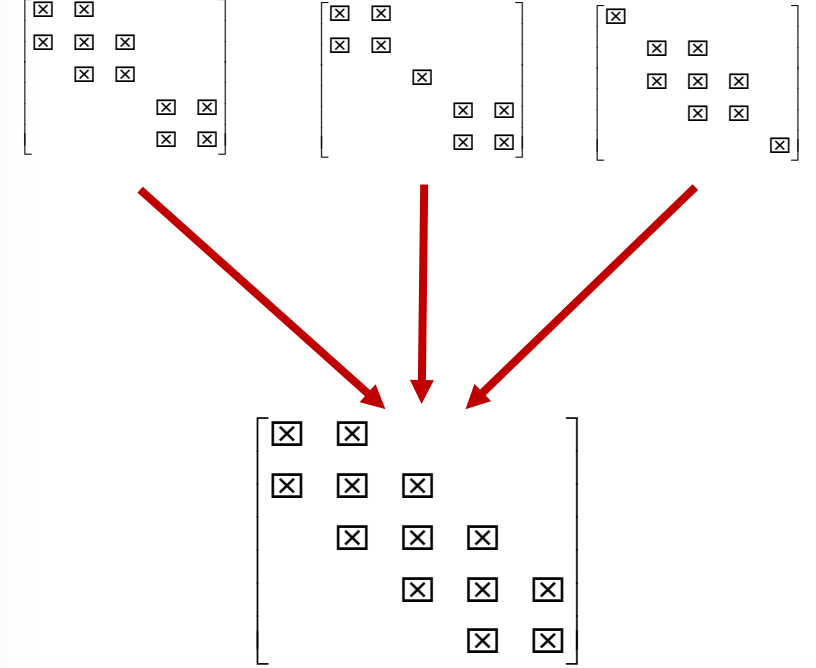

#### **Post-process on full model or areas of SPS FEM ANSYS®** *interest*

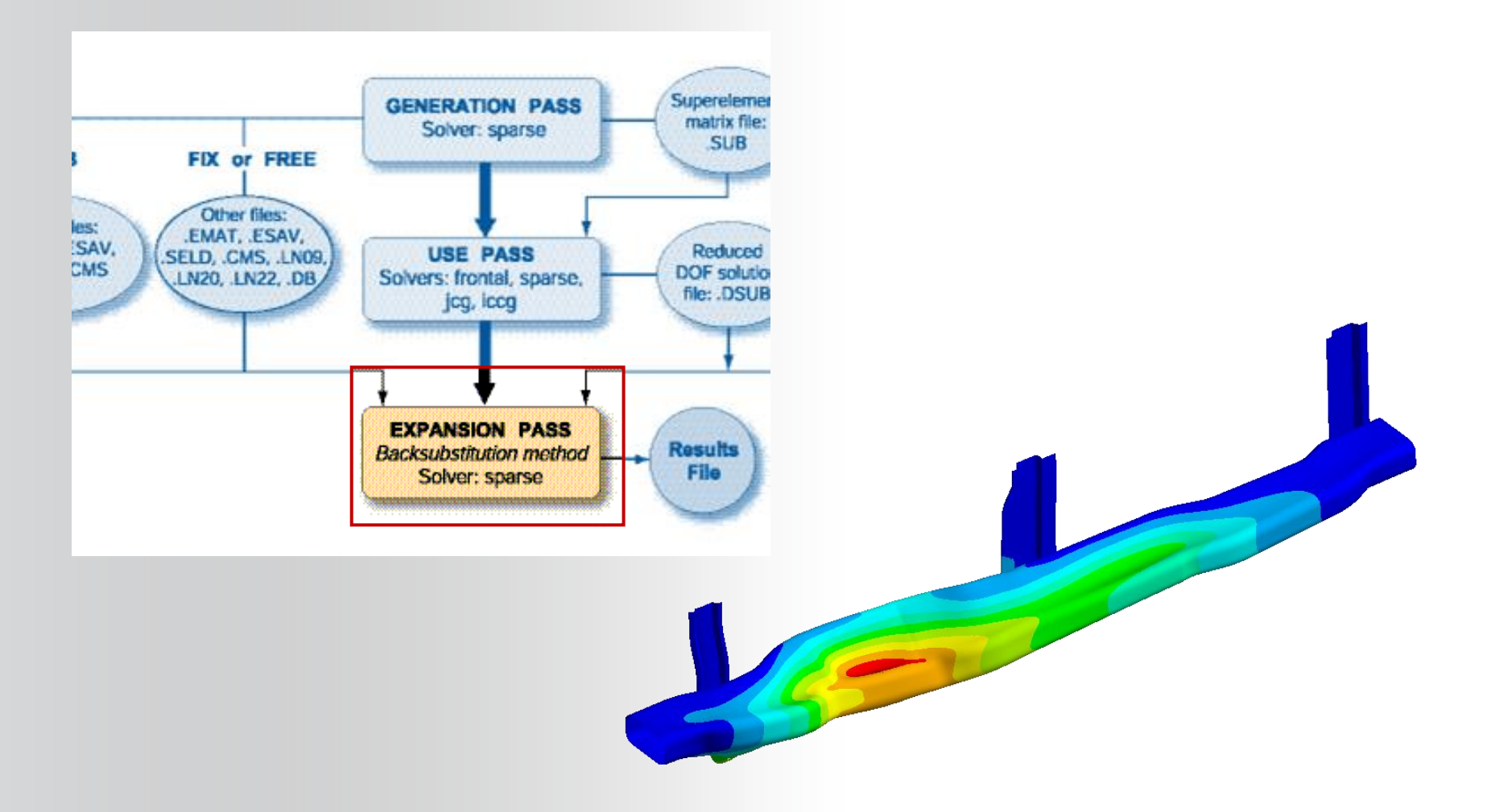

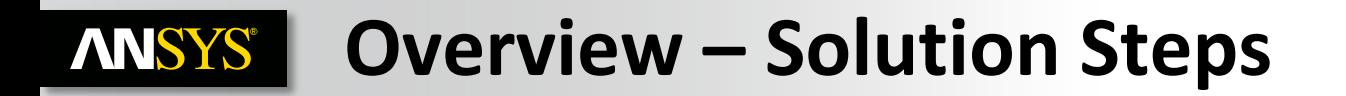

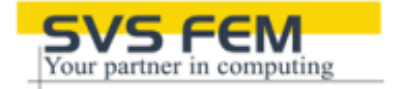

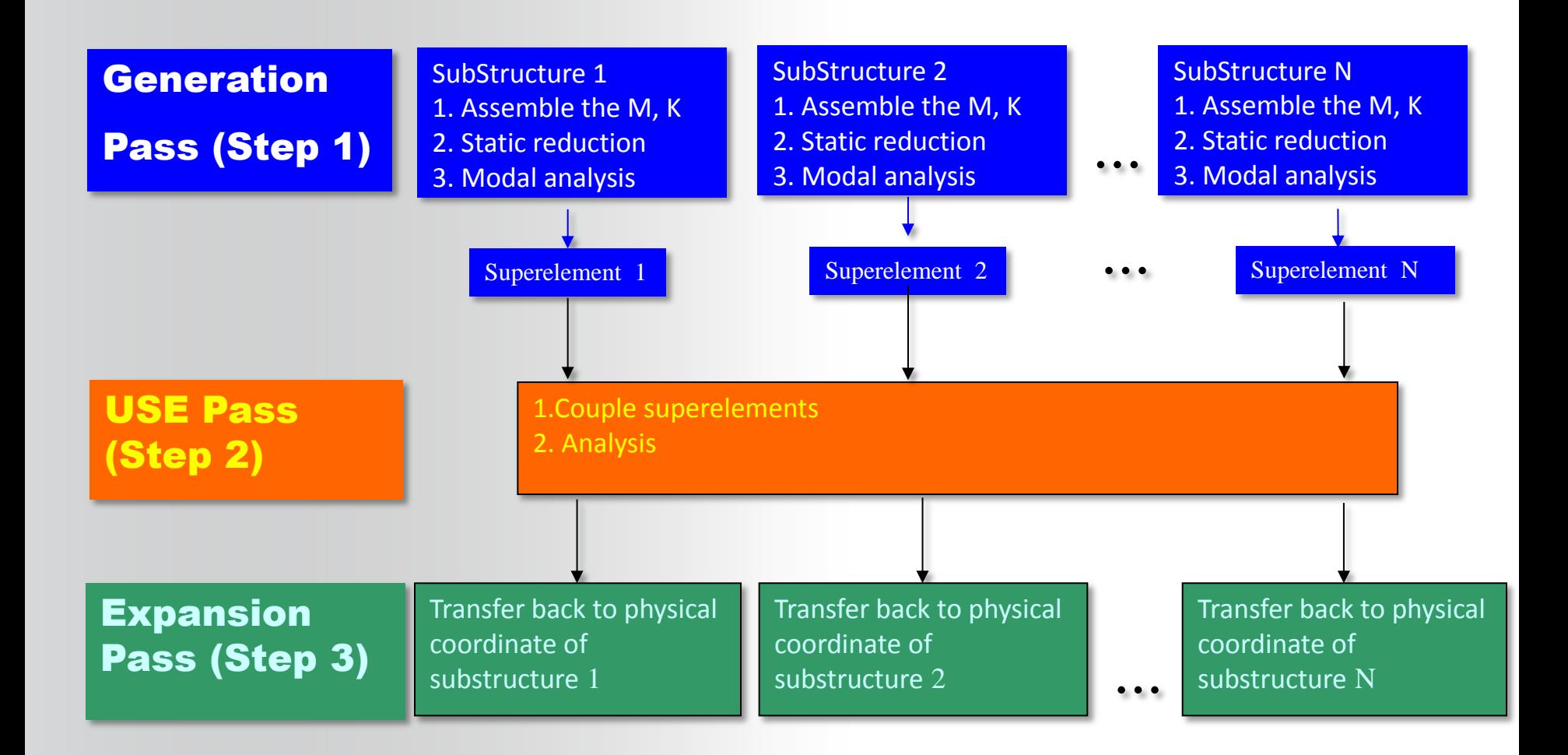

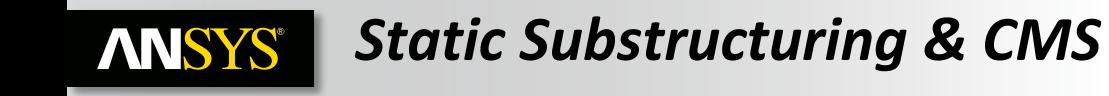

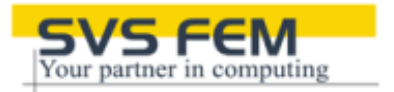

- **Guyan Reduction procedure**
- **inertia forces are negligible compared to elastic forces**
- **Net result: the reduced stiffness matrix is exact, whereas the reduced mass and damping matrices are approximate**

**Note: Choosing master DOF is an important step in a reduced analysis, impacting accuracy of results** 

#### *Component Mode Synthesis* **ANSYS®**

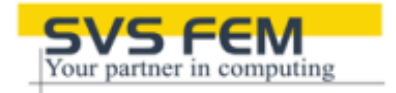

- **CMS is a type of substructuring which performs a modal analysis of a structure based on independent modal analyses of its parts**
- **The synthesis involves making the components work together as a single structure by satisfying inter-component compatibility and equilibrium constraints**
- **Master DOF are required only at interface nodes**

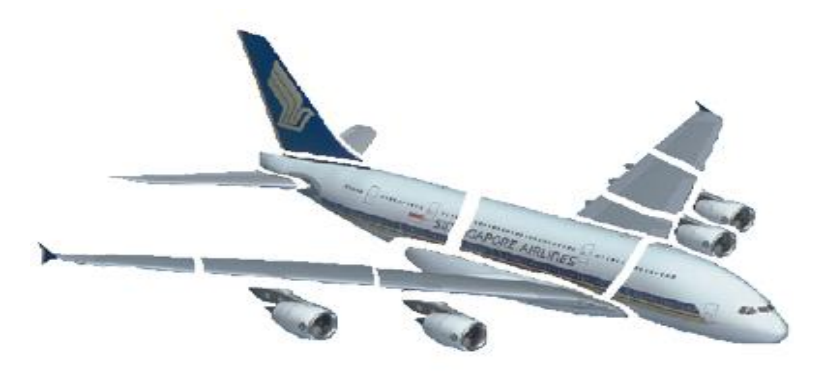

# **ANSYS CMS with ANSYS Workbench**

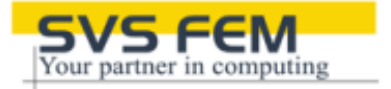

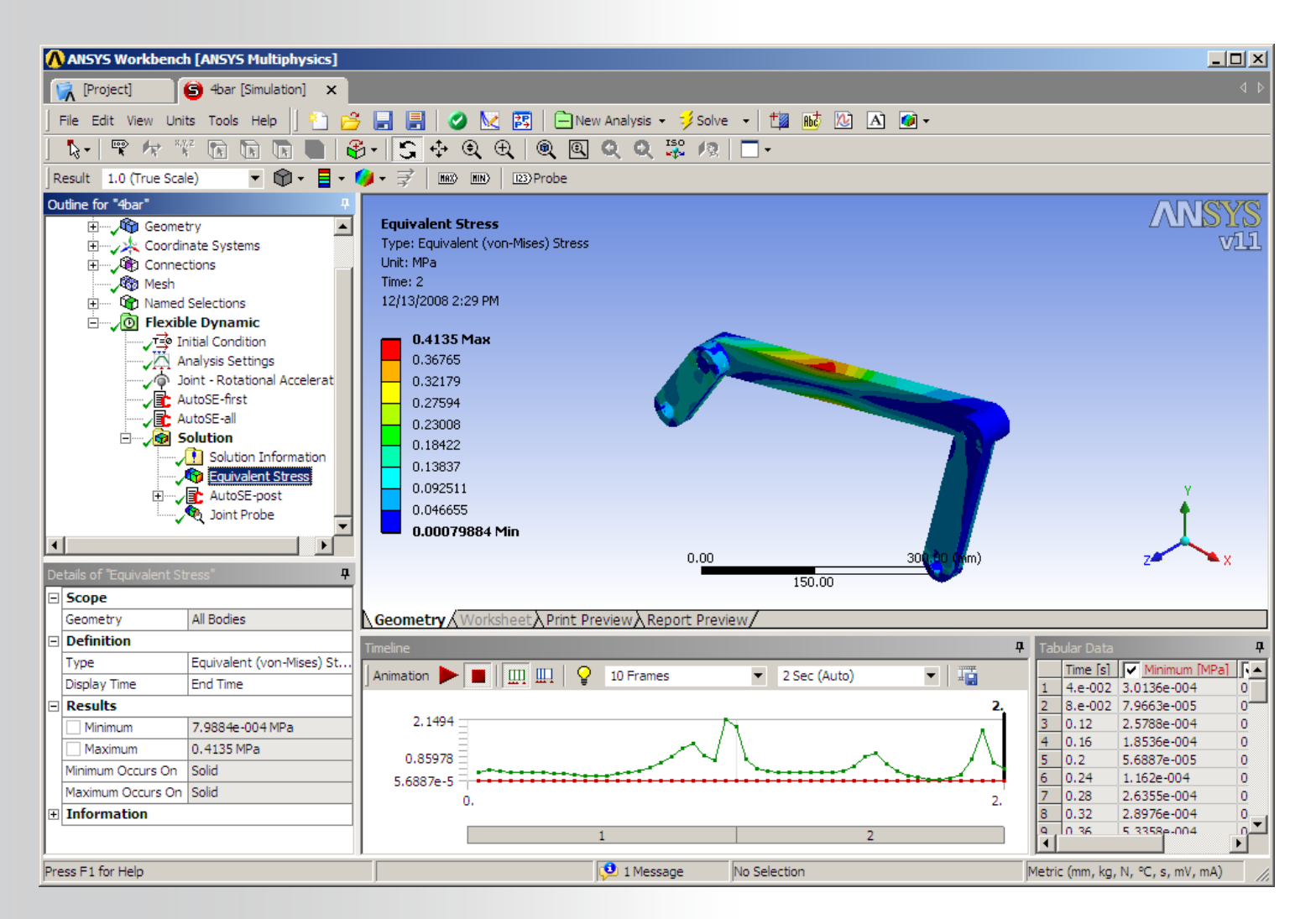

#### **APDL macros embedded in the simulation tree EM ANSYS®** *for generation, use and expansion pass*

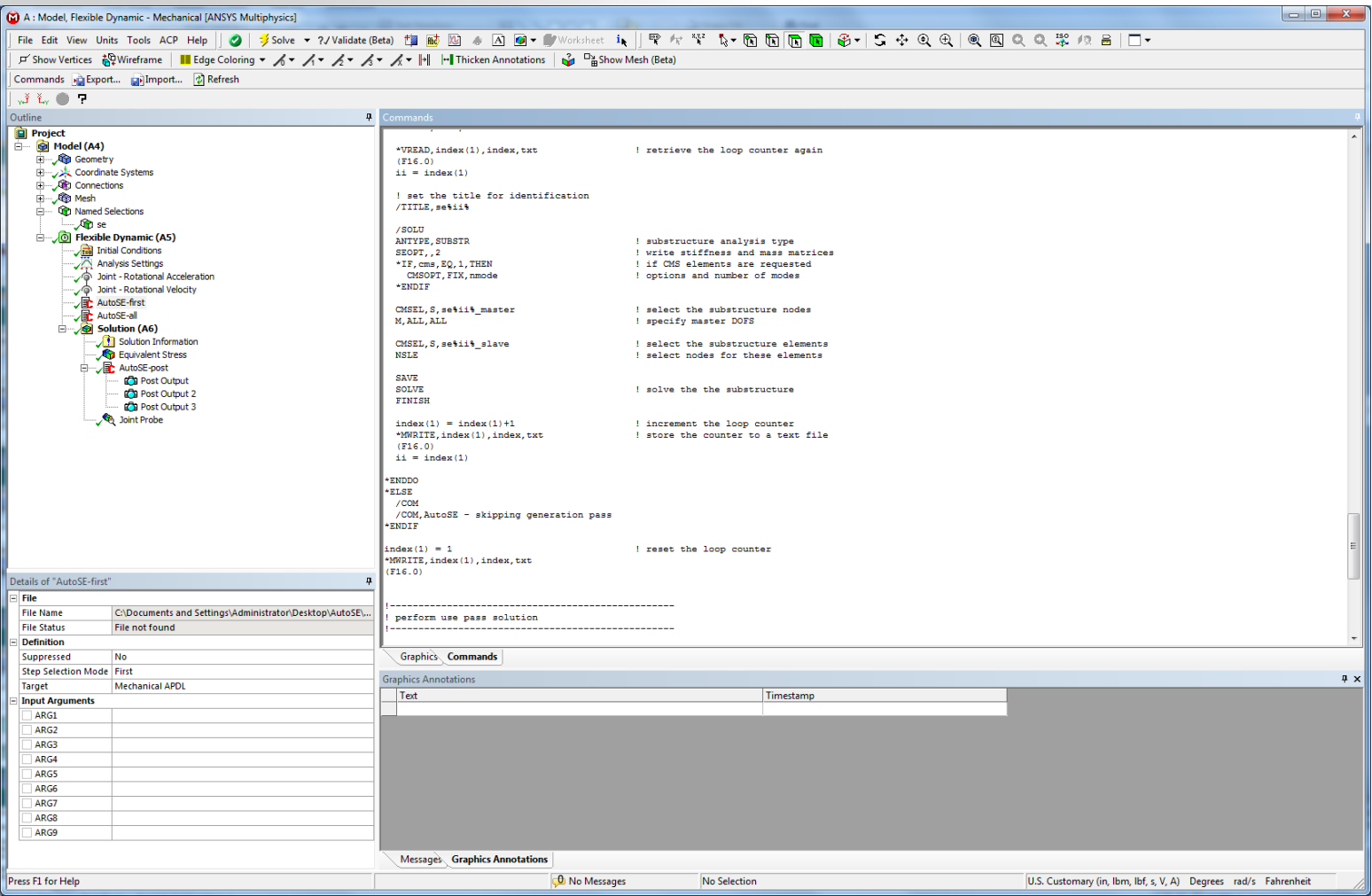

## *Results are available through standard operations*

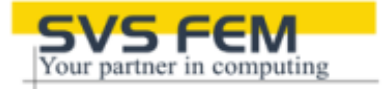

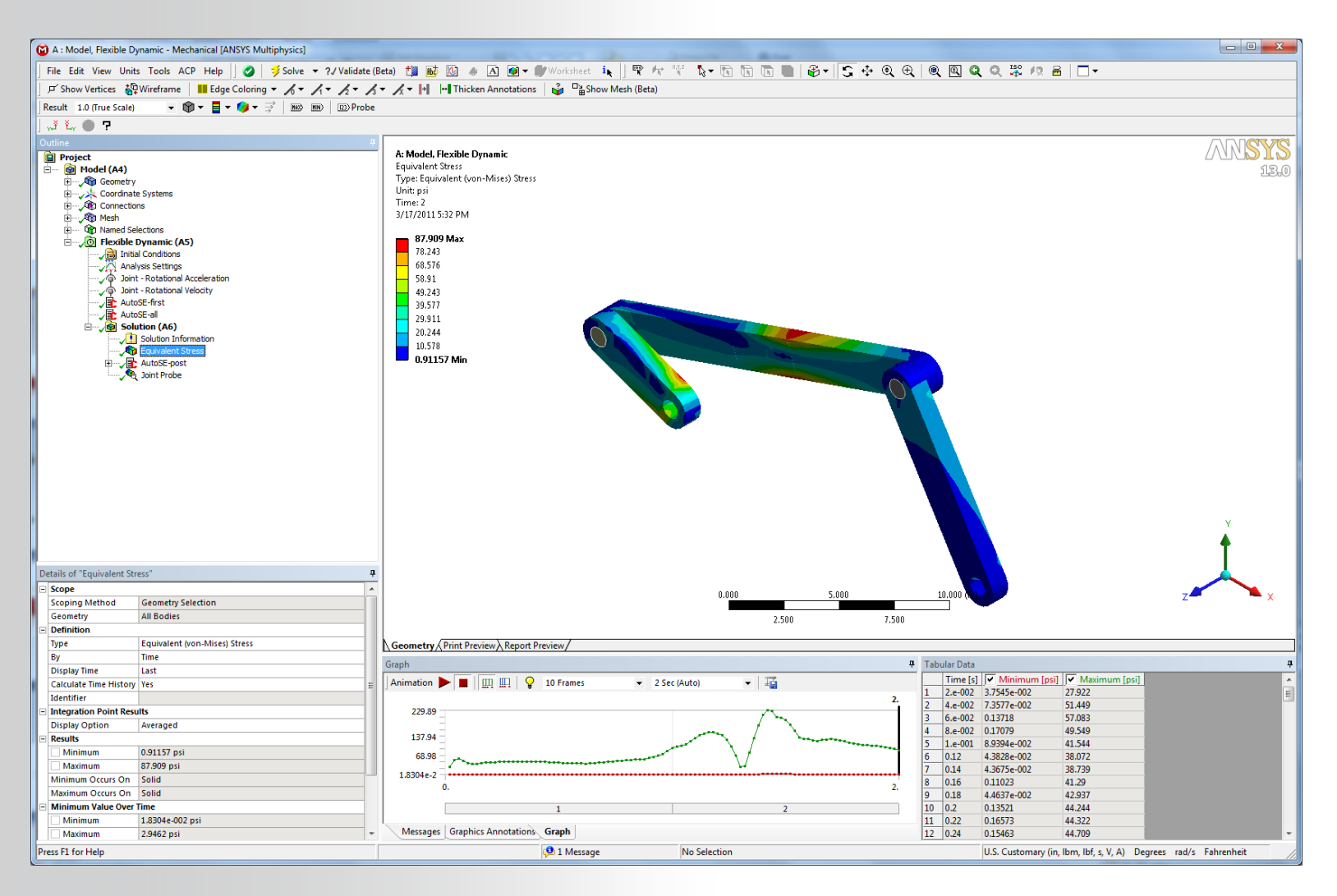

133/163 © 2012 SVS FEM spol. s r.o. November 25, 2013

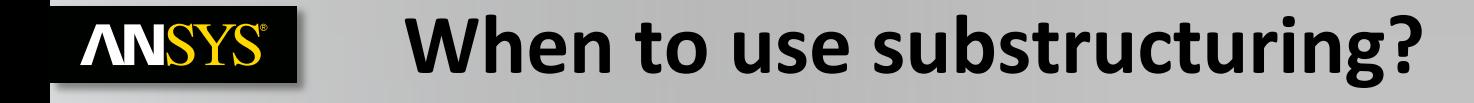

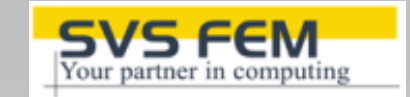

Reduce memory consumption Allow collaborative work and create a library of components Reduce solution time for harmonic and transient analyses You can perform efficient design variations by reusing components Harmonic analysis - 20 frequencies

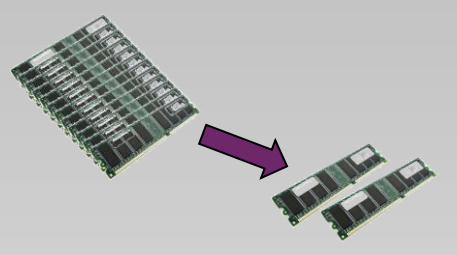

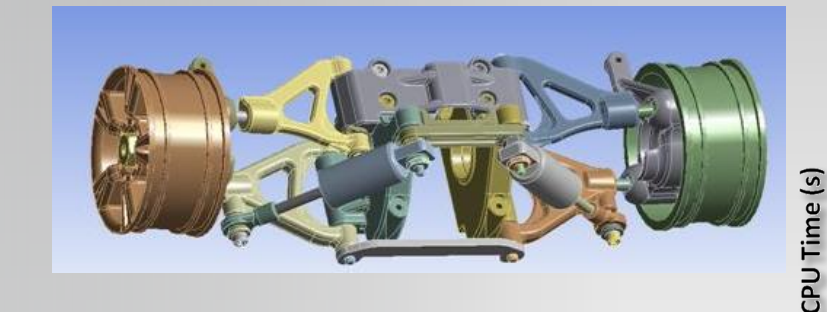

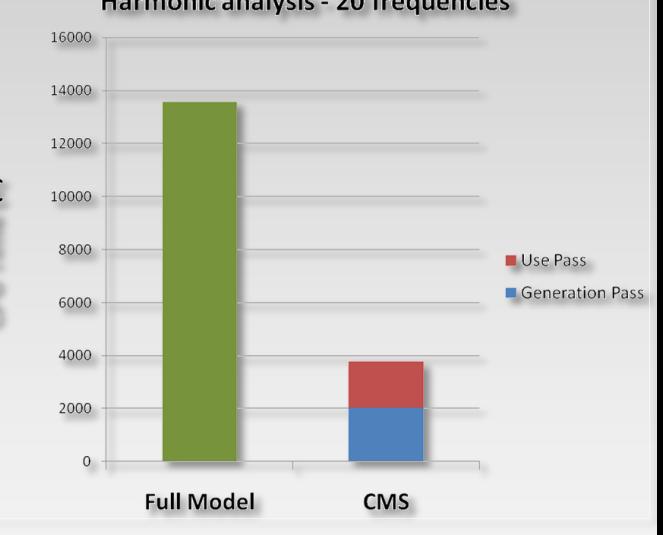

# **ANSYS** Comparing the accuracy of a CMS analysis to a **standard one**

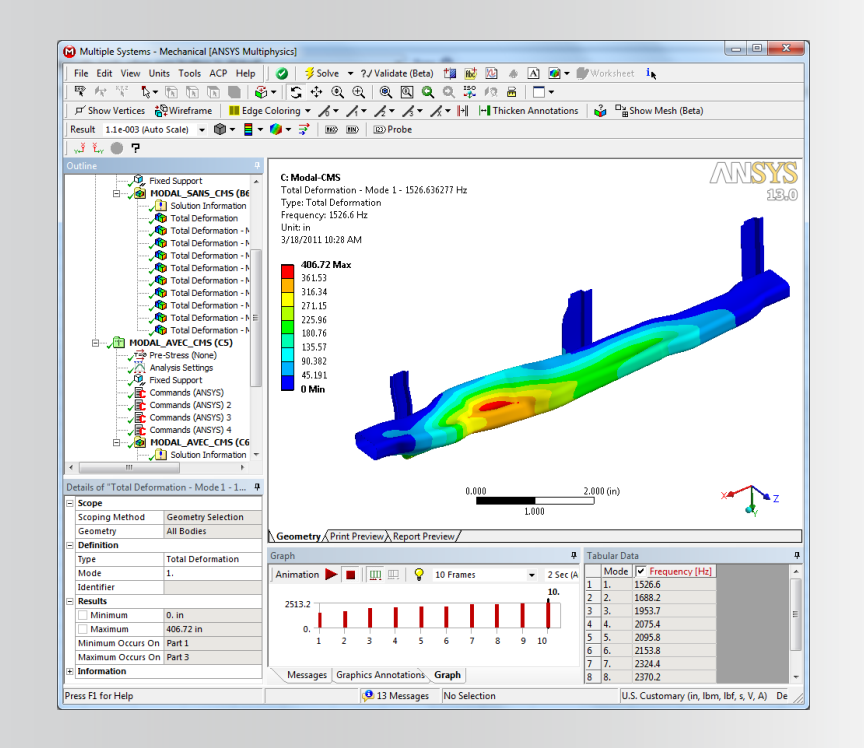

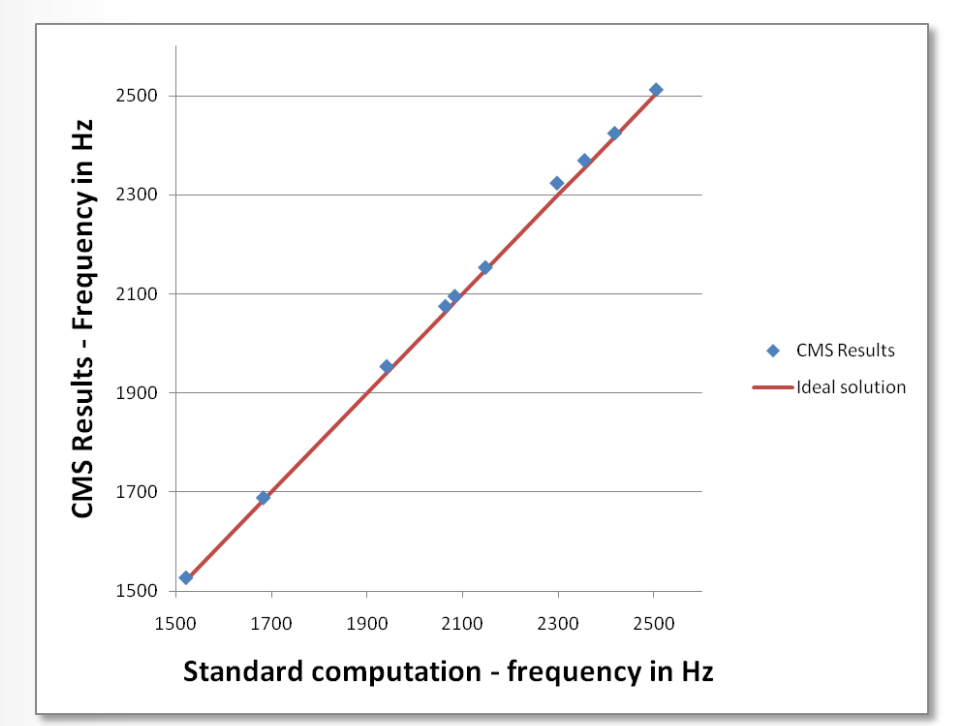

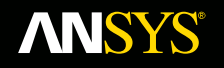

# **IT4Innovations**

*Případová studie řešení pro intenzivní HPC výpočty. Srovnání dílčích výsledků pro CERIT a UV2k*

**Fluid Dynamics** 

**Structural Mechanics** 

**Electromagnetics** 

**Systems and Multiphysics** 

národní superpočítačové centrum

# *Petr Koňas* **IT4**Innovations&

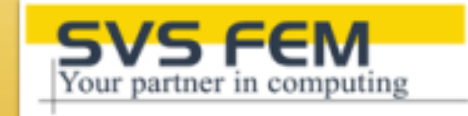

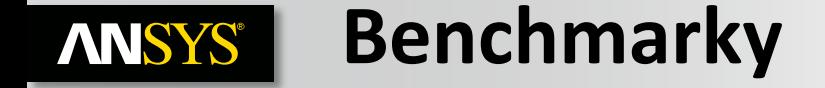

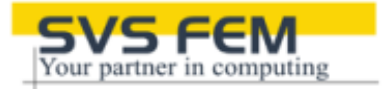

**Přes 400 benchmarkových úloh. Více jak 300 stránek výsledků z benchmarků. 3 týdny testování a optimalizace.**

> **ANSYS testy** Workbench Mechanical CFX Fluent LS-DYNA

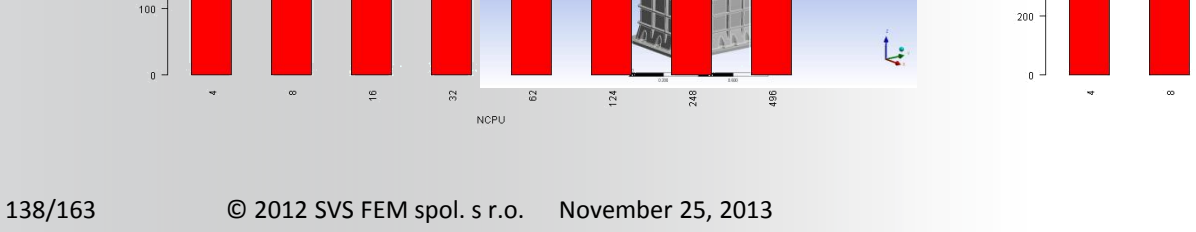

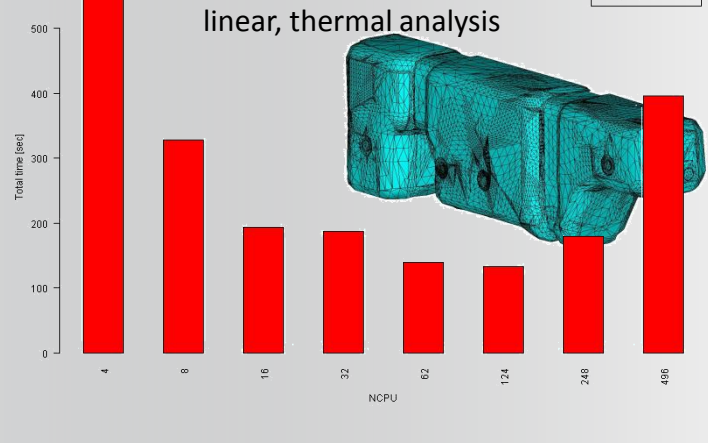

Absolute time of task solution V14cg-1,<br>JCG SOlver, Symmetric matrix,

1100k DOFS, transient,

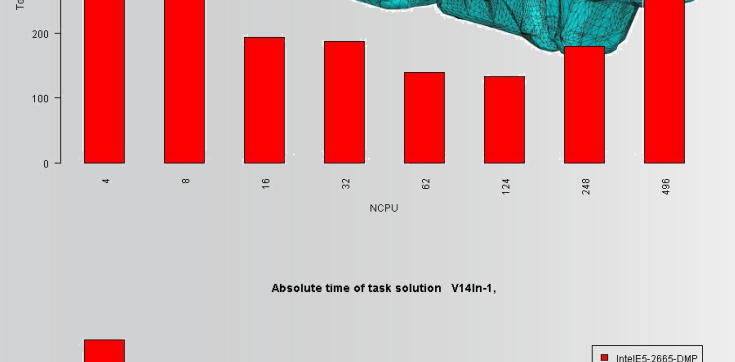

PCG Lanczos eigensolver,

500

 $400$ 

 $300$ Total  $200\,$ 

modal, linear, structural analysis requesting 15 modes

symmetric matrix, 3000k DOFs,

#### **Benchmarky Workbench MAPDL ANSYS®**

 $\blacksquare$  IntelE5-2665-DMP

2500

2000

 $\frac{12}{8}$ 1500

 $500$ 

1200

 $1000$ 

800 Total time [sec]<br>co<br>co

 $400$ 

 $\overline{2}$ 

 $\mathbb{S}^{\mathbb{C}}$ 

**NCPU** 

 $\tilde{a}$ 

 $\frac{3}{2}$ 

**B**  $1000<sup>1</sup>$ 

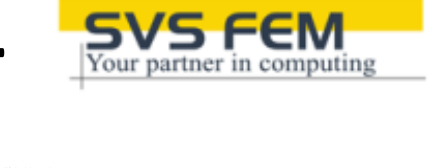

 $\frac{6}{3}$ 

 $\frac{8}{2}$ 

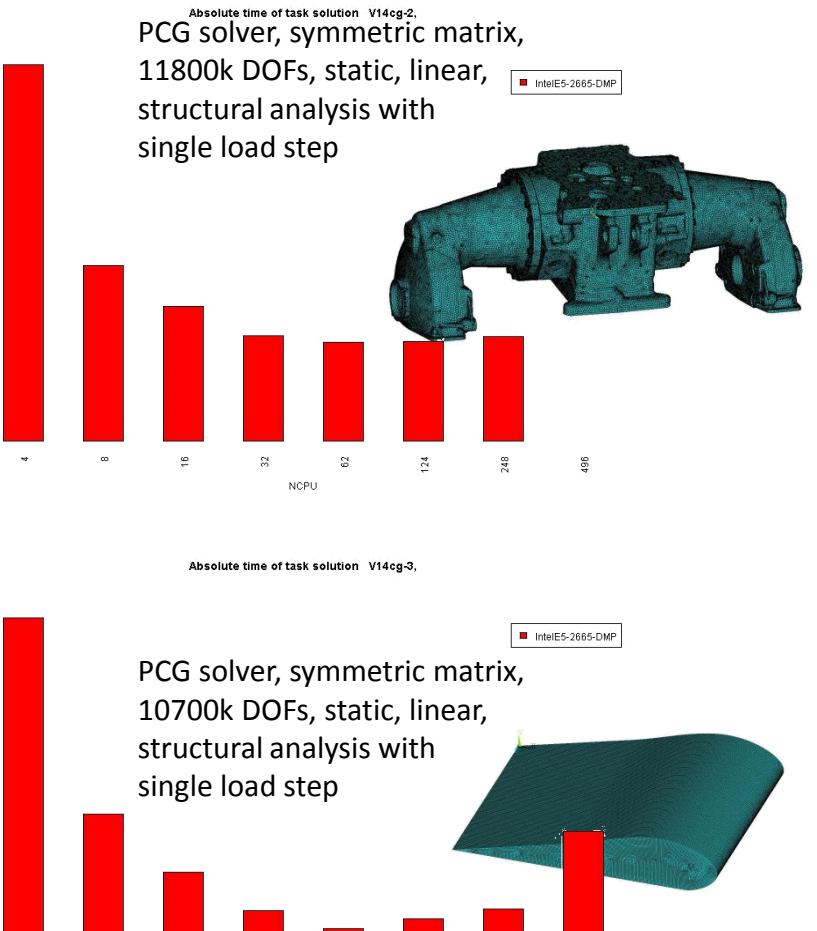

#### **Benchmarky Workbench MAPDL ANSYS®**

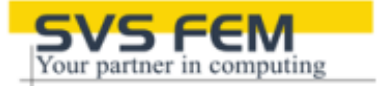

Absolute time of task solution V14sp-1,

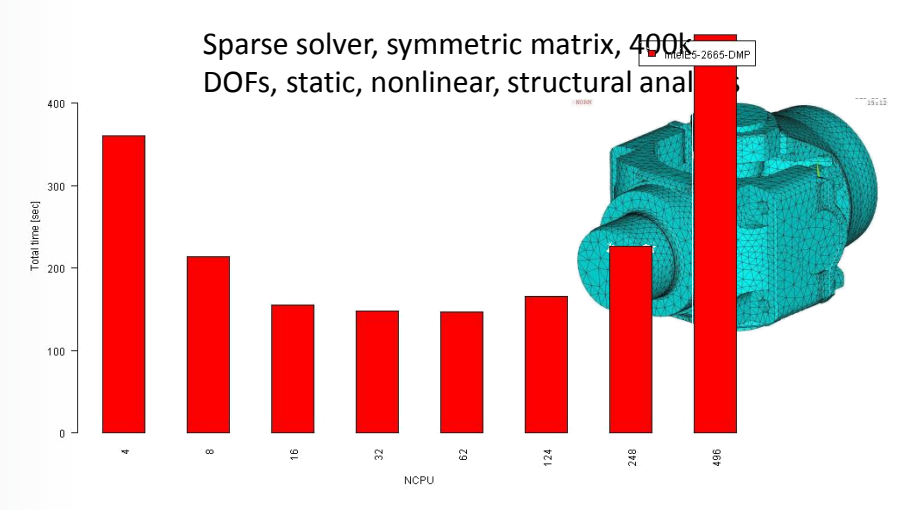

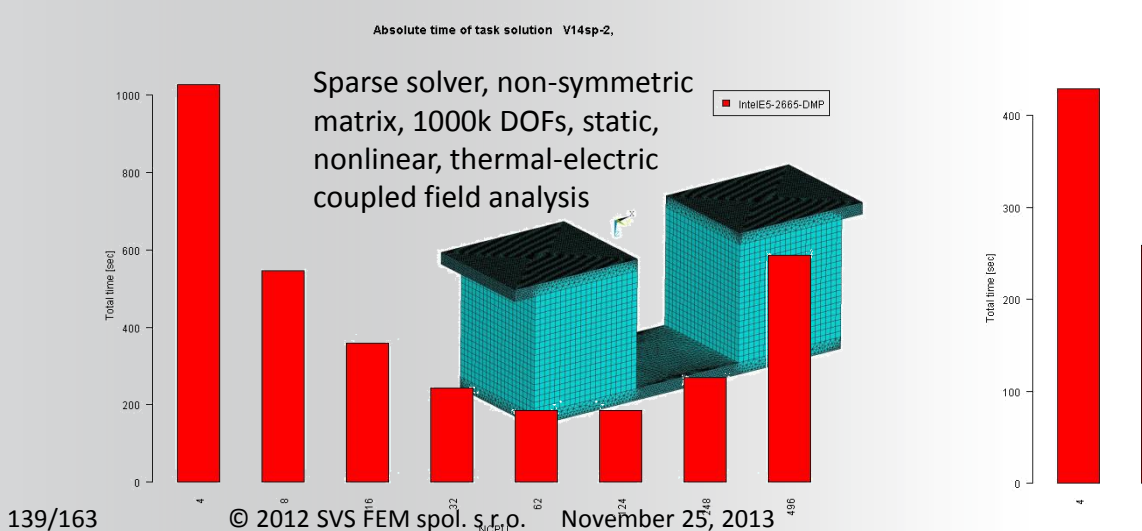

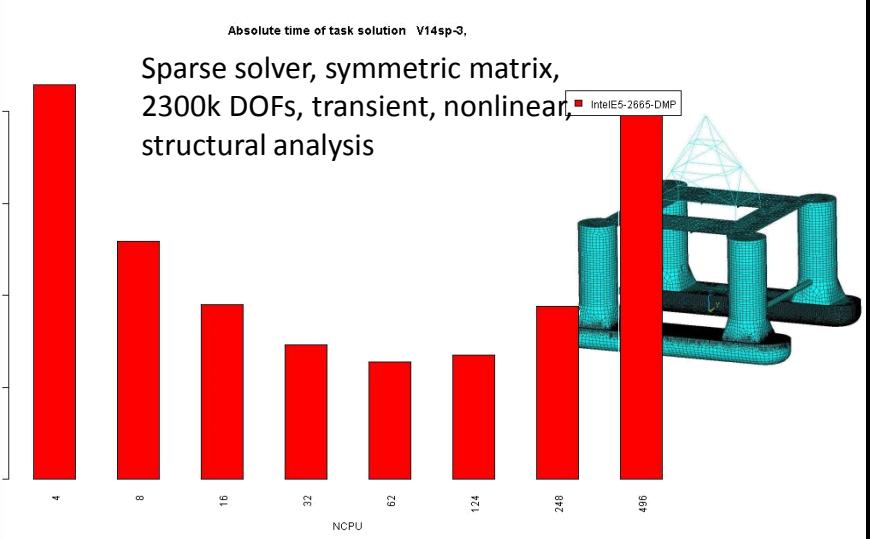

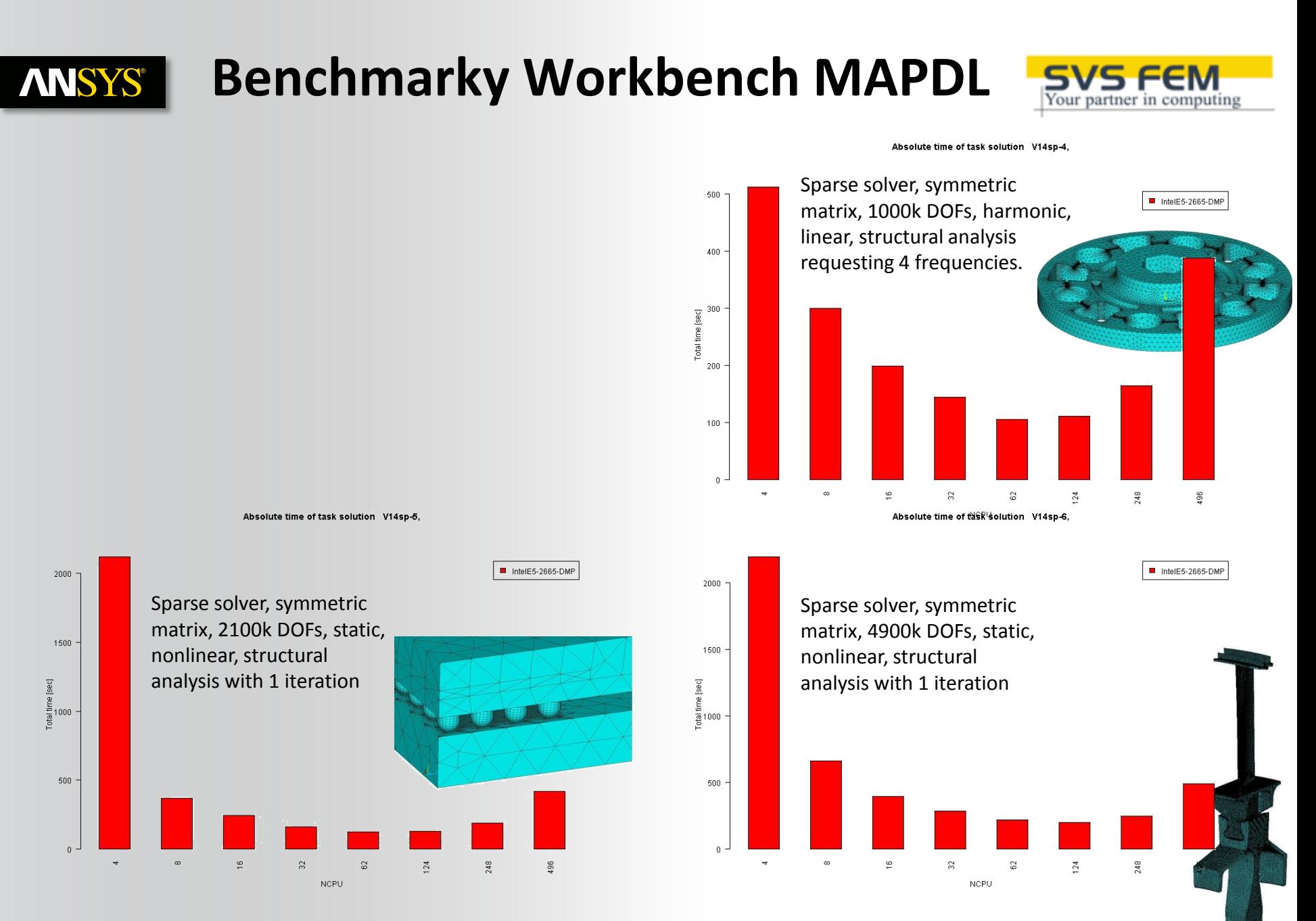

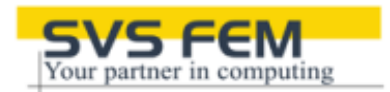

#### **CERIT, max.accel=17x**

**ANSYS®** 

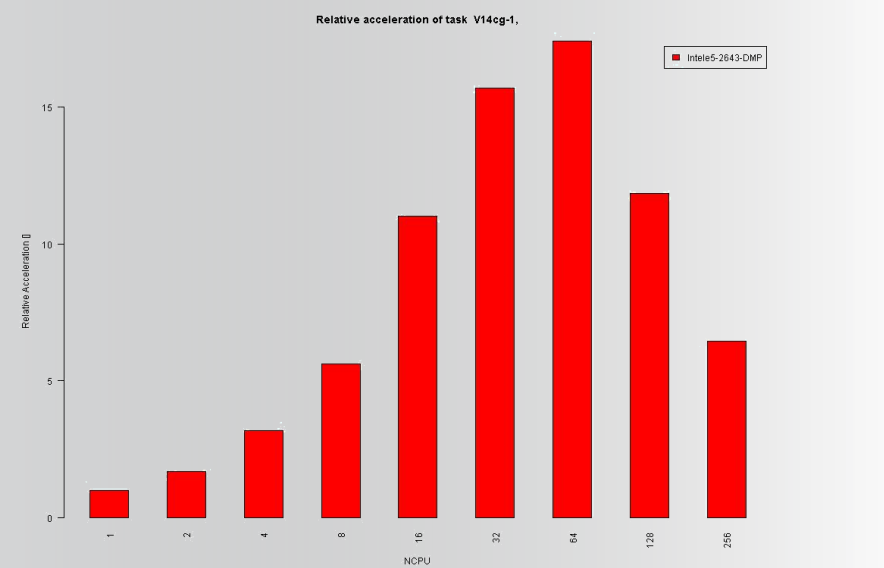

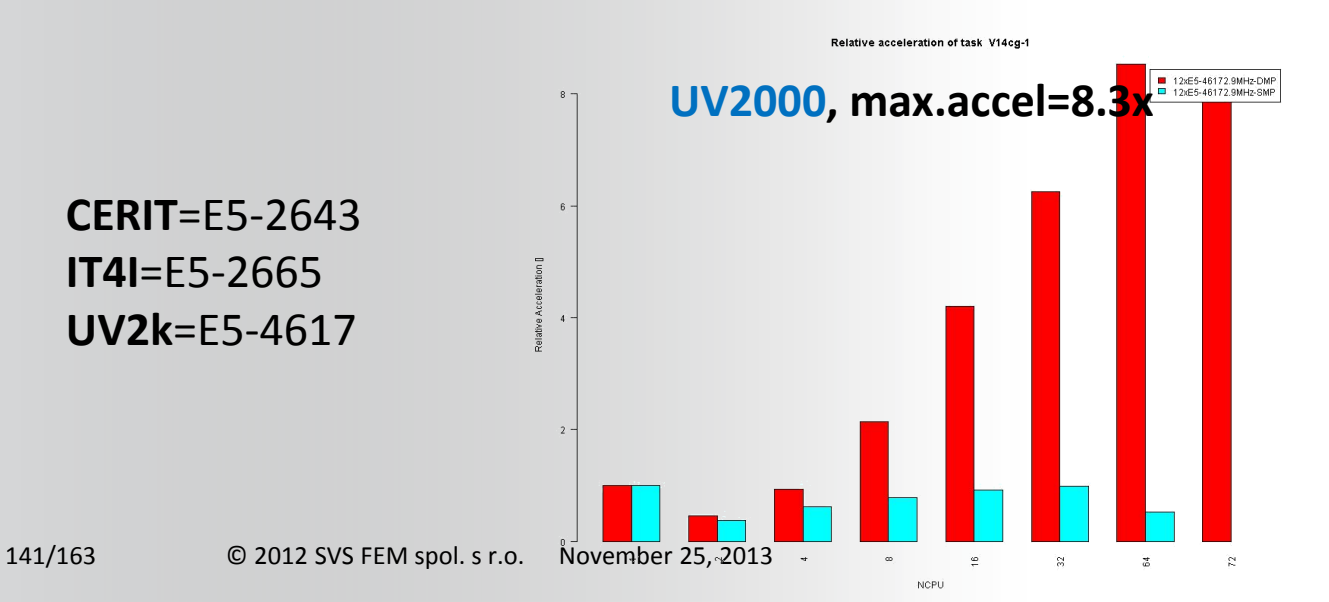

JCG solver, symmetric matrix, 1100k DOFS, transient, linear, thermal analysis

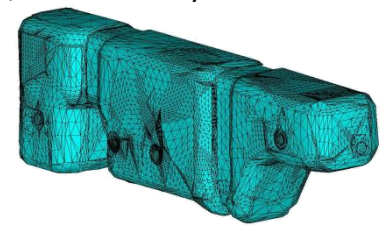

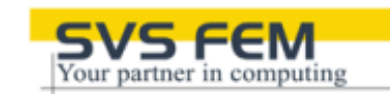

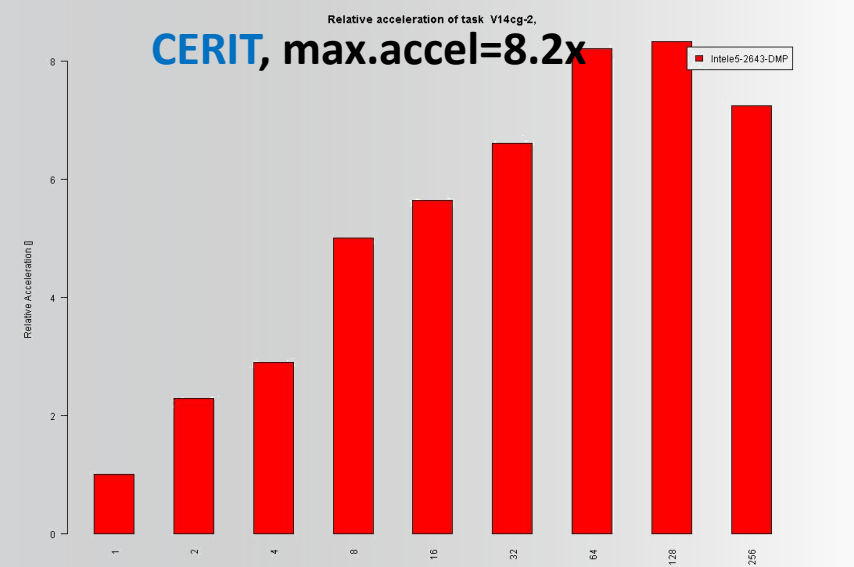

NCPU

Relative acceleration of task V14cg-2

**NCPU** 

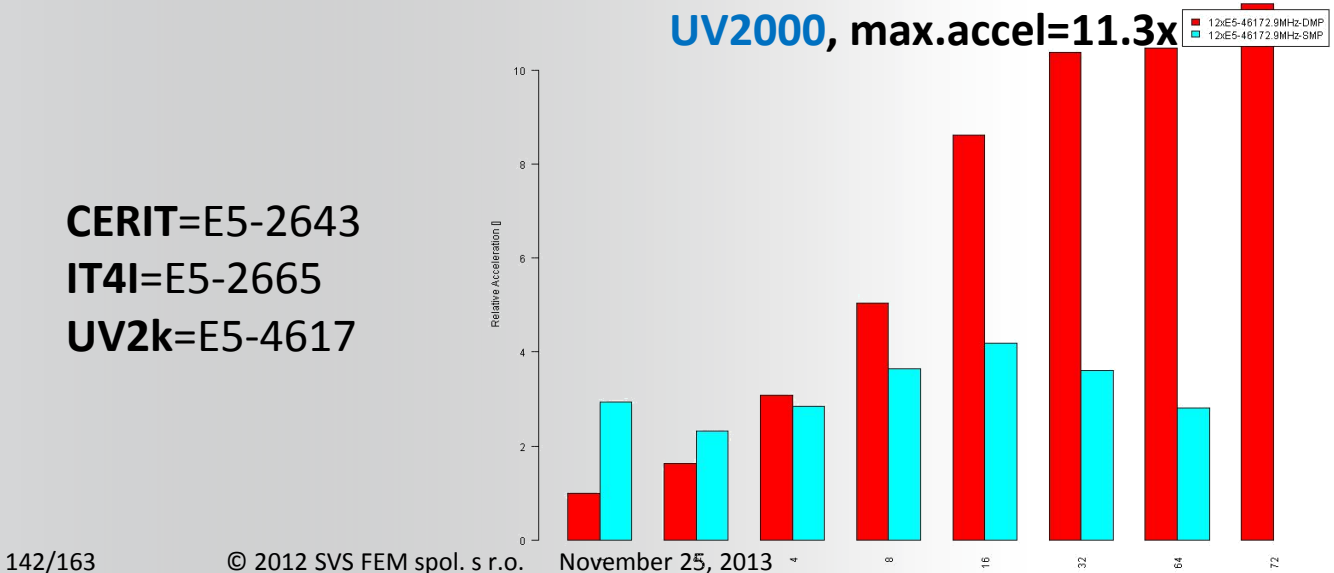

PCG solver, symmetric matrix, 11800k DOFs, static, linear, structural analysis with single load step

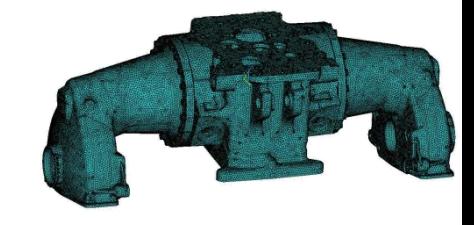

**ANSYS®** 

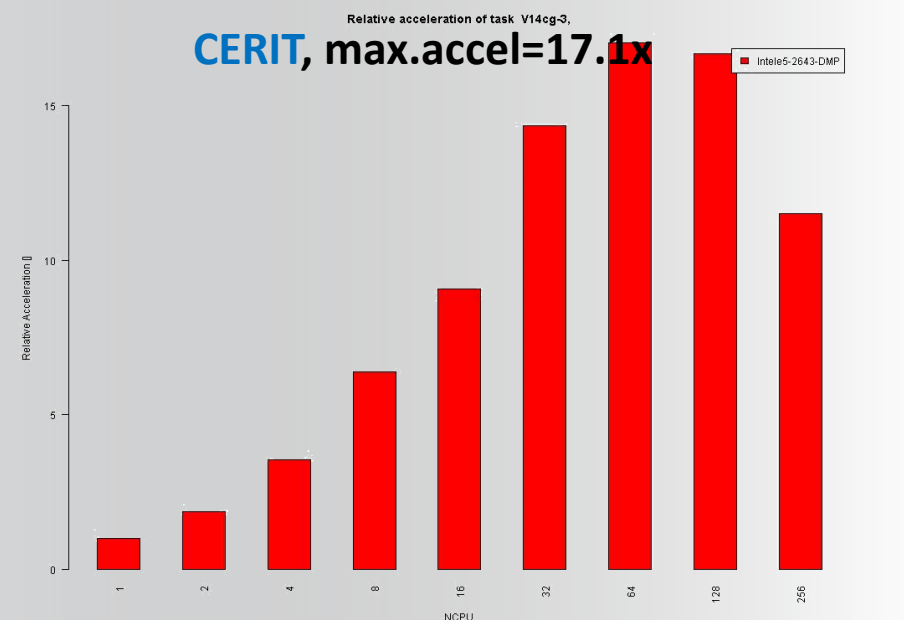

**CERIT**=E5-2643 **IT4I**=E5-2665 **UV2k**=E5-4617

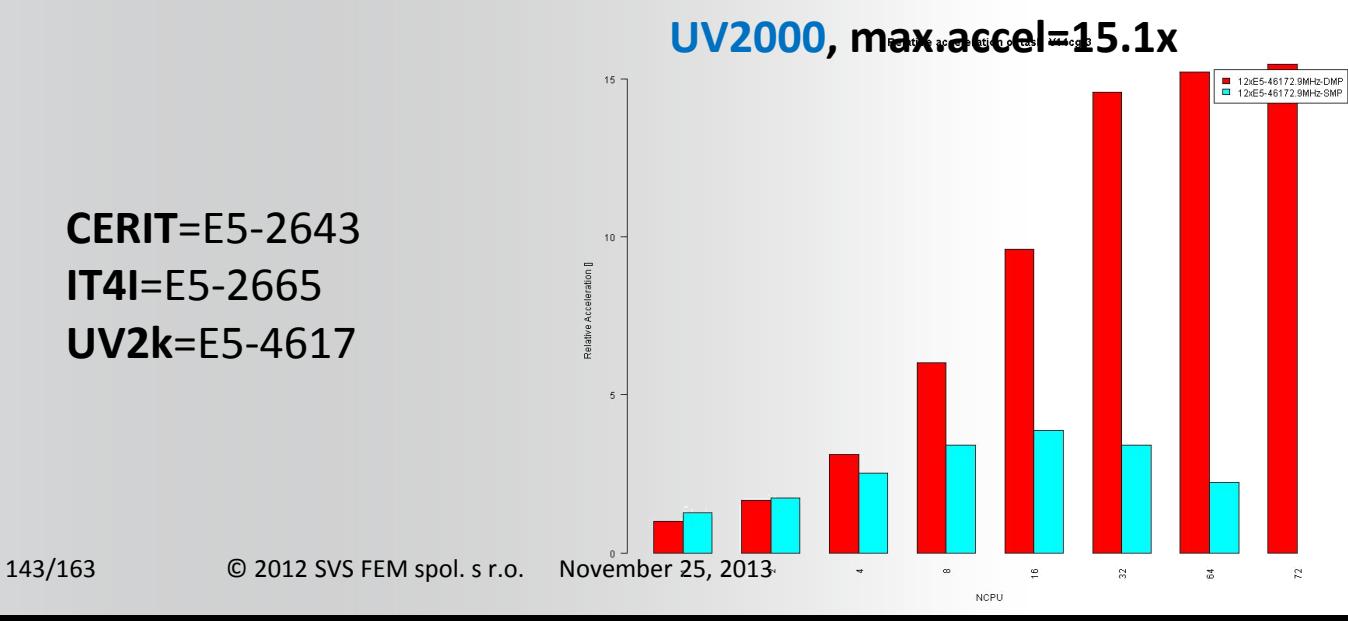

PCG Lanczos eigensolver, symmetric matrix, 3000k DOFs, modal, linear, structural analysis requesting 15 modes

Your partner in computing

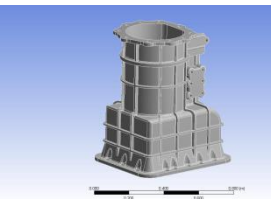

**ANSYS®** 

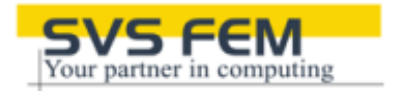

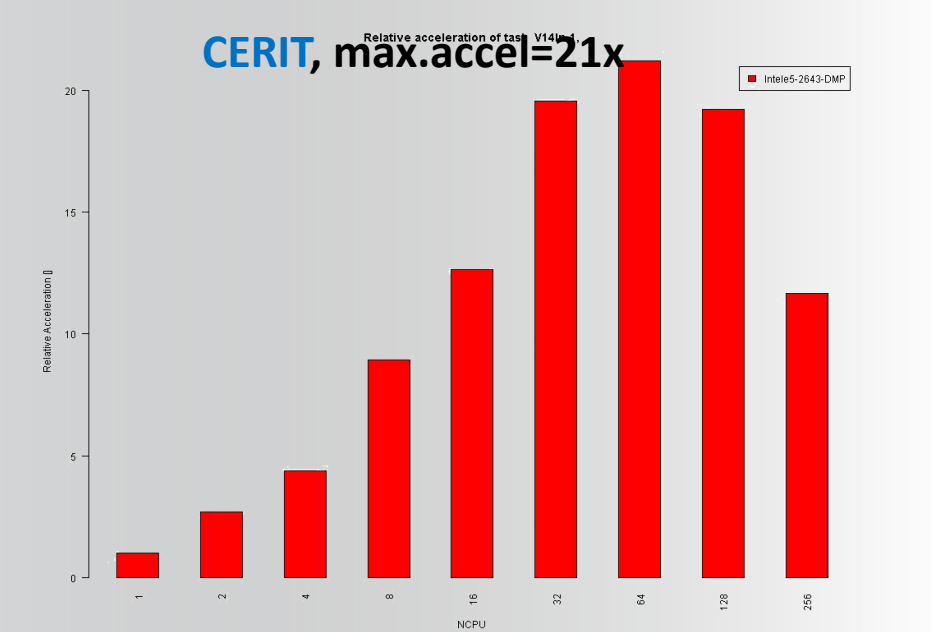

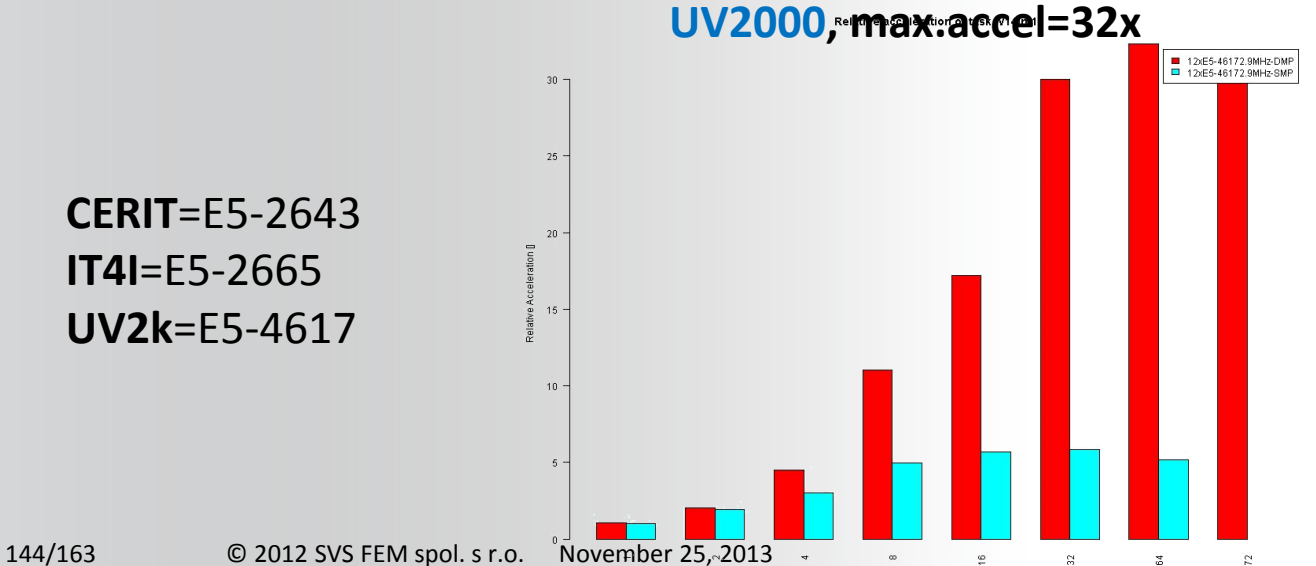

**NCPU** 

PCG solver, symmetric matrix, 10700k DOFs, static, linear, structural analysis with single load step

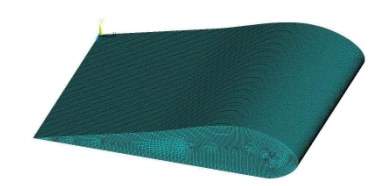

**ANSYS®**
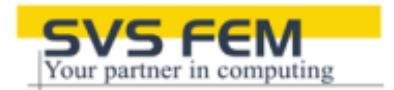

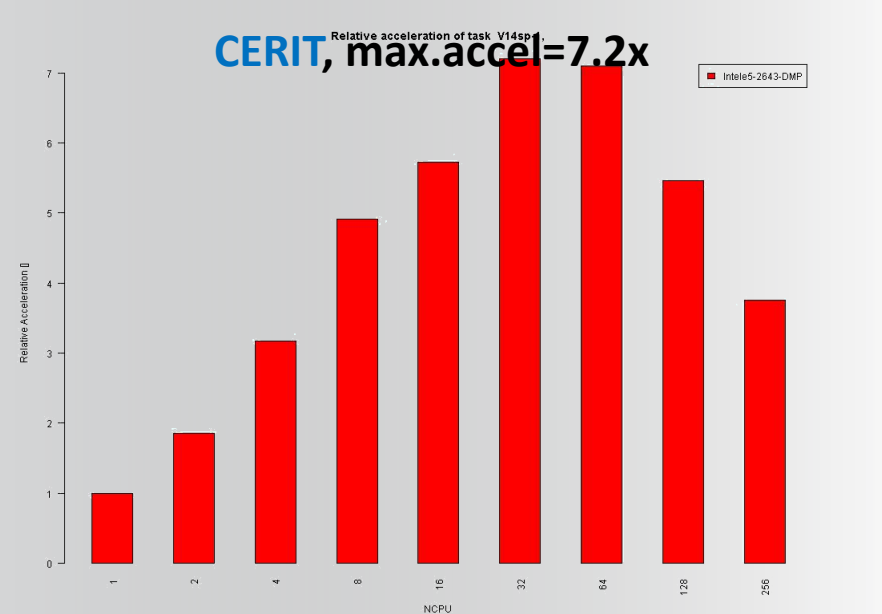

**ANSYS®** 

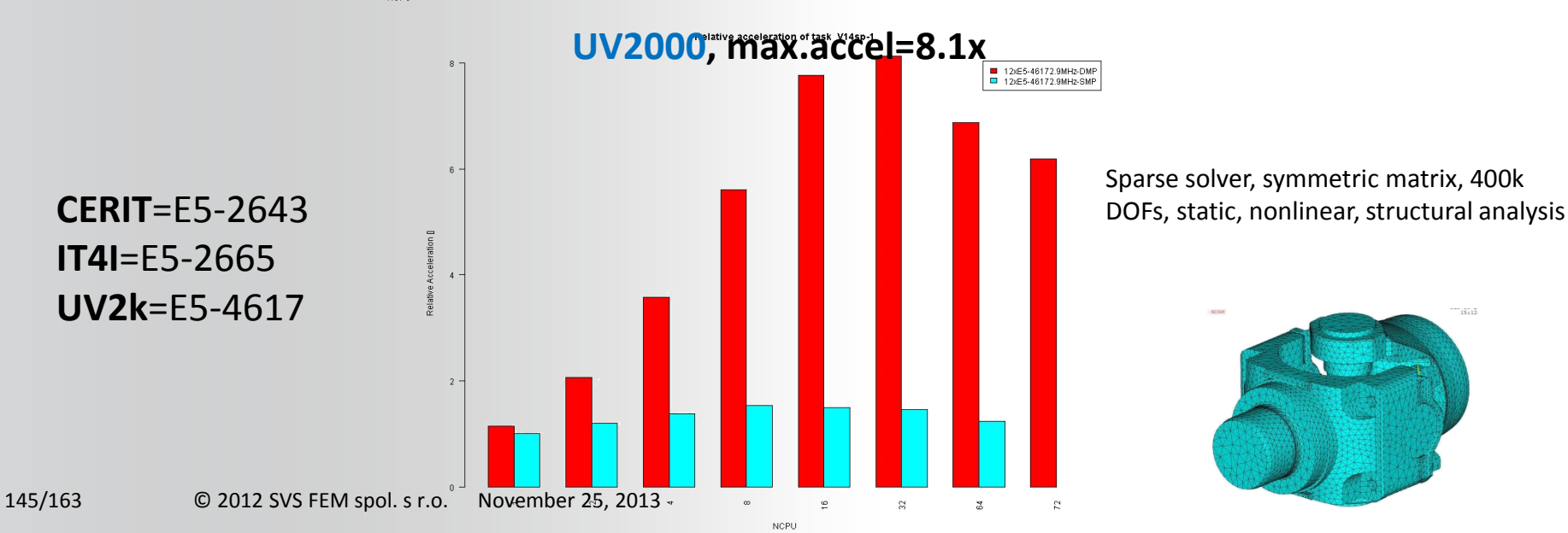

Sparse solver, symmetric matrix, 400k

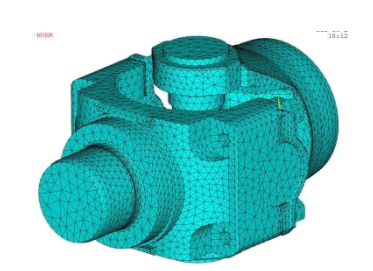

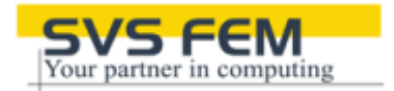

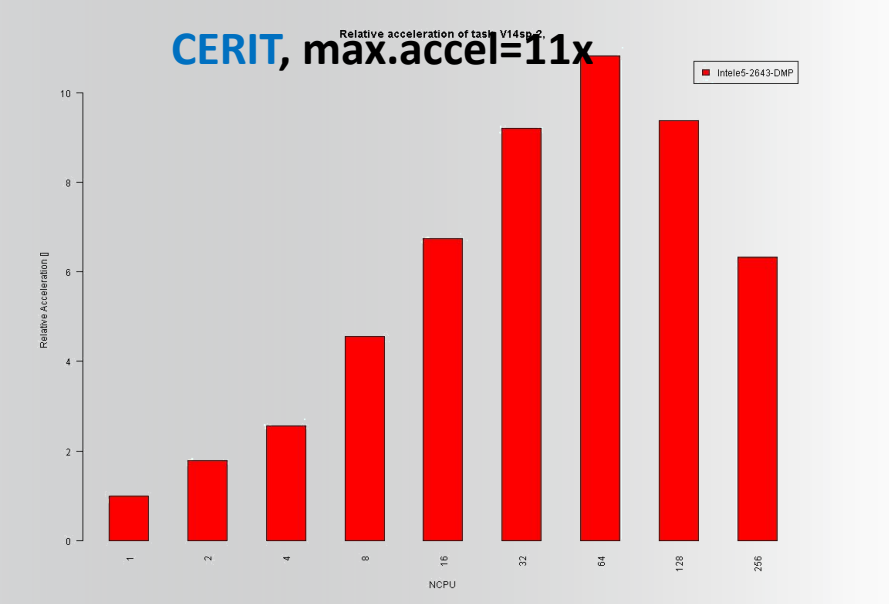

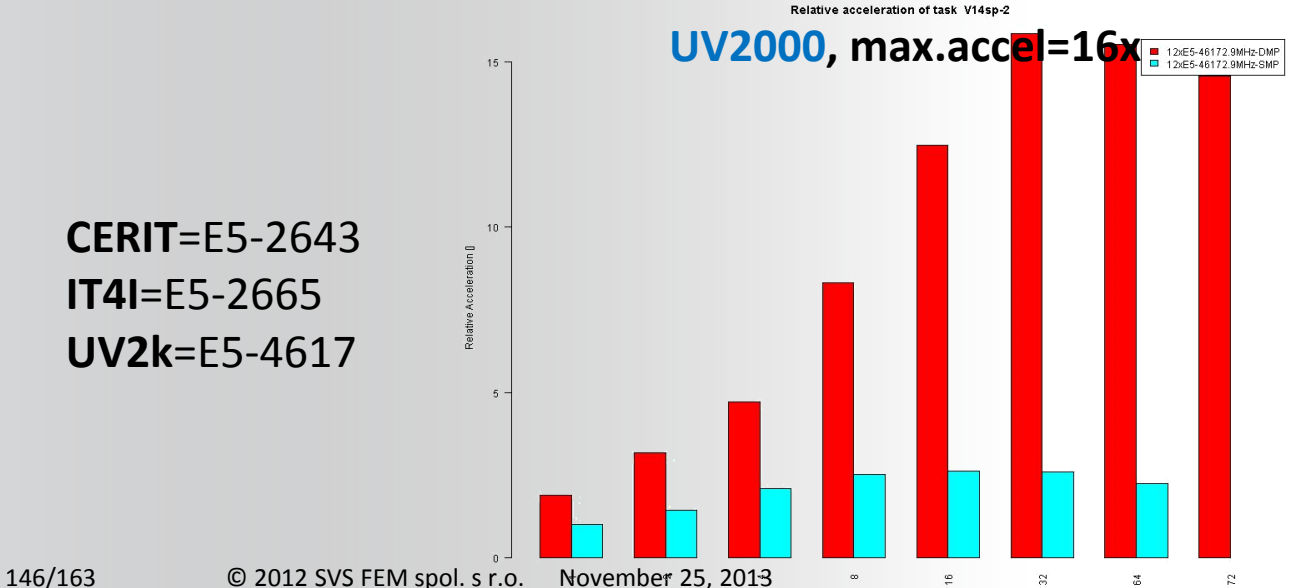

**NCPU** 

Sparse solver, non-symmetric matrix, 1000k DOFs, static, nonlinear, thermal-electric coupled field analysis

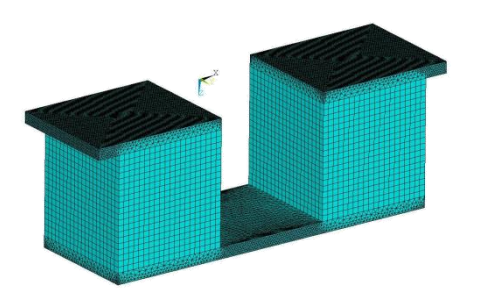

**ANSYS®** 

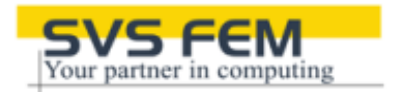

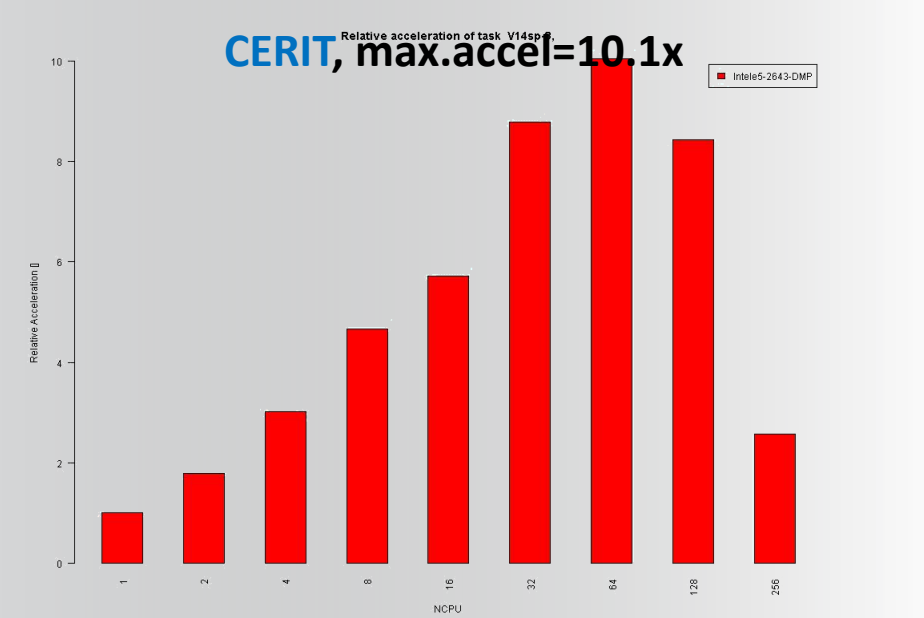

**ANSYS®** 

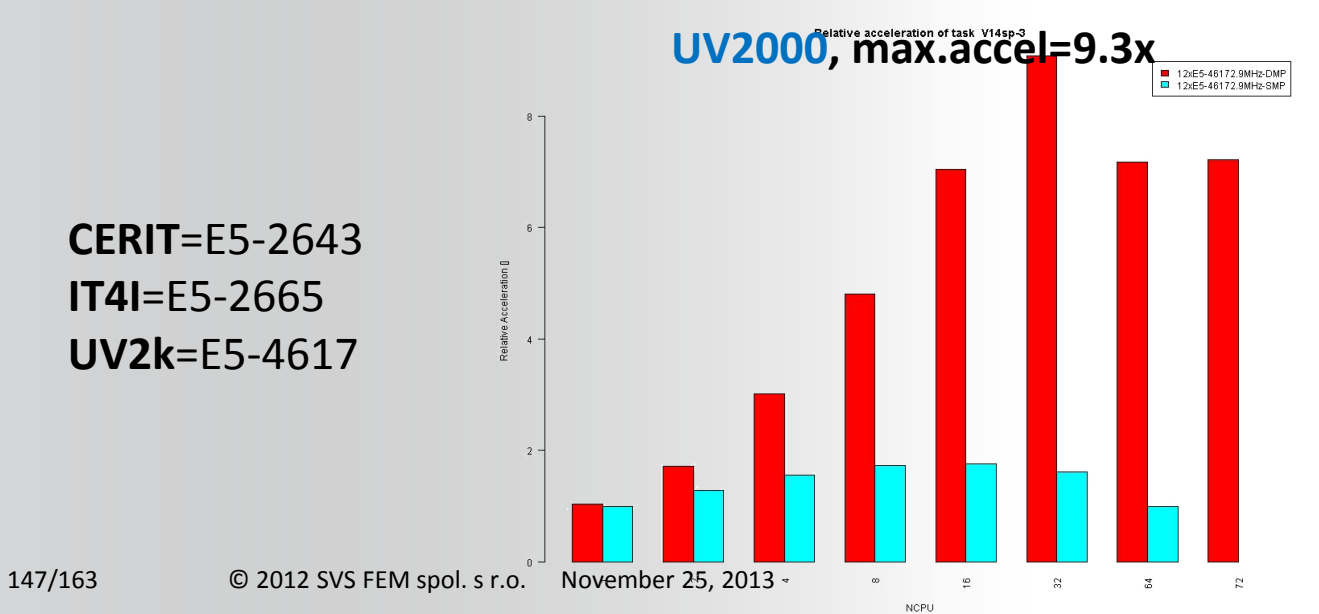

Sparse solver, symmetric matrix, 2300k DOFs, transient, nonlinear, structural analysis

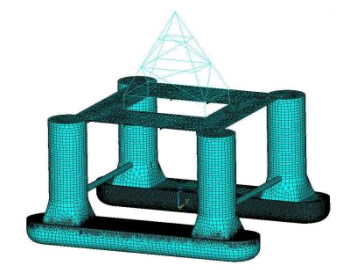

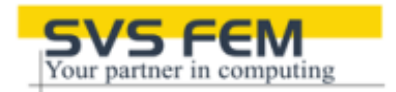

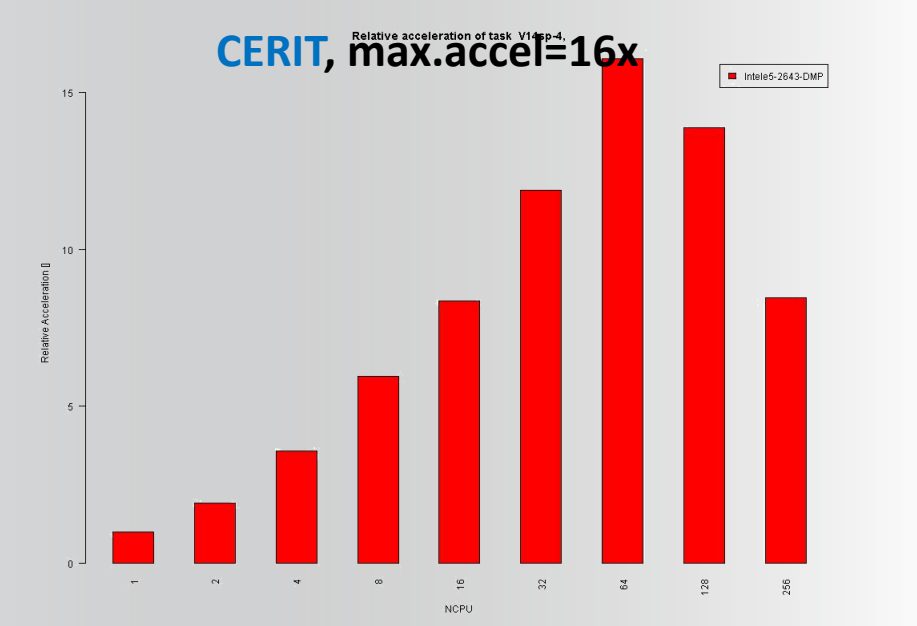

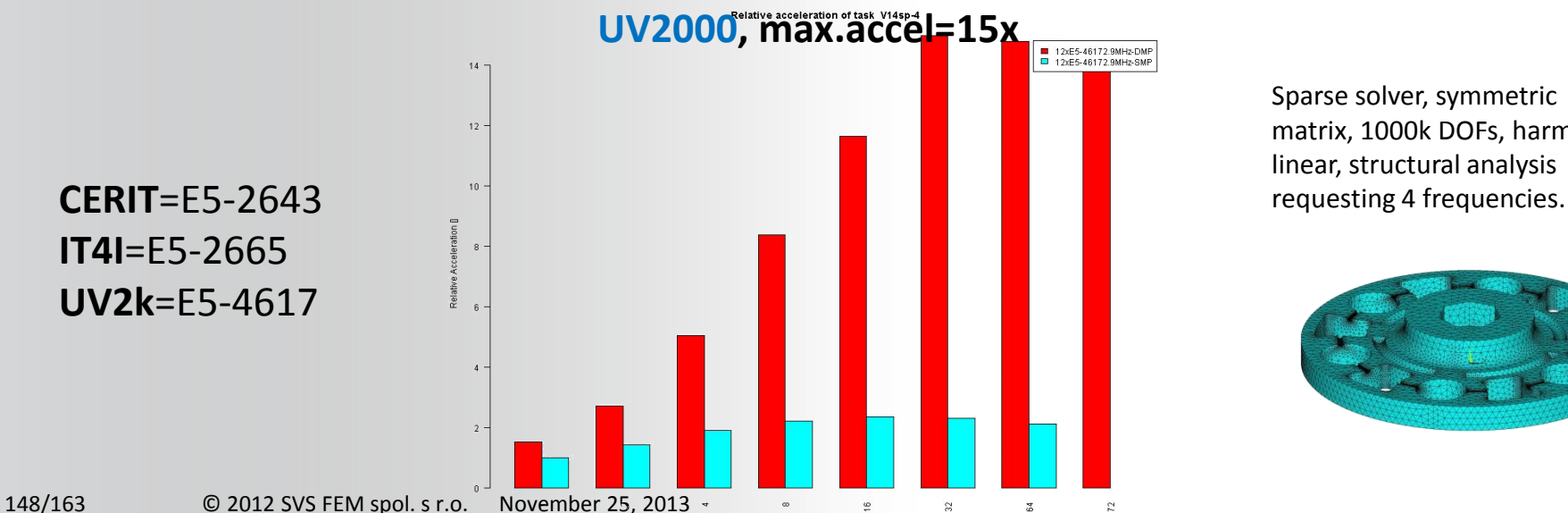

**NCPU** 

Sparse solver, symmetric matrix, 1000k DOFs, harmonic, linear, structural analysis

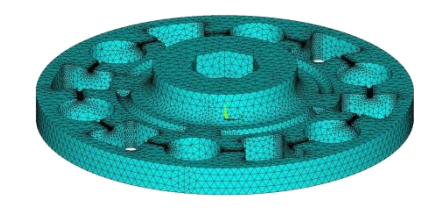

**ANSYS®** 

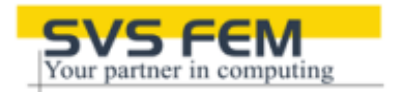

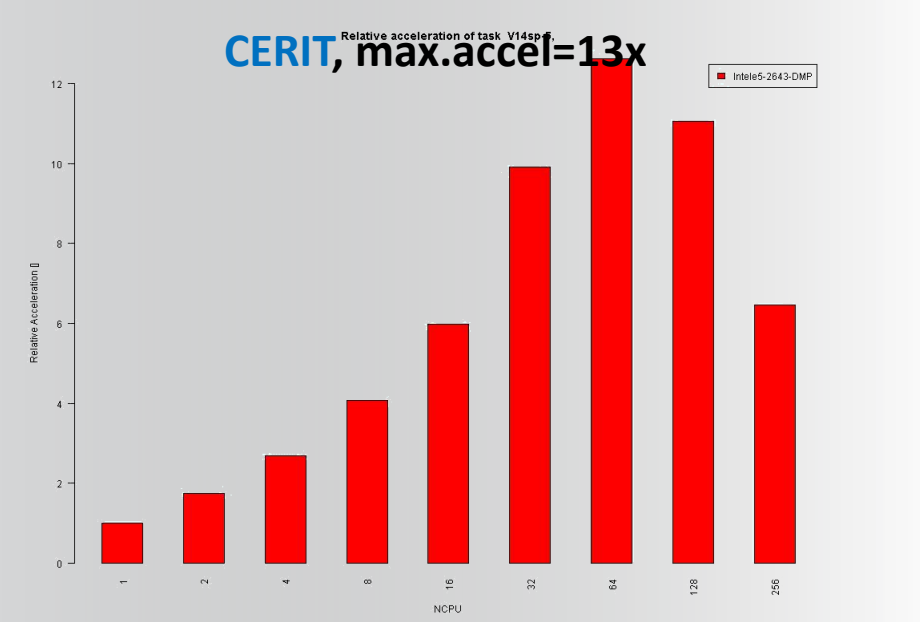

UV2000, max.accel=13x ■ 12xE5-46172.9MHz-DMP<br>■ 12xE5-46172.9MHz-SMP 12  $10$ **CERIT**=E5-2643 **IT4I**=E5-2665 **UV2k**=E5-4617149/163 © 2012 SVS FEM spol. s r.o. November 25, 2013  $\tilde{\mathbf{p}}$  $\infty$  $\overline{a}$  $\approx$  $\overline{\mathbf{x}}$ 

Sparse solver, symmetric matrix, 2100k DOFs, static, nonlinear, structural

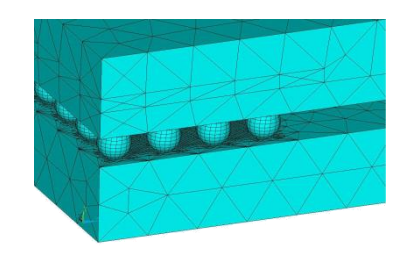

**ANSYS®** 

**NCPU** 

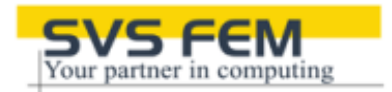

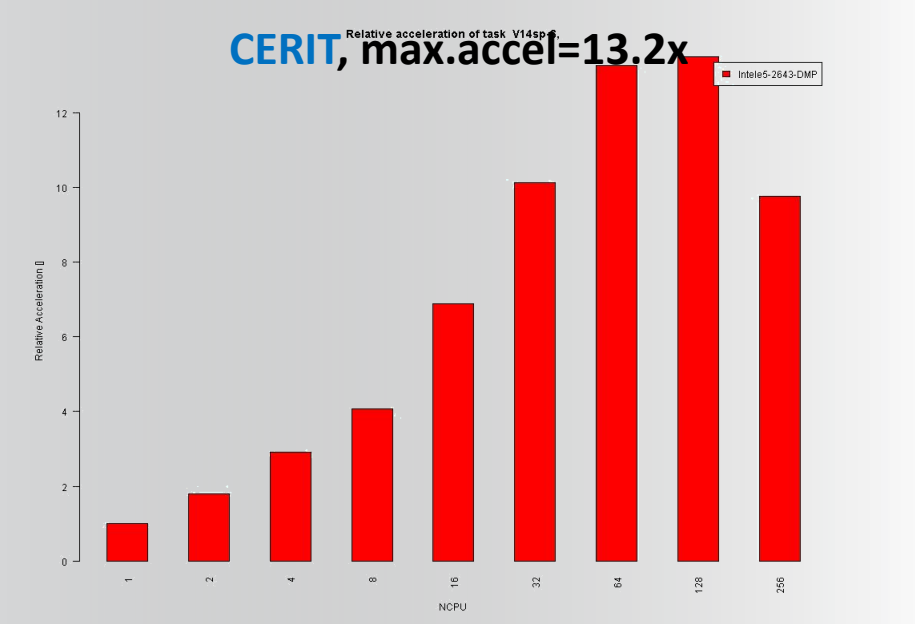

**ANSYS®** 

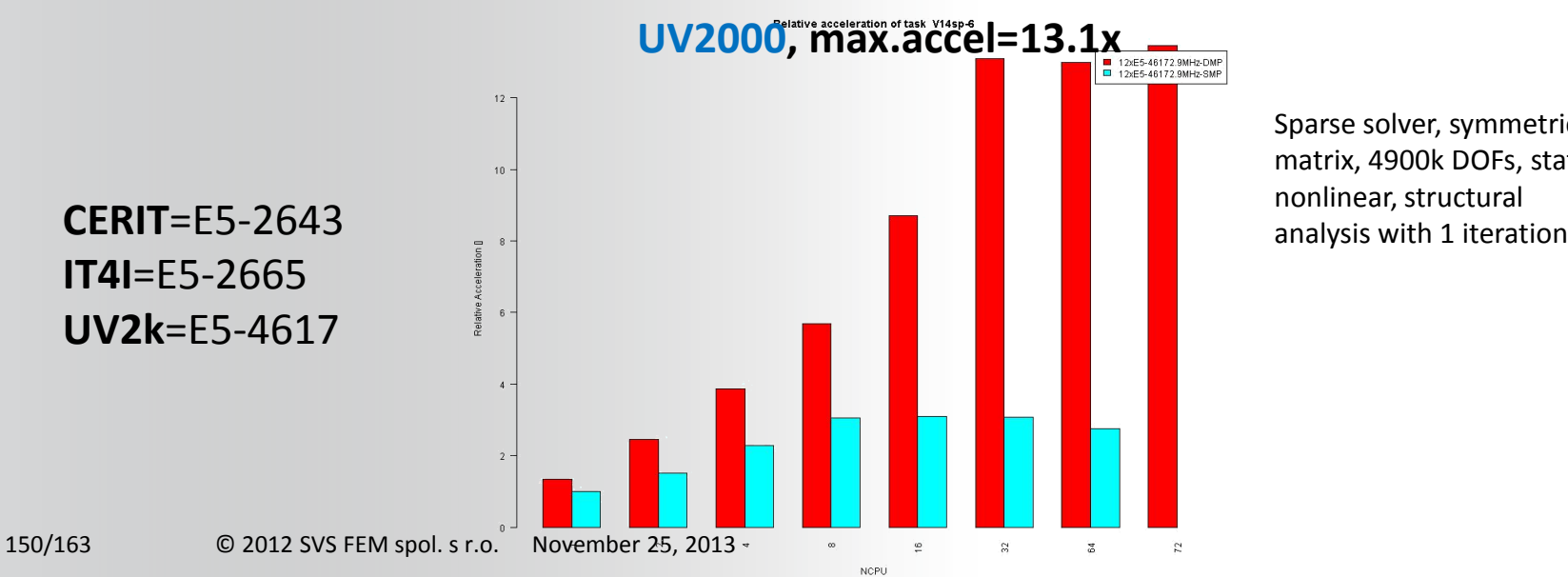

Sparse solver, symmetric matrix, 4900k DOFs, static,

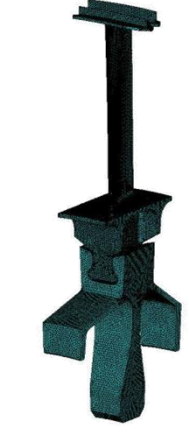

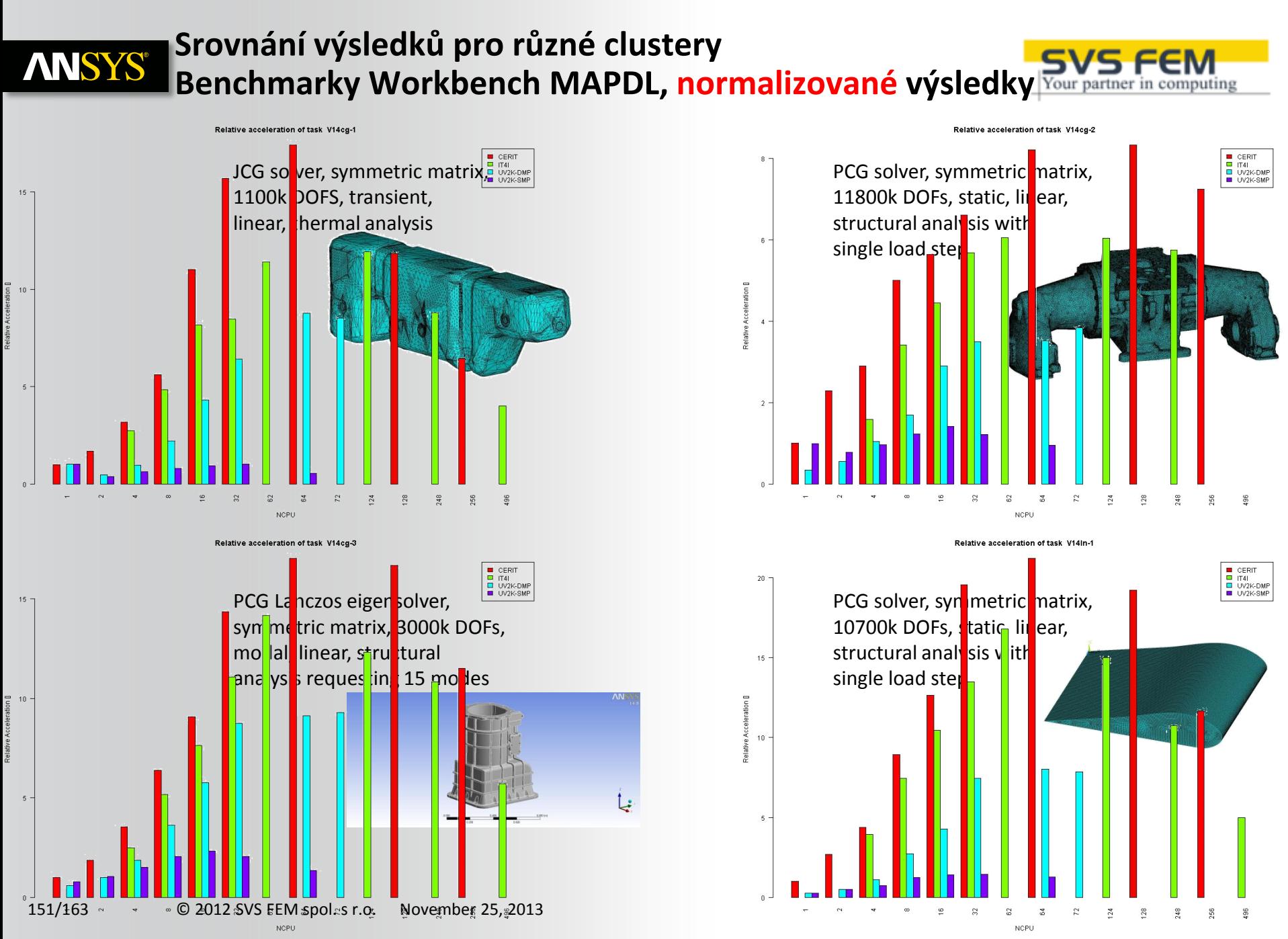

**CERIT**=E5-2643, **IT4I**=E5-2665,**UV2k**=E5-4617

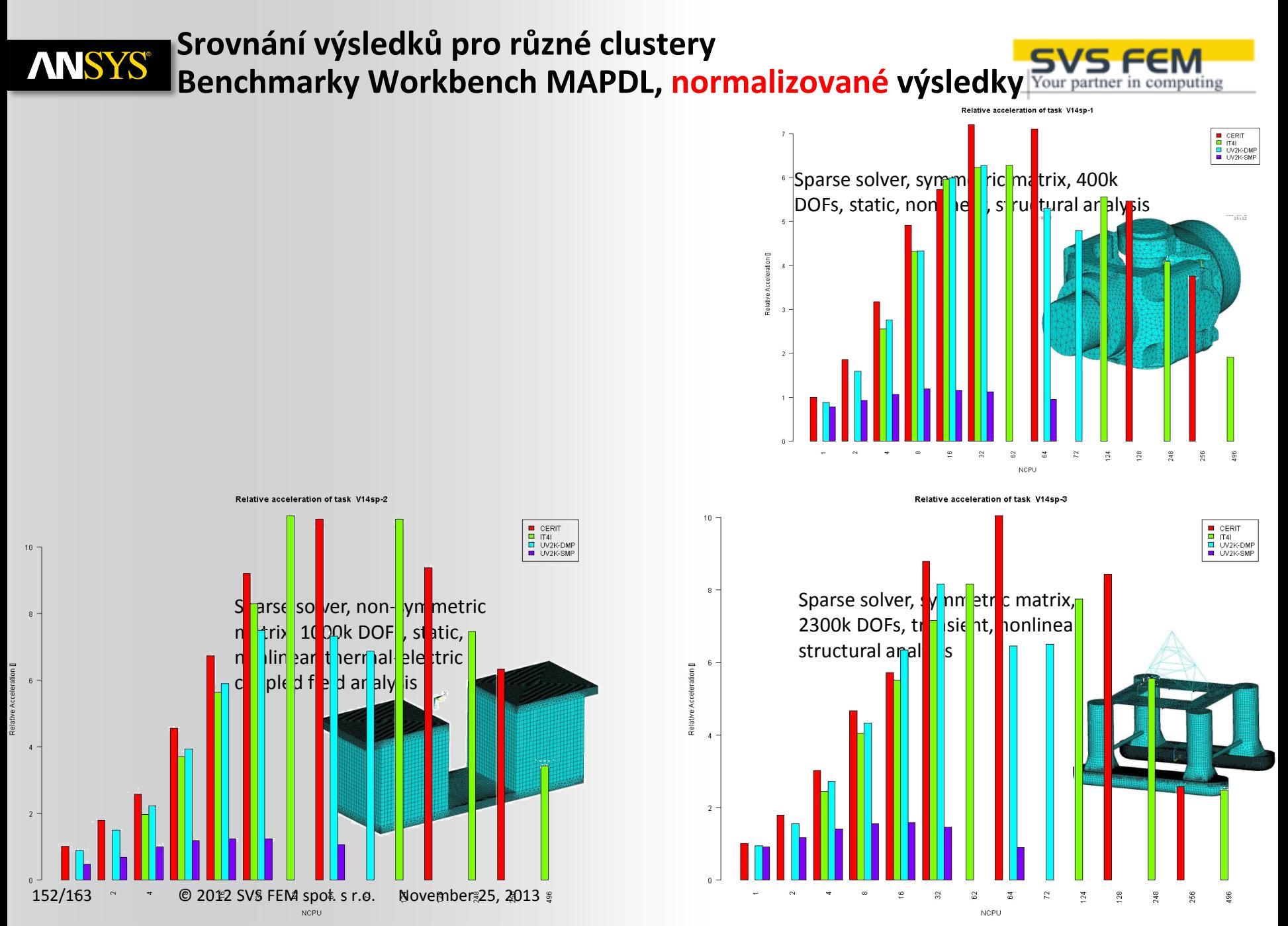

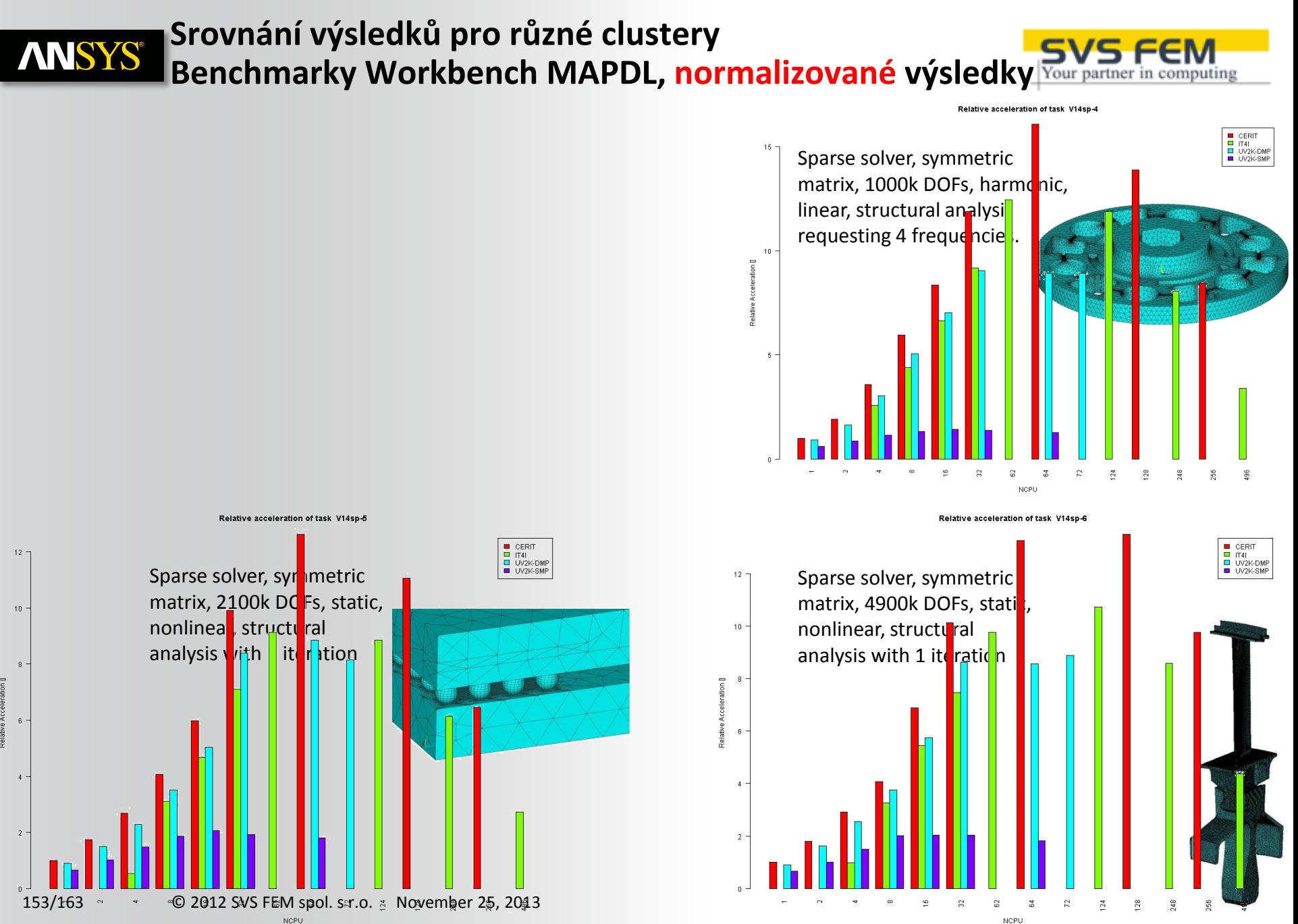

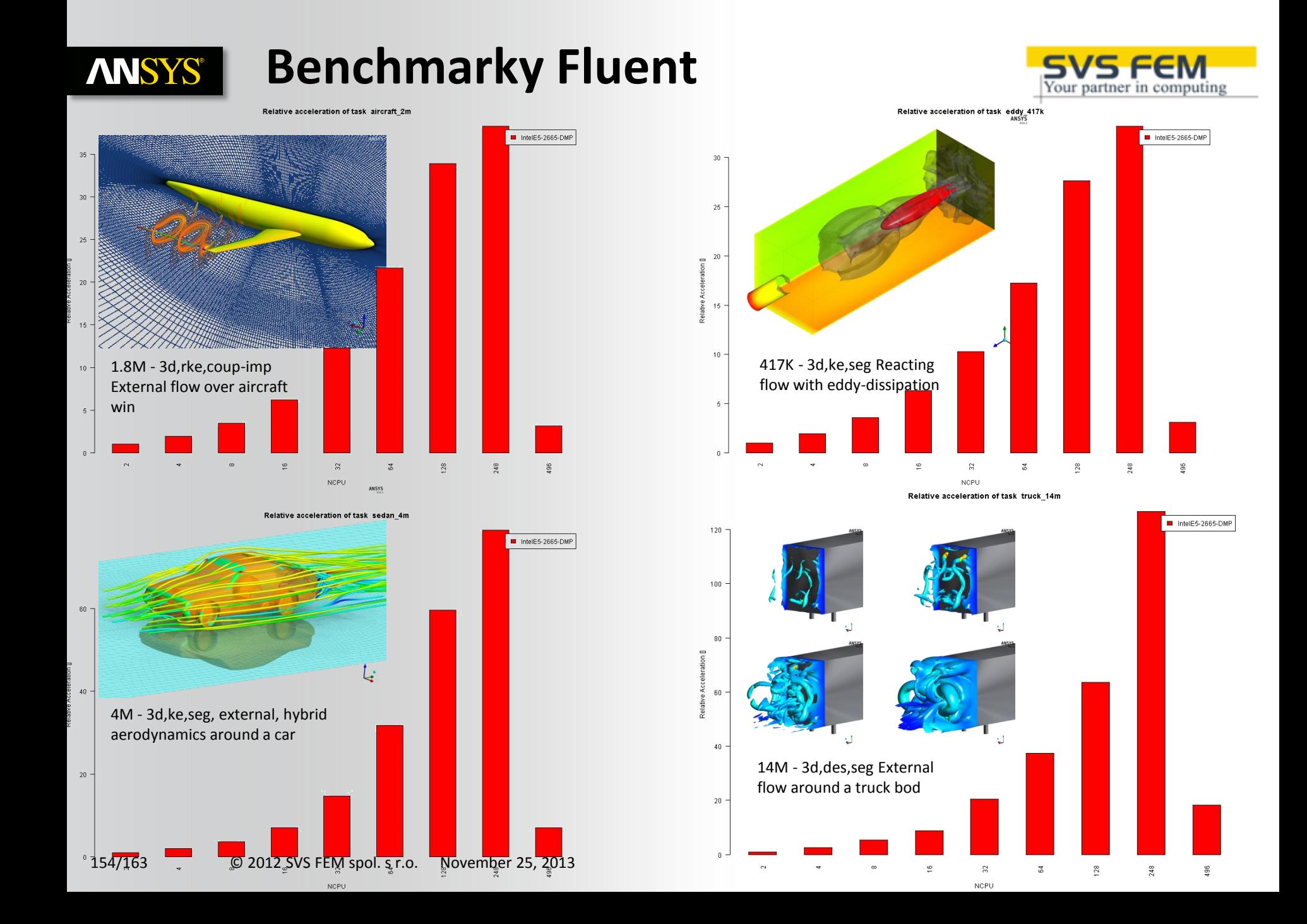

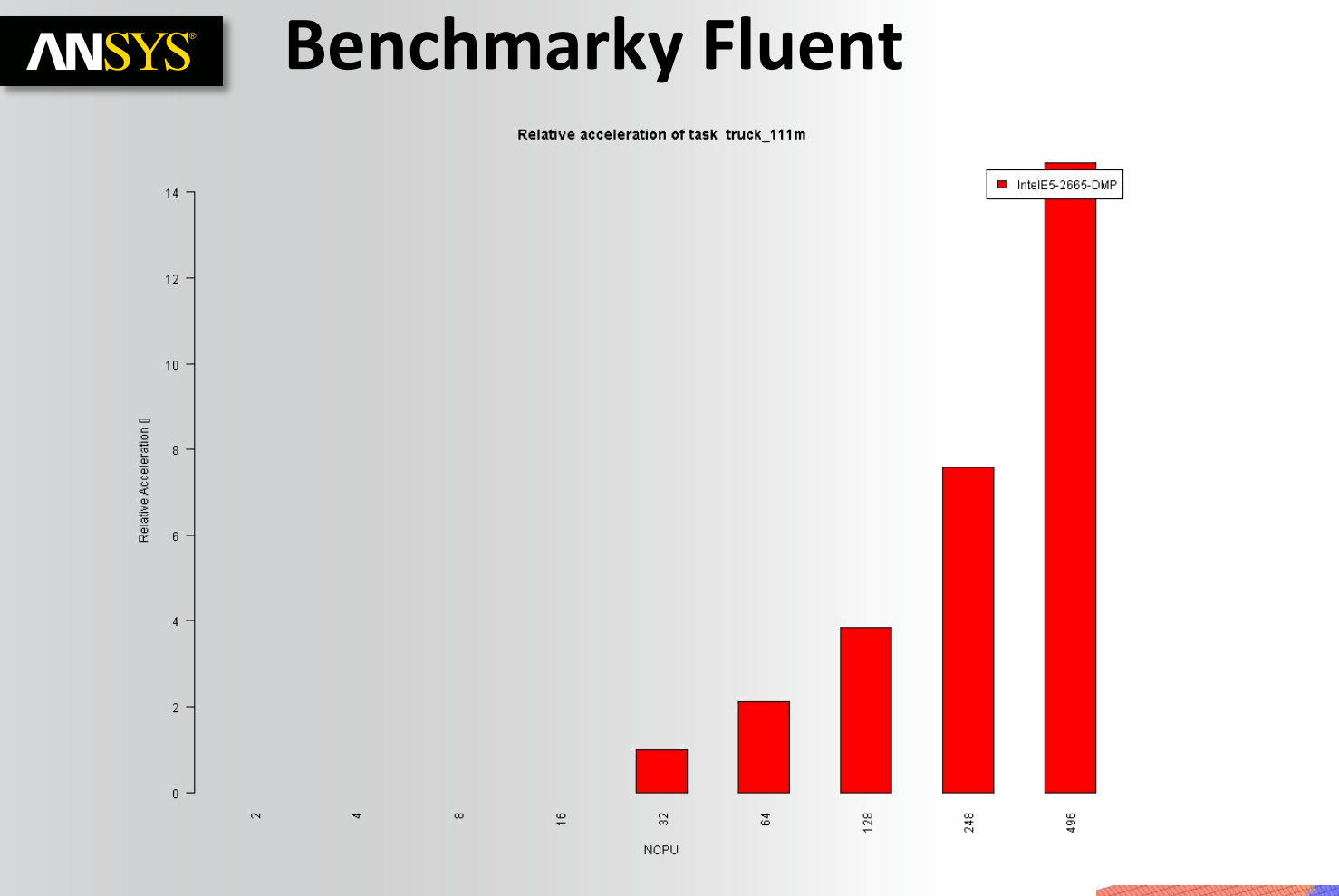

111M - 3d,des,seg External flow around a truck body

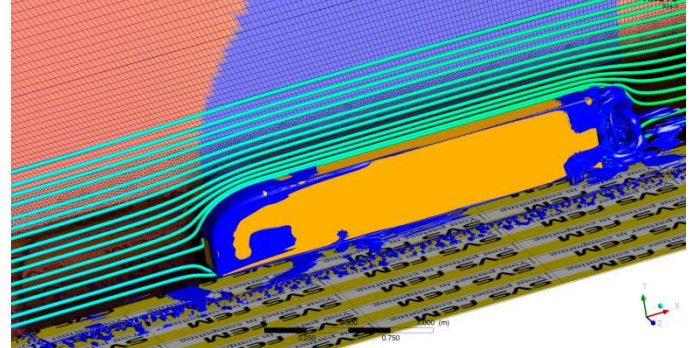

Your partner in computing

### **Benchmarky CFX ANSYS®**

### Relative acceleration of task perf Airfoil 10M R14.def

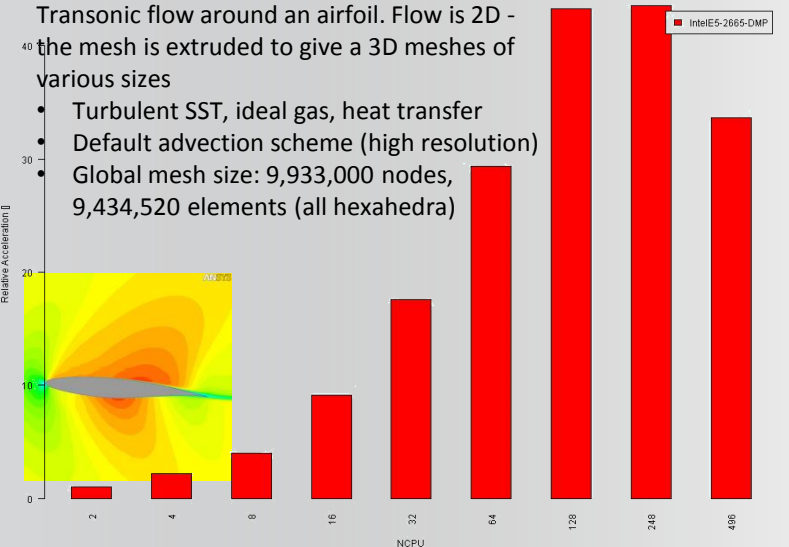

Relative acceleration of task perf Airfoil 100M R14.def

Transonic flow around an airfoil. Flow is 2D the mesh is extruded to give a 3D meshes of 2.0 Various sizes

- Turbulent SST, ideal gas, heat transfer
- Default advection scheme (high resolution)
- 103,779,720 elements (all hexahedra)

• Global mesh size: 104,533,000 nodes,

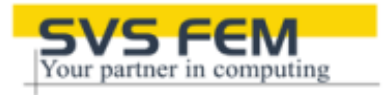

I IntelE5-2665-DMP

 $\frac{6}{2}$ 

### Relative acceleration of task perf Airfoil 50M R14.def

Transonic flow around an airfoil. Flow is 2D the mesh is extruded to give a 3D meshes of various<sup>®</sup> sizes

- Turbulent SST, ideal gas, heat transfer
- Default advection scheme (high resolution)

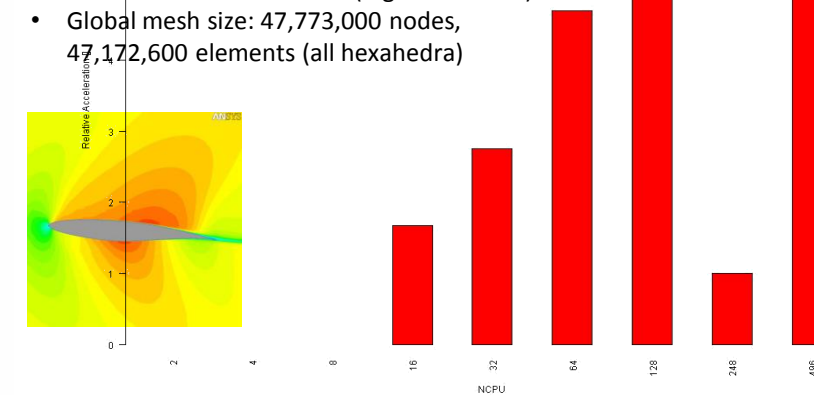

Relative acceleration of task perf LeMansCar R14.def

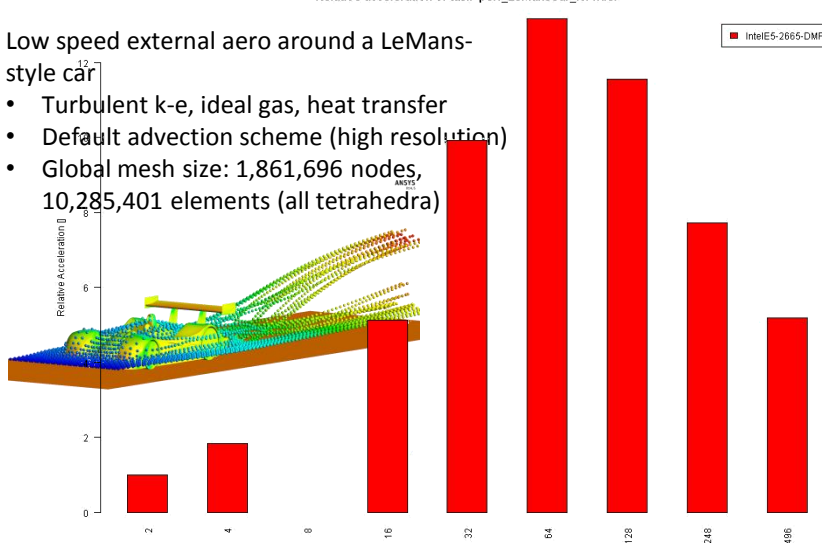

**NCPU** 

 $0.0$ 

156/163 © 2012 SVS FEM spol. s r.o. November 25, 2013

I IntelE5-2665-DMP

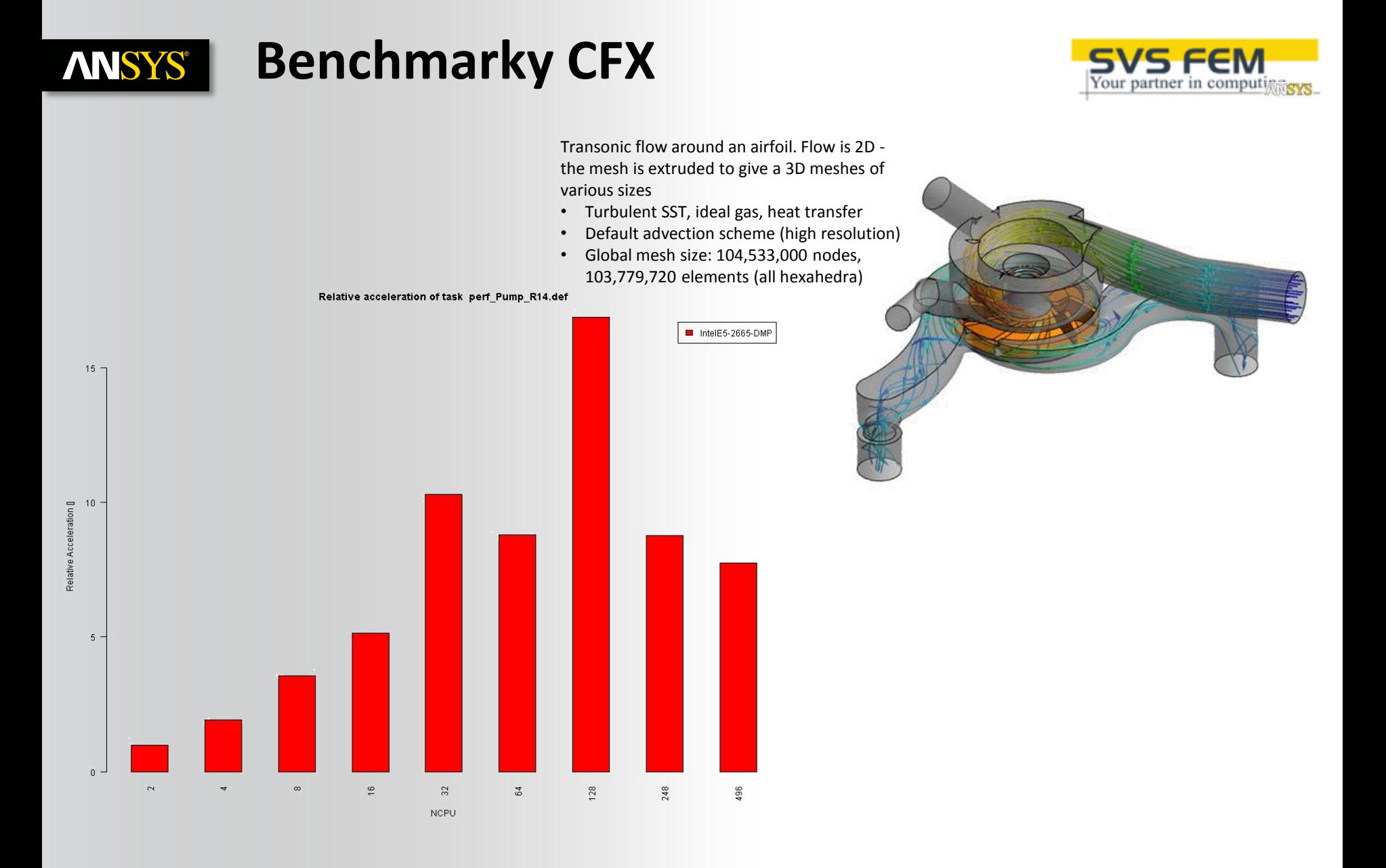

### **Benchmarky LS-DYNA ANSYS®**

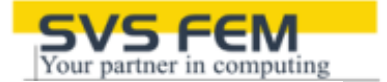

 $H$  IntelE6-2665-DMP

 $\frac{96}{2}$ 

I IntelE6-2665-DMP

### **Taurus**

Number of Parts - 778 Number of Nodes - 936258 Number of Shells - 805505 Number of Beams - 4  $2.5 -$ Number of Solids - 99486 Number of Elements - 1057113

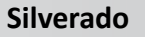

Number of Parts - 679 Number of Nodes - 942677 Number of Shells - 873144 Number of Beams - 2662 Number of Solids - 53293 Number of Elements - 929131

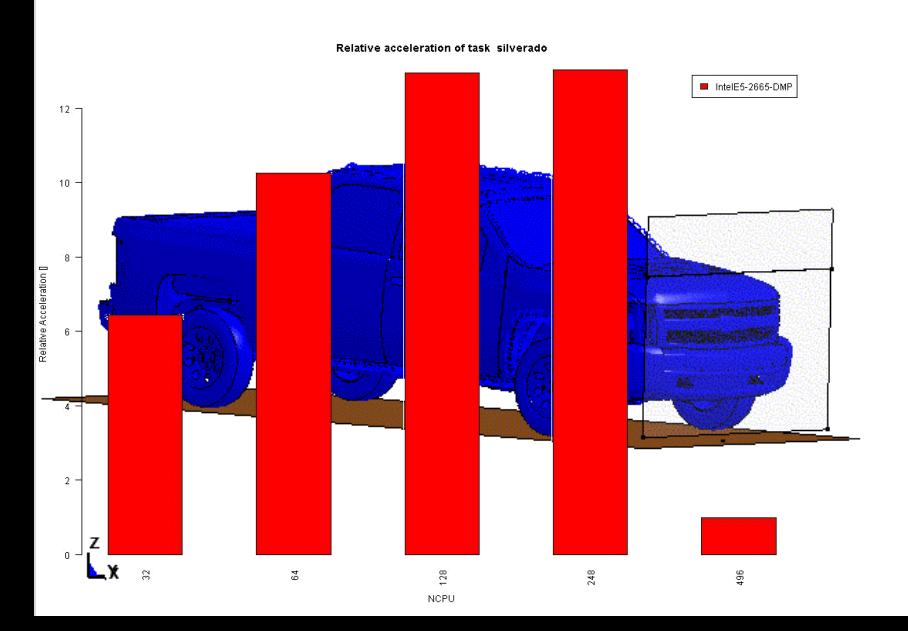

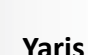

Number of Parts 771 Number of Nodes 998,218 Number of Shells 950,560 Number of Beams 4,497 Number of Solids 19,314 Total Number of Elements 974,383

 $\mathbb{S}^1$ 

 $\overline{\mathfrak{s}}$ 

 $1.0$ 

 $0.5$ 

Relative acceleration of task taurus

NCPU

 $128\,$ **NCPU**  248

Relative acceleration of task yaris

 $\frac{96}{2}$ 

 $\frac{9}{248}$ 

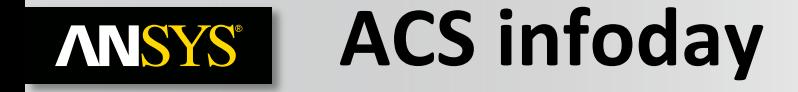

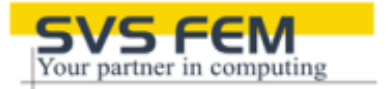

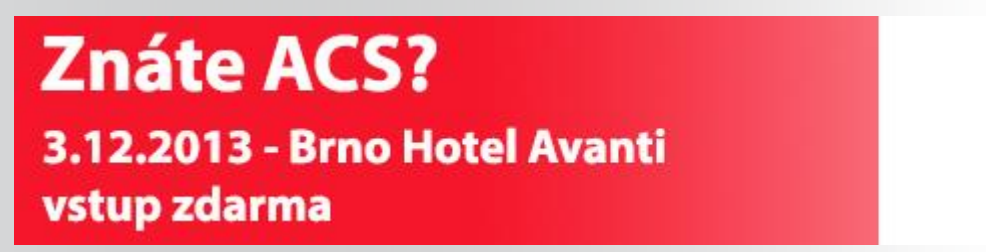

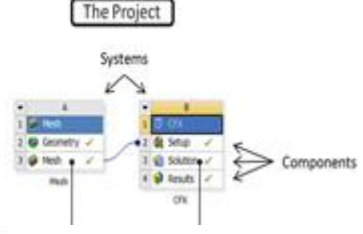

### **ANSYS Customization Suite (ACS) Infoday**

*Programovací metody uživatelských úprav programového balíku ANSYS aneb "Jak si vlastnoručně doplnit co Vám v ANSYSu chybí..."*

Společnost SVS FEM s.r.o. si Vás dovoluje pozvat na výjimečné setkání zaměřené na představení a názorné ukázky práce v programovacích nástrojích pro uživatelskou modifikaci prostředí ANSYS za účelem rozšíření funkcionality dle vlastní potřeby.

Kdy: **3.12. 2013 v 9 hodin.** Kde: **Hotel Avanti**, Střední 61, Brno, 602 00 Cena: **zdarma**.

**<http://www.svsfem.cz/registrace>**

159/163 © 2012 SVS FEM spol. s r.o. November 25, 2013

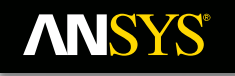

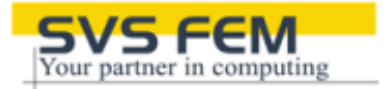

## **SVS FEM s.r.o.**

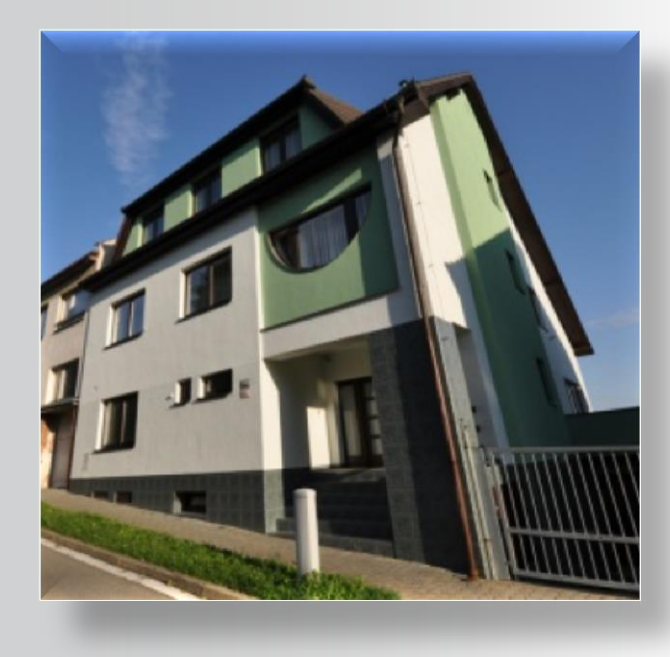

SVS FEM s.r.o. Škrochova 3886/42 615 00 Brno-Židenice

Tel. : +420 543 254 554, +420 543 254 555 Fax.: +420 543 254 556 Email: info@svsfem.cz Web: **[http://www.svsfem.cz](http://www.svsfem.cz/)**

Realize Your Product Promise™

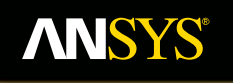

# **Děkuji za pozornost...**

**Fluid Dynamics** 

**Structural Mechanics** 

**Electromagnetics** 

**Systems and Multiphysics**